## **FBB Packet-radio BBS**

 \* FBB is a bulletin board software for amateur packet-radio. This software is free of charges. It can be copied or installed only for non-commercial use abiding by the laws.

 \* This software has been developed to be compiled on different architectures including MsDos (DosFBB), Windows 16 (WinFBB-16), Windows 32 (WinFBB-32) and Linux on PC hardware (LinFBB). All these versions have almost the same functionalities. Some differences may happen due to the capabilities of the operating and windowing systems.

 \* TFWIN32.DLL is also available to interface WinFBB-32 to KISS TNCs. This DLL uses the WA8DED interface and is based on the TF23 TNC software of NORD><LINK.

73 de Jean-Paul, F6FBB.

## **The documentation**

Welcome to the documentation for FBB BBS software. This documentation was originally designed for on line use on Internet, but is now also available for local use in your own web-browser.

The documentation consists of many parts, and much has been written by other authors than myself.

If you find any mistakes in the documentation, please let me know !

73 de Per, LA6CU @ LA6CU.BRG.R.NOR.EU (E-mail:polsen@c2i.net)

Reviewed/amended and updated by Gustavo Ponza / I0OJJ (March 2011) email address: g.ponza@tin.it packet address: i0ojj@i0ojj.ilaz.ita.eu

The manual edited by LA6CU and contributed by other authors is still living in its original form, as I have found on the Web. I made on it all changes/amendments (compatibly with the existing text) occurred until the latest xdfbb V7.04j released by F6FBB (new commands, variables, etc.). As far as possible were also fixed typos found in the text and also made some minor additions and corrected or improved the text in a few steps of the manual.

**----==--** \_ 73, gustavo i0ojj **---==---(\_)\_\_ \_\_ \_\_\_\_ \_\_ --==---/ / \_ \/ // /\ \/ / -=====/\_/\_//\_/\\_,\_/ /\_/\\_\** A proud member of LinuxTeam

## **FBB software - Documentation**

### **CONTENTS**

- 1 ACKNOWLEDGMENTS
- 2 COPYRIGHT
- 3 FEATURES

4 FIRST INSTALLATION 4.1 RUNFBB.BAT (only for WinFBB) 4.2 XFBB.SH (only for LinFBB) 4.3 APPEL.BAT (only for DosFBB) 4.4 PORT.SYS 4.5 INITTNCn.SYS 4.6 MAINTn.SYS 4.7 BBS.SYS 4.8 FORWARD.SYS 4.9 BEACONx.SYS 4.10 EPURMESS.INI 4.11 SWAPP.SYS 4.12 INIT.SRV 4.13 CRON.SYS 4.14 REJECT.SYS 4.15 PROTECT.SYS 4.16 LANGUE.SYS 4.17 THEMES.SYS 4.18 REDIST.SYS 4.19 MEMO.SYS 4.20 PK-232 4.21 BPQ 4.22 KANTRONICS KAM 4.23 DRSI 4.24 TFPCX/TFPCR

- 5 BBS COMMANDS
- 6 SERVER COMMANDS
	- 6.1 Connections Statistics
	- 6.2 Documentation
	- 6.3 QTH-locator
	- 6.4 "Call-book"
	- 6.5 Satellite orbits
- 7 FBBDOS COMMANDS
- 8 Sysop COMMANDS
- 9 CONSOLE COMMANDS

10 FULL SCREEN EDITOR (DosFBB)

### 11 VARIABLES

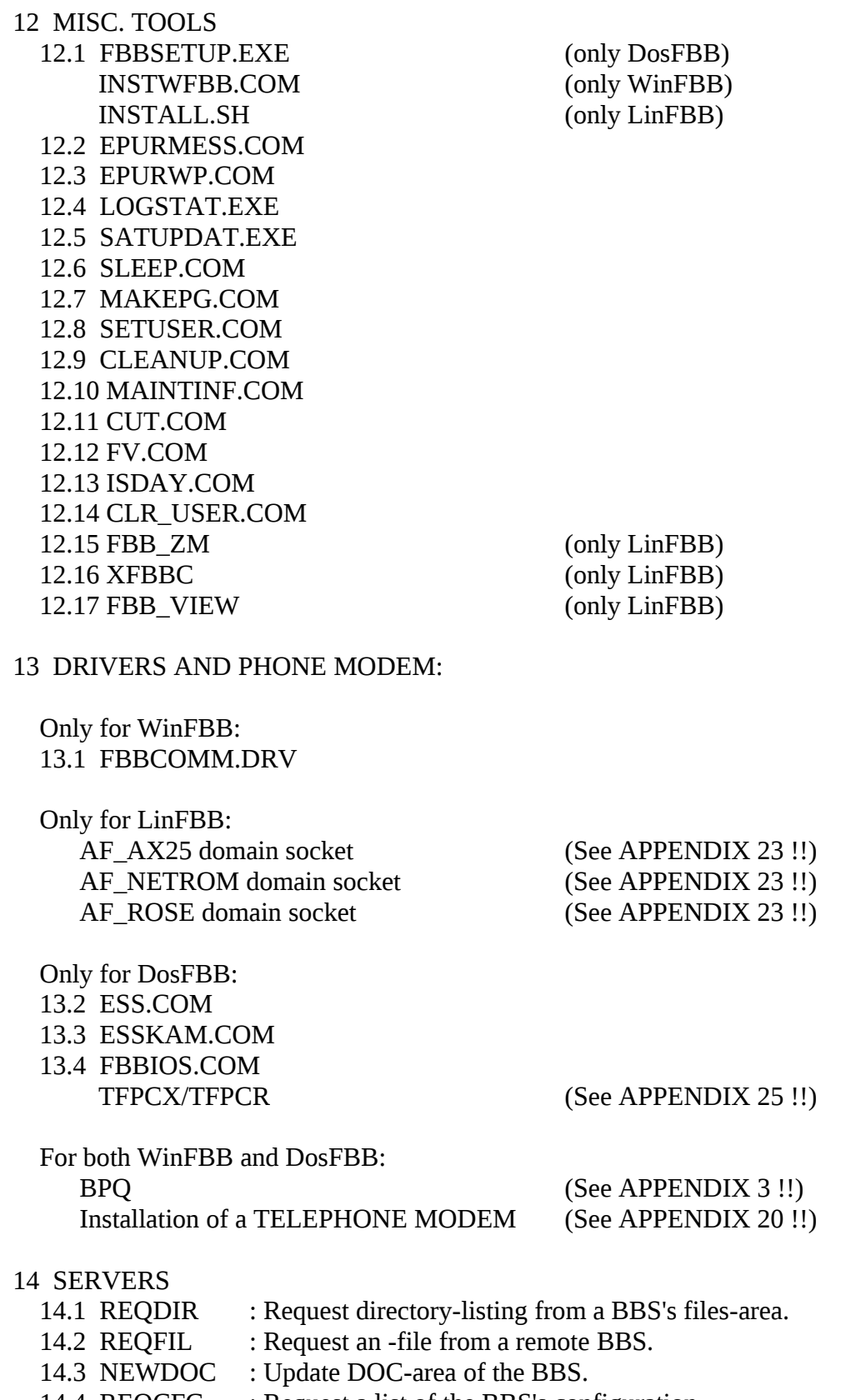

14.4 REQCFG : Request a list of the BBS's configuration.

14.5 MULTI : Send multiple identical messages to different addressees.

15 WHITE PAGES DESCRIPTION UPDATE REQUESTS DATABASE DESCRIPTION DATABASE MANAGER EPURWP AND UPDATE MESSAGES WP SERVER REQUESTS

### 16 OTHER FILE FORMATS (see also section 4.1 - 4.24 for most-used files)

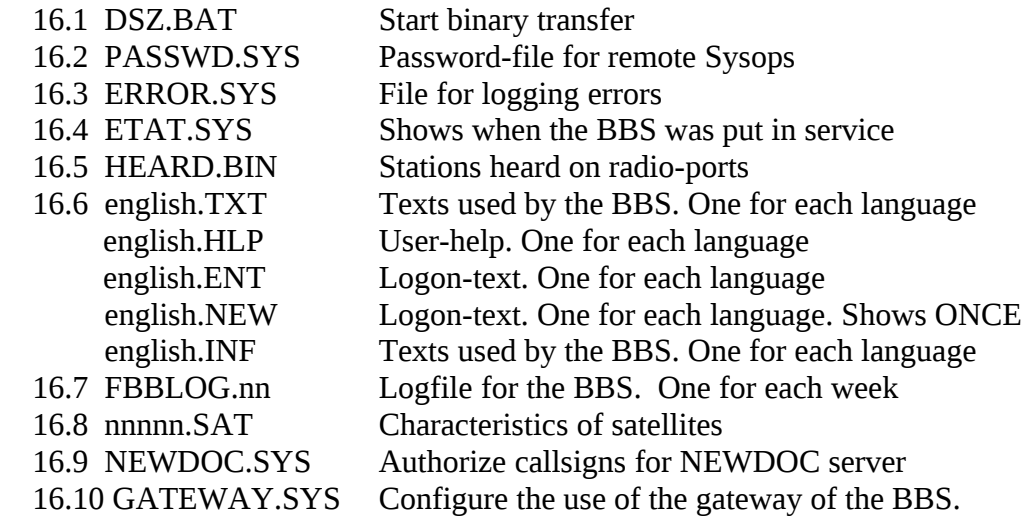

## 17 FORMAT OF FILES (experts only).

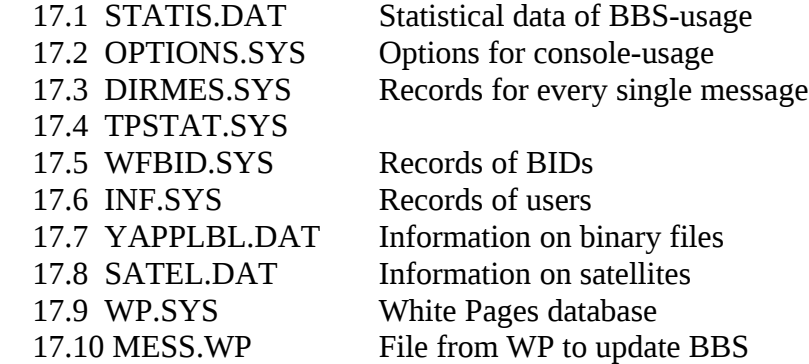

### 18 APPENDIX

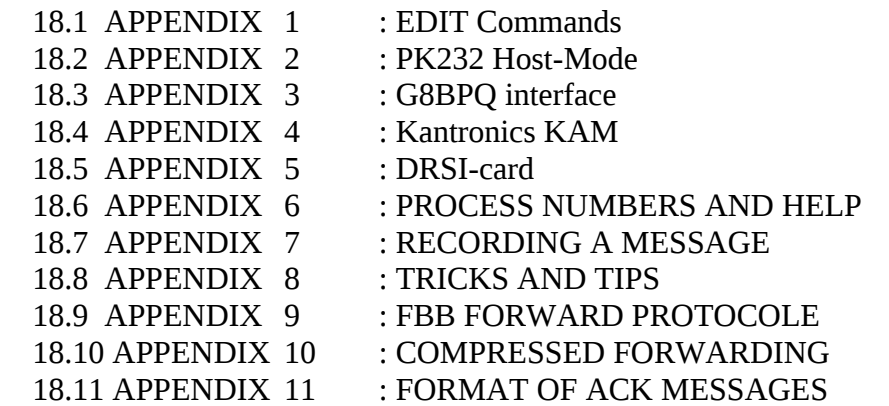

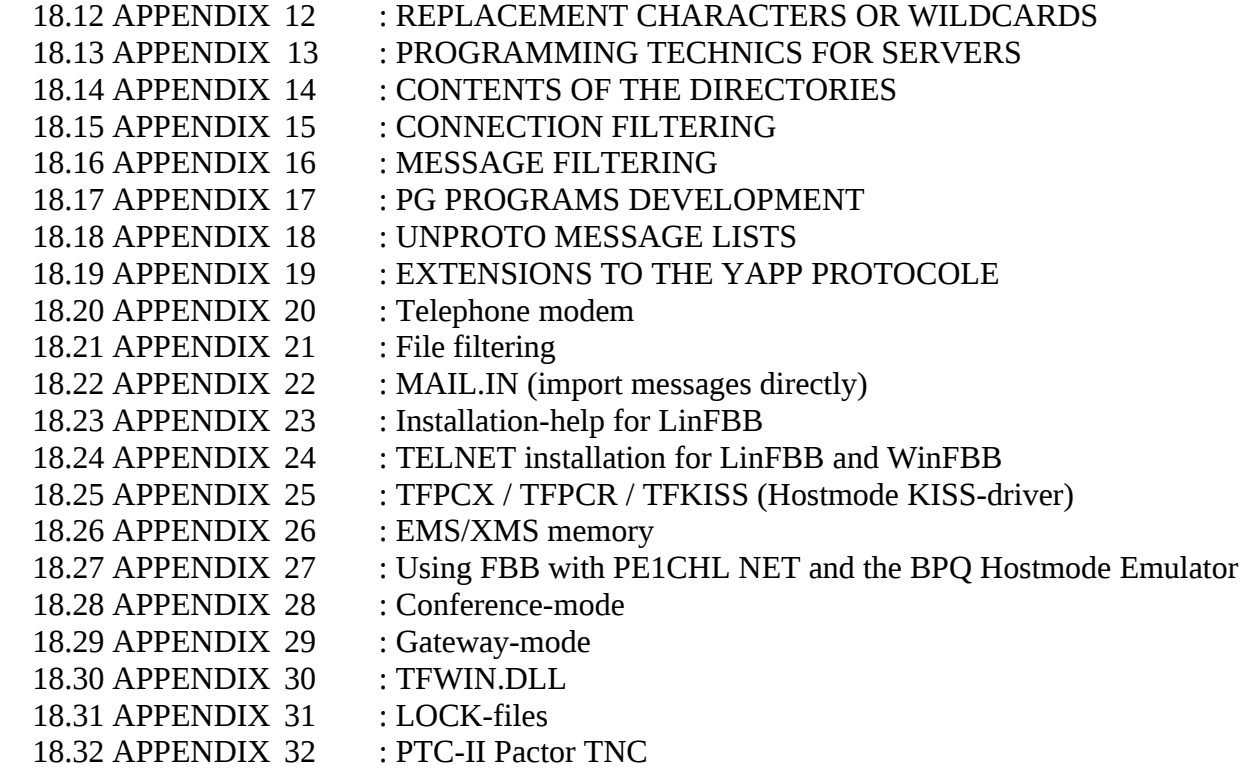

19 GLOSSARY

# **1 ACKNOWLEDGEMENTS**

I would like to particularly thank Patrick F5GHV who was my first "official" beta-tester.

I also must thank Per LA6CU, who helps me from many years to set up this software, debugging and documentation, as well as Claude F1CDC, the "dumb individual", who, with his advices and criticism (often vitriolic!), has given his support in this task.

I would like to thank, as well, all the beta-test team and all the programmers for the development of applications and complementary tools for this software.

Such a support made me free of these tasks, very often ingrate.

I thank again all the Sysops and users who are confident in the product, and cooperate, thanks to their comments and suggestions, in improving this BBS software package.

I would like, at the end, to thank WA8DED for the excellent piece of software, the Host-Mode for the TNC, and also NORD><LINK for the additions made to it.

# **2 COPYRIGHT**

This software is delivered at no cost and is free of all charges. It can be freely copied or installed for any HAM-RADIO application. Any other usage for commercial, professional, or industrial purposes is forbidden.

Despite the free sharing nature of this product, a participation to the investment and to the mailing cost at the level of 100 FF or 20 US Dollars (or more) would be most welcome.

The author can be contacted by email or at the following address:

Jean-Paul ROUBELAT 6, rue George SAND 31120 ROQUETTES FRANCE

Email: f6fbb@f6fbb.org

# **3 FEATURES**

- This software is available for Dos, Windows and Linux. Most features and operations are identical to all versions. Where there are differences, they are clearly marked in the manual with DosFBB, WinFBB and LinFBB (for Linux). There are two LinFBB versions for Linux: a windowing version (using X11 windowing system and MOTIF/LessTif toolkit) and a daemon version.

 The daemon version has no interface and works alone in background (like works an anti-virus, hi...). So the computer may be used for any application while the BBS is running.

- The usage of this software is very close to the one made by WA7MBL, whose commands have been kept. It has also a set of specific and original supplementary commands.

- The code does not work on XT.

Works on AT286 and UP with at least 2MB of memory. Code uses up to 16MB of memory.

- Multi-connections: up to 50 simultaneous channels on 8 TNC (4 or 8 channels per TNC depending on the software used).

 As of V7.004g (Oct 07, 2001) the number of channel was increased to 99 (96 available) and the number of ports increased to 16.

- As of V7.04a (Aug 26, 2001 and following) added the POP3, SMTP and NNTP server support (see the "New F6FBB manual edition" by Gustavo I0OJJ)

- Multiplexing: this software supports usage of an external MUX and supports also extension boards in the case of a hardware configuration having more than 2 ports. The MUX connects 4 TNC on 1 serial port, either COM1 or COM2.

 Printed board is available from the ATEPRA association, (ATEPRA, 23 rue de Provins, 77520 MONS EN MONTOIS - FRANCE).

The software operates:

- with any TNC2 or clone fitted with the special 27256 eprom containing the WA8DED firmware, or TF4/TF8, with a Z80 clock of 2.5 or, better, 4.9 MHz.

- with a PK232 in Host-Mode (but TFPK software, WA8DED Hostmode for PK232 works better !).

- with a G8BPQ node.

- With a KAM Hostmode.

- With TFPCX/TFPCR/TFKISS and TNC's in kiss-mode or a kiss link to a node system.

- Standard BBS: It has many BBS-commands identical to the BBSs by WA7MBL or W0RLI. It has also server functions (computation of satellite orbits, callbook, and operator customizable chapters, gateway to an other channel, the users being able to chat together in real time on the same or different channels, etc...).

- Forwarding: With other BBSs of WA7MBL type or compatible, BIDS management (up to 32000 bids, depending on a parameter, are saved in a separate file), a BID is automatically generated if the user does not give one. Private message works with the management of MID. The messages are suppressed automatically after a delay which can be user defined. This is true for bulletins and personal mail.

- The forwarding is optimized between BBSs using FBB protocol type. It is more efficient on a VHF/UHF network. This kind of forwarding can be disabled by configuration.

- The *compressed forwarding* allows the reduction by a factor of about 40-50% the quantity of data to exchange in big messages. The messages are protected by checksums, so the transfer is made error-free.

- X forwarding Protocol is also implemented. XForwarding now supports re-routing and swapping. Checksum is implemented in the X-forwarding.

- The forwarding is simultaneous on the various ports regardless if they are incoming or outgoing. There might be several forwarding outgoing per port which number is set by parameter. The number of incoming forwarding is a function of the available channels.

The time and the period of forward can be set separately on each port.

- Hierarchical routing is supported.

- The ping-pong phenomenon is automatically detected and an information is given to the Sysop by a system message.

- Messages and bulletins for Sysop may be duplicated for one or more destination-call which can be defined by configuration.

- A detailed log of the BBS activity is maintained and a statistic analysis program, written by FC1MVP, is also available.

- Binary transfer is supported with the usage of the YAPP protocol of WA7MBL.

 An extension to this protocol has been made, including the automatic restart and the checksum, should a stop occur or a disconnection take place during the transfer. This extension to the protocol works with the TPK, packet terminal program written by FC1EBN.

- Gateway between connected stations or with another port.

- Conference within the limits of the available ports and channels.

- Language: At the first connection, the connect language is attributed to the user, depending of the callsign.

- Remote Sysop operation is supported and the housekeeping of the BBS messages, mail and old mail is done each and every night at low activity period which can be parameterized, and is done automatically.

- DosFBB works under DesqView.

- Unproto beacons may be sent on any port and via any path (more than one per port, if wanted) for each arrived message. Users may be validated to be allowed to ask for resync of unproto beacons to update their internal messages-list without connecting the BBS. This feature is used by TPK and some other modern terminal-programs.

- Modem in WinFBB support XMODEM, YMODEM and ZMODEM upload and download with the DSZ shareware.

- Modem in LinFBB support XMODEM, YMODEM and ZMODEM upload and download with the

utility ´fbb\_zm´ that is included in the LinFBB package.

- Modem in DosFBB support XMODEM, YMODEM and ZMODEM download. Needs a recent version of FBBIOS. Upload is supported only for XMODEM.

- langname.NEW works as langname.ENT, but is sent only ONCE to each user (at the first connection after the file has been updated).

- Max KB for download in modem and yapp port may be set in INIT.SRV
- Only one simultaneous forward for a station is allowed.
- ACK-messages show only the first R:line (if passed through FBBs).
- Too long callsigns in routing are rejected (asked by G1NNB)
- 3 extensions to the version 1 of FBB protocol:
	- 1: Reject messages from being forwarded to the BBS.
- 2: Receive messages, but hold them for Sysop before release.
- 3: Reject message-proposals with wrong format.

In the first 2 cases a message may be sent to Sysop to advice him of the problem (this is parametrized in INIT.SRV file).

- No more than 1 message from one callsign in each proposal block. If more, the other messages are delayed to the next proposal blocks. This avoid long lists of message from the same sender. May be disabled with the letter D in the T line of FORWARD.SYS

- Oldmail has a format compatible with import.
- Information about the number of free buffers in the TNC in the status line. Maximum buffers per channel is divided by two if the number of free buffers is going too low.
- New feature for FORWARD.SYS for sending of 7+ messages: New line J in FORWARD.SYS: (data means 7+)
- J 0 : no data sent
- J 1 : data is sent (default)
- J 2 : personal data is sent
- J 3 : only data is sent (exclusive)
- Forced disconnection of all links at housekeeping time+15 min.
- Binary transfer protocol Autobin (used in GP, SP TurboPacket, etc...) Commands are BGET and BPUT.
- Full screen editor usable to send or reply messages. In DosFBB validated with AltF6. Always used in WinFBB.
- Command "WHERE file" in FBBDOS (to find one or more files in FBBDOS) Wildcards are accepted.
- Command TH -> access to the thematic zone. The file THEMES.SYS is configuring this zone.
- FBBIOS40 (and up) should work with 16550 FIFO chips (for DosFBB).
- Server REDIST is included. Used to redirect personal message as bulletin.
- System files are checked after local editing.
- Implementation of the VXD interface of the BPQ code.
- All program run from FORWARD.SYS are synchronous.
- Filters accepted as DLL (much faster...). Both for WinFBB and DosFBB (!!).
- Ethernet/TCP-IP implementation. Needs the WINSOCK.DLL Microsoft library.

- Information on a connected station. Double click on the callsign line of the connected stations give the info (WinFBB).

- Uploaded file via modem is validated and set to the user.

- F\_FILTER validated for filtering of uploaded files.

The F\_FILTER may also be created as a DLL. Both for WinFBB and DosFBB (!!). The filter must be installed in the path (\FBB\BIN) of Dos.

- Every connected channel is buffered. The connection is visible while double-clicking on the user in the list (WinFBB).

- BBS forwarding is not allowed on a GUEST port if the BBS is not declared.

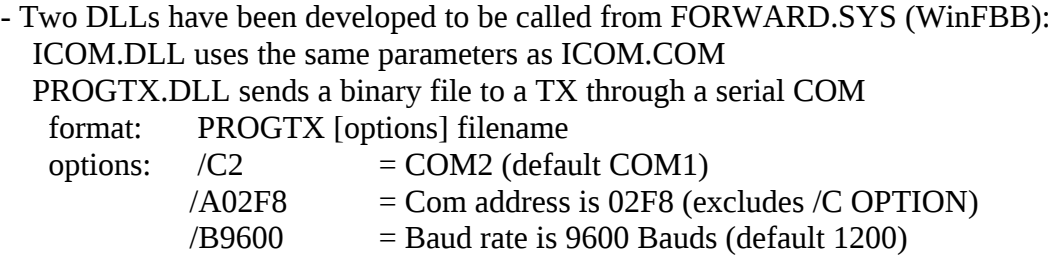

- A hold-message is not recorded in the list, only saved as a file. So no unproto list or other is sent.

- New programs INSTWFBB for WinFBB and FBBSETUP for DosFBB to configure the software. In LinFBB there is a small INSTALL.SH script that does part of the job for LinFBB.

- Binary forwarding via telephone modem (FBB or XFWD)

- WinFBB: The configuration may be called from the Config menu. Updates are made without rebooting the software (after saving the config).

- Blocking DOS commands (EDIT, ...) is killed after 60 seconds.

- Messages or files are not accepted if disk free is less than 100K.

- Telnet interface is working as modem interface except that password is mandatory. As of V7.03pre2 (Nov 26, 2000) Added the "*hostname*" lookup for outgoing TCP/IP connections. - WinFBB: Servers can be made as DLLs provided they are fast enough (no multitasking during a DLL activity).

- WinFBB: Selection of zone in the channel windows. Accept copy (=Ctrl Ins) to clipboard and print. Menu is activated with the right button of the mouse inside the text window.

- Selection of a word (left double click) or a list of characters (Ctrl left double click).

- Sysop-command HO puts a message in the hold list.
- ReadOnly access if there is no password defined (modem/telnet port)

- MD ("Message Digest") password system. This password is based on a public key. The 10 digits are never the same and the answer is also never the same. So it is not possible to find the original password from the answer.

- Both WinFBB and DosFBB use protected mode (DPMI).
- Swapping is now using hierarchy. For instance: @ F6FBB.FRA.EU @ F6FBB.FMLR.FRA.EU
	- Only the first full address will be swapped to the other
- @ F6FBB @ F6FBB.FMLR.FRA.EU All F6FBB addresses will be swapped to the other

- WinFBB32 is a 32-bit version of WinFBB. For use with Windows NT and Windows95. Can NOT be used with Windows 3.x !

- W32: TfWin32.DLL interface validated. Only WinFBB 32-bit!

- W32: PG-directory is named PG32 for W32.

- WIN: First watchdog implementation. Sends characters 0 and 1 each second to the port specified in INIT.SRV.

- ALL: Added: If CRON.SYS does not exist, CRON D, CRON W, CRON L.SYS taken in priority for DOS, WINDOWS or LINUX system. Same as for PORT.SYS. Same goes for INIT.SRV, FORWARD.SYS and PROTECT.SYS.

- ALL: Flag R (Read-Only) in port.sys available for any port.

- ALL: Support of the SCS/PCT-II Pactor TNC
	- TNC is in Extended/WA8DED emulation with a "H" character in port.sys. Added the PTC-II remote control from forward file. Added the frequency-status information before connection Added the PTCTRX built-in program to pilot the transceiver from PTC-II The parameters are the same as the TRX command of the PTC-II

 ex: "X PTCTRX SCAN 1" will start scanning from forward file Forced disconnection if not disconnected after 10 sec.

- New command line in CRON\_x.SYS :
	- M port U : Port nb is changed to USER mode
	- M port B : Port nb is changed to BBS mode
	- M port G : Port nb is changed to GUEST mode

Version 7.00g:

- ALL: Pactor - Added F command in gateway for frequency selection. Added the "*gateway.sys*" file to configure the frequencies. This file accepts the following commands :

- IF / ELSE / ENDIF (for port and time)
- BEGIN : commands sent (executed) when entering the port of the gateway
- END : commands sent (executed) when leaving the port of the gateway
- FREQ : Affectation of a frequency / TNC command
- ALL: Added Minute/Period option in the "M" command line in CRON\_x.SYS: M port U 10/20 : Port nb is changed to USER mode and min/per to 10/20
- ALL: CRON file accept the literal port definitions of PORT.SYS. Ex: M Pactor U 10/20
- ALL: Implementation of the CQ command of the gateway for Pactor.
- LIN: xfbbC and client interface of xfbbd fully rewritten.
- LIN: maintinf has been compiled
- LIN: Added monitoring options in xfbbC
- LIN: Added MD2 authentication in xfbbC
- ALL: Default password allowed in MD2 authentication.

- LIN: Added new services for xfbbd client (xfbbC). Source code and makefile of xfbbC supplied.

## **4 FIRST INSTALLATION**

This part of the manual is intended for the Sysop who has never used FBB software before. I hope this part of the manual will help you to get "on the air" with FBB without too many problems.

FBB is designed in 3 versions. One for Dos (referred to as DosFBB), one for Windows (referred to as WinFBB) and one for Linux (referred to as LinFBB).

This manual covers all versions. Most of the contents is identical for all versions, but when there is a difference, it will be clearly stated. In either case, I presume that you have installed your operating-system (DOS, Windows or Linux) correct before you attempt to install FBB.

Normally you will install FBB from diskettes. Normally your diskette-drive will be called A, and normally you will install the FBB program on hard-disk called C. But this is no absolute need, you may use other drives as well.

More about this a little later.

Your hard-disk is organized in several directories. If you are not familiar with this, you should read in your operating-system's manual about how the hard-disk is organized.

FBB will normally be installed on your hard-disk in a directory named FBB. This directory should be placed directly under root (C:\FBB). This directory will be automatically created for you. The BBS will also need a lot of other directories, and they can be created directly from root, or they can be created under the FBB directory. In the procedure I will describe here, only the FBB directory will be at the root (C:\FBB) of the hard-disk, while all the other directories will be placed under FBB (like C:\FBB\USERS etc). But you can choose this yourself. More about this a little later.

However, this is the recommended organization for your directories. The directories will be created like this if you make no changes (a list of the files and directories is given in appendix 14).

You should now be ready to start the installation procedure. Put the first of the diskettes in your disk-drive.

#### **For WinFBB:**

Have Windows up-and-running. Install WinFBB from your diskette-drive the same way as you normally install programs from diskette. In Windows 3.x I think it should be normal to go to the file-manager, select RUN, and type A: INSTALL. In Win95 you may press START, then RUN, then type A: INSTALL.

You will first be asked for the directory (and drive) that you want to have WinFBB installed to. If you accept the defaults, just press ENTER.

If you want WinFBB installed in another directory or on another drive, just do the changes you want now, by typing your own drive/path.

The screen will now display a text with some more information on the installation. Read it carefully before you proceed (by closing that window).

The installation continues. You will be advised that SYSTEM.INI will be modified to replace the COMM-driver. This is the driver for the TNCs and telephone-modem. You will also be told to increase the environment to 2kb.

AUTOEXEC.BAT will also be updated with the correct path to your FBB directory.

Next, the installation-procedure continues by starting the program INSTWFBB. (If this is not started during installation, you should start it after the installation has completed, by clicking on the icon for WinFBB Configuration). This program lets you set most of the parameters you need (all parameters for PORT.SYS and INIT.SRV) for your installation.

Please take great care here, and go through ALL the pages of this installation very carefully before you exit the program. Use the NEXT - PREV buttons to go through the entire installation. Be sure to insert your correct callsign, your correct H-route etc. INSTWFBB will update both INIT.SRV and PORT.SYS for you, you will not need to change them manually later, if you take great care to do a good job now.

When you are sure that your setup now is correct, you may exit the INSTWFBB. The PC will then reboot, to finish the setup. After this, you will have a new program-group with icons for WinFBB and for WinFBB Configuration. You may run WinFBB Configuration at any time later, to change your setup again. The configuration may also be changed while the BBS is running, by clicking on the word Config on the top of the screen.

Next, the same procedure for DosFBB and LinFBB follows. Skip them, and go directly to the section called "FIRST-TIME SETUP OF DIFFERENT FILES."

### **For DosFBB:**

You should now be ready to start the installation procedure. Put the first of the diskettes in your disk-drive, and type A: if that drive is named A, or B: if that drive is named B. Press ENTER to execute the command (you must always press ENTER after a command to the PC). Your PC will now answer with something like  $A$ : $>$  or  $B$ : $>$ 

If you now are ready to install FBB for the first time on your PC, you type INSTA700.

You will now see at your screen something like this:

---- QUOTE: ----

\*\*\*\* FIRST TIME INSTALLATION OF FBB 7.00 FROM DISK %disk% \*\*\*\*

- Main BBS-directory C:\FBB
- System-files C:\FBB\SYSTEM
- Messages C:\FBB\MAIL
- Binary-messages C:\FBB\BINMAIL
- User's dir C:\FBB\USERS
- 
- Yapp files C:\FBB\USERS\YAPP
- 
- Oldmail C:\FBB\OLDMAIL - Statistics - C:\FBB\STATS
- 
- Documentation C:\FBB\DOCS
- FBB-manuals C:\FBB\DOC
- Fwd-include-files C:\FBB\SYSTEM\FWD
	-
- $-$  Executable files  $-$  C:\FBB\BIN
- Example files C:\FBB\EXAMPLES.700
- Utilities C:\FBB\UTIL

(Fwd-include-files MUST stay under %system%.)

 If this configuration does not suit your needs, you must stop now with CTRL-C and edit the SET-lines in the file A:SUITE1.BAT.

If a version of FBB 5.15c already exists, press Ctrl-C and use 515c700.BAT for upgrading.

----- UNQUOTE. -----

This screen may vary a bit from version to version, but the work you have to do, will still be the same. First of all, you will see that the PC says that you will install from disk A. Is this correct ? If you are installing from disk-drive B, you must stop the installation now. The same applies if you want to use other directory-names or paths for some of the other directories that are listed on your screen now.

If you DO want to change any of these things, you MUST do it now. The changes are described in this paragraph; if you do NOT want any changes, you can go on to the next paragraph. You stop the installation-batch by pressing CTRL-C. Now you will see the standard  $A$ : $\triangleright$  prompt again. Now you must use a normal text-editor and edit the file SUITE1.BAT on your diskette. I presume you have such an editor... Make sure that it is able to save the file again in (DOS) format ! So if you use for example Word Perfect, you MUST remember to save the file again in DOS-format !

At the beginning of that file, you will see a line saying SET disk=A: If you want to install from Bdrive, you edit this line like this:

SET disk=B:

You change only the letter after '=', nothing else ! You can also change all directory-names or directory-paths in this same way. If you do not want to use C:\FBB\SYSTEM, but want it to be C:\FICHIERS, you just change the line saying

SET system=C:\FBB\SYSTEM to SET system=C:\FICHIERS

and so on. You must ONLY change the name behind the '=' sign, you must NOT change anything before that in that line. You can do this with any (or all) the directory-names and paths. But remember that you will need to do some extra work with other config files later if you do not use the default installation.

When you have finished doing the changes you want in the lines starting with SET, you must save the file again to disk. When that is done, you start over again from the beginning, by typing INSTA700 etc.

OK. That is about all. Now the BBS-program and all its files will be installed on your hard-disk. You only have to change diskettes each time you are asked to (if you install from more than one diskette).

Next, the installation-procedure continues by starting the program FBBSETUP. This program lets

you set all the parameters in INIT.SRV and PORT.SYS that you need for your installation. (FBBSETUP supports multiple language files, but for the first time installation you will probably have only the English language files.) Please take great care here, and go through ALL the pages of this installation very carefully before you exit the program. Be sure to put in your correct callsign, your correct H-route etc. FBBSETUP will update INIT.SRV and PORT.SYS for you, you will not need to change it manually later, if you take great care to do a good job now.

The path FBB\BIN must be included in your PATH in AUTOEXEC.BAT. Do this by adding to the PATH line in AUTOEXEC.BAT ";C:\FBB\BIN" like:

### PATH C:\;C:\FBB\BIN

Next, the same procedure for LinFBB follows. Skip it, and go directly to the section called "FIRST-TIME SETUP OF DIFFERENT FILES."

#### **For LinFBB:**

There are two versions:

a windowing version (using X11 windowing system and MOTIF toolkit). a daemon version. The daemon version has no interface and works alone in background (like works an anti-virus, hi...). So the computer may be used for any application while the BBS is running.

TNX to SM6TKY:

If you need some help in setting up AF\_AX25 and AF\_NETROM for use with LinFBB, you may want to read the Appendix 23.

You should now be ready to start the installation procedure. To install and run LinFBB you MUST have root access, you may log in as root or you can go to superuser mode with: '*su root*'

(1) Put the floppy disk into the disk drive.

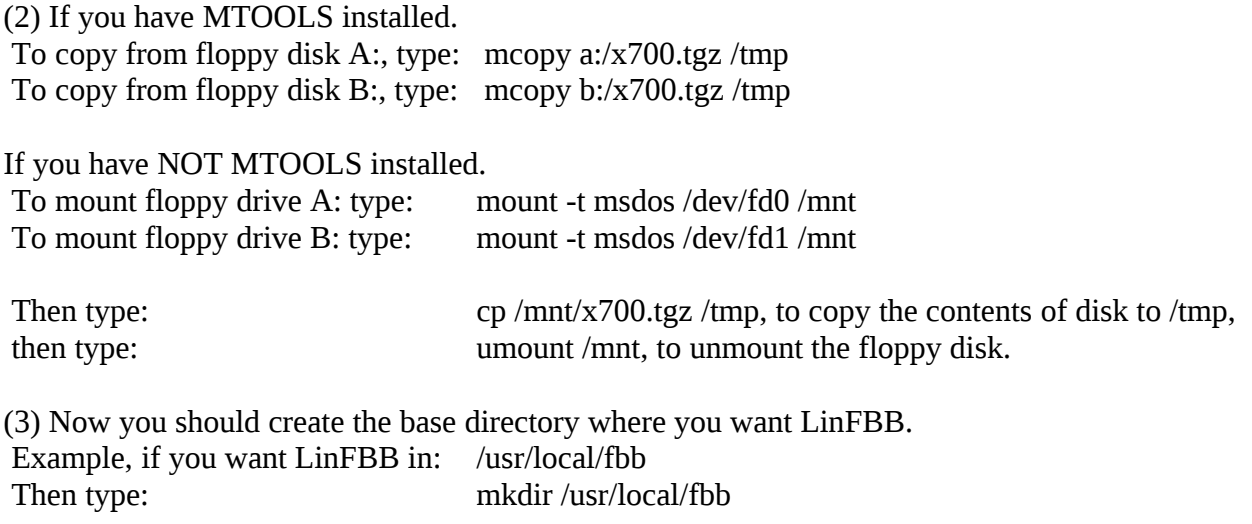

(4) If you now are ready to install LinFBB for the first time on your PC,

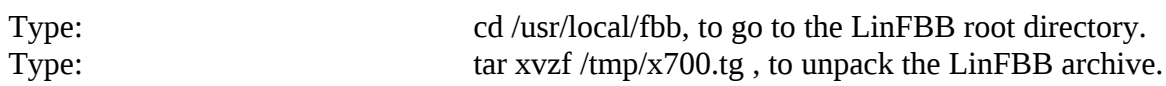

OK. That is about all.

Now the BBS-program and all its files will be installed on your hard-disk.

Next, the installation-procedure continues by starting the installation script named INSTALL.SH

This script lets you set most of the parameters in INIT.SRV (BUT NOT ALL !) that you need for your installation. Please take great care here, and go through ALL the questions of this installation very carefully before you exit the script. Be sure to put in your correct callsign, your correct H-route etc. The script INSTALL.SH will update INIT.SRV for you, but you will also need to check the rest of it manually, too, afterwards !

#### **FIRST-TIME SETUP OF DIFFERENT FILES**

So far so good... Now we must modify some files, to make the system work. I will describe all the changes you MUST do, and some changes that you CAN do, if you like. Read this section very carefully. For most of the files it is VERY important that the number of non-comment lines must NOT be changed.

Later in the Sysop manual you will find more details on some of these files, and also details on other files that are not described here in this startup-section.

Files you MUST check/change:

RUNFBB.BAT (ONLY for WinFBB) XFBB.SH (ONLY for LinFBB) APPEL.BAT (ONLY for DosFBB) PORT.SYS (MUST be changed for LinFBB, no changes needed for WinFBB or DosFBB) INITTNCx.SYS MAINTx.SYS

Files you must change if you plan to do any forward: BBS.SYS FORWARD.SYS

Files you should check, too, but not so important: BEACONx.SYS EPURMESS.INI SWAPP.SYS

Files that are automatically configured by INSTWFBB and FBBSETUP, and should normally not be needed to change manually after (DosFBB and WinFBB). INIT.SRV PORT.SYS

Files you may have a look at later (not so important). CRON.SYS REJECT.SYS PROTECT.SYS

LANGUE.SYS THEMES.SYS REDIST.SYS MEMO.SYS

#### **Start the BBS for the first time**

Now you should be ready to start the BBS for the first time. Before you do, make sure that the internal clock of the BBS is correct. If not, you must correct it now with the DOS-command DATE and TIME. In most newer PCs today, the clock is automatically set at each power-up. But in some older PCs you may need to use a special clock/calendar card in your PC, and use a special program to set the date/time at each startup. For this you must look in the manual for that clock/calendar card and include the appropriate command in your AUTOEXEC.BAT file.

For WinFBB: Go to the FBB program-group an double-click the WinFBB icon.

For DosFBB: Go to the FBB directory and type APPEL and press ENTER.

For LinFBB: To start LinFBB in X-Windows: Go to base directory and run "./xfbb.sh" in a xterm. To start LinFBB deamon: Go to base directory and run "./xfbb.sh -d &".

The first time you start the BBS like this, it may ask you if you want to create some files. Just answer Y (for Yes) every time. Then those files are automatically created for you.

The BBS should now be ready for use. Try a connect to the BBS. Do this by pressing F2. The BBS will ask you for your name, city, home-BBS and ZIP-code.

Only for LinFBB:

Daemon version of LinFBB:

Go to 'bin' directory, then use the utility 'xfbbC' to connect (eg: xfbbC -c).

If you have set up PORT.SYS to allow incoming Telnet connections to LinFBB, then you can also use this..

For example, if you defined LinFBB to listen on port 6300 (hex = 189C) for incoming Telnet connections, then you type: telnet sm6tky.ampr.org 6300

X-Windows version of LinFBB:

Select the "Window" in menu, and then select "Console" to enter Console connection.

Next you must define all the BBSs you want to forward to. You do this with the command EU. If you want to have forward to for example LA2D, you type EU LA2D.

The BBS will say that this callsign is not known, and ask if you want to create it. You answer Y. Next you will see a line of different options for that user. You only have to type B. Now that callsign (LA2D) will be defined as a BBS. You must press ENTER once more to stop editing the user. Repeat this procedure with the callsigns of all the BBSs that you will forward to.

You terminate the BBS keyboard-session with the command B (Bye). Well, if all is ok, and you have not encountered any big problems so far, you can stop the BBS.

In DosFBB you do this with Alt-F10 or Alt-x. In WinFBB you do this by pressing Alt-F4). In LinFBB you do this: Daemon version: Do 'ps ax', check for 'xfbbd' look after the process number and do 'kill <process number>' On the newer versions use the command /A at the PBBS prompt to stop it. X-Windows version: Select "File" in menu, and then select "Exit" to shutdown the BBS.

You can connect the TNCs, and in INIT.SRV you must change from NO to OK in the line that asks 'Mode test ?', or in WinFBB: Click on the WinFBB Configuration icon in LinFBB: Use INSTALL.SH in DosFBB: Use FBBSETUP to change the field "TEST MODE" to "NO".

### **The TNC**

This software will work with different kinds of TNCs or TNC-interfaces:

- TNC-2 or close clones. The EPROM of type 27256 must be replaced by a special EPROM with the WA8DED host-mode software, or by the German TF4, TF8, TF18 or similar.

- PK-232 in host-mode.
- Kantronics KAM in host-mode. You need a special driver called ESSKAM.
- DRSI-card.
- G8BPQ-node (uses TNCs in KISS-mode).

The software for the TNC-2 host-mode EPROMs TF4 and TF8, may be included on the distribution-disks. If you cannot burn new EPROMs yourself, there are a lot of hams around who can. You can also send a new EPROM to F6FBB or FC1GHV (with return-postage and packing material, of course) and they will do the work for you.

The TNC should work on 4.9 MHz. The standard is 2.5 MHz, but a modification for this is normally quite simple. In some cases it might be necessary to replace the Z80 and the Z80 SIO by A-versions.

If you use standard TNC-2 with one of the mentioned host-EPROMs, you can start again now, and all should work fine. Make sure that the TNCs have the same baud-rate as you wrote in PORT.SYS, and that they really are connected to the COM-ports that you said in PORT.SYS.

If you do NOT use a standard TNC-2 with DED-type host, but PK-232, BPQ, Kantronics KAM or DRSI-card, you must read about your special TNC-setup in one (or more) of the chapters PK-232,

BPQ, KAM, DRSI or TFPCX/TFPCR before you can start the BBS again.

If the TNCs don't work ok with the software, you will see this when you start the BBS. You will have a lot of error-messages on the screen, and the TNCs may start to resync. Stop the program and go through all the setup once more.

For WinFBB:

You may need to check the port-speed in Windows, make sure it is the same for the port, as you have set the TNC and PORT.SYS to.

### **4.1 RUNFBB.BAT (only for WinFBB)**

#### RUNFBB.BAT (\FBB\BIN)

This is the very first file that WinFBB will use. You will find it in \FBB\BIN-directory. You don't really need to do any changes in this file, unless you did some changes during the installationprocess. If you did, you must change the pathnames in RUNFBB.BAT exactly the same as you did during the installation.

This is very important ! So look for the lines that I have marked with an  $\leq$ --- here:

```
@echo off
rem ---------
rem This file is run from RUNFBB.EXE. Only the relevant part is started.
rem It can be START, STOP, RERUN, MAINT or ERROR.
rem Do not forget to type "goto end" at the end of each section !
rem ----------------------------------------------------------------------------------------
break off
set fbb=C:\FBB <----
goto %1
:start *********************** START of START script *************************
  echo off
  cd %fbb%
  goto end
rem *************************** END of START script *************************
:rerun *********************** START of RERUN script *************************
  cd %fbb%
  goto end
rem **************************** END of RERUN script ************************
:maint *********************** START of MAINT script *************************
   cd %fbb%
   @echo off
   cd %fbb%\system\sat <---- 
   if not exist amsat.txt goto amsatend
  satupdat amsat.txt /n > satupdat.res
   satupdat amsat.txt >> satupdat.res
   del amsat.txt
```
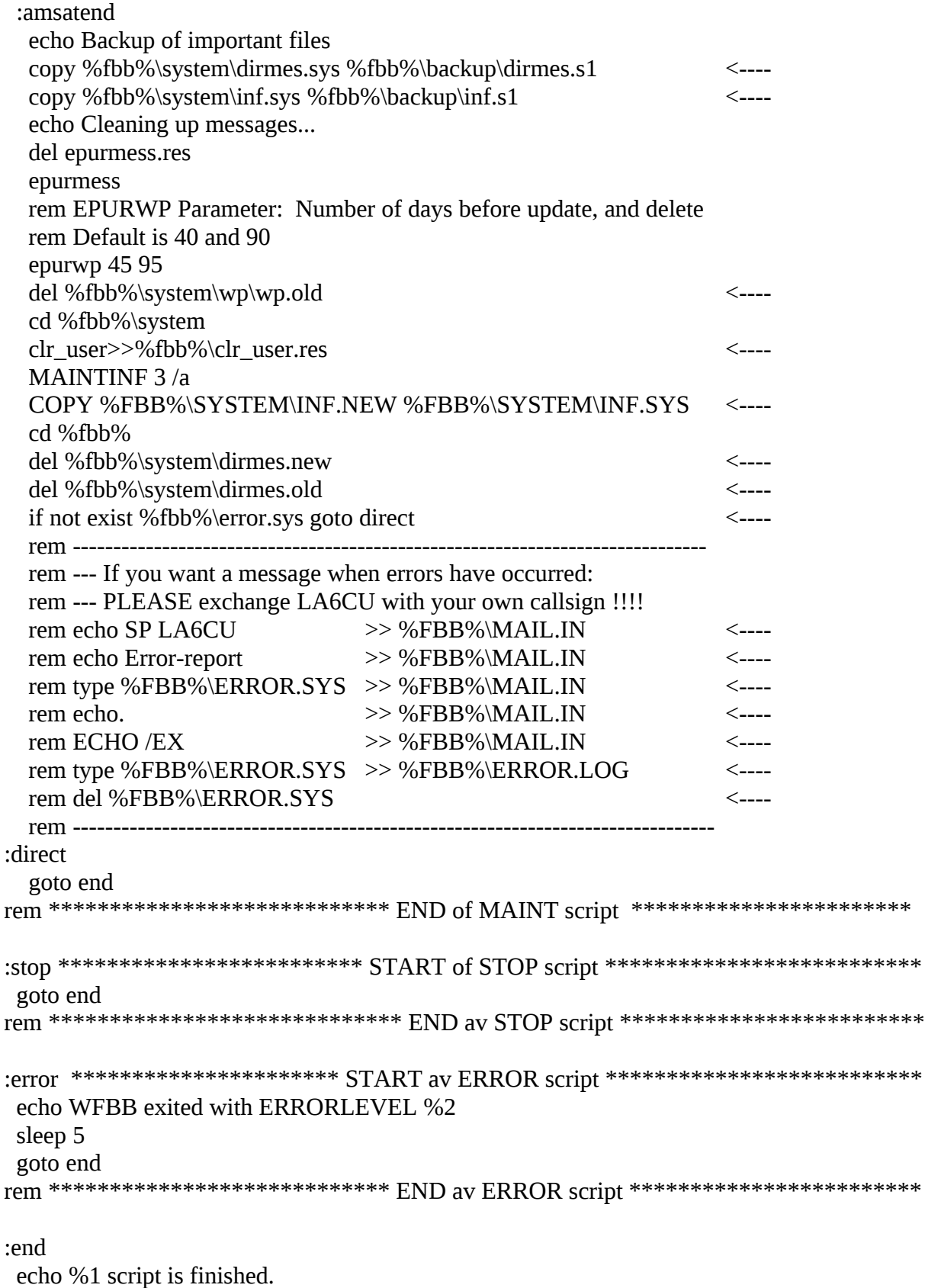

sleep 2

### **4.2 XFBB.SH (only for LinFBB)**

XFBB.SH (/usr/local/fbb)

This is the very first file that LinFBB will use. You will find it in /usr/local/fbb directory (or in that directory you chosen when you installed LinFBB). You don't really need to do any changes in this file, unless you did some changes during the installation-process. If you did, you must change the pathnames in LinFBB.SH exactly the same as you did during the installation.

This is very important ! So look for the lines that I have marked with an  $\leq$ --- below.

This file is used to start both the daemon version and X-Windows version of LinFBB, to start the daemon version you should type: ./xfbb.sh -d & in X-Windows xterm you should start LinFBB with: ./xfbb.sh

You must go to the LinFBB root directory before executing this shell script.

```
#!/bin/sh
## Shell file to LinFBB software
#
# F6FBB 1996
#
#
# Base directory of LinFBB software
XFBBDIR=/usr/local/xfbb <---
#
# Add local PATH
PATH=$XFBBDIR/bin:$PATH
#
# Export resource file
XAPPLRESDIR=$XFBBDIR/res
export XFBBDIR PATH XAPPLRESDIR
end session()
{
  echo "Session of LinFBB is ended"
  exit 0;
}
maintenance()
{
  echo "Running maintenance"
  sleep 2
 $XFBBDIR/bin/equrmess > /dev/null 2>8.1 <---
 $XFBBDIR/bin/equivwp 40 90 > /dev/null 2>&1 <---
}
```

```
rerun() {
 echo "Re-running LinFBB"
  sleep 2 }
error_return() {
  echo "Unknown return value $1"
 sleep 10 }
if [ "_$1" = "_-d" ]
then
  XFBB=xfbbd
  shift
else
  XFBB=xfbb
fi
PARAM=$*
while [ 1 ]
  do
   cd $XFBBDIR <---
   echo
   echo "Running LinFBB ^C to abort"
   sleep 3
   echo "Starting LinFBB ..."
   $XFBB $PARAM <---
   ret=$?
   echo
   case $ret in
    1) end_session ;;
    2) rerun;;
    3) maintenance;;
    *) error_return $ret;;
   esac
```

```
done
```
23

### **4.3 APPEL.BAT (only for DosFBB)**

#### APPEL.BAT (\FBB\BIN)

This is the very first file that DosFBB will use. You will find it in \FBB\BIN-directory. You don't really need to do any changes in this file, unless you did some changes during the installationprocess. If you did, you must change the pathnames in APPEL.BAT exactly the same as you did during the installation.

This is very important ! So look for the lines that I have marked with an  $\leq$ --- here:

set fbb=C:\FBB <-- Defines the base of the FBB file system. echo off cd %fbb% <-- break off echo Program will start, use  $\wedge$ C to interrupt within 3 seconds sleep 3 serv %1 if errorlevel 2 goto direct if errorlevel 1 goto suite goto fin :suite cls echo echo Sorting HROUTE.SYS... copy %fbb%\system\hroute.sys temp.\$\$\$ <-- type temp. $$$ \$\$ | sort | find /v "# " > %fbb%\system\hroute.sys <-- del temp.\$\$\$ echo echo Backup of important files... copy %fbb%\system\dirmes.sys %fbb%\backup\dirmes.s1 <-- copy %fbb%\system\inf.sys %fbb%\backup\inf.s1 <-- echo Cleaning up message-file... del epurmess.res epurmess echo Cleaning up white pages database... del epurwp.res epurwp cd %fbb%\system maintinf 3 /a copy %fbb%\system\INF.NEW %fbb%\system\INF.SYS del dirmes.new cd %fbb% :direct if not exist c:%fbb%\system\sat\amsat.txt goto appel <-- cd %fbb%\system\sat satupdat amsat.txt  $/n$  > satupdat.res satupdat amsat.txt >> satupdat.res del amsat.txt :appel

cd %fbb%  $\leq$ echo Program will start, use  $\wedge$ C to interrupt within 3 seconds sleep 3 serv -t if errorlevel 2 goto direct if errorlevel 1 goto suite :fin echo Program is terminated.. break on Echo on

### **4.4 PORT.SYS**

#### PORT.SYS (\FBB\SYSTEM)

First, be aware of this useful feature: If the corresponding file

PORT\_D.SYS (for DosFBB) PORT W.SYS (for WinFBB) PORT L.SYS (For LinFBB) exists, it will be used, and PORT.SYS will be ignored.

So it is possible to have for example DosFBB and WinFBB files in the PC at the same time. This is useful at sites where you want to change from WinFBB to DosFBB from time to time..

I have divided this section in two parts:

- 1: Simple instruction (for first-time setup).
- 2: Advanced setup, with more details.
- 2.1: For BPQ.
- 2.2: For DRSI.
- 2.3: For PTC-II Pactor.

#### **1: Simple instruction (for first-time setup)**

This file is found in the directory called SYSTEM (if you used my default directory-names). In this file we decide what kind of TNCs to use, how many available channels etc. You must do several changes here, and be very careful that you do all changes correctly. If you don't, the BBS cannot operate properly. Remember that a line starting with # is a comment-line, and the BBS ignores these lines.

# FBB7.00 # File for programming of channels and TNCs. # # Ports : How many ports (COM1, COM2, Etc...)

# TNCs : How many TNCs and modems in use.

# With multiplexer there can be up to 4 TNCs per port.

```
#
#Ports TNCs
2 2
#
```
Next you must type one complete line of parameters for each COM-port you use. You must be careful to use the correct values here.

## **Here are the valid interfaces for DosFBB and WinFBB:**

## **For WinFBB:**

The mostly-used interface for WinFBB is 6. This interface replaces ESS, MBBIOS etc and FBBIOS. The driver is FBBCOMM.DRV, which is installed during the installation process. In WinFBB ONLY THESE interfaces are available:

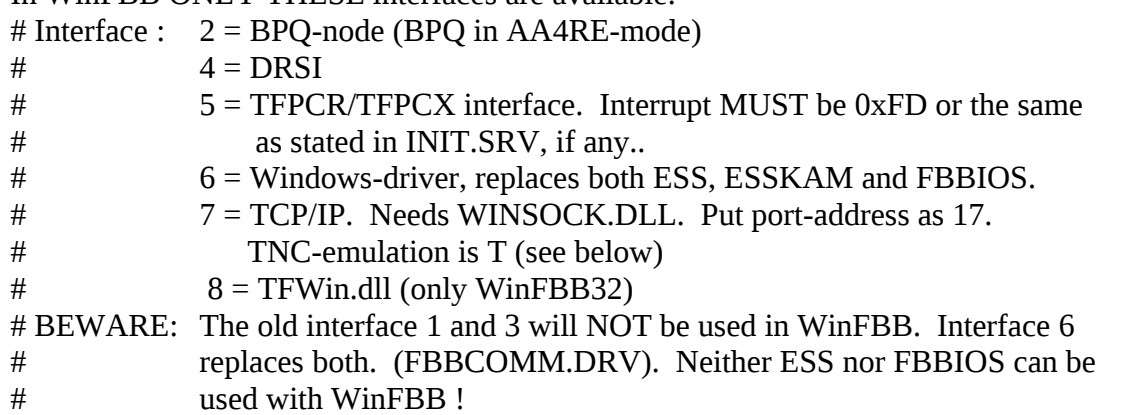

## **For LinFBB (Linux):**

# Interface  $9 =$  Linux. Can work via serial port (D), via the AX25 domain socket (X) or # via the Telnet port (T).

## **For DosFBB:**

If you use drivers like COMBIOS, BPQ or DRSI-card, you must be careful to give the correct values here. If you use COMBIOS, FBBIOS, BPQ etc, they must always be loaded before you start the BBS-program.

In DosFBB ONLY THESE interfaces are available:

- # Interface : 1 = Use external COMBIOS-driver (MBBIOS, ESS etc)
- $\#$  2 = BPQ-node v 4.05 and up (BPQ in AA4RE-mode)
- # 3 = Telephone-modem with FBBIOS
- $\#$  4 = DRSI card with driver
- # 5 = TFPCR/TFPCX interface. Interrupt MUST be 0xFD or the same
- # as stated in INIT.SRV, if any...

## **Example for WinFBB:**

I use 2 TNCs, one on COM1 and one on COM3, and I use the standard FBBCOMM.DRV loaded by Windows:

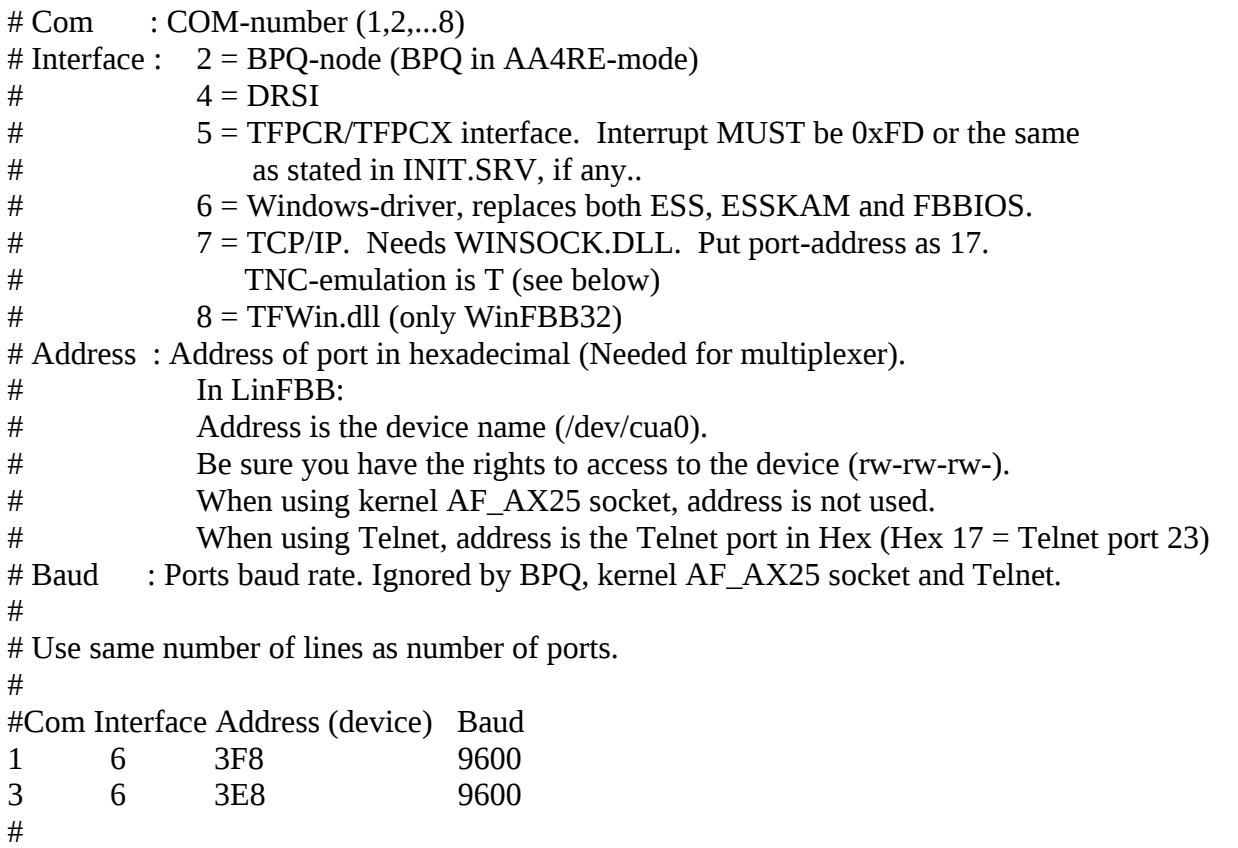

## **Same example for DosFBB:**

I use 2 TNCs, one on COM1 and one on COM3, and I use the ESS-driver (ESS must be properly loaded before FBB is started):

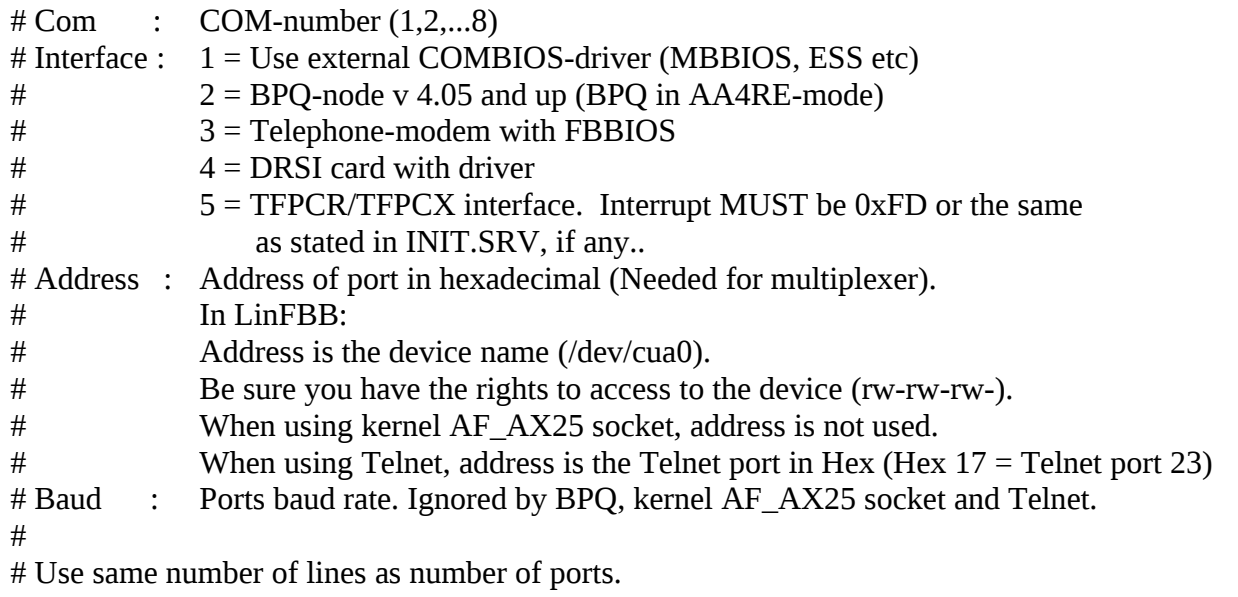

#

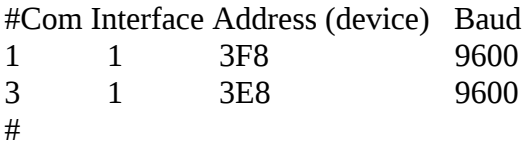

### **Same example for LinFBB (Linux)**

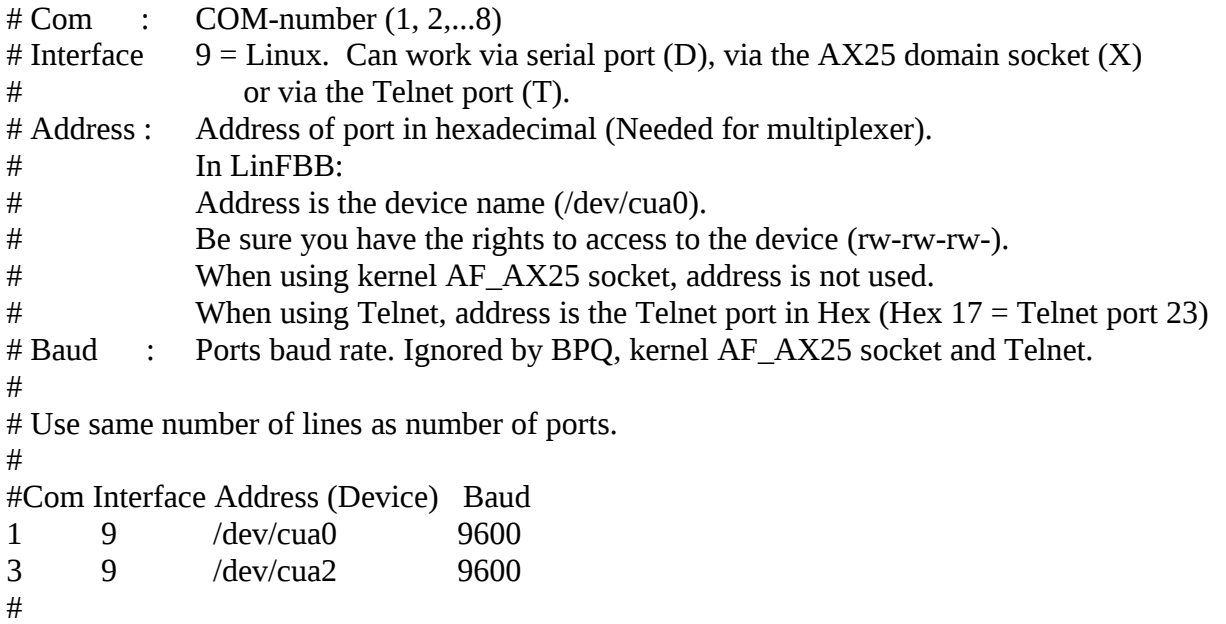

Once more, the number of lines below must be the same as number of TNCs in use. One line for each TNC. I think most of it is self-explanatory. MultCh will normally be 1. If you use DRSI-card, you can use a value from 0 to 7.

If you use BPQ, the first TNC must have MultCh 0, the next must have MultCh1 and so on. This is very important. If you have a KAM in host-mode, you must use 1 for VHF and 2 for HF. When using kernel AF\_AX25 socket in Linux, MultCh is the '*interface*' name (eg: ax0), namely, the '*port name*' taken from the /etc/ax25/axport file.

MxBloc decides how many kb will be forwarded one way to another BBS before the forward is reversed. Leave this value at 10 for VHF/UHF and a little smaller for HF. Type host-mode depends on your TNC, and if you use BPQ:

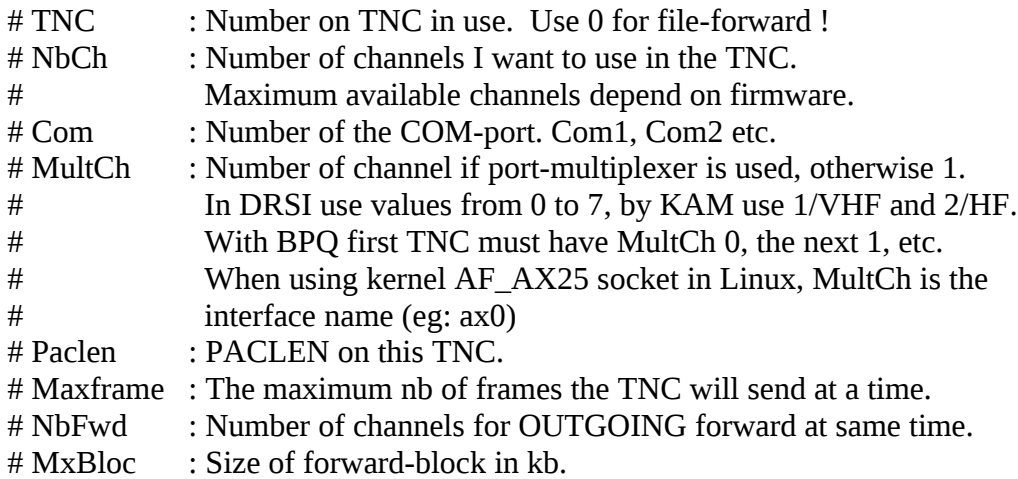

# M/P-Fwd : Minute of the hour for start of forward, and period # (how many minutes between each forward-start). # Port mode, one of these:  $#$  B: BBS-mode. # G : "Guest"-mode. # U : Normal-mode. # Type host-mode, one of these: # H : SCS/PTC-II (extended/WA8DED emulation) Pactor TNC. # D : WA8DED # K : KAM Hostmode. Must use ESSKAM driver. # P : PK-232  $\#$  Q : BPQ v 4.x # T : Ethernet/TCP-IP # X : AX25 domain socket (for Linux) # Addition: One or more of these letters can be used too: # L : Send unproto beacon after each arriving mail. # M : Telephone-modem. # Y : YAPP allowed on this QRG. # W : Gateway allowed TO this QRG. # R : Read-only mode (any port). # Freq. : Text to describe this port (max 9 characters, no space) # # Same number of lines as TNCs: # #TNC NbCh Com MultCh Pacln Maxfr NbFwd MxBloc M/P-Fwd Mode Freq 1 7 1 1 230 4 1 10 30/60 UDYW 433.650 2 1 3 1 80 2 1 5 17/30 GDW 15/20m #

At the end of the file, you can specify one (or more) callsigns and SSIDs for some channels. You might use this for special callsigns on forward-channels. If you don't need this (you probably don't, at least not the first times...), place an  $#$  in front of the line. This only works with WA8DED interface.

# Special callsigns and modes for some channels.

# #TNC Nbs Callsign-SSID Mode 1 2 LA1B-1 B # # End of file. #

## **2. Advanced setup, with more details**

The BBS may use a special port-multiplexer so that you can have up to 4 TNCs per COM-port. For DosFBB you may also use other drivers like COMBIOS, MBBIOS, FBBIOS etc. These drivers must be loaded BEFORE the BBS-program. You can include the drivers in APPEL.BAT for convenience. It is possible to use telephone-modem with the BBS. In that case the

number of TNCs include the modem. The FBBIOS-driver must be loaded before the BBS starts.

For WinFBB you do not need COMBIOS, MBBIOS, ESS or FBBIOS. They are all included in FBBCOMM.DRV (interface 6).

### **Example for WinFBB:**

Standard PORT.SYS with 1 TNC (COM1) with WA8DED-Hostmode, FBBCOMM.DRV-driver, 4 channels, 1 channel for outgoing forward, 1 channel reserved for BBSs with callsign LA1B-1:

```
# FBB7.00
# File for programming of channels and TNCs.
#
# Ports : How many ports (COM1, COM2, Etc...)
# TNCs : How many TNCs and modems in use. With multiplexer there can be up to 4 TNCs per 
# port.
#
#Ports TNCs
1 1
##In WinFBB ONLY THESE interfaces are available:
# Interface : 2 = BPQ-node (BPQ in AA4RE-mode)
\# 4 = DRSI
# 5 = TFPCR/TFPCX interface. Interrupt MUST be 0xFD or the same
# as stated in INIT.SRV, if any..
# 6 = Windows-driver, replaces both ESS, ESSKAM and FBBIOS.
# 7 = TCP/IP. Needs WINSOCK.DLL. Put port-address as 17.
# TNC-emulation is T (see below) 
\# 8 = TFWin.dll (only WinFBB32)
# BEWARE: The old interface 1 and 3 will NOT be used in WinFBB. Interface 6
# replaces both. (FBBCOMM.DRV). Neither ESS nor FBBIOS can be
# used with WinFBB !
#
#In LinFBB ONLY this interface is available:
# Interface 9 = Linux. Can work via serial port (D), via AX25 domain
# socket (X) or via Telnet port (T).
#
#In DosFBB ONLY THESE interfaces are available:
# Interface : 1 = Use external COMBIOS-driver (MBBIOS, ESS etc)
\# 2 = BPQ-node v 4.05 and up (BPQ in AA4RE-mode)
\# 3 = Telephone-modem with FBBIOS
\# 4 = DRSI card with driver
# 5 = TFPCR/TFPCX interface. Interrupt MUST be 0xFD or the same
# as stated in INIT.SRV, if any..
#
# Address : Address of port in hexadecimal (Needed for multiplexer).
# In LinFBB:
# Address is the device name (/dev/cua0).
# Be sure you have the rights to access to the device (rw-rw-rw-).
# When using kernel AF_AX25 socket, address is not used.
# When using Telnet, address is the Telnet port in Hex (Hex 17 = Telnet port 23)
```
# Baud : Ports baud rate. Ignored by BPQ, kernel AF AX25 socket and Telnet. # # Use same number of lines as number of ports. # #Com Interface Address (device) Baud 1 6 3F8 9600 # # TNC : Number on TNC in use. Use 0 for file-forward ! # NbCh : Number of channels I want to use in the TNC. # Maximum available channels depend on firmware. # Com : Number of the COM-port. Com1, Com2 etc. # MultCh : Number of channel if port-multiplexer is used, otherwise 1. # In DRSI use values from 0 to 7, by KAM use 1/VHF and 2/HF. # With BPQ first TNC must have MultCh 0, the next 1, etc. # When using kernel AF\_AX25 socket in Linux, MultCh is the # interface name (eg: ax0) # Paclen : PACLEN on this TNC. # Maxframe : The maximum nb of frames the TNC will send at a time. # NbFwd : Number of channels for OUTGOING forward at same time. # MxBloc : Size of forward-block in kb. # M/P-Fwd : Minute of the hour for start of forward, and period # (how many minutes between each forward-start). # Port mode, one of these:  $#$  B : BBS-mode. # G : "Guest"-mode. # U : Normal-mode. # Type host-mode, one of these: # H : SCS/PTC-II (extended/WA8DED emulation) Pactor TNC. # D : WA8DED # K : KAM Hostmode. Must use ESSKAM driver.  $#$  P : PK-232  $\#$  Q : BPQ v 4.x # T : Ethernet/TCP-IP # X : AX25 domain socket (for Linux) # Addition: One or more of these letters can be used too: # L : Send unproto beacon after each arriving mail. # M : Telephone-modem. # Y : Yapp allowed on this QRG. # W : Gateway allowed TO this QRG. # R : Read-only mode (any port). # Freq. : Text to describe this port (max 9 characters, no space) # # Same number of lines as TNCs: # #TNC NbCh Com MultCh Pacln Maxfr NbFwd MxBloc M/P-Fwd Mode Freq 1 4 1 1 230 4 1 10 30/60 UDYL 433.650 # # Special callsigns and modes for some channels. #

#TNC Nbs Callsign-SSID Mode

1 1 LA1B-1 B # # End of file. #

#### **Same example for LinFBB (Linux):**

Standard PORT.SYS with 1 TNC (COM1) with WA8DED-Hostmode, 4 channels, 1 channel for outgoing forward, 1 channel reserved for BBSs with callsign LA1B-1:

# FBB7.00 # File for programming of channels and TNCs. # # Ports : How many ports (COM1, COM2, Etc...) # TNCs : How many TNCs and modems in use. # With multiplexer there can be up to 4 TNCs per port. # #Ports TNCs 1 1 # #In WinFBB ONLY THESE interfaces are available: # Interface : 2 = BPQ-node (BPQ in AA4RE-mode)  $\#$  4 = DRSI # 5 = TFPCR/TFPCX interface. Interrupt MUST be 0xFD or the same # as stated in INIT.SRV, if any.. # 6 = Windows-driver, replaces both ESS, ESSKAM and FBBIOS. # 7 = TCP/IP. Needs WINSOCK.DLL. Put port-address as 17. # TNC-emulation is T (see below)  $\#$  8 = TFWin.dll (only WinFBB32) # BEWARE: The old interface 1 and 3 will NOT be used in WinFBB. Interface 6 # replaces both. (FBBCOMM.DRV). Neither ESS nor FBBIOS can be # used with WinFBB ! # #In LinFBB ONLY this interface is available: # Interface  $9 =$  Linux. Can work via serial port (D), # via AX25 domain socket (X) or via Telnet port (T). # #In DosFBB ONLY THESE interfaces are available: # Interface : 1 = Use external COMBIOS-driver (MBBIOS, ESS etc)  $\#$  2 = BPQ-node v 4.05 and up (BPQ in AA4RE-mode) # 3 = Telephone-modem with FBBIOS  $#$  4 = DRSI card with driver # 5 = TFPCR/TFPCX interface. Interrupt MUST be 0xFD or the same # as stated in INIT.SRV, if any.. # # Address : Address of port in hexadecimal (Needed for multiplexer). # In LinFBB: # Address is the device name (/dev/cua0). # Be sure you have the rights to access to the device (rw-rw-rw-). # When using kernel AF\_AX25 socket, address is not used.

# When using Telnet, address is the Telnet port in Hex (Hex 17 = Telnet port 23) # Baud : Ports baud rate. Ignored by BPQ, kernel AF AX25 socket and Telnet. # # Use same number of lines as number of ports. # #Com Interface Address (device) Baud 1 9 /dev/cua0 9600 # # TNC : Number on TNC in use. Use 0 for file-forward ! # NbCh : Number of channels I want to use in the TNC. # Maximum available channels depend on firmware. # Com : Number of the COM-port. Com1, Com2 etc. # MultCh : Number of channel if port-multiplexer is used, otherwise 1. # In DRSI use values from 0 to 7, by KAM use 1/VHF and 2/HF. # With BPQ first TNC must have MultCh 0, the next 1, etc. # When using kernel AF\_AX25 socket in Linux, MultCh is the # interface name (eg: ax0) # Paclen : PACLEN on this TNC. # Maxframe: The maximum nb of frames the TNC will send at a time. # NbFwd : Number of channels for OUTGOING forward at same time. # MxBloc : Size of forward-block in kb. # M/P-Fwd : Minute of the hour for start of forward, and period # (how many minutes between each forward-start). # Port mode, one of these: # B : BBS-mode. # G : "Guest"-mode. # U : Normal-mode. # Type host-mode, one of these: # H : SCS/PTC-II (extended/WA8DED emulation) Pactor TNC. # D : WA8DED # K : KAM Hostmode. Must use ESSKAM driver. # P : PK-232  $\#$  Q : BPQ v 4.x # T : Ethernet/TCP-IP # X : AX25 domain socket (for Linux) # Addition: One or more of these letters can be used too: # L : Send unproto beacon after each arriving mail. # M : Telephone-modem. # Y : Yapp allowed on this QRG. # W : Gateway allowed TO this QRG. # R : Read-only mode (any port). # Freq. : Text to describe this port (max 9 characters, no space) # # Same number of lines as TNCs: # #TNC NbCh Com MultCh Pacln Maxfr NbFwd MxBloc M/P-Fwd Mode Freq 1 4 1 1 230 4 1 10 30/60 UDYL 433.650 # # Special callsigns and modes for some channels. #

#TNC Nbs Callsign-SSID Mode 1 1 LA1B-1 B  $#$ # End of file. #

### **Same example for DosFBB:**

Standard PORT.SYS with 1 TNC (COM1) with WA8DED-Hostmode, ESS-driver, 4 channels, 1 channel for outgoing forward, 1 channel reserved for BBSs with callsign LA1B-1: # FBB7.00 # File for programming of channels and TNCs. # # Ports : How many ports (COM1, COM2, Etc...) # TNCs : How many TNCs and modems in use. # With multiplexer there can be up to 4 TNCs per port. # #Ports TNCs 1 1 # #In WinFBB ONLY THESE interfaces are available: # Interface : 2 = BPQ-node (BPQ in AA4RE-mode)  $\#$  4 = DRSI # 5 = TFPCR/TFPCX interface. Interrupt MUST be 0xFD or the same # as stated in INIT.SRV, if any.. # 6 = Windows-driver, replaces both ESS, ESSKAM and FBBIOS. # 7 = TCP/IP. Needs WINSOCK.DLL. Put port-address as 17. # TNC-emulation is T (see below)  $\#$  8 = TFWin.dll (only WinFBB32) # BEWARE: The old interface 1 and 3 will NOT be used in WinFBB. # Interface 6 replaces both. (FBBCOMM.DRV). Neither ESS nor FBBIOS can be # used with WinFBB ! # #In LinFBB ONLY this interface is available: # Interface  $9 =$  Linux. Can work via serial port (D), # via AX25 domain socket (X) or via Telnet port (T). # #In DosFBB ONLY THESE interfaces are available: # Interface : 1 = Use external COMBIOS-driver (MBBIOS, ESS etc)  $\#$  2 = BPQ-node v 4.05 and up (BPQ in AA4RE-mode) # 3 = Telephone-modem with FBBIOS  $#$  4 = DRSI card with driver # 5 = TFPCR/TFPCX interface. Interrupt MUST be 0xFD or the same # as stated in INIT.SRV, if any.. # Address : Address of port in hexadecimal (Needed for multiplexer). # In LinFBB: # Address is the device name (/dev/cua0). # Be sure you have the rights to access to the device (rw-rw-rw-). # When using kernel AF\_AX25 socket, address is not used.

# When using Telnet, address is the Telnet port in Hex (Hex 17 = Telnet port 23) # Baud : Ports baud rate. Ignored by BPQ, kernel AF AX25 socket and Telnet. # # Use same number of lines as number of ports. # #Com Interface Address (device) Baud 1 1 3F8 9600 # # TNC : Number on TNC in use. Use 0 for file-forward ! # NbCh : Number of channels I want to use in the TNC. # Maximum available channels depend on firmware. # Com : Number of the COM-port. Com1, Com2 etc. # MultCh : Number of channel if port-multiplexer is used, otherwise 1. # In DRSI use values from 0 to 7, by KAM use 1/VHF and 2/HF. # With BPQ first TNC must have MultCh 0, the next 1, etc. # When using kernel AF\_AX25 socket in Linux, MultCh is the # interface name (eg: ax0) # Paclen : PACLEN on this TNC. # Maxframe : The maximum nb of frames the TNC will send at a time. # NbFwd : Number of channels for OUTGOING forward at same time. # MxBloc : Size of forward-block in kb. # M/P-Fwd : Minute of the hour for start of forward, and period # (how many minutes between each forward-start). # Port mode, one of these: # B : BBS-mode. # G : "Guest"-mode. # U : Normal-mode. # Type host-mode, one of these: # H : SCS/PTC-II (extended/WA8DED emulation) Pactor TNC. # D : WA8DED # K : KAM Hostmode. Must use ESSKAM driver. # P : PK-232  $\#$  Q : BPQ v 4.x # T : Ethernet/TCP-IP # X : AX25 domain socket (for Linux) # Addition: One or more of these letters can be used too: # L : Send unproto beacon after each arriving mail. # M : Telephone-modem. # Y : Yapp allowed on this QRG. # W : Gateway allowed TO this QRG. # R : Read-only mode (any port). # Freq. : Text to describe this port (max 9 characters, no space) # # Same number of lines as TNCs: # #TNC NbCh Com MultCh Pacln Maxfr NbFwd MxBloc M/P-Fwd Mode Freq 1 4 1 1 230 4 1 10 30/60 UDYL 433.650 # # Special callsigns and modes for some channels. #

#TNC Nbs Callsign-SSID Mode 1 1 LA1B-1 B  $#$ # End of file. #

Note that the differences in the three PORT.SYS files above (for WinFBB, LinFBB and DosFBB) is ONLY the "*interface*" and (for LinFBB:) the "*address*"!

In the next examples, all comment-lines are removed, for clarity.

#### **One example for WinFBB:**

Now an example of a file with 4 ports, 13 channels, FBBCOMM.DRV, with a port-multiplexer on COM 1. Port 1 has limited access (guest-user), port 2 and 3 allows YAPP-transfer and port 4 uses a PK-232. Port 2 and 3 also allows unproto-beacon-lists.

# FBB7.00 # #Ports TNCs 1 4 # #Com Interface Address (device) Baud 1 6 3F8 9600 # #TNC NbCh Com MultCh Pacln Maxfr NbFwd MxBloc M/P-Fwd Mode Freq 1 4 1 1 230 4 0 1 00/60 GD 433.650 2 4 1 2 230 4 1 5 10/30 UDYL 144.675 3 4 1 3 230 3 4 10 20/60 UDYWL 433.650 4 1 1 4 80 1 1 5 15/30 BP 15/20m # #TNC Nbs Callsign-SSID Mode #1 1 LA1B-1 B # # End of file. #

#### **Same example for LinFBB (Linux):**

Now an example of a file with 4 ports, 13 channels, with a port-multiplexer on COM 1. Port 1 has limited access (guest-user), port 2 and 3 allows YAPP-transfer. Port 2 and 3 also allows unprotobeacon-lists.

This example is really no good for LinFBB, as port 4 uses a PK-232 which is not supported by LinFBB (yet ?). But if it ever will be, it will probably look something like this:

# FBB7.00 # #Ports TNCs 1 4
# #Com Interface Address (device) Baud 1 9 /dev/cua0 9600 # #TNC NbCh Com MultCh Pacln Maxfr NbFwd MxBloc M/P-Fwd Mode Freq 1 4 1 1 230 4 0 1 00/60 GD 433.650 2 4 1 2 230 4 1 5 10/30 UDYL 144.675 3 4 1 3 230 3 4 10 20/60 UDYWL 433.650 4 1 1 4 80 1 1 5 15/30 BP 15/20m # #TNC Nbs Callsign-SSID Mode #1 1 LA1B-1 B # # End of file. #

### **Same example for DosFBB:**

Now an example of a file with 4 ports, 13 channels, ESS-driver, with a port-multiplexer on COM 1. Port 1 has limited access (guest-user), port 2 and 3 allows YAPP-transfer and port 4 uses a PK-232. Port 2 and 3 also allows unproto-beacon-lists.

# FBB7.00 # #Ports TNCs 1 4 # #Com Interface Address (device) Baud 1 1 3F8 9600 # #TNC NbCh Com MultCh Pacln Maxfr NbFwd MxBloc M/P-Fwd Mode Freq 1 4 1 1 230 4 0 1 00/60 GD 433.650 2 4 1 2 230 4 1 5 10/30 UDYL 144.675 3 4 1 3 230 3 4 10 20/60 UDYWL 433.650 4 1 1 4 80 1 1 5 15/30 BP 15/20m # #TNC Nbs Callsign-SSID Mode #1 1 LA1B-1 B # # End of file. #

Note that the difference in the 3 PORT.SYS files above (for WinFBB, LinFBB and DosFBB) is ONLY the "interface" and /for LinFBB :) the "address"!

### **Next an example of a file with 4 ports, 13 channels**

This one is for DosFBB, but it is identical for WinFBB, with the exception of interface, which must be changed to 6 for WinFBB.

# FBB7.00 # #Ports TNCs 4 4 # #Com Interface Address (device) Baud 1 1 3f8 9600<br>2 1 2f8 9600 2f8 9600 3 1 3e8 9600 4 1 2e8 9600 # #TNC NbCh Com MultCh Pacln Maxfr NbFwd MxBloc M/P-Fwd Mode Freq 1 4 1 1 230 4 0 1 00/60 GD 433.650 2 4 2 1 230 4 1 5 10/30 UDY 144.675 3 4 3 1 230 3 4 10 20/60 UDYW 433.650 4 1 4 1 80 1 1 5 15/30 BP 15/20m # #TNC Nbs Callsign-SSID Mode #1 1 LA1B-1 B # # End of file. #

### **Same example for LinFBB (Linux):**

# FBB7.00 # #Ports TNCs 4 4 # #Com Interface Address (device) Baud 1 9 /dev/cua0 9600 2 9 /dev/cua1 9600<br>3 9 /dev/cua2 9600  $/$ dev $/$ cua $2$  9600 4 9 /dev/cua3 9600 # #TNC NbCh Com MultCh Pacln Maxfr NbFwd MxBloc M/P-Fwd Mode Freq 1 4 1 1 230 4 0 1 00/60 GD 433.650 2 4 2 1 230 4 1 5 10/30 UDY 144.675 3 4 3 1 230 3 4 10 20/60 UDYW 433.650 4 1 4 1 80 1 1 5 15/30 BP 15/20m # #TNC Nbs Callsign-SSID Mode #1 1 LA1B-1 B # # End of file. #

## **2.1 For BPQ:**

Now an example of a file with 2 ports with BPQ-node and 4 channels on each port. Note that MultCh starts with 0 on first port !

This one is 100% identical for DosFBB and WinFBB !

This one is not possible for LinFBB as BPQ cannot be run in Linux.

BPQ must be correctly installed for DOS or WINDOWS (respectively) before it can be used with FBB.

```
# FBB7.00
#
#Ports TNCs
1 2
#
#Com Interface Address (device) Baud
8 2 0 9600
#
#TNC NbCh Com MultCh Pacln Maxfr NbFwd MxBloc M/P-Fwd Mode Freq
1 4 8 0 230 4 1 1 00/60 UQY 433.650
2 4 8 1 230 4 1 5 10/60 UQY 144.675
#
#TNC Nbs Callsign-SSID Mode
#1 1 LA1B-1 B
#
# End of file.
#
```
Note that I use COM8. This is because this is a "virtual" port, and if I use for example COM2, I will not be able to use COM2 for other purposes.

## **2.2 For DRSI:**

Next an example of a file with 1 DRSI-card and 8 channels, max 1 channel on HF. As for BPQ, this one is 100% identical for DosFBB and WinFBB !

```
# FBB7.00
#
#Ports TNCs
1 2
#
#Com Interface Address (device) Baud
8 4 0 9600
#
#TNC NbCh Com MultCh Pacln Maxfr NbFwd MxBloc M/P-Fwd Mode Freq
1 8 8 0 230 4 1 10 00/60 UDY 433.650
2 1 8 1 80 2 1 10 30/60 GDW HF
#
#TNC Nbs Callsign-SSID Mode
#1 1 LA1B-1 B
#
# End of file.
```
#

## **Same example for LinFBB (Linux):**

A file with 1 DRSI-card and 8 channels, max 1 channel on HF.

This example needs z8530drv by DL1BKE properly installed!

```
# FBB7.00
#
#Ports TNCs
1 2
#
#Com Interface Address (device) Baud
8 9 **** 9600
#
#TNC NbCh Com MultCh Pacln Maxfr NbFwd MxBloc M/P-Fwd Mode Freq
1 8 8 scc0 230 4 1 10 00/60 XUY 433.650
2 1 8 scc1 80 2 1 10 30/60 XGW HF
##TNC Nbs Callsign-SSID Mode
#1 1 LA1B-1 B
#
# End of file.
#
```
### **Last, SM6TKY's own (big) setup for Linux:**

Standard kernel AF\_AX25 socket, 7 interfaces, 42 channels, 1 interface for file forward, 1 interface to a KISS TNC (ax0), 2 interfaces to a PA0HZP compatible SCC card (scc0 & scc1), 1 interface to Pseudo-TTY loopback for LinuxNode (ax2), 1 interface for EtherBPQ (bpq0), and 1 interface to NET/ROM in kernel (nr1).

```
# FBB7.00
# File for programming of channels and TNCs.
#
# Ports : How many ports (COM1, COM2, Etc...)
# TNCs : How many TNCs and modems in use. With multiplexer
# there can be up to 4 TNCs per port.
#
#Ports TNCs
1 6
#
#In WinFBB ONLY THESE interfaces are available:
# Interface : 2 = BPQ-node (BPQ in AA4RE-mode)
\# 4 = DRSI
# 5 = TFPCR/TFPCX interface. Interrupt MUST be 0xFD or the same
# as stated in INIT.SRV, if any..
```

```
# 6 = Windows-driver, replaces both ESS, ESSKAM and FBBIOS.
```
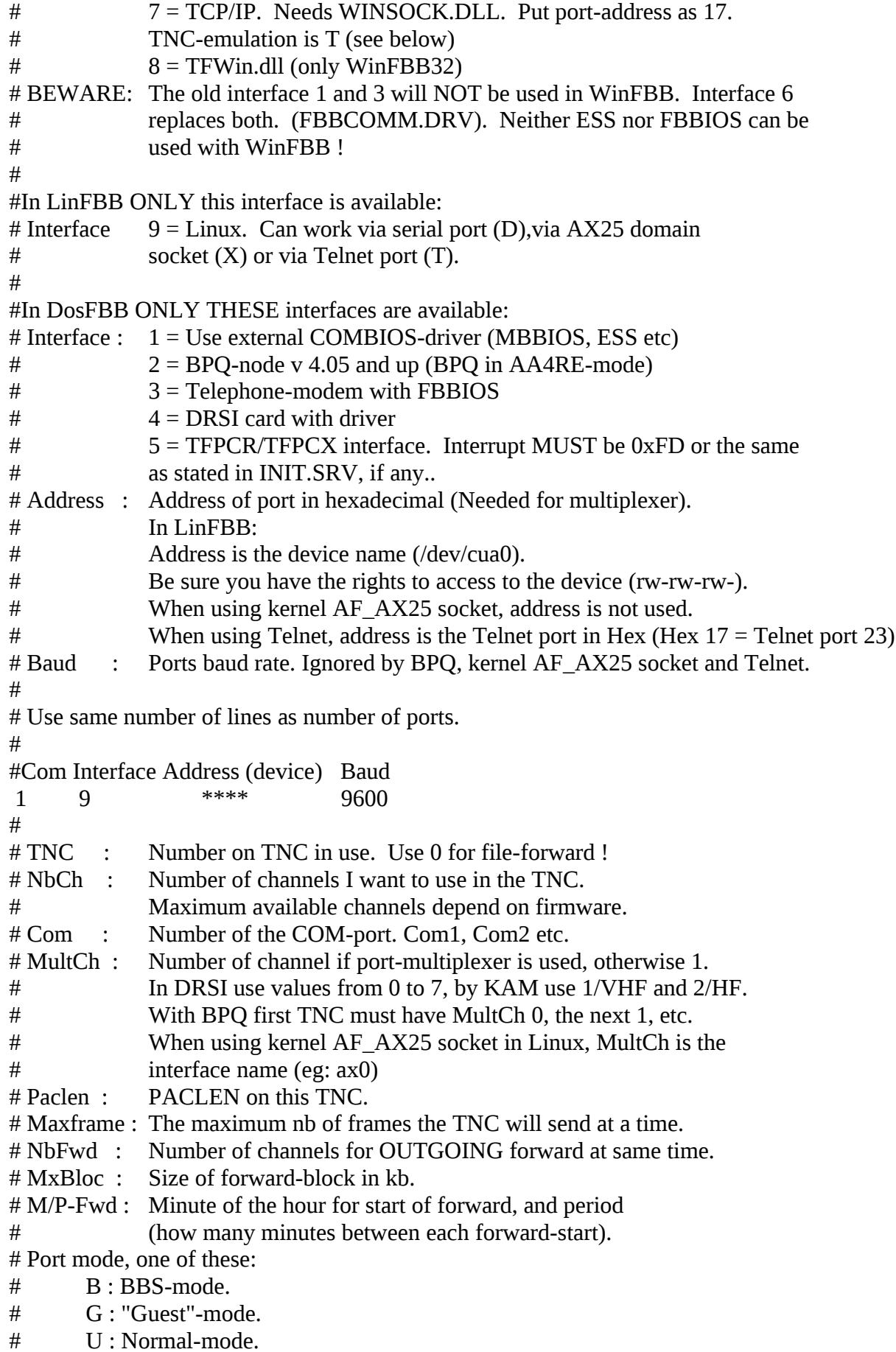

# Type host-mode, one of these:

- # H : SCS/PTC-II (extended/WA8DED emulation) Pactor TNC.
- # D : WA8DED
- # K : KAM Hostmode. Must use ESSKAM driver.
- # P : PK-232
- $\#$  Q : BPQ v 4.x
- # T : Ethernet/TCP-IP
- # X : AX25 domain socket (for Linux)

## # Addition: One or more of these letters can be used too:

# L : Send unproto beacon after each arriving mail.

- # M : Telephone-modem.
- # Y : Yapp allowed on this QRG.
- # W : Gateway allowed TO this QRG.
- # R : Read-only mode (any port).

## # Freq. : Text to describe this port (max 9 characters, no space)

#

# Same number of lines as TNCs:

#

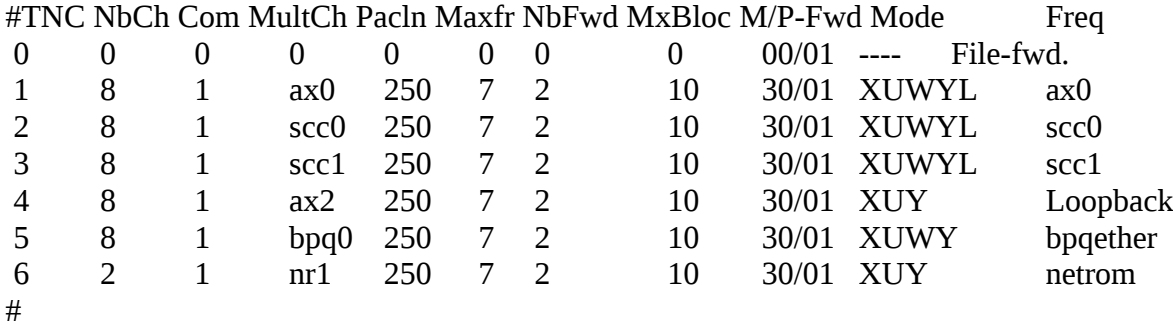

# Special callsigns and modes for some channels.

#

#TNC Nbs Callsign-SSID Mode 1 2 XXXXX-1 B # # End of file. #

## **2.3 : For PTC-II Pactor**

Here is an example for PTC-II Pactor TNC with WinFBB:

# FBB7.00

# File for programming of channels and TNCs.

```
#
```
# Ports: How many ports (COM1, COM2, etc...)

# TNCs : How many TNCs and modems in use.

# With multiplexer there can be up to 4 TNCs per port.

#

#Ports TNCs

1 3

#

#In WinFBB ONLY THESE interfaces are available:

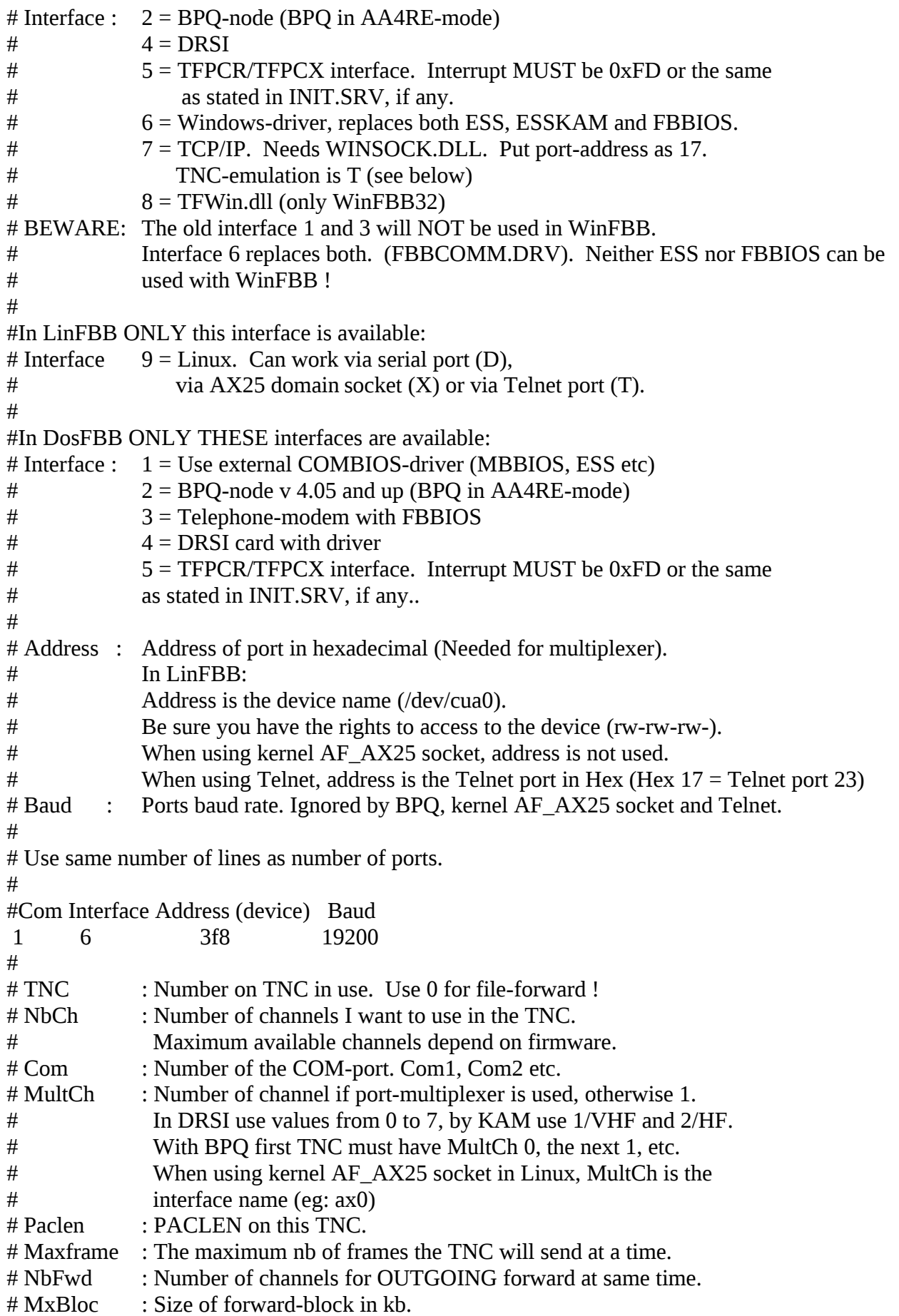

# M/P-Fwd : Minute of the hour for start of forward, and period # (how many minutes between each forward-start). # Port mode, one of these:  $#$  B: BBS-mode. # G : "Guest"-mode. # U : Normal-mode. # Type host-mode, one of these: # H : SCS/PTC-II (extended/WA8DED emulation) Pactor TNC. # D : WA8DED # K : KAM Hostmode. Must use ESSKAM driver. # P : PK-232  $\#$  Q : BPQ v 4.x # T : Ethernet/TCP-IP # X : AX25 domain socket (for Linux) # Addition: One or more of these letters can be used too: # L : Send unproto beacon after each arriving mail. # M : Telephone-modem. # Y : Yapp allowed on this QRG. # W : Gateway allowed TO this QRG. # R : Read-only mode (any port). # Freq. : Text to describe this port (max 9 characters, no space) # # Same number of lines as TNCs: # #TNC NbCh Com MultCh Pacln Maxfr NbFwd MxBloc M/P-Fwd Mode Freq 0 0 0 0 0 0 0 0 0 0 0 0 0 0 0 File-fwd. 1 1 1 0 250 4 1 10 30/60 HG Pactor 2 8 1 1 250 4 1 10 30/60 HUWY PTC-VHF 3 8 1 2 250 4 1 10 30/60 HUWY PTC-UHF # # Special callsigns and modes for some channels. # #TNC Nbs Callsign-SSID Mode 1 1 LA1B-1 B  $#$ # End of file. #

## **4.5 INITTNCx.SYS**

## INITTNCx.SYS (\FBB\SYSTEM)

 This file is also in the SYSTEM-directory. When the BBS starts, it sends some standard parameters to the TNC, like PACLEN, MAXFRAME etc. These parameters are in PORT.SYS. But in addition to this we may send some more parameters to each TNC. We send parameters to TNC 1 with the INITTNC1.SYS, to TNC 2 with INITTNC2.SYS etc. Here is just one example from LA1B BBS: (you do not need to use the same parameters)

As of V7.04g (Oct 07, 2001) added the port configuration by a *port\_name.prt* file.

 If the PORT 2 is called "*network*" in the **port.sys** file, the system will first look for a "*network.prt*" file, then, if it is not found, to the usual "*inittnc2.sys*" file.

C MAIL v LA7QR  $U<sub>0</sub>$ N 10 M II I P 64 T 40

 C MAIL V LA7QR means that unproto mail-beacon will be sent to MAIL via the digipeater with callsign LA7QR. You may use just C MAIL if you do not want to send via digipeaters.

 U 0 means that the TNC will not send any TNC messages to user when he connects to the BBS. You should use this parameter.

N 10 means that RETRY will be set to 10.

M IU means that that all I and UI frames will be shown in monitor-windows.

P 64 means a p-persistence value of 64. This is normal.

T 40 sets a TXDELAY of 40. This value depends on Transceiver in use. So, you can use any suitable parameters in this file. You need one file for each TNC.

The commands sent to the TNC, are the commands described in the documentation for the firmware you use, or in the documentation for PK\*-232, DRSI, BPQ etc.

If you are using BPQ, DRSI, PK-232, KAM, PTC-II or TFPCX/TFPCR, look in the appendix for special commands for them.

### **4.6 MAINTn.SYS**

MAINTx.SYS (\FBB\SYSTEM)

This file is in the SYSTEM directory. This works exactly like INITTNCx.SYS, but the parameters are sent to the TNC when the BBS is shut down. The file can look like this:

Y 1

U 1 BBS (\$c) was shut down for service \$d \$T.

Y 1 means that only 1 station can connect my TNC now.

U 1 means that the TNC will send this message to any user that connects after the BBS has shut down.

If you use a PK-232, the same file would look like this:

UR1

CTBBS (\$c) was shut down for service \$d \$T.

The commands sent to the TNC, are the commands described in the documentation for the firmware you use, or in the documentation for PK-232, DRSI, BPQ , KAM etc.

### **4.7 BBS.SYS**

### BBS.SYS (\FBB\SYSTEM)

This file is in SYSTEM directory. In this file you MUST put the callsign of every BBS you will forward directly to. There must be 80 (from 1 to 80) lines, even if you do not use them all. The format is very critical, so do NOT change line-arrangement !

 All the BBSs you forward to (the callsigns after A in FORWARD.SYS) must also be in BBS.SYS. Before you start your BBS for the first time, you should remove all not-used callsigns in BBS.SYS, and put in the file only the BBSs that you forward to in your FORWARD.SYS. Later it is recommended that you do NOT replace one callsign with another, as messages then will go to the wrong BBS.

This file should speak for itself. ########################## # BBS.SYS for FBB 7.00 # # for LA6CU BBS by LA6CU # ########################## # # File containing all BBSs we forward to. # # Make sure that NO numbers are removed. # 01 LA1B 02 F6FBB 03 AMSAT 04 05 06 07 08 09 10 11 12 13 14 15 16 17 18 19 20 21 22 23 24 25 26

78 79 80

#### **4.8 FORWARD.SYS**

#### FORWARD.SYS (\FBB\SYSTEM)

First, be aware of this useful feature: If FORWARD.SYS does not exist, FBB looks for: FORW D.SYS (for DosFBB) FORW\_W.SYS (for WinFBB) FORW\_L.SYS (For LinFBB)

So it is possible to have for example DosFBB and WinFBB files in the PC at the same time, even if they need different FORWARD-files. This is useful at sites where you want to change from WinFBB to DosFBB from time to time...

I have divided this section in two parts:

- 1 : Simple instruction (for first-time setup).
- 2 : Advanced setup, with more details.
- 2.1 : Line types.
- 2.2 : Definition of a forward-file.
- 2.3 : Include-files.
- 2.4 : Automatic forward to a file.
- 2.5 : End-of-file DOS-command specific to a port.

### **Simple instruction (for first-time setup)**

 This file is in SYSTEM directory. In this file all necessary data for forwarding of messages are held. First I will give an example of a file that contains the minimum of data that MUST be in FORWARD.SYS if you have forward to only 1 other BBS, called LA2D in this example.

The file is organized in blocks, one block for each BBS we forward directly to. A block starts with A (callsign) and ends with -------- We can have as many blocks as we want in FORWARD.SYS.

A LA2D # P C # C C LA2D  $#$  B LA2D F LA2D # ---------

All lines starting with a '#' are comments-lines, and are ignored by the BBS. The first line must always start with the letter A, and next the callsign of the BBS we want to forward to. Here: A LA2D

Then there must be a line telling on which port to start the forward. This line must be there even if we only have 1 port.

In this example I use port C, which is the same as TNC 3 in my PORT.SYS. Command: P C

So I will send the connect-command to the TNC. That line must start with a C before the actual connect-command. So if I call LA2D directly, I need to write C C LA2D. (Only one C will not work). And lastly I must write which messages I shall forward to that BBS. In this case I type only B LA2D, which means all messages with  $\omega$  LA2D, and F LA2D, which means all messages TO LA2D.

The forward-file must end with a string of -------. If you have more than one BBS to forward to, you write all data for that BBS in a similar block in this same FORWARD-SYS-file (starting with A, and ending with ----) right after this block for LA2D.

 You can also use one include-file for every BBS, but we will look at that later in this Sysop documentation.

Well. I expect you do not want to forward only those messages that are TO LA2D or  $\varpi$  LA2D (in this example), I expect you want to forward bulletins also. Just include some lines starting with G, like G EU, G ALL, G WW etc in the file.

G EU means all bulletins addressed to  $\omega$  EU. So may want to add this in each file, like this:

A LA2D # P C # C C LA2D # B LA2D F LA2D # G EU G ALL G WW ---------

OK. Next you may want to forward messages through LA2D, that is not really for LA2D, but that LA2D can forward on to this other BBS. These other BBSs can be included in lines starting with a B, like B LA1G, B LA4O, B LA5G etc. like this:

A LA2D # P C # C C LA2D

 # B LA2D F LA2D # B LA1G B LA4O B LA5G # G EU G ALL G WW ---------

Also, if you want to forward ALL messages for other SM BBSs this way, you can use wildcards (as in DOS) like B SM $*$ , B SK $*$ , B OH $*$  etc. like this:

A LA2D # P C # C C LA2D # B LA2D F LA2D # B LA1G B LA4O B LA5G # B SM\* B SK\* B OH\* # G EU G ALL G WW ---------

Well. Now the file is almost complete for most needs. We may want to add the possibility to forward (on VHF or UHF) via several nodes.

This is very easy, as we just add another C C (callsign) line for each node we have to call. If I must call first my local node LA7QR, next the local node of LA2D (LA1EAX-7), and lastly LA2D, the complete file for LA2D will now look like this:

A LA2D # P C # C C LA7QR C C LA1EAX-7

 C C LA2D # B LA2D F LA2D # B LA1G B LA4O B LA5G # B SM\* B SK\* B OH\* # G EU G ALL G WW # R # ---------

I put in an R at the end. This forces my BBS to call LA2D BBS and ask him for forward from him to me (reverse forward), even if I have nothing to forward to him.

Well, this was a simple forward-file. There is a lot more we can do with this file, so you should read Advanced setup very carefully, I think you will find all you need there. But you now have learned the basics..

### **Advanced setup (with more details)**

The FORWARD.SYS file defines the setup of the various adjacent BBS's to which we will route the mail. The file is organized in blocks, each block being specific to a BBS. Only the adjacent BBS's should be defined.

This file and its includes are compiled at the BBS start-up and after editing with the built-in editor, or return from the DOS Shell (AltF9 in DosFBB) if one of the files has been modified.

If the FORWARD.SYS file or one of its includes has been modified all the active messages are scanned, and new routings will be set according to the updated file(s). The scanning can be stopped with AltF3. (Can be convenient if the modification does not impact the routing.)

Every line of the file begins with a letter which defines the function of the line. Any line beginning with a # is regarded as a comment and is ignored.

## **Line types**

## **A (callsign)**

All blocks must start with a line like this. The callsign is the callsign of the BBS we will forward to.

# **B (callsign)**

All blocks must include at least one line like this. Personal messages addressed to somebody with address ' $\omega$  (callsign)' will be forwarded.

## **C C (callsign1) [V DIGI1 DIGI2 ETC...]**

The complete line of connection (C callsign V digi1 digi2) must follow the letter C. In most cases, there will be two letters C successively, with a space between them. The letter V, specifying a string of repeaters is optional if PROMs TF4 (or equivalent) are used - see WA8DED.DOC. There may be several lines C, in the case of cascaded connections (use of THENET, as per an example).

 A line of conditional connection (enclosed between an IF and an ENDIF) allows calls on preset times. Up to 8 lines are allowed, each line can hold up to 80 characters.

In case of KA-node and X-connect, we can send C X (callsign). When connected to a node, all command after the first C is actually sent to that node. Like here, the X is sent too.

Only for LinFBB and WinFBB:

To forward with Telnet the syntax is:

## **C C <callsign> <IP address/hostname> [port]**

IP-address or "hostname" are required, port is optional (default 23).

[As of V7.03pre2 (Nov 26, 2000)] added the *hostname* lookup for TCP/IP outgoing connections.

## **D (command)**

Command to be performed by the DOS (transceiver frequency set, for example).

For WinFBB:

A separate DOS-window is opened, and the command performed there. The window is closed when the command has been executed.

In WinFBB the D (command) and X (command) is identical.

For DosFBB and LinFBB:

The screen is saved before the command, and restored when done, thus enabling screen access for this command. When running BAT files, a COMMAND.COM is automatically first sent. That needs some more memory.

## **DC (command)**

Same as D-command above, but executed when the connection is done.

This allows to change parameters or program a function when the other BBS is connected. When the connection is made from another BBS, the LC, DC and XC are executed if the BBS exists in forward file.

## **ELSE**

Complementary conditional lines to the previous IF.

## **ENDIF**

End of conditional lines defined by an IF.

### **F (callsign)**

Callsign which will be automatically routed (except if a routing has been specified) to the BBS which has been previously stated by a B line (must follow a B line). There may be several F lines following a B line. If this line is not preceded with a B line, then the bulletins will be routed on their destination.

### **G (route)**

 Group routing indicator for bulletins (EU for example). This indicator applies only to bulletins. The private messages are sent according to the BBS indicator (see line B). There may be several routing indication lines per adjacent BBS.

### **H (route)**

Route definition using the hierarchical addressing mode. The wildcards (\* or ?) must be used to replace the missing part of the address as a function of the destination. H-routing should be used as much as possible.

### **IF C1 ... IF C9**

Conditional test of the route selection. The value for "n" is a figure, from 1 to 9, depending upon the selection. The first selection is 1, and the maximum is 9. The lines located between the IF Cn and the ENDIF will be taken into account only if the current selection is n. If the connection has not been successful (remote BBS prompt not received), the selection number will be incremented, and the block will be tested again if the port is still the same. If the port is different, the block will be tested during the tests related to the new port. If the connection is successful, the selection number is reset at 1 for the next call, otherwise the selection number is incremented. If all the selections failed, the selection number is reset at 1, the call is given up, and the system manages the next block.

### **IF D xx**

Conditional test of the days of the week. This line defines a set of lines which will be taken into account if the expression which defines the day(s) following the IF is true. 0 corresponds to Sunday and six to Saturday. The expression 'IF D 0,2,4-6' is true for Sunday, Tuesday, and Thursday to Saturday. There can be several embedded IF's (indentation recommended), they shall never expand outside a block. The ENDIF defines the end of the conditional block.

### **IF FREE**

 Conditional test for the availability of a port. The test will be true if none of the channels for the port is in use. This test can be a necessity before the autoqsy of a transceiver as for an example. There can be several embedded IF's (indentation is recommended), they shall never expand outside a block. The ENDIF, defines the end of the conditional block.

### **IF G xx**

Same as IF H, but using the UTC time [As of V7.00f14]

### **IF H xx**

Conditional test of the hour (IF). This line defines a set of lines which will be taken into account only if the hour period following the IF is TRUE.

The hour period written in the format 0,4,12-23 is true at 0h, 4h, and for the hours from 12h to 23h. There may be several IF conditions embedded (indentation should be used), but never outside of the blocks.

## **IF MAN**

Conditional test only true if forward has been asked manually by F4, FR or FW commands.

## **IF N (number)**

Tests on number-of-day in the month (1-31)

- **J (data means 7+ here)**
	- J 0 : no data sent
- J 1 : data is sent (default)
- J 2 : personal data is sent
- J 3 : only data is sent (exclusive)

## **K Channel**

Forces forwarding to start on the specified channel. If the channel is busy, forwarding will not start.

## **L (command) [value]**

 parameters programming for the TNC. The parameters will be assigned to the related channel. The syntax is the one of the TNC Hostmode. Only the command B (Paclen  $=$  packet size) has been supplied in all cases. B parameter must be used with all TNCs (including KAM) to specify a paclen. The paclen is always managed by the BBS software, as the different host modes are transparent to the paclen. The PACLEN of the KAM should be 0/0 (256) to make the BBS paclen work in all circumstances.

## **LC (command) [value]**

Same as L-command above, but are executed when the connection is done.

This allows to change parameters or program a function when the other BBS is connected. When the connection is made from another BBS, the LC, DC and XC are executed if the BBS exists in forward file.

## **N (number)**

Assigns the standard forward protocol (MBL/RLI) for the specified BBS.

- $1 = FBB$  forwarding allowed
- $2 = FBB + BIN$  forwarding
- $4 = FBB + BIN + Resume$
- $8 = XFWD$

Ex:  $N$  15 = Sum of all protocols (default)

## **O (minutes)**

Defines a timeout for the specified BBS. Timeout is expressed in minutes.

## **P (port)**

 Selects the port on which the connection is to take place. The port is defined by a letter from A to H for the ports 1 to 8. As of V7.004g (Oct 07, 2001) the number of channel was increased to 99 (96 available) and the number of ports increased to 16.

## **Q**

Prevents the reverse forwarding from my BBS to take place.

## **R**

Specifies that a call should be made to the adjacent BBS even if there is no mail in queue, so as to trigger the reverse forwarding.

### **S Connect Failure Disconnect**

[As of 7.00f04 changed "Busy" to "Disconnect" when the frequency is "busy"]

 It is a set of supplementary test in the case of sequential connections (TheNet/NetRom network for example). The 3 tests should be defined. The tests "Connect" "Failure" and "Disconnect" are already defined in the software. Ex.: S Conne Echec Occup. The software will interpret "Conne" like Connect, "Echec" like Failure, and "Occup" like Disconnect. This allows to comply with nodes messages which are not those commonly used by TheNet.

 Up to 4 S lines (set of tests) can be defined in a forwarding block. S line (choices of forward) now checks default as a last choice. Up to four previous choices are checked as declared before. Warning, these tests are *case dependent*.

Allow multi chooses from the forward file [As of 7.00f04].

### **T options**

Definition of the maximum size for a file authorized to be forwarded, type of messages and strategy. This line can be made conditional (between an IF and an ENDIF).

T P : Send only personal messages

T S : Send smaller first (instead of older first)

T 2 : Send only messages less than, or equal to, 2 KB

T D : Disable the feature of sending only 1 message from each callsign in each forward-block

 T Onn [As of 7.01m] where "nn" is the number of hours of the message forward delay; i.e "nn" is 24, then only mail older than 24 hours will be forwarded to the connected BBS.

It is also possible to combine one or more of these option like :

T P S 2 : means only private less or equal to 2 KB, smallest first.

In all cases, personal messages are forwarded first, bulletins next.

### **U ROUTE1 ROUTE2 ... (up to eight routes)**

Give the priority when forwarding bulletins. Bulletins @ROUTE1 will be forwarded first, then bulletins @ROUTE2, then other bulletins. It may be up to eight specified routings. Private mail (including P, T and A messages) are always forwarded first.

### **V (text)**

Text sent on connection of the called BBS. (Mandatory on some TCPIP BBS to declare the protocol in use). Allows sending callsign and password when connecting to a phone BBS.

### **W**

Command W allows to skip one or more prompts (default one) before starting a forward session (mainly used when "Linked to ..." gives more than one prompt)

### **X (command)**

Command to be executed by DOS (Selection of a frequency, as for an example).

### For WinFBB:

A separate DOS-window is opened, and the command performed there. The window is closed when the command has been executed. In WinFBB the  $D$  (command) and  $X$  (command) is identical.

For DosFBB and LinFBB:

The screen is not saved before the command, thus, the latter should not access the screen. This command is identical to the D command, but it is transparent and faster. When running BAT files, a COMMAND.COM is automatically first sent. That needs some more memory.

## **XC (command)**

Same as X-command above, but executed when the connection is done.

This allows to change parameters or program a function when the other BBS is connected. When the connection is made from another BBS, the LC, DC and XC are executed if the BBS exists in forward file.

## **Y**

Automatic time update of PMS having the clock ability. (if SID looks like [PMS-3.0-C\$]). PMS is set with the local time.

## **Z route**

NTS routing indicator for NTS messages. This routing indicator applies only to messages of "T" type. Wildcards can be used to define masks. There may be several routing indication lines per adjacent BBS.

**------** (string of dashes)

Defines the end of the block for the adjacent BBS. The block begins with an A line.

## **! Line**

Defines an exception. Will be used with lines of types B, F, G, H. The exception should always be set before the true condition statement. An exception is always from the same type statement (you cannot have a !F exception to a B line).

Example: ! B F6FBB Except for F6FBB BBS B F\* Forward to all the BBS which begin with an F The number of the exceptions is not limited.

## **< File**

Include the file specified. The name of the file should be in the directory SYSTEM or in one of its subdirectories.

## **#**

Comment line.

## **Definition of the forward file**

A forward file is made of a main file including a set of blocks, each block corresponds to an adjacent BBS, that is to say that can be connected.

## **Definition of the minimum block**

A block will be an included file in the FORWARD.SYS file. It is always made with a first line

beginning with an A, defining the name of the adjacent BBS, and of a last line made of a string of dashes. Inside this block, there will be at least one P line (port used) a C line (connection request), and a B line (destination BBS). An F line with the Sysop callsign may follow the B, enabling the automatic routing for his mail.  $\Lambda$  EC1CDC

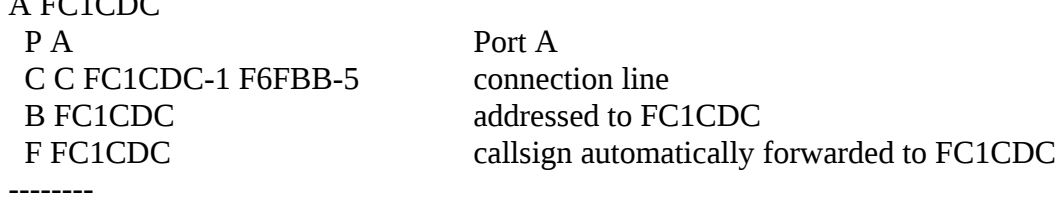

This type of block is well suited for PMS of BBS which do not support automatic mail forwarding.

## **Example of a more complex block**

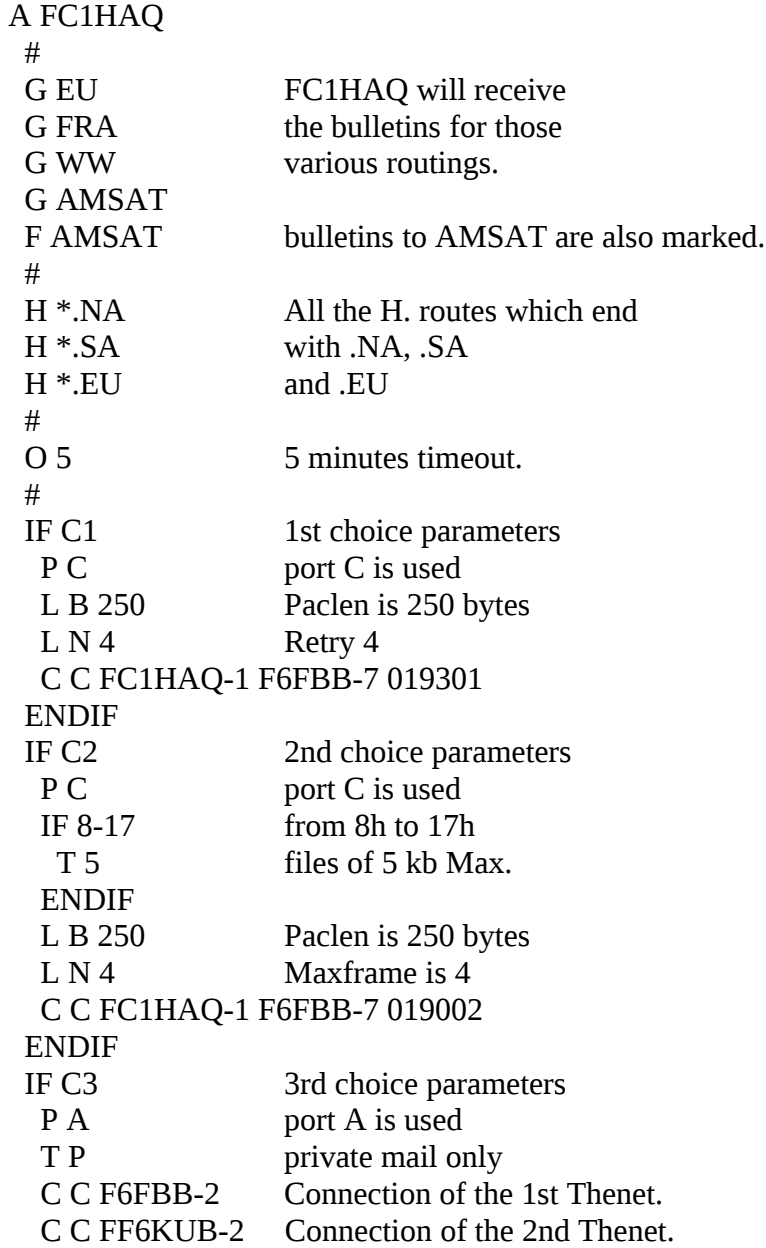

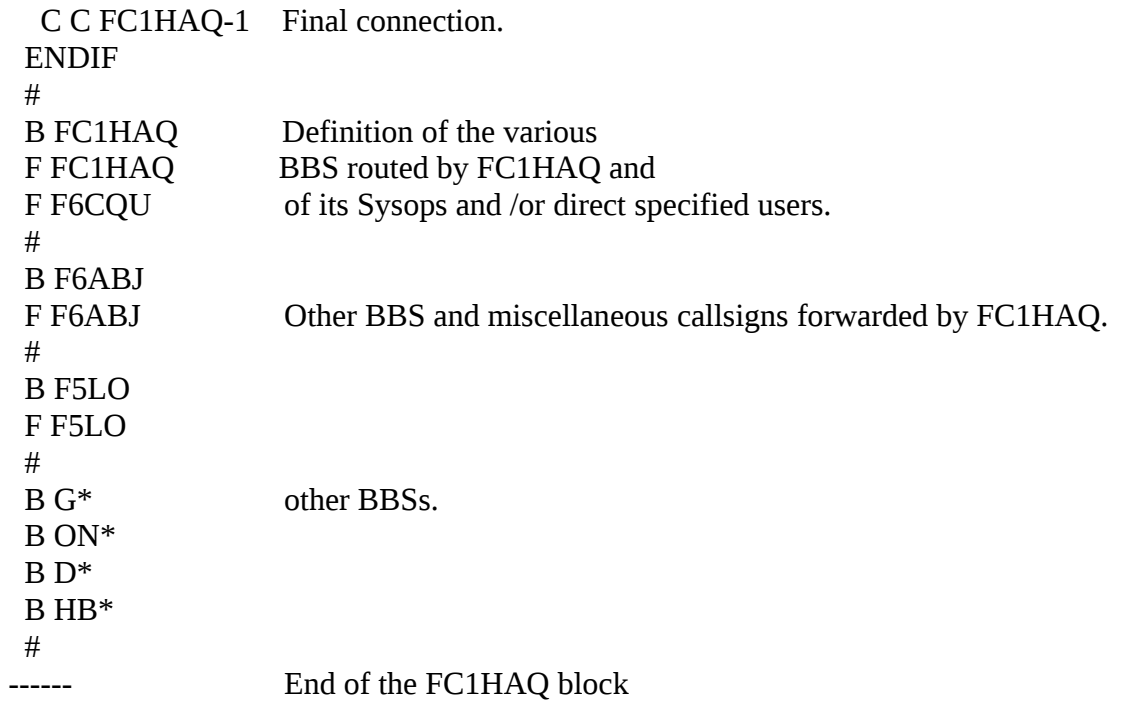

#### **Include-files**

 It is possible to use include-files with FBB. In this way we can have a very small FORWARD.SYS, with only the callsign of the BBSs to forward to, and then we have another directory with all the forward-blocks. One file for each BBS, for example. Just transfer one whole block (starting with A (callsign) and ending with ------) to file, and put the filename in FORWARD.SYS with a '<' in front of it, like this:

### **Example of FORWARD.SYS file with include-files**

# # FORWARD FILE F6FBB # # UHF # < FWD\FE6BIG < FWD\FC1GJC < FWD\FF6KNI < FWD\FC1HAQ < FWD\F1EBV < FWD\FD1JGK < FWD\EA3BKZ # # PMS # < FWD\FD1CDC < FWD\FD1MEU < FWD\FD1OAC

```
< FWD\F8PD
< FWD\F6HED
< FWD\FE1JYH
< FWD\F1LMI #
\# HF
#
< FWD\LA1B
< FWD\LA6CU
< FWD\SV1IW
< FWD\4X1RU
< FWD\RS3A
< FWD\I7XGL
< FWD\EA8AML
< FWD\EA8RT #
# VHF #
< FWD\F6CDD #
# FILES #
< FWD\AMSAT
< FWD\MAIL #
# Back to the park frequency. #
P B
IF 0-3,21-23
 X ICOM A2E8 M14
ELSE
 X ICOM A2E8 M4
ENDIF
```
## **Example of an include file FWD\EA8RT**

A EA8RT # G EU G ALL G AMSAT G WW G EA G EANET G LATNET # P B # O 2

 # L T 20 L B 80  $LO<sub>2</sub>$  L P 100 L F 2 L @T2 20 # # IF 7-22 X ICOM A2E8 M6 C C EA8RT-2 ENDIF # B EA8RT F EA8RT F E?1\* F E?4\* F E?7\* F E?8\* # B E?1\* # B E?4\* # B E?7\* # B E?8\* # -------------

#### **Automatic forward to a file**

It is interesting to allow automatic routing of messages or bulletins to a file, for further processing, archive, or communication between BBSs which co-exist in the same computer.

The communication can be made through files.

The incoming mail file (see INIT.SRV) is tested once every minute; in case of existence, the mail it contains is imported into the BBS.

 On the other hand, a file can be defined in a forward block and updated once every 15 minutes. This file is defined in a block of forward identical to the forward between BBSs, the port being  $\omega$ and the connection line given the name of the file created or updated.

The name of the BBS (possibly "*dummy*") used will be declared in BBS.SYS, of course.

Example of a forward to a file (forward to the file B:MAIL.FBB of my own private mail) :

A MAIL  $P$   $\omega$ C B:\MAIL.FBB

#### B F6FBB F F6FBB ---------

#### **End-of-file DOS command specific to a port**

Each DOS command (D or X line) defined out of a forward block will be run only if the forwarding port matches with the last port selection.

Example:

 You use the autoqsy capabilities of your HF transceiver with a special program named "ICOM". To be sure to return to your standby frequency, you must set your frequency at the end of the forward file, only if the forward applies to the HF port. You only have to select the port before running the DOS command.

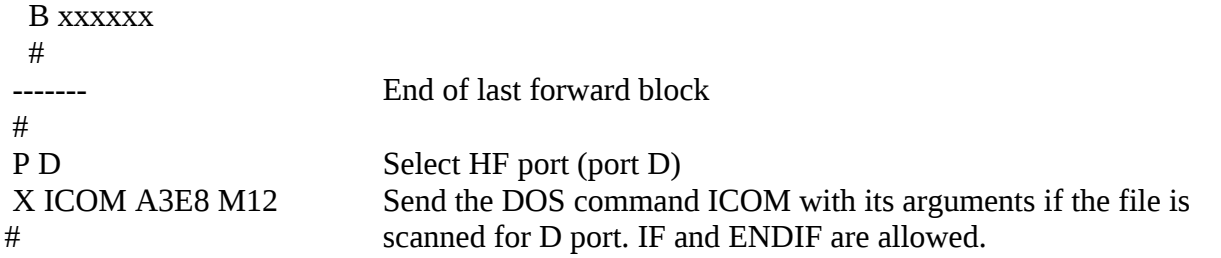

### **4.9 BEACONx.SYS**

BEACONx.SYS (\FBB\SYSTEM).

This file is in the SYSTEM directory. This file makes the text that will be broadcast as mail-beacon from the BBS. The first line is a parameter that says how often to send the beacon. %15 means "send one beacon every 15 minutes".

The next line says to what unproto-address the beacon will be sent.

! MAIL v LA7QR means send beacon to MAIL via LA7QR digipeater.

There may be several !-lines for different paths for each port.

The next lines are the actual beacon-text. Here we can use variables like \$d \$T etc. We cannot use variables that are specific to one channel alone.

You do not need to change anything else then the !-line in this file. But you will need one file named BEACON1.SYS for TNC1, one called BEACON2.SYS for TNC2 etc.

%15 ! MAIL v LA7QR \$d \$T <<< Mailbox \$O \$c >>> \$N active messages. Messages for\$W\$Q

### **4.10 EPURMESS.INI**

This file is also in the main FBB-directory. This is the file that controls the lifetime of messages.

Each night EPURMESS will be activated at the time specified in INIT.SRV. Normally you will not need to change this, but if you did any changes during installation, you must also change the same pathnames here. That goes for all lines that include a pathname.

Next, you decide if you want to save "killed" messages in the OLDMAIL-directory. If you do, write a 1 first, if you want to save old personal messages, and another 1 if you want to save old bulletins.

# Personal Bulletins (0=kill 1=archive in oldmail) 0 0 #

Next we have the actual parameters (in days) for the lifetimes of bulletins and personal messages. Let me just explain the letters in use here:

P=Personal message B=Bulletin N=Not read Y=Had been read F=Forwarded (forwarded to all BBSs that should receive this msg) X=Expired (still readable, but will not be forwarded to other BBSs) K=Killed (readable only by Sysop) A=Archived (same as killed, but will be deleted at once, or moved to OLDMAIL)

I think this is self-explanatory:

```
# parameters in days:
#
# parameters FOR PERSONAL MESSAGES:
#
# PN \rightarrow PX (days after message is written)
30
#
# PY \rightarrow PX (days after changed to Y)
7
#
# PF \rightarrow PK (days after changed to F)
7
#
# PX -> PK (days after changed to X)
\Omega#
# PK -> PA (days after changed to K)
\theta#
# parameters FOR BULLETINS
#
# BN \rightarrow BX (days after the message is written)
7
#
# BS \rightarrow BX (days after the message is written)
```
7 #  $# BY \rightarrow BX$  (days after changed to Y) 7 #  $# BX \rightarrow BK$  (days after changed to X) 14 #  $# BF$  -> BX (days after message is written) 14 #  $# BK$  -> BA (days after changed to K) 0 # # # Automatic generated return-messages for non-forwarded messages. # Each line may be max 255 characters long. Disable with only an 0. # # Timeout for valid forward-path (number of days + text, end with \$W) 21 This message could not be forwarded, due to bad link.\$W # # Unknown routing or wrong H-address (number of days + text, end with \$W) 2 This message could not be forwarded, due to bad callsign or bad route.\$W # # Max number of lines in a returned message: 10 # ------ # # At the end of the file, you can have special lifetimes for special messages. # In the example below, messages that are TO LA6CU will be 365 days old, # messages FROM system will be 0 days, messages @LA will be 365 days. I have an ## in front of them, this means they are disabled right now. # List of lifetime-tests # # To/from/via Callsign Days @ VEST 365 @ LA 365 > LA6CU 365 < system 0 # # End of this file. #

## **4.11 SWAPP.SYS**

## SWAPP.SYS (\FBB\SYSTEM)

This file will reside in SYSTEM-directory. This file is used for automatically re-route messages.

This file normally changes the @BBS-address, but can also change the TO-field. You might not need so many callsigns etc. here, but you should make one line with only your callsign after the  $\omega$ . In that case the @BBS will be removed from messages to users in your own BBS.

For the first tries, it is enough to have one line starting with  $\omega$ , and then your BBS-callsign. You can fill in the rest later.

########################## # SWAPP.SYS for FBB 7.00 # # for LA6CU by LA6CU # ########################## # # File SWAPP.SYS is used to change @BBS-addresses, TO-addresses etc  $#$  > changes TO-callsign # < changes FROM-callsign # @ changes @BBS # Combinations also allowed, like > LA8AK @ OZ2PAC. # # Other possibilities (recommended) is to delete own @BBS. # That is done by putting own BBS-call in first column. # # Swapping may use hierarchy. For instance: # @ F6FBB.FRA.EU @ F6FBB.FMLR.FRA.EU # Only the first full address will be swapped to the other # @ F6FBB @ F6FBB.FMLR.FRA.EU # All F6FBB addresses will be swapped to the other # @ LA8AK LA9K @ LA5IV LA9K @ LA6XXX @ HF EU @ WWW WW @ HFNET WW @ LA9WO LA9H @ TEST

### **4.12 INIT.SRV**

INIT.SRV (\FBB)

First, be aware of this useful feature: If INIT.SRV does not exist, FBB looks for:

INIT\_D.SYS (for DosFBB) INIT\_W.SYS (for WinFBB) INIT\_L.SYS (For LinFBB)

So it is possible to have for example DosFBB and WinFBB files in the PC at the same time, even if they need different INIT-files. This is useful at sites where you want to change from WinFBB to DosFBB from time to time.

 This file is the next file that FBB looks into during startup. This file will be found in the main FBB-directory. All basic data is collected from this file. Use your standard -editor to edit the following lines:

(all lines starting with  $#$  are comments)

In WinFBB, INIT.SRV is created or updated with a small program called INSTWFBB.COM. This program may also be run inside WinFBB, when WinFBB is running, by clicking on Config at the top of the screen.

In LinFBB, INIT.SRV is created or updated with a small program called INSTALL.SH.

In DosFBB, INIT.SRV is created or updated with a small program called FBBSETUP.EXE.

This program is organized as pages of menus, and you can edit or change any topic in your configuration. It is no longer necessary to edit the INIT.SRV file manually.

The version of the software is now indicated in the first comment line. This will allow further automatic updates.

```
# FBB7.00
#
# Callsign and H-address (Do not include SSID !)
LA1B.#BRG.NOR.EU
#
# SSID for the BBS
\Omega#
# Qra locator
JP20RH
#
# Qth (variable $c)
Bergen
#
```
In the above lines you must replace the callsign and H-address with your own BBS-call and Haddress. You also must replace the SSID, that is the number after the callsign. In LA1B-6, the 6 is the SSID. If you do not want any SSID, type 0 here. You also must replace the QRA-locator with your own locator (ask some other ham for help on this, if you don't know the BBSs QRA-locator. Do NOT use the value from this example-file! You also must replace the QTH (don't make it too long...). If the QTH-name is short, you might add the QRA-locator here too, like I have done.

Next we have some filenames and path-names. These filenames and paths are the same as used in the installation-procedure. If you did no changes in this during installation, you will not need to change any of these now.

Note the syntax, and note that directory-names MUST end with a  $\setminus$ 

# Directory for files used by the BBS C:\fbb\system\ # # Directory for messages

```
C:\fbb\MAIL\
#
# Directory for binary-messages
C:\FBB\BINMAIL\
#
# Directory for users DOS
# Up to 8 drives may be specified, starting with drive A:
# In this example drive A and B are not used, and therefore replaced by a * each.
#
*,*.C:\fbb{\ddot{o}}\text{users}\,*,*,*,*,*#
# Directory for Yapp-files
C:\fbb\users\yapp\
#
# Directory for DOCS
C:\FBB\DOCS\
#
That was not so difficult ?
```
Next, check the first-name of Sysop, and the callsign of Sysop. Here are MINE :

```
# First-name of Sysop
Per
#
# Sysops callsign
LA6CU
#
```
In the following line you CAN (not necessary) replace the \*\*\*\*\* with a callsign. If you do, that callsign will receive a copy of all Sysop-messages that arrives. You might want to put your own callsign there.

You may also include more than one callsign, separated by space. # Callsign (and route if needed) that shall have copy of messages addressed to Sysop # (\*\*\* for no copy, FD1CDC@FD1CDC.FMLR.FRA.EU if route) \*\*\*\*\*

#

No need to change this:

# Path and filename for import-file \FBB\MAIL.in #

Here you must first write the code for the kind of monitor you use, and then you must have a number for how many minutes you want before the screen should go blank, after no activity on the keyboard. In this example I have a CGA-monitor, and my screen will go blank after 5 minutes since I last touched the keyboard.

# Type video:0=CGA, 1=EGA, 2=VGA Time before screen-blank.

# 0 5

#

 Complete log gives you a log-file for every week. If you write NO here, no log-file will be made. The log-file will appear in the directory named LOG.

Direct video uses fast BIOS-calls if you answer OK. If you plan to use Desqview or Windows (with DosFBB, that is..), you must change it to NO.

Indication of channels will normally be OK (that means that monitored information on screen will be more complete, with callsign of user before every frame from each user, etc).

```
# Complete log (OK or NO)
OK
#
# Direct video (OK or NO)
OK
#
# Indication of channels
OK
#
```
Next we have Test Mode (NO - OK). If you type OK, the BBS will start, but will not access the TNC(s). Use this the first times, to make sure that everything works fine. When you are sure that all is well, connect the TNC(s) and change this to NO. Restart the FBB, and now the TNCs will be used, as normal.

```
# Test-Mode (NO - OK) and WinFBB ONLY: watchdog: 1->9 = COM1->COM9 or
# 81->84 = LPT1->LPT4.
OK 81
#
```
 Forward type FBB is faster and more efficient than standard MBL-type forward. Use this whenever possible (OK). If you type NO, FBB-type forward will not be allowed. You may also use a parameter after OK/YES from this list (add the ones you want):

- 1 : A space is mandatory before the  $\omega$  in a send message command
- 2 : The length of the fields of a hierarchical address is not tested to be 6 characters
- 4 : The header line of a message is not truncated to the space before the 79th character
- 8 : Header MBL/RLI
- 16 : If there is no BBS field, the callsign of the BBS is sent to the PMS
- 32 : Deletes the DATA messages sent to Sysop
- 64 : Don't use the BID recovered from headers and use a new one
- 128 : Accepts forwarding only from pre-declared BBS
- 256 : WP Messages are not held.
- 512 : XForwarding protocol has priority on FBB protocol.
- 1024 : Generation of an alternate BID like F6FBB-12345 (for dual BBS site)
- 2048 : Checksum unvalidated on XFwd.
- 4096 : Test of callsigns is less strict. Allows all "callsign" as long as they have one figure (0-9) anywhere in the callsign.

# Use (when possible) forward type FBB

OK

#

(or, you may include a number, like: OK 2048 or whatever..)

 The same goes for compressed forward. Compressed forward is very much faster, and should always be used.

Parameter after "use compressed forwarding" give the options between compressed protocols:

 $1 = FBB$  compressed forwarding 2 = XFWD compressed forwarding "OK 3" allow both FBB and XFWD.

```
# Use (when possible) compressed forward
OK 3
#
```
Hroute update validation. If you type OK, the HROUTE look-up will be validated. This takes some tens KB of memory. A route without hierarchical extension will be changed to hierarchical route if found in the HROUTE.SYS database. This database is automatically updated while receiving headers.

# HROUTE look-up and database update validation OK #

Information query. This ensures that the user will give his information. This will be helpful for the update of the white pages database. If "OK", the user will prompted until he answers to the queries.

# User MUST give Name, HomeBBS, QTH and ZIPcode OK #

Next we have 'Mask'. This is a default value that is given to all new users when they log on the BBS for the FIRST TIME. Select the things you want for all new users, and the values for them. If you for example want all new users to get Paging, and be in Guest mode, add 32 and 64, and put the result 96 in the file. If you want none of the things listed here, put in a 0. The "see-all-mail" mask will be active only if the user has the "read-all-messages" security code (see behind).

# First connection mask.

- $# 0 :$  disable mask.
- $# 1 : Excluded.$
- $# 2 : Local.$
- $# 4$  : Expert.
- $#8$  : Sysop.
- $# 16 : BBS.$
- # 32 : Pagination on
- # 64 : Guest.
- # 128 : Modem.
- # 256 : List/read all personal messages

# 512 : Request for unproto beacon-lists allowed # 1024: Get list of new messages at each connect # Add up the values for your choices. 1568 #

Next we have 'Security-codes'. Here we give 3 values. The first says what ALL users are allowed to do. The next says what Sysops are allowed to do when they connect the BBS, and the third says what a Sysop is allowed to do after he has successfully performed the SYS-command. The same applies here as above; choose the values you want and add them up.

- # Security-codes.
- # All users can:
- #1 : Read all messages, including all personal messages.
- $# 2$  : Kill all messages.
- #4 : Send SYS-command.
- #8 : Use remote-Sysop commands (edit, forward etc).
- #16 : Edit labels in YAPP, FBBDOS, DOC.
- # 32 : Can delete files in YAPP and FBBDOS.
- # 64 : Have access to all gateways.
- #128 : Run dos-programs (command DOS in FBBDOS).
- # 256 : Have access to the entire hard-disk.
- # 512 : Have access to command /A (stop BBS) and /R (reboot PC).
- #

# All: Sysop: Sysop after successful SYS-command:

- 0 127 1023
- #

Next we have warning-messages to Sysop (mask):

- $# 1 :$  Less than 1MB in disk
- # 2 : Error in system file (FORWARD, BBS, REJECT...)
- #4 : Server error/warning
- # 8 : Ping-Pong warning
- #16 : No-route warning
- # 32 : No NTS warning
- # 64 : Message file not found
- # 128 : Error in proposal
- # 256 : Message rejected in remote BBS
- # 512 : Message held in remote BBS
- 1023

Next we have the time for cleanup of messages. This should be done in a low-traffic hour, as the BBS is completely shut down during cleanup. Type also the timeout-values you want, the default values here should be OK. Put also in the number of hours (+ or -) between the PCs local-time and UTC.

# Time (hour) for cleanup of messages # (Forced disconnection of all links at housekeeping time+15 min.) 02

```
# Time-out for normal use (minutes) and during forward (minutes)
15 5
#
Max download-size (per period) for Yapp and via modem, in kbytes. 0 0 will disable it
#
100 500
#
# Hours +/- in relation to UTC
\Omega#
```
Type how many callsigns you want (maximum) in each mail-beacon (variable \$Q). If you precede the number by a B, also bulletins to local users (type BN or BY) will be broadcast in the mailbeacon. Like this:

# Number of callsigns in mail-beacon B20 #

Number of lines in scroll-buffer may be changed. Just remember that they use a lot of memory (each line takes 160 bytes of memory, but can be in high memory), so I advice you to use these values:

```
# Number of lines in scroll-buffer
# User Console Monitoring
1000 1000 1000
#
```
Leave this one alone:

#

```
# Text for forward-header (variables OK), appears LAST in the R:line.
# Please do not change the contents and the order of the fields except the FBB$E field which is 
# only an information and can be removed.
# $c is the QTH as declared before in this file.
[$c] FBB$E $$:$R
#
```
Next you must decide how many BIDs to keep. For WinFBB and LinFBB: Normally you will have enough memory. So you may use the max. However, I found 10000 to be a good value. For DosFBB: Depending on how much memory you have. 3000 is a good value, but 10000 is better (hi).

```
# How many BIDs are saved (32000 max)
3000
#
```
 Leave the next one alone. This one means that bulletins that are older than (in this case) 30 days, will not be forwarded again from my BBS, and will go directly to X-status. Be aware: a too low value here will cause problems for other BBSs that you forward to..

 # Lifetime for bulletins. Number of days from message is written 30

#

You should answer 1 for memory-cache, followed by the list of topics you want to load into memory. The BBS will do these operations very much faster.

```
 #
# Use memory-cache ? 0=No, 1=Yes (preferred).
# and optional list of topics to put in memory-cache
#
# Topics : BID = Bulletins or messages identifiers
# MSG = Message lists
# HIE = Hierarchical information
# SCR = Screen buffers
# WPG = White Pages database
# REJ = Reject/hold information
# FWD = Forwarding information
#
1 BID MSG WPG HIE SCR REJ FWD
#
```
List of routes to send WP update messages. First, keep this line blank until you have a WP network available, then give the route(s) to send your updates.

# List of routes to send WP messages # LA1B LA6CU #

Zip code of the BBS. Give the post code area where is the BBS. Mandatory.

```
# ZipCode of the BBS
#
31120
#
```
Here you will give the parameters allowing the list of messages in unproto mode. This list can be interpreted by some terminal softwares (as TPK) and greatly reduce the traffic on the local frequency.

The first parameter is the maximum backward number. If a unproto user asks a list which is lower than this number backward, he will be limited to this parameter (IE: if the current message number is 20000 and a user asks the list of the message 15000, he will be then limited to the 19500 if the backward number is 500).

The second parameter is the speed of the unproto updates given in seconds. The frames will be sent with this period.

The third parameter(s) have this meaning:

```
A = ACK messages
V = transit private messages
P = end-user private mail
M = subject is replaced by stars in private mail (Bulletins are always displayed)
Any unauthorized message will be unproto like
12345 #
```

```
#
500 5 VPA
#
```
Leave this lines alone, unless you are absolutely sure you want to change it:

 # DRSI and TFPC interrupt (Hexadecimal, default FF and FE) [since DosFBB V7.00c2] FF FE

Then you have two optional programs of batches which are called at the end of the initialization, and just before shutdown. If you don't need them, keep these lines empty.

# # BBS-UP program (default empty) # # BBS-DW program (default empty)

#

You can change these colors if you like:

```
# Color on texts:
#
 # Black : 0 Dark grey : 8
# Blue : 1 Light blue : 9
# Green : 2 Light green : 10
# Cyan : 3 Light cyan : 11
\# \text{Red} : 4 Light red : 12
# Magenta : 5 Light magenta : 13
# Brown : 6 Yellow : 14
\# Light grey : 7 White : 15
#
#
# COLOR FONDS
#
# Status (top)
1
# Bandeau (middle)
7
# Text (bottom)
\Omega# Menus
4
```
```
#
# Color of characters
#
# Status (top)
7
# Bandeau (middle)
1
# Menus
14
# Text sent
10
# Text received
12
# UI (Headers)
15
# UI (traffic)
7
# Console
14
# Beacon
6
# Channel-marking
11
#
```
You may change these lines if you like. These are the servers that are normally available in most FBB-BBSs, and they are automatically installed for you from the diskettes. So you can leave them alone. Or you can disable them with a # in front of each of these lines.

Two built-in servers already exist, but you MUST declare them in this file to make them available. As they are built-in, the program-name MUST be replaced with stars.

```
-----------
# List of "servers" :
#
# To Program-name Description
#
REQCFG ****** Request configuration
WP ******* WP server
REQDIR REQDIR Request directory-listings from other BBSs.
REQFIL REQFIL Request files from other BBSs.
NEWDOC NEWDOC Upgrade files under DOCS.
---------
#
# End of file
#
```
Ok. That was the INIT.SRV file. This file is VERY important, so check and double-check to make sure that you have it all OK. The best way to check it, is by using INSTWFBB for WinFBB, INSTALL.SH for LinFBB or FBBSETUP for DosFBB.

## **4.13 CRON.SYS**

First, be aware of this useful feature: If CRON.SYS does not exist, FBB looks for CRON\_D.SYS (for DosFBB) CRON W.SYS (for WinFBB)

CRON\_L.SYS (For LinFBB)

So it is possible to have for example DosFBB and WinFBB files in the PC at the same time, even if they need different CRON-files. This is useful at sites where you want to change from WinFBB to DosFBB from time to time.

This file is in the SYSTEM directory. The BBS looks in this file once every hour. If the hour and date is right, the BBS will execute the commands in this file.

DOS-programs are run with X or D command, like X DOTHIS.EXE or D DOTHAT.EXE. When running BAT files, a COMMAND.COM is automatically first sent. That needs some more memory.

Minute/Period option in the "M" command line: M port U 10/20 : Port nb is changed to USER mode and min/per to 10/20

CRON.SYS also accepts the literal port definitions of PORT.SYS. Ex: M Pactor U 10/20

In DosFBB the the screen is saved with D-command, and reappears after the program has terminated. With X the program will not write to the screen.

#

 # File CRON.SYS. Here DOS-commands can be executed to fixed hours, # also Gateway, Yapp, Bip and Talk can be turned on or off. # Format: TALK YES (NO), BIP YES (NO), GATE 1 YES (NO), YAPP 2 YES (NO). # [As of 7.04i] to activate "*all*" ports you must setup the value 0 instead of 9 (GATE 0 or YAPP 0) # [As of 7.04g] changed 'FW 9' to 'FW 0' to start forward on all ports. # DOS-program is run like in FORWARD.SYS with D or X command. # # Minute/Period option in the "P" command line: # P port U 10/20 : Port nb is changed to USER mode and min/per to 10/20 # # Change mode on a port: M nb U : Port number nb is changed to USER mode. # M nb B : Port number nb is changed to BBS mode. # M nb G : Port number nb is changed to GUEST mode. # # As in FORWARD.SYS, you can use H for hour and D for day. # 0=sunday, 1=monday, … 6=saturday. # Also IF-ENDIF and IF-ELSE-ENDIF is allowed # # Possible formats for time: # IF H 0-9 All hours between 00 and 09. # IF H 0,9 Only at 00 and 09. # IF H 0,9-11 At 00, and all other hours between 09 and 11.

# IF G (same as IF H, but in UTC time) # IF D 0-2 Sunday, Monday Tuesday. # TALK NO BIP NO GATE 1 YES GATE 2 YES YAPP 1 YES YAPP 2 YES IF D 1-5 IF H 15-23 GATE 3 YES YAPP 3 YES ELSE GATE 3 NO YAPP 3 NO ENDIF ELSE IF H 8-23 GATE 3 YES YAPP 3 YES ELSE GATE 3 NO YAPP 3 NO ENDIF ENDIF X DOTHIS ARG1 ARG2 ARG3 D DOTHAT ARG1 ARG2

### **4.14 REJECT.SYS**

REJECT.SYS (\FBB\SYSTEM)

This file is in SYSTEM-directory. With this file it is possible to reject or hold certain types or sizes of messages.

The first letter of each valid line specifies the action:

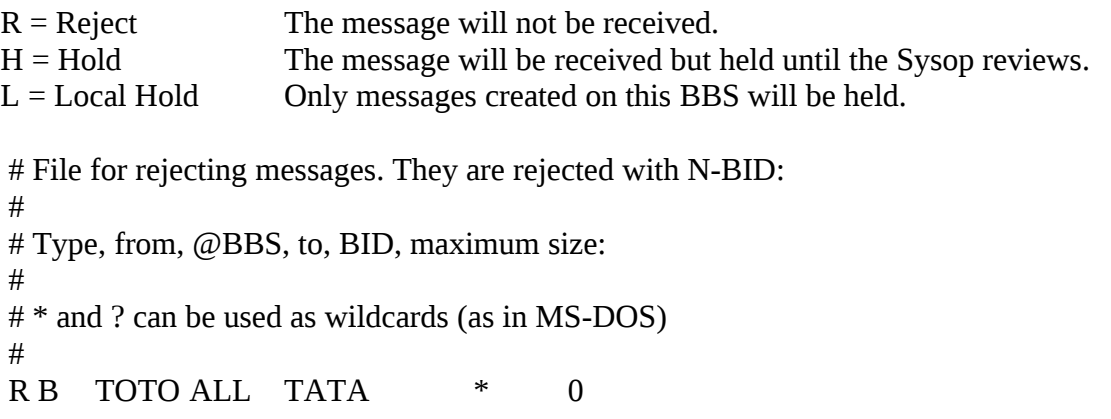

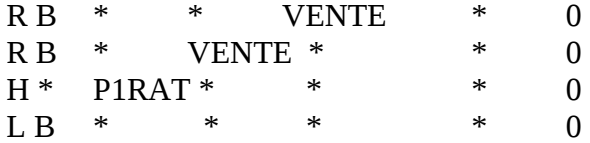

#### **4.15 PROTECT.SYS**

PROTECT.SYS (\FBB\SYSTEM)

First, be aware of this useful feature: If PROTECT.SYS does not exist, FBB looks for

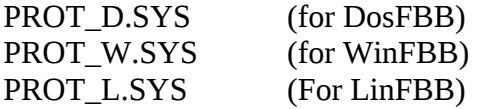

So it is possible to have for example DosFBB and WinFBB files in the PC at the same time, even if they need different PROTECT-files. This is useful at sites where you want to change from WinFBB to DosFBB from time to time.

This file is in the SYSTEM directory.

In this file you can specify some directories in which you do NOT want any Sysop to be able to delete any files, without a special syntax. To delete files in protected directories, the command must look like this:

DEL +FORWARD.SYS In an unprotected directory the command looks like this: DEL FORWARD.SYS So you can see that you need an extra '+' sign in protected directories.

Example of PROTECT.SYS:  $\lambda$ \FBB \TOOLS

#### **4.16 LANGUE.SYS**

LANGUE.SYS (\FBB\SYSTEM)

This file is in the SYSTEM-directory. You do not need to change this file for the first startups.

First there are 3 numbers. The text in the file explains how to use them.

Next there is a list of all available languages. These names must be the same names as used in the .TXT and .HLP files in the directory called LANG. So, there must be an ENGLISH.TXT and ENGLISH.HLP there, if ENGLISH is in LANGUE.SYS file.

After some comment-lines, there is a long list of prefixes, and the corresponding number of language that each user will be presented with for his first connect. The user himself, can change language later with OL-command in the BBS.

Remember, only the "Number in PC at the time" decides how much memory the languages will

use. All languages will be available anyway, but if more then (in this case) 4 are in use at the same time, the BBS will swap the less used language to disk, and load a new one from disk.

#

```
# File that decides what language each user will use in the first
# connect. He can change language himself later...
# All prefixes not listed here, will receive language nr. 1 (English).
# 3 parameters :
# How many languages - How many in PC at the time - Console-language.
#
17 4 1
#
ENGLISH
NORSK
NORSK8
FRANCAIS
SVENSKA
SVENSKA8
DANSK
DANSK8
SUOMI
PORTUGUE
ITALIANO
DEUTSCH
CATALA
ESPAGNOL
NEDERLAN
RUSSE
HRVATSKI
#
# 1 : English
# 2 : Norwegian (7-bits)
# 3 : Norwegian 8-bit
#4: French
# 5 : Swedish (7-bits)
# 6 : Swedish 8-bit
# 7 : Danish
# 8 : Danish 8-bit
# 9: Finnish
# 10: Portuguese
# 11: Italian
# 12: German
# 13: Catalan
# 14: Spanish
# 15: Dutch
# 16: Russian
#17: Croatian
#
CT* 10
CU^* 10
```
 $C3* 13$ DU\* 1 D\* 12  $EI^*$  1 E\* 14  $F^*$  4 9A\* 17

etc. etc.

### **4.17 THEMES.SYS**

#### THEMES.SYS (\FBB\SYSTEM)

The file THEMES.SYS is configures the theme-zone. The first word in each line is the "theme". The rest of the words on the same line, are the to-fields of messages that will fit in the theme. Empty line (like the TRASH), covers all the remaining to-fields.

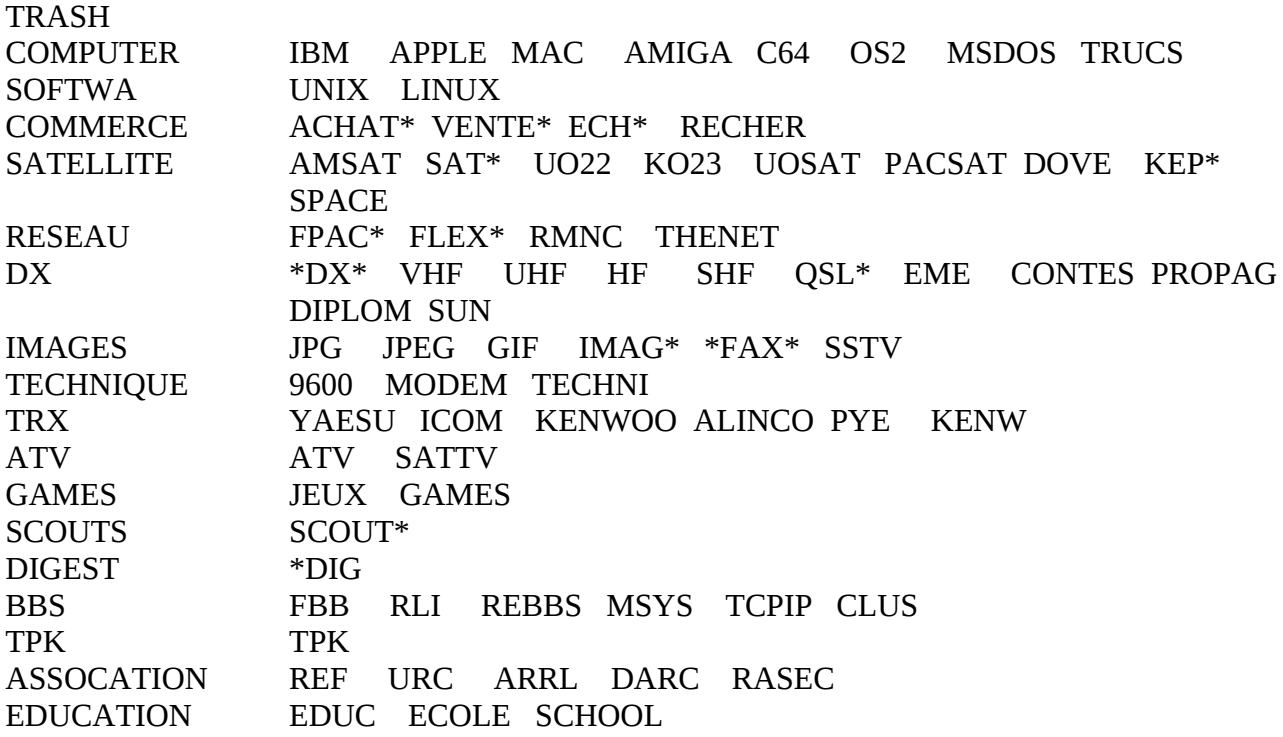

As of V7.04h (Dec 15, 2001) enhanced capabilities in the *themes.sys* file.

This file is up-compatible with previous versions. Added parentheses and !, &, |, @ operators: & means "expression and expression" | means "expression or expression" (optional for up compatibility) ! means "not expression" @ means "via field" fra.achat ACHAT\* & @FRA fra.vente VENTE\* & @FRA

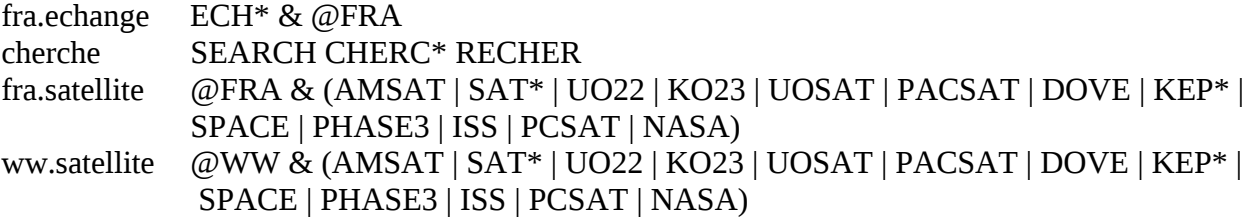

### **4.18 REDIST.SYS**

REDIST.SYS (\FBB\SYSTEM)

REDIST is a built-in server for resending personal messages as bulletins. May be used for sending a bulletin in another area than the users own area.

# # Configuration of the REDIST server # # Route for the local BBS (SP LOCBBS) LOCBBS=LA1B # Name of the BBS coverage LOCBBS\_DESC=LA1B BBS # #Route(s) for local bulletins (SP LOCAL) LOCAL=LA6CU,LA1B # Coverage of the local BBS LOCAL\_DESC=Bergen, LA1B and LA6CU BBSs # # Route(s) for regional bulletins (SP REGION) REGION=VEST # Name of the region REGION\_DESC=Hordaland, Rogaland (Western Norway) # # Route(s) for national bulletins (SP NATION) NATION=NOR # Name of the country NATION\_DESC=Norway # # Default destination DEFAULT\_TO=ALLE # # Send a mail to the Sysop MAIL\_Sysop=YES

```
#
```
### **4.19 MEMO.SYS**

### MEMO.SYS (\FBB\SYSTEM)

This file was designed for DosFBB and works fine there. See comments on use with WinFBB at the end of this file.

This file will substitute a text when pressing CtrL-F1 to Ctrl-F10.

This text can hold variables and is limited to 255 characters. It can include \$W variable (CR) and then will be formatted as more than one line.

This file will have 10 lines, the first line corresponding to Ctrl-F1, and the last one to Ctrl-F10. If a line is not used, it must have a dot in first column.

Example of MEMO.SYS file :

. . . . . . .

\$W\$O BBS (FBB\$E) in \$c (\$?).\$W

\$W Vy 73. Jean-Paul, F6FBB @ F6FBB.FMLR.FRA.EU\$W\$W/EX\$W \$W 73 Qro. Jean-Paul, F6FBB@F6FBB.FMLR.FRA.EU\$W\$W/EX\$W

In WinFBB this does not work the same. It works only in the editor, and only Ctrl-F2, Ctrl-F3, Ctrl-F5 to Ctrl-F9 works. The rest are captured by Windows itself.

## **4.20 PK-232 HOST MODE**

If you plan to use a PK-232 with this software, you must make some changes. First, check again PORT.SYS. You must have a P in "Type host mode". For example:

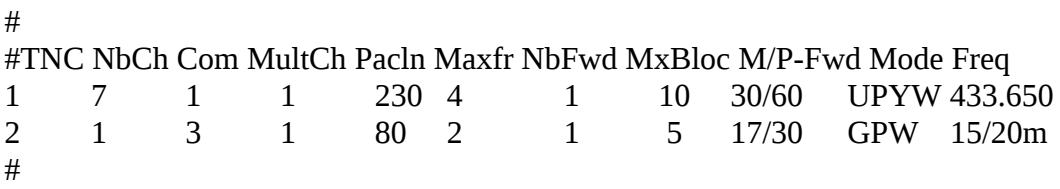

### **Example of INITTNCx.SYS for PK-232:**

UNMAIL v LA7QR means Unproto MAIL v LA7QR RY10 " Retry 10 MN6 " Monitor 6 MC6 " Mcon 6

## **Example of MAINTx.SYS for PK-232:**

UR1

CTBBS (\$c) was shut down for service \$d \$T.

## **PK-232 host-mode commands (from F6AIW) :**

## **4.21 G8BPQ driver**

G8BPQ-node (uses TNCs in KISS-mode, DRSI cards, etc...). If you plan to use BPQ-node with this software, you must make some changes. Before you start FBB, you must load the BPQ-program.

From version 4.05 of BPQcode, separate ports can be declared. Level 2 connections issue to the MultCh in the same order as PORTs declared in the BPQCFG.TXT (G8BPQ distribution) file. First port corresponds to MultCh 0.

Level 4 connections (from the network) always issue to MultCh 0.

In PORT.SYS you must use 2 in INTERFACE, and Q in type host mode. Version 4.05 or up is recommended. COM can be from 1 to 8, but will exclude existing COMs. Choosing 8 is a good solution to keep existing COMs. We recommend that you use COM 8.

Only the INITTNCx.SYS for the 1st port must exist. You must check that there is only one INITTNCx.SYS file for all BPQ-ports, otherwise you will have big problems! The parameters for other ports will be taken by default, and then no conflict should happen between ports. If you want to define the streams differently on each port, you can do it with the INITTNCx.SYS file, but be sure to give the right configuration. INITTNCx.SYS will look like this:

A1 R0 UMAIL M1 N1

If paclen is equal to 0, then the default BPQ paclen of the port will be taken, otherwise the specified paclen will overwrite the default BPQ paclen.

If you have validated the gateway, you must configure ENABLE\_LINKED=A in BPQCFG.TXT to give to the stream the callsign of the user.

In BPQCFG.TXT you will require to set the TNCPORT section up for COM 8. As follows:-

**TNCPORT**  COM=8 ENDPORT

## **Here is an example of PORT.SYS with BPQ-node and 2 TNCs:**

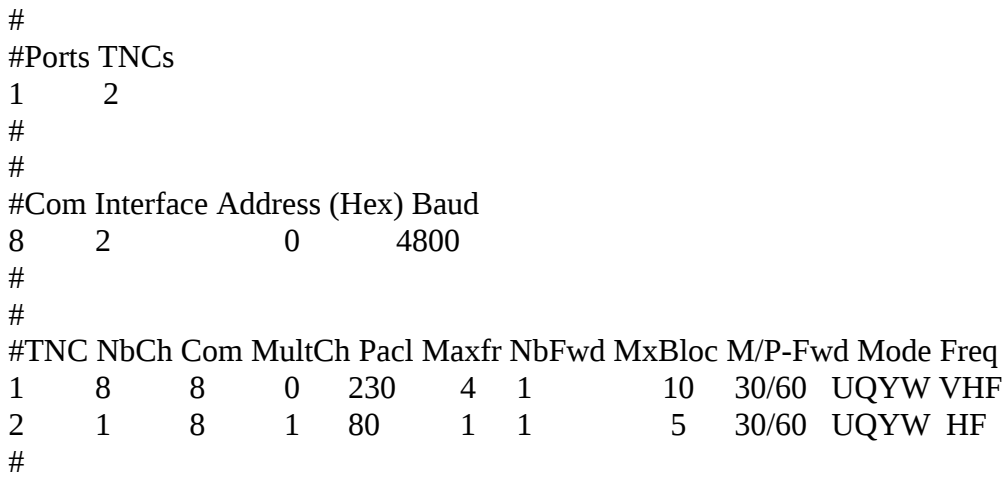

## **Example of INITTNCx.SYS for BPQ 4.05 (Only ONE INITTNCx.SYS):**

A1 Number of application

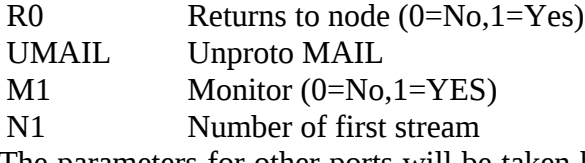

The parameters for other ports will be taken by default, For instance, as the first stream of the first port is 1, the first stream of the second port will be 9. (8 channels defined in PORT.SYS for port 1). This will be done automatically, and the second INITTNCx.SYS should not exist. In FORWARD.SYS there are a few changes, here is a short example:

A LA2D # P B # C C SWITCH Connect first BPQ switch. C C 2 LA2D Connect LA2D on port 2 of BPQ. # B LA2D F LA2D # ---------

## **For WinFBB**

If you are using WinFBB together with BPQ-code you have to copy the files BPQCODE.386 BPQDLL.DLL

to the \WINDOWS\SYSTEM directory. These files are normally included in the BPQ program package.

After this you starts BPQ in the same way as with DOSFBB, but before starting WINDOWS. The best is to start BPQCODE from AUTOEXEC.BAT.

## **For LinFBB**

BPQ cannot be used with LinFBB...

### **4.22 Kantronics KAM in host-mode**

If you plan to use a KAM with this software, you must make some changes.

For WinFBB: Use interface 6 in PORT.SYS.

For DosFBB:

 Before you start the BBS, you must load the RS232 driver. You must use ESSKAM or ESS (ESS must be version 1.10 or higher). Do not use another driver such as COMBIOS or MBBIOS. Run it like this:

The KAM must be in the right baudrate, and in Hostmode. You put it into Hostmode with these commands:

INTF HOST PERM

There is a special format for INITTNCx.SYS. For HF, use this:

UNPROTO MAIL/ MONITOR ON/ MCOM ON/ MCON ON/ MRESP ON/ PID ON/ RETRY 15/ RESPTIM 0/ FRACK 2/ CHECK 30/ HID OFF/ For VHF use this:

UNPROTO /MAIL MONITOR /ON MCOM /OFF MCON /ON MRESP /ON PID /ON RETRY /8 CHECK /30 HID /OFF

As you can see, the position of the "/" is very important for HF/VHF !

In PORT.SYS you must use 1 for VHF and 2 for HF in MultCh. You must also use K in "Type host-mode".

# # Same number of lines as number of TNCs. # #TNC NbCh Com MultCh Pacl Maxfr NbFwd MxBloc M/P-Fwd Mode Freq 1 4 1 1 230 4 1 10 30/60 UKYW 144.675 2 1 1 2 80 1 1 6 15/60 UKYW HF #

## **4.23 DRSI-card**

If you plan to use DRSI-card with this software, you must make some changes. Before you start FBB, you must load the DRSI-driver that comes with the DRSI-card. This must be TNCTSR-R or TNCTSR-L with a version-number higher or equal to 2.1.

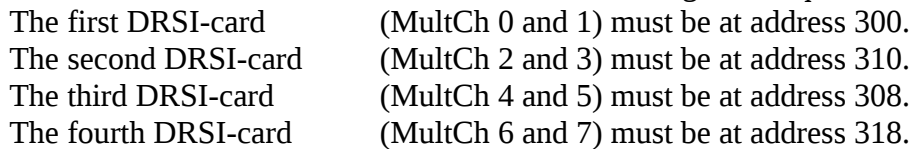

Before installing cards in the PC, use the program CHKADDR to verify that the addresses corresponding to the cards have a value of FF. If there is a problem, check your configuration to find what peripheral is already using this address. Install just one card at the time, and verify each cards presence with CHKADDR.

When all cards are ok, configure the driver by means of the TAILORnn program (depending of the version). TNCTSR-S will be ok if you use only a few channels, while TNCTSR-L should be used for big configurations, up to 32 channels.

One problem: What DRSI calls DRSI-PORT, is what we call MultCh in FBB ! What DRSI calls PORT, is what FBB calls port or TNC ! We always use FBB-names here...

Each DRSI-card works like 2 radio-ports. The first DRSI-card is always MultCh 0 and 1, and the forth card is MultCh 6 and 7. If one radio-port is used on HF, that port must be the second port on the card.

All the DRSI-cards together, work like only one COM. And this COM-port does not need to exist in the PC. You may call that port COM 7 or COM 8 and keep free the already existing COMS.

Baud-rate does not matter, but should be set to a standard value, to avoid error-messages.

### **Here is an example of PORT.SYS with 2 DRSI-cards (4 radios):**

```
#
#Ports TNCs
 1 4
#
#
#Com Interface Address (Hex) Baud
 7 4 0 4800
#
#
#TNC NbCh Com MultCh Pacl Maxfr NbFwd MxBloc M/P-Fwd Mode Freq
1 8 7 0 230 4 1 10 30/60 UDYW 433.650
2 1 7 1 80 2 1 5 12/30 GDW 15/20m
3 8 7 2 230 4 1 10 36/60 UDYW 433.650
4 8 7 3 230 4 1 5 10/30 GDW 145.300
```
If you are using DRSI-card, you also must change the INITTNC1.SYS. You will need only ONE file for all the ports.

Example of INITTNC1.SYS that initializes 4 ports: MUIS  $U<sub>0</sub>$ p0 1 64 10 4 4 10 100 18000 30 2 0 p1 1 64 10 4 1 16 100 18000 30 1 0 p2 1 64 10 4 4 10 100 18000 30 2 0 p3 1 64 10 4 4 10 100 18000 30 2 0

The same goes for MAINT1.SYS, only 1 file is needed for all 4 ports, like this:

Y 1 U 1 BBS (\$c) was shut down for service \$d \$T.

In FORWARD.SYS there is no changes. Use standard syntax.

Well, I think that should be all (for DRSI). Oh, bye the way: DRSI cannot limit the number of connections per radio-port. But in FBB we still can have NbCh set to for example 1. When a station then connects to the BBS on that radio-port, and there already is one user connected there, the BBS will send a message to him: "Sorry, no more channels available" and disconnect him.

## **4.24 TFPCX / TFPCR / TFKISS (Hostmode KISS-driver)**

TFPCX / TFPCR / TFKISS (Hostmode KISS-driver)

It is possible to link FBB to a TheNetNode or similar systems running on a separate PC with a simple 0-modem cable.

For this TF-KISS, TFPCR or TFPCX can be used as com-driver, and the link must be defined as a KISSLINK in the node system.

Another possibility is to use the driver with tnc's in kiss-mode etc. The only restriction is that Baycom modem do not work, but SCC cards do work.

It must be called with the same interrupt as stated in INIT.SRV as TFPC-interrupt, or 0xFD by default (if the INIT.SRV does not specify it). It can be used with DosFBB or WinFBB running under WIN3.xx or WIN95.

IMPORTAN : TFPCX, TFPCR or TFKISS always must be called before starting WINDOWS and/or FBB.

Better add the call into your AUTOEXEC.BAT with a line like this (example using TFKISS):

TFKISS -I:FD -B:9600

Comport 1 is default, but other ports as well as other parameters can be specified (look in your manual).

Place the driver itself in your \FBB\BIN directory.

In PORT.SYS you must use 5 in INTERFACE, and D in type host mode. The interface behaves in many ways as WA8DED Hostmode.

If you intend to use higher speed than 9600 baud you must use UART 16550 in your serial ports and PCs not slower than 386 40 MHz.

Otherwise you probably will get errors during binary transfer or forward.

## **Example of PORT.SYS:**

```
# FBB7.00
#
#Ports TNCs
1 1
#
#Com Interface Address (device) Baud
1 5 3F8 9600
#
#TNC NbCh Com MultCh Pacln Maxfr NbFwd MxBloc M/P-Fwd Mode Freq
0 0 0 0 0 0 0 0 0 0 0 0 0 0 0 0 0 File-fwd.
1 10 1 1 236 7 4 30 00/15 UDLY VHF/UHF/SHF
#
#TNC Nbs Callsign-SSID Mode
#1 1 LA1B-1 B
#
# End of file.
#
```
## **Example of INITTNC1.SYS:**

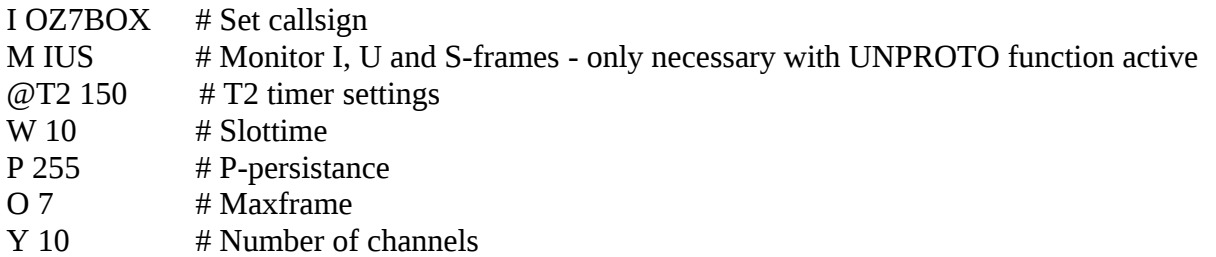

Other parameters can be set - look in your manual. Parameters can also be set with F7 - TNC commands.

If you have outgoing on more than one channel at the time, you have to use SSID's in your forward connects for each channel.

With Hostmode SSID's can be set for a channel using the L-command (send tnc-command) together with the I-command (Hostmode tnc-command - SET CALLSIGN).

Examples (only part of the connect strings showed): Forward to the first call:

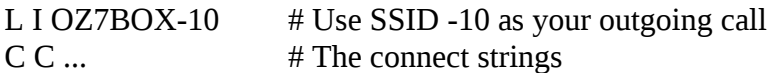

Forward to the second call:

L I OZ7BOX-9  $\#$  Use SSID -9 as your outgoing call C C ... # The connect strings

etc....

SSID's from -0 to -15 can be used, but NOT SSID's already in use.

## **5 BBS COMMANDS**

Here is an overview of what the BBS-commands do:

**;** :

A command-line starting with a ; is ignored. Nothing happens, and there is no prompt back.

**?** :

Reading the help file. Type ?[COMMAND] to obtain help on a basic command.

**>** :

"Break" between channels. Type  $\geq$  [CALLSIGN] [TEXT] to send a text to a connected callsign on another channel. The BBS will advice you that the text has been delivered. This text cannot be longer than one line.

This command is not allowed in read-only mode.

### **=** :

Connection between two channels. Type = [CALLSIGN] to get connected to a callsign on another channel. The callsign can be connected only if it is not busy in a command; the BBS should be idle (waiting for a command). If the callsign is not available, you may either wait or you may cancel your request. The callsign currently busy in forwarding tasks cannot be connected. Use Ctrl-Z to leave this mode. This command is not allowed in read-only mode.

**!** :

Provide a short and minimal information on the BBS usage.

**%** :

Use this command to see the status of all channels right now.

## **A** :

Abort the BBS output at any time.

When reading messages with paging, the commands N and C are available, too.

Use N to skip the reading of the rest of current message, and start on the next message.

Use C to read the rest of the message(s) without paging.

## **B** or **Bye** :

 Disconnects the BBS. Note that the "last listed" parameter is updated. When the user does a "hard disconnect", the last-listed parameter is NOT updated.

# **C** :

Enters the conference mode, multi-connection.

# **CW** :

Shows a list of the callsigns involved in the current conference.

# **D** :

Invokes the FBBDOS mode, or receives a file from the BBS if the command is followed by a file name.

# **F** :

Switches to Server mode, and access to special commands.

# **G** :

Accesses the Gateway mode, if gateway is allowed in the BBS.

## **H** :

Shows short help. For help with specific commands, see the ? command.

## **I** :

Information about this BBS. This command displays the file FRANCAIS.INF (or another language depending upon the configuration and the language attributed to the involved channel).

## **I callsign** :

Gives the information on callsign taken from the white pages database. Callsign can include wildcards.

## **ID** :

Shows how many records there are in the WP database.

## **I@ bbs** :

Gives the users of BBS found in the WP database.

## **IH route** :

Gives the users of the hierarchical route area from WP database (wildcards allowed).

## **IN string** :

Gives the WP-records including "string" in the name from the WP database.

## **IQ string** :

Gives the WP-records including "string" in the QTH from the WP database.

## **IZ Zip** :

Gives the users of the ZIP code area from WP database (wildcards are allowed).

## **J-commands list the callsigns heard by or connected on the BBS**.

JK : Shows the last 20 connected callsigns.

JA : Connected callsigns on port A.

- JB : Connected callsigns on port B, etc...
- J1 : Heard callsigns on port A.

J2 : Heard callsigns on port B, etc...

### **K-commands delete messages sent by you or to you**.

### **K msg#** :

Deletes a message identified by its number.

## **KM** :

 Deletes all the messages addressed to you, that you *have already* read. The messages not read will not be deleted.

**L** :

Lists the new messages since the last usage of this command.

**LA** : List messages with status A.

 $\mathbf{L}\mathbf{B}$  :

Lists bulletins.

## **LC [mask]** :

List the messages which "TO" filed matches with mask. \* (star) allows to list all the messages and should be the default value. Type "LC \*" to see all messages. LC alone gives the current mask. Mask is recorded for each user while disconnecting.

## **LD> YYMMDD** :

Lists the messages received *after* the specified date.

## **LD< YYMMDD** :

Lists the messages received *before* the specified date.

**LE** :

List messages that could not be forwarded.

**LF** : List FORWARDED messages.

**LH** : List HELD messages.

**LK** : List KILLED messages.

**LM** : Lists the messages TO YOU.

**LN** :

Lists the NEW messages TO YOU.

# **LP** :

List PRIVATE messages.

# **LU** :

Lists all unread messages to/from the user.

# **LX** :

List messages with status X.

# **LY** :

List messages that have been read (status Y).

# **LL 10** :

Lists the last 10 messages.

# **LR** :

Equivalent to L but the messages are listed in reverse order.

# **LS text** :

Searches for a text in the messages titles. Usage of wildcards is allowed.

# **LT** :

List Traffic (for NTS-messages).

# **L\$** :

List bulletins with status \$.

# **L< Callsign** :

Lists the message originated from [Callsign]. The wildcards are allowed.

# **L> Callsign** :

Lists the messages destined to [Callsign]. Wildcards are allowed.

# L**@ [BBS]** :

Lists the messages VIA BBS if specified.  $L(\varpi)$  alone lists the message without route. The wildcards are allowed.

**L msg#-** : Lists all messages, starting from msg#

## **L msg#-msg#** :

Lists messages between the given numbers.

## **M msg# File** :

Transfers the text of the message msg# to the file File. This file will be placed in the directory USERS or from the root in case of a Sysop user.

## **MH msg# File** :

Identical, but the format is the R command.

## **MV msg# File** :

Identical, but the format is the V command.

## M**A msg# File** :

 Transfers the text of the message msg# to the file File. This file will be placed in the directory USERS or on the *root* in case of a Sysop user. The message is *appended* to the existing file.

### **MHA msg# File** :

Identical, but the format is the R command. The message is *appended* to the file.

### **MVA msg# File** :

Identical, but the format is the V command. The message is appended to the file.

### **N** :

Enters or modifies the name (max 12 characters allowed).

### **NH** :

Enters or modifies the Home BBS. A point deletes the current Home BBS.

### **NL** :

Enters or modifies the QRA locator.

### **NP** :

Modifies the password for the access via telephone modem.

### **NQ** :

Enters or modifies the city (Qth).

## **NZ** :

Enters or modifies the Zip Code.

## **O** :

Displays the setting of various options.

**OL** :

Lists the available languages.

**OL number** : Selects a language.

**ON** : Shows the number-base for messages. See also ON number below.

### **ON number** :

Defines the number of the thousand base for the messages. Example: ON 37 defines number 37000 as being the base for numbering the messages. Then the command R 25 will cause the message 37025 to be read, although R 36025 will actually read the message nr 36025.

## **OP** :

Validates or disables the scrolling of pages.

## **OP nr of lines** :

Initializes the page scrolling

## **OR** :

Validates or disables the ability to list all messages, if the user has access to the whole list of messages by default (See security code 256 of INIT.SRV).

## **PG [program]** :

PG alone gives the list of PG programs available in the BBS. If followed by a program name gives the control to this program. The PG program can also be called by its name. If the name is the same that an existing command, the existing command will be replaced with the PG program.

## **PS** :

Gives the list of servers available in the BBS.

## **R-commands are for reading messages** :

 Note: When reading messages with paging, the commands N and C are available, too. Use N to skip the reading of the rest of current message, and start on the next message. Use C to read the rest of the message(s) without paging.

## **R msg# msg#** :

Reads the messages by their numbers.

## **RM** :

Reads all the messages to you.

**RN** :

Reads all the NEW messages to you.

**RU** :

Read all unread messages to/from you.

## **R> callsign** :

Read all messages to a callsign.

**R< callsign** : Read all messages from a callsign.

## **S[type] callsign** :

Sends a message or a bulletin. If the type is not specified, it will be processed as a private, provided the destination callsign is a valid one, otherwise it will be considered as a bulletin.

## **SP callsign** :

Sends a private message.

## **S callsign @ BBSCALLSIGN** :

Sends a message to a station AT another BBS through forward.

BBSCALLSIGN can be an address of hierarchical type, for example F6FBB.FRA.EU. Type "SB ALL" to send a bulletin addressed to ALL. The message must be terminated by a Ctl Z or /EX followed by a return. Warning: the /EX must be in the first column.

## **SC Msg# Callsign @ BBSCALLSIGN** :

Copies a message or bulletin to the specified callsign. Such a copy will always be of the "personal" type.

When relying to a CP Sysop message, the title is changed back to the original.

## **SR [Msg# [title]]** :

Replies to a message already read or formerly suppressed, or to a message matching the specified number. If the title is not stated, it will be the title of the read message, with the mention "Re:" placed ahead.

## **T** :

Pages the Sysop. Should the Sysop not be available within a minute, you will be advised accordingly and automatically returned to the normal BBS menu.

## **TH** :

Gives access to the themes-zone. Lists messages by themes, as setup in the file THEMES.SYS. Available commands in this zone, are

 H (list themes) L (list messages in current theme) R msg# (read message in current theme) number (change to theme#)

## **U** :

Uploads a file from the user to the server of the BBS. The file will be written in the root directory of the FBBDOS. The U command is to be typed at the BBS prompt, it is not necessary to go to FBBDOS first.

## **V** :

Version number of this BBS software. It gives also the number of active messages, and the next message number.

## **V msg# msg#** :

Reads the messages by their numbers, including the headers.

## **VM** :

Reads all the messages TO you, including the headers.

### **VN** :

Reads all the NEW messages TO you, including the headers.

## **W** :

Lists the files which are within the user directory. This command can be followed by a mask specifying search criteria or a directory name; in the latter case, the directory contents will be listed.

## **X** :

Toggles "normal" or "expert" status. "Normal" grants the extended menus, "expert" provides only minimal information.

## **Y** :

Binary transfer program using the YAPP protocol. As a user, you should also have the YAPP

protocol available your end, in order to be able to transfer binary data.

## **YD File** :

Downloads a file FROM the BBS TO you.

## **YI [mask]** :

Lists the available binary files, and their description.

## **YN [mask]** :

Lists the NEW binary files since your last connection.

## **YU File** :

Uploads a binary file from you TO the BBS. You cannot replace or modify an already existing file.

## **YW [mask]** :

Lists the available binary files.

## **YZ Filename** :

Deletes the specified filename in the YAPP directory.

## **Z Filename** :

Deletes the specified filename in the user directory.

## **6 SERVER -MODE**

The server commands are gathered in groups.

- C : Connections Statistics.
- D : Documentation.
- Q : QTH locator.
- N : Ham Callsigns Directory ("Call-Book").
- T : Satellite orbits computation.
- F : Switches back to BBS mode.
- B : Quit and disconnects

## **6.1 CONNECTIONS-statistics.**

Statistical data about the operation of the Server and the Traffic Log.

O : Activity of the different groups. Percentage of usage for the different activities.

- G : Global statistics.
	- Number of active messages.
	- Number of connections.
	- Time of connections.
	- Peak traffic periods.

L : Lists the connections (Traffic Log). For each and every connection, the channel - callsign - date and time - as well as the connection duration are indicated. These informations are listed in reverse chronological order.

H : Hourly usage.

J : Daily usage.

I : Users Callsign list.

List of the callsigns that have connected the server. This list is given in alphanumeric order.

- F : Switches back to the Server main menu.
- B : Quit and Disconnect.

## **6.2 DOCUMENTATION-server**

You will find under these comments the information or documentations given by various hams.

The documentation is organized like the image of a tree structure whose root is defined in INIT.SRV (C:\DOCS). The directories represent the topics and the files represent the documentation.

The selection of the topics or the documentation is made through numeral command. The menu is presented with the form of one or several numbers followed with their description (topics or documentations).

In the case of topics, the description corresponds to the name of the MsDos directory. This name is eleven characters long, the dot between the name and the extension will not appear. It is possible also to simulate the space character with an underscore character.

In the case of documentation files, a label of 30 characters is associated to the name of the MsDos file. The label only will be presented to the user.

To optimize the fill up of the screen, each line will contain two labels.

In the case of a user, given the right of Sysop, the display will be different. One line will contain only the name of the MsDos file followed by its label.

- L : L gives the list of the documentation on the current chapter.
- D : Labeling of the files is made by the command D, reserved to Sysop, or automated through the NEWDOC server (See paragraph SERVERS, NEWDOC). Example : D BBS.DOC Documentation of the BBS.
- F : Switches back to the Server main menu.
- B : Quit and Disconnect.

## **6.3 QTH-locator server**

The QTH locator is made of 2 letters, 2 figures, and 2 letters yielding the geographical coordinates of a station. You can translate the QTH locator into Longitude/Latitude or vice-versa, compute the distance and azimuth between two QTH locator or compute your Log-Sheets for contests (adding together distances).

Q : Converts one QTH Locator into Longitude and Latitude. The West longitude and North latitude are given in degrees minutes, or grades.

D : Distance and Azimuth computation between two QTH Locators.

Computation of the distance and azimuth between two QTH Locators. The distance is given in Kilometers and the azimuth in degrees.

C : Computation of the distance and azimuth between two QTH Locators. The distance is given in Kilometers and the azimuth in degrees.

L : Converts the Longitude and Latitude into QTH Locator. The west longitude and north latitude can be given in degrees, degrees minutes, or grades.

F : Switches back to the Server main menu.

B : Quit and Disconnect.

### **6.4 Callsigns-directory**

You will find in this module the information that the users will have accepted to leave there: name, first name, address, phone number, etc... You will be able, as well, to update your own various information.

N : Modify your name and address.

R : Search for information about a user.

I : List the connected callsigns.

N : Modify your name and address. If the information in the file is erroneous, or should they have changed, you can modify them with this command. A space or a return as an answer to the question will not modify the content. If the content of the file is correct, you can skip modification by replying N to the modification request.

R : Search for information about a user. If the user is known in the file, you will get information about him. You can concatenate the callsign of the user who is searched for behind the command.

Ex.: R F6FBB will give information about F6FBB.

I : List the callsigns of the users who are connected the server. This list is sorted in an alphanumeric order.

F : Switches back to the Server main menu.

B : Quit and Disconnect.

### **6.5 Satellite orbits server**

Satellite orbital parameters computation, and satellite characteristics.

P : Display of orbital parameters. Selected satellite orbital parameters display. These parameters will be used for the computation.

C : Amateur Satellites characteristics.

- F : Switches back to Server main menu.
- T : Satellite orbital computation.
- M : Manual editing of orbital elements.

 To select a satellite, type the number (a list of the satellites can be obtained with the command L instead of the number). Once the satellite has been selected, you will have to supply the date and the time to be taken into account for the computation. If you only answer with a return character, the current date (or time) will be taken. The geographical position is the QTH Locator of the connected user, if it is known in the file. Otherwise, the QTH Locator of the server will be used as a default. Depending on the satellites, the computation step can be variable, and one line of parameters will be displayed per step. This line corresponds to a minimal elevation of -5 degree s, that means the satellite 5 degrees below the horizon.

- F : Switches back to the Server main menu.
- B : Quit and Disconnect.

## **7 FBBDOS COMMANDS**

The syntax of the various FBBDOS commands is very close to that of MsDos(R).

Several specific commands have been added: PUT and GET for file transfers. XPUT, YPUT and XGET, YGET for binary file transfers. EDIT command for files editing.

When entering FBBDOS, the prompt shows the virtual directory in which the user is located. There is no physical drive concept (A, C, etc...), the user is situated in a directory defined in the INIT.SRV file; this directory becomes the root of the available directory tree. Should the user be a Sysop, and if he successfully validated his privileges using the SYS command, the root of FBBDOS will be the root of the current drive.

A file created by a user belongs to this user.

Only the owner of the file, or a Sysop granted writing privileges (SYS command) are permitted to delete or modify this file.

### **BGET file** :

A binary file is downloaded from the BBS. The Autobin protocol is used.

### **BPUT file** :

A binary file is uploaded to the BBS. The Autobin protocol is used.

### **CD directory** :

Changes the active directory. This command allows you to move within the directory tree by changing the active directory. "CD.." changes back by one directory "upstream" towards the root.

### **COPY Origin Destination** :

Copies a file into another file. If the destination file already exists, it must belong to the user.

### **DEL file** :

Deletes a file. A file cannot be deleted if it does not belong to the user.

### **DIR [mask]** :

Displays all the files contained in the directory or these corresponding to the mask if it is specified. If the mask matches a directory name, the content of this directory will be listed.

### **DOS Program Arguments** :

Allows a remote Sysop (after SYS command) to run a DOS program. This program can not expect keyboard input. A list of arguments can be specified. The output to the screen will be send to the remote Sysop at the completion of the program. If the program expects inputs, after a time-out of 2'45, it will be aborted (if possible) and the normal operation will resume.

### **DU [mask]** :

Gives the size of the tree, and local used disk.

### E**DIT file** :

Edition of a text file, using the line editor. If the file already exists, it must belong to the user. Instructions on how to use the line editor is in a separate section of this documentation.

### **EXIT** :

Exit FBBDOS and return to the BBS or server.

### **GET file** :

Displays the content of an file. Such a display is never scrolled by pages, and ends with a Ctrl-Z, thus allowing file transfers from the BBS to the user.

### **LIST mask** :

Displays all the files contained in the directory or these matching the mask specified. if the mask matches a directory name, the content of this directory will be listed. Each line displays the filename and a descriptive comment (cf YI command).

### **MD directory** :

Creates a new directory. The new directory is appended next to the current directory.

### **O** :

Display various options.

### **OL** :

Lists the available languages.

### **OL number** :

To select a language.

### **OP** :

Validates or disables the scrolling of pages.

### **OP nr of lines** :

Set how many lines per page in page scrolling.

### **PRIV** :

Access to a private directory (or return to FBBDOS directories). Each user can have access to a private directory provided it has been defined by the Sysop (i.e. EU command). Several users may share a private directory.

### **PUT file** :

Accepts an file from a user. The file must end with a Ctrl-Z to be validated. If the file already

exists, it should belong to the user.

## **RD directory** :

Deletes a directory. A directory cannot be deleted as long as it is not empty.

### **TYPE file** :

Displays the content of an file. Eventually, this list can be scrolled by pages.

### **VIEW mask** :

Displays the content of all the archive files contained in the directory and corresponding to the specified mask.

For DosFBB and WinFBB: This function uses the FV.COM shareware. Thanks to the authors of this last one.

In LinFBB: the VIEW command in LINUX version calls for the FBB VIEW program. (or any program defined by the variable \$FBB\_VIEW); *fbb\_view* may be a shell script.

### **WHERE filename** :

Command to find one or more files in FBBDos. Wildcards are allowed.

### **XGET file [offset]** :

Only via telephone-modem: A binary file is downloaded from the BBS.

The Xmodem protocol is used. This command works only on a PSTN modem port. If offset is specified, download will start from offset.

### **X1GET file** :

Same as above, with 1K-Xmodem protocol.

### **XPUT file** :

Only via telephone-modem: A binary file is uploaded to the BBS. The Xmodem protocol is used. This command works only on a PSTN modem port.

### **YGET file** :

A binary file is downloaded from BBS. Via radio: Both YAPP and YAPPC protocols may be used. Via telephone-modem: YGET starts the YMODEM, YMODEM-batch or YMODEM-G protocols.

### **YPUT file** :

A binary file is uploaded to the BBS. Via radio: Both YAPP and YAPPC protocols may be used. Via telephone-modem: YPUT starts the YMODEM protocol. This is NOT available if the BBS is running DosFBB !

## **ZGET file** :

Only via telephone-modem:

ZGET starts download from the BBS using the YMODEM, YMODEM-batch or YMODEM-G protocols.

## **ZPUT file** :

Only via telephone-modem:

YPUT starts upload to the BBS using the YMODEM protocol. This is NOT available if the BBS is running DosFBB !

## **8 Sysop Commands**

Commands available under the BBS menu.

## **DU callsign** :

Displays the information related to the given callsign.

### **DB** :

Lists the BBS callsigns.

**DE** :

Lists the EXCLUDED callsigns.

**DF** :

Lists all PMS-users.

**DL** :

Lists the callsigns with LOCAL status.

**DM** : Lists the callsigns with modem or Telnet access.

## **DP** :

Lists callsigns which are using the page scroll.

## **DS** :

Lists the SysopS callsigns.

**DX** :

Lists the EXPERT callsigns.

## **E msg#** :

Edits the message  $#$  header. The message header is first displayed, then a string of options will allow you to edit the various fields of this header. A "return" terminates the edit.

### **EM msg#** : (N/A for LinFBB)

Edits the body of a message. During edit the message is not being forwarded.

## **EO** :

 Edit the system options (linux only) [7.02d (Sep 07, 2000)]. Added MsgEdit for the full-screen editor for messages [7.03b (Jan 21, 2001).

## **EU callsign** :

Edits the main parameters of a user. The user's parameters are first displayed, then a string of options will allow you to edit the various parameters. A "return" terminates the edit. Most of fields can be cleared with a point. A user can be edited while connected and then action is immediate. Flags are :

- R : All mail (included personal) can be read
- P : Paging validated
- $B : BBS$
- S : Sysop
- X : Expert
- L : Local (Allowed to all commands on guest access).
- E : Excluded (cannot connect to the BBS)
- M : Modem/Telnet access
- U : Unproto (Allows unproto list requests/resyncs).
- I : Give the list of new messages on logon.
- F : PMS forwarding (allows forward but texts are like normal user).

Other fields may be filled with informations:

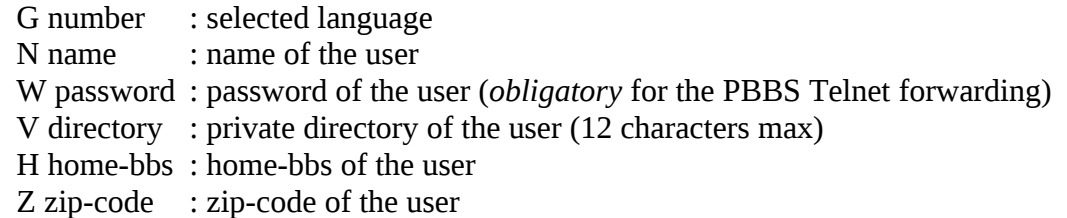

### **FA msg# BBS** :

Specifies that the message defined by its number will be forwarded to the specified adjacent BBS.

### **FB BBS** :

Gives the list of messages waiting for forward to this BBS.

### **FC Route** :

Gives the list of BBSs that will receive the messages with the specified route. If the route is a possible callsign, the BBS will look for BBS routing, if composed with digits will look for NTS routing, otherwise will look for bulletins (group) routing.

### **FD msg# BBS** :

Removes the message # from the forward to the specified adjacent BBS.

**FG** :

Shows the partly received messages (may be resumed in next forward).

## **FH BBS** :

Gives the hierarchical extension for BBS.

## **FI BID command** :

BID maintenance.

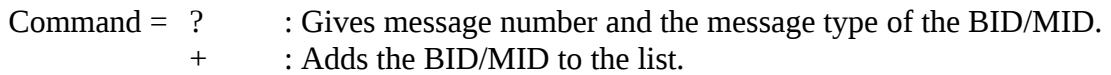

### : Deletes the BID/MID from the list.

## **FL [BBS]** :

Lists the messages in the forward-queue [for BBS if specified].

### **FN Msg#** :

List of the BBSs which are in the waiting list for this message number, and the BBSs already forwarded or named in the preamble.

### **FP command callsign** :

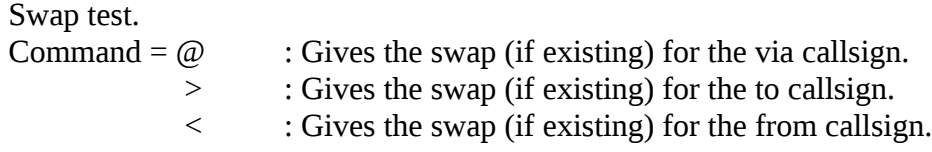

### **FR Argument** :

Forces reverse forwarding to BBS (or port), even if there is no pending mail. If the argument is a callsign of known BBS, reverse forwarding to this BBS will start. The argument can be a port number, in this case the reverse forwarding will start on that port, if 9 is specified then the reverse forwarding will start for all the ports.

### **FS Argument** :

Stops the forwarding. If the argument is a callsign of known BBS, the forwarding to this BBS will be stopped. The argument can be a port number, in this case the forwarding will be stopped on that port, if 9 is specified then the forwarding will be stopped for all the ports.

### **FT [BBS]** :

Lists the volume of the messages which are waiting for forward to all BBSs, or to only one BBS if the callsign of that BBS is specified. The command shows the volumes in real-time.

## **FU Channel** :

Immediately disconnects the specified channel.

## **FV** :

Recompiles FORWARD.SYS and its '*include files*', the SWAPP.SYS and BBS.SYS and then starts the scanning of messages to update the forwarding list. This may be necessary after a FORWARD file change.

### **FW Argument** :

 Starts forwarding to BBS (or port). If the argument is a callsign of known BBS, forwarding to this BBS will start. The argument can be a port number, in this case the forwarding will start on that port, if 0 is specified then the forwarding will start for *all* the ports. [V7.04g]

### **HO msg#** :

Puts a message in the HOLD-list.

## **IE Callsign** :

Gives first the WP information using IL format (see below), and then prompts the deletion of the record. If the answer is Y, the record will be deleted, else you enter the edition mode. Type return to exit edition mode.

The commands are :

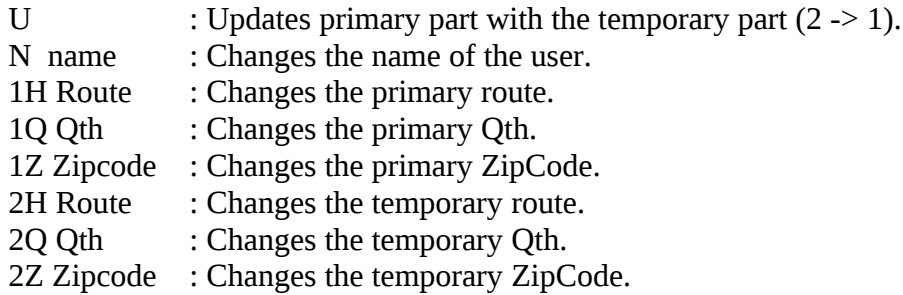

## **IL Callsign** :

Gives all the information of a callsign from the white pages database.

## **IN substring** :

Gives the WP records including "substring" in Name [V7.00f02]

## **IQ substring** :

Gives the WP records including "substring" in QTH [V7.00f02]

## **Kx** :

The fact that a leading K is entered before a kill command with the letter K (I.E. KK, KK $\leq$ , ...) triggers immediate killing of the specified message. The archiving will be done at the next epurmess process according to epurmess parameters. The status of the message becomes "A". The syntax is identical to the command "K".

**K> callsign** :

Deletion of any message to this callsign.

## **K< callsign** :

Deletion of any message sent from this callsign.

## **K@ route** :

Suppresses all the messages which have the specified route.

**KF** :

Suppresses all the messages already forwarded.

## **\$ msg#** :

Information about msg# forwarding: lists the BBS which have not yet received the message #.

## **LU (RU)** :

Lists (or displays) all the personal messages which have not yet been read by their addressee.

## $Mx$

Same as the command "L", with the same syntax, but the BID is inserted at the beginning of the "SUBJECT"-field. This command allows you to do some search or to visualize BIDs in the message lists (commands MS, ML, etc...), i.e. ml  $7 =$  ll  $7$ ; ms info = ls info.

## **PR** :

Enables or disables the printer from the console. The printer is automatically disabled on disconnect.

### **PR> filename** :

validates and redirects the printing to a filename. (Works only in DosFBB)

#### **PR> -** :

validates and redirects the printing to the standard printer. (Works only in DosFBB)

#### **RE** :

Show and releases the HELD messages.

### **SR [#msg] [+filename] [subject]** :

Reply to a message already read or formerly suppressed, or to a message matching the specified number and appends the contents of filename. If the subject is not stated, it will be the title of the read message, with the "Re:" placed ahead.

### **SYS** :

Enables remote Sysop mode. A callsign validated as Sysop is permitted to access messages and files in the BBS according to the settings in PASSWD.SYS file. The SYS command will return a string of numbers corresponding to the position of a letter in a sentence located in the PASSWD.SYS file. If you send back the 5 letters (without any space) matching the 5 numbers, an OK will be sent out to confirm that the Sysop mode is granted.

#### **YL file** :

Modifies the description of an existing YAPP file.

### **Other commands**

#### **M** :

In the SATELLITE ORBITAL COMPUTATION menu, manual modification of the orbital parameters of the satellites.

#### **N Callsign** :

In the "Call-book" menu, this command allows to edit/modify call-book information of a user.

#### **S file** :

In the gateway and in command mode, send an file.

#### **W file** :

In the gateway, opens a capture file. The file is closed with another W command.

#### **YU Filename** :

In gateway mode and only from the console send a binary file to a remote system under the YAPP protocol.

#### **YD Filename** :

In gateway mode and only from the console receive a binary file from a remote system under the YAPP protocol.

/A : Immediate PBBS stop [V7.0b27] /K : Start housekeeping. /L : Software reboot. /M : Immediate software reboot. /R : Reboot the PC

You will also find a list of all function-keys in the Console Commands chapter.

## **9 CONSOLE COMMANDS**

(Function-keys and other).

There are a few differences in WinFBB from DosFBB.

### **For WinFBB:**

Most of these commands will open a window. The server operation is NOT suspended while these windows stay open.

- F1 Help.
- F2 Connect to the BBS locally with the console-callsign.
- F3 Disconnect a channel.
- F4 Start or stop forwarding. Shows how many/big messages are waiting for forward right now (real-time). Click on the BBS(s) you want to start forward to, and click "Start Fwd". There are also buttons for "Start All" and "StopFwd", as well as import and export.
- F5 Toggle monitoring on/off.
- F6 Change console-callsign. That callsign is used when connecting to he BBS with F2 or via gateway F9. The callsign have Sysop-status.
- F7 Program TNC directly. This allows a dynamic modification of the parameters which will be affected as default to the channels of the related port. These parameters will not be taken into account for the channels already connected, and will be transferred to the channel upon disconnect.

 The commands are specific to the TNC in use: WA8DED with a TNC2, Hostmode PK232 with a PK232, or the BPQ node.

- F8 Not used
- F9 Gateway, using console-callsign.
- F10 Initiate a chat with a user (click on the user first).
- ALT-F1 Not used
- ALT-F2 Not used
- ALT-F3 Start or stop forward-scan. Before starting scanning, FORWARD.SYS and its include files, BBS.SYS and SWAPP.SYS are recompiled.
- ALT-F4 Quit FBB.
- ALT-F5 Start a text-editor.
- ALT-F6 Not used
- ALT-F7 Show last connections.
- ALT-F8 Not used

ALT-F9 - Not used ALT-F10- Not used ALT-B - Not used ALT-D - Not used ALT-R - Not used ALT-N - Not used ALT-S - Not used ALT-X - Not used

CTRL-F1 to CTRL-F10 hold predefined texts, that are sent when pressing that key. The texts are in the file MEMO.SYS. Works only in the editor.

 Exceptions: CTRL-F1 and CTRL-10 are captured by Windows. CTRL-F4 exits the editor.

In addition to the function-keys, there are quite a few push-buttons on the screen in WinFBB, in standard Windows-fashion. Click on them to get the wanted result. This should be selfexplanatory. Much information may be retrieved this way, and many things may be configured this way.

In addition to the main FBB-window, you may want to have open at the same time the DISPLAY ALL CHANNELS and MONITOR windows (I do, hi). They may be re-sized to fit beside and under the main FBB-window. The windows position and size and saved if you stop the BBS.

## **For LinFBB:**

No function-keys are available in LinFBB.

## **For DosFBB:**

Most of these commands will open a window. The server operation is suspended while these windows stay open, but the user requests are queued and will not be lost. If no reply is given, the window will close down after a few seconds, and the default reply will not be taken into account. Do not forget to validate your replies with "Enter".

- F1 General help on all function-keys.
- F2 Connect to the BBS locally with the console-callsign.
- F3 Disconnect a channel.
- F4 Start or stop forwarding.
	- Manual forwarding request, or cancellation of current forwarding. If a number up to 8 is specified, the corresponding port will be scanned for forwarding. If the number 9 is specified, all ports will be scanned. If a callsign is specified, it will be scanned for forwarding. Preceding the callsign with + will force reverse even if there is no waiting mail, preceding the callsign with - will stop the forwarding and disconnect.
- F5 Toggle monitoring on/off. With monitor on, the lower part of the screen displays the monitored traffic, while the upper part of the screen shows traffic in the BBS. Number of lines in upper/lower part of the screen, can be adjusted with the arrow-up or arrow-down keys.
- F6 Change console-callsign. That callsign is used when connecting to the BBS with F2 or via gateway F9. The callsign have Sysop-status.
- F7 Program TNC directly. This allows a dynamic modification of the parameters which will be affected as default to the channels of the related port. These parameters will not be taken into account for the channels already connected, and will be transferred to the channel upon disconnect. The commands are specific to the TNC in use: WA8DED with a TNC2, Hostmode PK232 with a PK232, or the BPQ node.
- F8 Reboot PC. Can be done at once, or when all channels are free.
- F9 Gateway, using console-callsign.
- F10 Talk to a user (that have sent a T) or initiate a chat with a user.
- ALT-F1 Shows pending forward(s). Shows number of personal messages, bulletins, and the total amount of kB waiting to be forwarded.
- ALT-F2 Shows all callsigns connected to the BBS.
- ALT-F3 Start or stop forward-scan. Before starting scanning, FORWARD.SYS and its include files, BBS.SYS and SWAPP.SYS are recompiled.
- ALT-F4 Shows the last connected callsigns.
- ALT-F5 Starts a very simple text-editor (use F1 for help there).
- ALT-F6 Various "options" :

Sysop is in ? Enables T-command. Beep at connect ? Show callsigns etc. on every channel ? Gateway allowed ? Justification on text typed from console ? Use screen editor ?

- ALT-F7 Import messages from file.
- ALT-F8 Export messages to file. Messages that are waiting to be forwarded to one BBS. These messages can be forwarded to a file.
- ALT-F9 Exit to DOS. WARNING: the BBS operation is suspended all this time long. The users will not be disconnected, and their commands will be queued. Return to BBS by typing EXIT.
- ALT-F10- Stop the mailbox-program. Can be done at once, or when all channels are clear.
- ALT-B Blank screen.
- ALT-D Save scroll-buffer to file.
- ALT-N Allows reprogramming a telephone modem
- ALT-R Redisplay screen.
- ALT-S Show last DOS-screen. Press a key to return to BBS.
- ALT-X Stop the BBS (same as ALT-F10).

CTRL-F1 to CTRL-F10 holds predefined texts, that are sent when pressing that key. The texts are in the file MEMO.SYS.

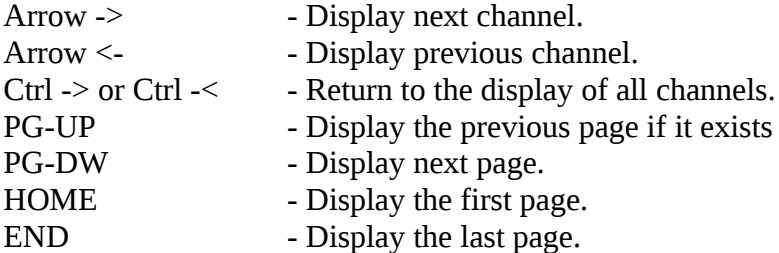
# **10 FULL SCREEN EDITOR (DosFBB)**

(Only for DosFBB, WinFBB has another editor)

The editor is validated for answering messages, with Alt-F6.

The Tiny-Edit is started with the Alt-F5 command. Normal operation of the BBS is maintained, the editing takes place in the console window, above the monitoring area of the display.

Most of the text files can be edited with this editor despite of its simplicity. The most concerning drawback is the fact that the line length can not be longer than 79 characters. The language files (xxxx.TXT) therefore cannot be edited.

Tabs are not generated and are presented on the display with a special character.

During the editing, the usual BBS command set are no longer available, they are replaced by the tiny-edit commands.

Upon activation of the editor, a dialog window ask for the filename to edit.

The default directory is the directory "SYSTEM" as defined in INIT.SRV.

#### Examples: FORWARD.SYS will edit SYSTEM\FORWARD.SYS FWD\F6FBB will edit SYSTEM\FWD\F6FBB

It will be necessary to specify the full path for a file outside of the default directory root or located on another disk drive. If only the drive name is specified, the current directory on this drive is searched for the filename.

Example: C:INIT.SRV will edit C:\FBB\INIT.SRV (while the current directory is c:\FBB).

To edit a message, one should give the message number with a leading pound sign ('#').

Example : #42645 will edit the message number 42645.

 In case the edited file is a compiled one (i.e. FORWARD.SYS) it will be compiled again after the termination of tiny-edit

# **Function-keys :**

- F1 : Help windows.
- F2 : The edited file is appended to the incoming mail file of the BBS (MAIL.IN).
- F3 : Insert file.
- F8 : Save current file.
- F9 : Save current file and exit.
- F10 : Exit Tiny-Edit without saving ! Caution : No confirmation requested before closure of the current edit session.

# **Edit Commands :**

Almost all commands are available from the numeric key-pad. Up-arrow : The cursor moves up one line Down-arrow : The cursor moves to next line Right-arrow : The cursor moves forward one character. At the end of the line it moves to the beginning of the next line. Left-arrow : The cursor moves backward one character position. At the beginning of the line it moves back to the end of the former line. Page-down : The cursor moves toward the end of the current page. If it is already at the end of page position, then the next page will be displayed. Page-up : The cursor goes back to the first line of the current page. If it is already at the first line, the former page will be displayed. Home : The cursor moves to the first character of the current line. End : The cursor moves to the character position next after the last character of the line. Insert : Toggle the insert editing mode. The cursor is an underscore while in insert mode. It is a cursor block in overwrite mode. Delete : Erase the character at cursor position, the cursor is not moved. Back-space : The character preceding is deleted and the cursor moves backwards one position. Ctl right-arrow : The cursor moves to the first character of the next word. Ctl left-arrow : The cursor moves to the first character of the previous word. Ctl home : The first page of the file is displayed and the cursor moves to the first line. Ctl end : The last page is displayed and the cursor goes to the last line of the file. Ctl Y : The current line is deleted. Ctl Q : The current line is deleted from the cursor position up to the end.

# **11 VARIABLES**

Variables definition:

Most of the text files support usage of variables. These variables enable text or values to be placed, depending upon the context or the channels in use.

These variables are defined with the \$ sign, followed by a letter. The meaning will be different if the letter is in capital or in lower case. A second set of variables is defined with the % sign, followed by a letter.

They can also be followed by a figure and in this case, this is a parameter whose value is function of the context. These particular variables are used in texts, usually as computation results. Do not use them in other places than text files (\*.TXT).

The \$ sign will have to be written \$\$, if it is not to be considered as a variable. The % sign will have to be written %%.

# **List of the variables:**

\$0 - \$9 : Temporary variables.

- \$A : @ BBS of the message header.
- \$a : Year of the current date.
- \$B : Inserts a Ctrl-G (Bell).
- \$b : Zip code of the user.
- \$C : Number of the next message.
- \$c : City where the BBS is located.
- \$D : Current date (Format : YYMMDD).
- \$d : Current date (Format : DD-Dec).
- \$E : Version number.
- \$e : City of the connected user.
- \$F : Minute of the hour for forwarding.
- \$f : File appended to the message header.
- \$G : Destination of the message header.
- \$g : Number of gateway ports available.
- \$H : Current time (Format : HH:MM).
- \$h : Home BBS of the user.
- \$I : First name of the connected user.
- \$i : Date and time of the message header (Format MMDD/HHMM).
- \$J : Date of the message header (Format YYMMDD).
- \$j : Date of the message header (Format 29-Dec).
- \$K : Time of the message header (Format : HH:MM).
- \$k : List of the users involved in the conference.
- \$L : Number of the last used message.
- \$l : Filter value of LC command.
- \$M : Number of the message header.
- \$m : Frequency of the port in use.
- \$N : Number of active messages.
- \$n : Size of the message header.
- \$O : BBS callsign.
- \$o : SSID of the BBS.
- \$P : Origin of the message header.
- \$p : Number of lines of scroll page option, for the connected user
- \$Q : List of the 8 callsigns which have new messages.
- \$q : Base messages number of the user.
- \$R : BID of the message header.
- \$r : L or space character. L means that the message was locally created.
- \$S : Subject of the message header.
- \$s : Status of the message header.
- \$T : Time of message header (Format : HH:MM).
- \$t : Type of message header.
- \$U : Callsign of the connected user.
- \$u : Current drive in FBBDOS.
- \$V : Sysop first name.
- \$v : Complete route (with the hierarchical structure).
- \$W : Inserts a carriage return.
- \$w : Inserts an escape character.
- \$X : Date of the last connection (Format : 881229).
- \$x : Date of the last connection (Format : 29-Dec).
- \$Y : Time of the last connection (Format : 12:30).
- \$y : Year of message.
- \$Z : Last message read by the user (L command).
- \$z : Zip Code of the BBS.
- \$\* : Number of active channels.
- \$= : User's current channel.
- \$! : User's current port.
- \$^ : Number of allowed ports.
- \$? : BBS QTH-Locator.
- \$% : List of the connected users.
- \$: : Connection duration (Format : 12mn 05s).
- \$. : Machine operation time (Format : 12mn 05s).
- \$\$ : Character \$

### **Second set of variables:**

(unformatted means that text is not padded with spaces) :

 $%A: \omega$  BBS of the message header, unformatted.

%C : Gives the number of times a message has been read.

%d : Nb of KB downloaded to the user.

%E : Give the version code (Linux, Dos, Windows).

%e : Date of software compilation (english only). [V7.00f02]

%G : Destination of the message header, unformatted.

%i : Date and time of the message creation (Format MMDD/HHMM).

%I variable gives the name (if known) of the message sender from WP. [V7.04d]

%J : Date of the message creation (format YYMMDD).

%*i* : Date of the message creation (format 29-Dec).

%K : Time of the message creation (format HH:MM).

%k : Nb of kilobytes to forward to the connected station.

%l : Nb of messages to forward to the connected station.

%M : Number of the message, unformatted.

- %m : Maximum KB of download allowed on the port.
- %N : Gives the message number limited to the right 5 digits and modulo 65536. To be changed in the header definition of INIT.SRV.
- %n : Size of the message header, unformatted.
- %O : Sysop callsign.

%P : Origin of the message header, unformatted.

- %R : Callsign with full path (e.g. F6FBB.FMLR.FRA.EU).
- $\%$ r : = D if the message holds data (7+) else is space.
- %T : Name of the current theme.
- %t : Number of bulletins in the current theme.
- $%X$ : Number of messages for the user.
- $\%x$ : Number of new messages for the user.
- %y : Year of the message creation.
- %% : Character %

# **12 MISCELLANEOUS TOOLS**

A set of tools is available to the Sysop. These tools are for manual or automatic maintenance. In most cases, these tools should be handled with caution, the process can be dangerous for the files.

Avoid the use of those tools while the server is in operation (the F9 command, as for an example, in DosFBB), because the modification of some files during operation can yield unpredictable corruptions.

Here is a list of the available tools:

FBBSETUP.EXE INSTWFBB.COM INSTALL.SH EPURMESS.COM EPURWP.COM LOGSTAT.EXE SATUPDAT.EXE SLEEP.COM MAKEPG.COM SETUSER.COM CLEANUP.COM MAINTINF.COM CUT.COM FV.COM ISDAY.COM CLR\_USER.COM

For LinFBB: EPURMESS (works as EPURMESS.COM) EPURWP (works as EPURWP.COM) FBB\_VIEW (works as FV.COM, but takes no parameters) FBB\_ZM XFBBC FBB\_VIEW

#### **12.1 INSTWFBB.COM (for WinFBB) INSTALL.SH (For LinFBB) FBBSETUP.EXE (for DosFBB)**

INSTWFBB.COM: (Only for WinFBB)

This program is a full-screen configuration of INIT.SRV and PORT.SYS.

This program has its own program-icon, and can be started by double-clicking that icon. Most of the commands are self-documented.

You must only follow the instructions. The changes in INIT.SRV can be done without rebooting the BBS, but changes in PORT.SYS will not affect the BBS until after a reboot of the BBS.

INSTALL.SH: (Only for LinFBB)

This is a configuration-program for LinFBB. It will configure the most important parts of the file INIT.SRV. Mind you, you will need to check the rest of INIT.SRV manually, too !

FBBSETUP.EXE: (Only for DosFBB)

This program is a full-screen configuration of INIT.SRV and PORT.SYS. Most commands are well documented. You must only follow the instructions. FBBSETUP will support multiple language files in same format as ENGLISH.OLH and ENGLISH.MNU if the DEFAULT.OLH and DEFAULT.MNU files do not exists (after a language is selected, the files become the DEFAULT.XXX files). Files normally belonging to FBBSETUP are: FBBSETUP EXE ENGLISH OLH ENGLISH MNU DEFAULT OLH DEFAULT MNU The DEFAULT files may first be created after the first run of FBBSETUP. All files will normally reside in \FBB\BIN directory. For all the above versions:

If the INIT.SRV file does not exist, you will be prompted to create a new one. Be sure that you are in the FBB directory when running FBBSETUP.EXE.

If the INIT.SRV is not of the right version, you will also be prompted, but be careful, as the results could be hazardous.

The comments of the original file are not changed.

#### **12.2 EPURMESS.COM**

EPURMESS is a tool which allows for modification of messages: status, removal, or archiving. This tool is called every night by the BBS in order to maintain the message list as a function of the time.

The EPURMESS configuration is made by the text file EPURMESS.INI. The parameters which are contained are given as a suggestion, and can be edited later if needed, to suit the targeted archiving and the mass of messages and bulletins received.

EPURMESS searches the current directory for its EPURMESS.INI initialization file. In that file, it will find out all the parameters for processing, as well as the file name for the report EPURMESS.RES (this file name can be changed in the EPURMESS.INI file).

At the beginning of the process, EPURMESS first copies DIRMES.SYS into DIRMES.OLD to keep an archive trace of the previous file, then creates DIRMES.NEW, in which the processing will take place. At the end of the process, DIRMES.NEW will be copied into DIRMES.SYS. A report of the processing will be written in the EPURMESS.RES file.

If the last update of the DIRMES.SYS file has been carried out more than 24 hours ago, EPURMESS will not make its process, in order to avoid any loss of data due to a possible clock error in the system. It will report the error in the EPURMESS.RES file. In such a case, after the reason of the error has been detected, it will be necessary to suppress the EPURMESS.RES report file, in order to re-enable the processing.

The ARCHIVE line has two digits, the first one applies to private messages and the second to bulletins. The '1' digit validate the archiving while the '0' will suppress the messages once and for all.

It is possible to specify origins, destinations or routing for which the obsolete time (X status) are different from the default values. These particular cases are specified at the end of the file with the form of supplementary lines. Each line specifies a particular case.

The line should begin with the character which specifies the field to be tested, then the content of the field and then the number of days before the status X is given.  $Ex:$ 

 $>$  ALL 1

The messages for ALL will be valid only one day.

# **Example of EPURMESS.INI file:**

```
# File for deciding messages' lifetime..
#
# Directory for messages
\FBB\MAIL\
#
# Directory for binary-messages
\FBB\BINMAIL\
#
# Directory for "killed" messages
\fbb\OLDMAIL\
#
# The file DIRMES.SYS (database-file)
\fbb\system\DIRMES.SYS
#
# Old database-file (backup)
\fbb\system\DIRMES.OLD
#
# New database-file (after EPURMESS (cleanup))
\fbb\system\DIRMES.NEW
#
# Result of cleanup is put into this file:
\FBB\EPURMESS.RES
#
# Personal Bulletins (0=kill 1=archive in oldmail)
0 0
#
# parameters in days:
#
# parameters FOR PERSONAL MESSAGES:
#
# PN \rightarrow PX (days after message is written)
30
#
# PY \rightarrow PX (days after changed to Y)
7
```
#  $# PF \rightarrow PK$  (days after changed to F) 7 #  $#$  PX -> PK (days after changed to X) 0 #  $# PK$  -> PA (days after changed to K)  $\Omega$ # # parameters FOR BULLETINS #  $# BN$  -> BX (days after the message is written) 7 # # B\$ -> BX (days after the message is written) 7 #  $# BY$  -> BX (days after changed to Y) 7 #  $# BX \rightarrow BK$  (days after changed to X) 14 #  $# BF$  -> BX (days after message is written) 14 #  $# BK$  -> BA (days after changed to K) 0 # # Automatic generated return-messages for non-forwarded messages. # Each line may be max 255 characters long. Disable with only a 0. # # Timeout for valid forward-path (number of days + text, end with \$W) 21 This message could not be forwarded, due to bad link.\$W # # Unknown routing or wrong H-address (number of days + text, end with \$W) 2 This message could not be forwarded, due to bad callsign or bad route.\$W # # Max number of lines in a returned message: 10 ------ # # List of lifetime-tests # # Type To Days #@ VEST 365 #@ LA 365 #> LA6CU 365 #< system 0

# # End of this file. #

# **12.3 EPURWP.COM**

EPURWP is a tool which allows updates and modifications of the white pages database.

Two optional parameters may follow.

The first will specify how many days will go by before a data is valid. If the temporary part of the record has not changed during this time, it will be considered as stable and transferred to the primary (used) part.

The second parameter states how many days will go by before the record is deleted from the database. This is how many days go by with no updates or refreshes of this user's data.

# **12.4 LOGSTAT.EXE**

Statistical analysis software for the FBBLOG file written by FC1MVP.

The configuration file for this software is in the text file LOGFBB.CNF, which should be located in the same directory.

LOGFBB.CNF file layout :

This file is made of several lines indicating:

- BBS Callsign
- the name of the Sysop port, a comment.
- The abbreviated name of the 1st port, a comment.
- The abbreviated name of the 2nd port, a comment.
- and so on until the last port (8 ports maximum).
- Three stars (\*\*\*) at the beginning of the line means the end of the ports.
- The BIOS screen access option.

The BBS callsign must have 6 characters maximum. It will be truncated should it be longer.

The abbreviated port name may have up to 10 characters, it is recommended to limit at 4 (ex VHF1 or HF2).

A comma separates the abbreviated name from the comment which follows it, without any space. The comment may have 10 characters too (frequency).

At the end of the comment, it is possible to add a comment which is internal to the CNF file, and which will not be used elsewhere, using the ":" as a separation.

If the BIOS line has a NON at the beginning, the screen access will be direct. The word OUI means that the screen access is made via the BIOS. The direct access improves the processing speed by 50 percent but is careless with DesqView.

Example of LOGFBB.CNF file:

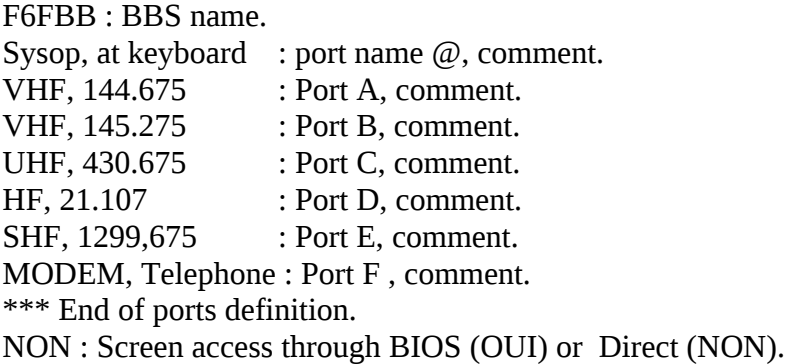

Software limitations:

The software is able to handle a log file within the following limits:

- Maximum number of days : 35, or 5 weeks if you chain 5 log files.

- Maximum number of channels: 50

 - Maximum number of ports : 8+1, corresponding to ports A to H handled by the BBS and the Sysop keyboard "port".

- Maximum nr of callsigns : 300 (This is not the number of the call signs known by the BBS, but the number of calls which were used the BBS during the log period.

In case an overflow occurs, the mention AUTRES for the callsign and 99 for the day will be displayed in the corresponding areas.

Regarding the forward efficiency, only the stations which have actually forwarded will be given a value, the others will be mentioned "nc".

Usage :

On the same diskette (or the same disk) there should be at least the program LOGSTAT.EXE, the config file LOGFBB.CNF and enough disk free space for the result files to be created. The log file may stay on another diskette.

For the startup you should type in LOGSTAT FBBLOG.nn (nn is the number of the week) or A: FBBLOG.nn (if the file is located on A:)

The results are recorded into the files LOG.@, LOG.A ... LOG.T being the total of the logs.

Archiving :

A suggestion: you should better archive your FBBLOG.nn file rather than the LOG.x files. You should ZIP them (or ARC or LZH) with the name LOG990nn.ZIP (.ARC or .LZH) with 990 standing for 1990 (000 will be for 2000...) and nn is the number of the week.

Log structure :

The number of resulting files created is equal to the number of ports of the BBS plus 2. The 2 supplementary files correspond to the console port and the sum of the various ports as being the total result.

The first log, named LOG.@ corresponds to the Sysop log (console), the last one, named LOG.T is the summation of the ports. The files LOG.A to LOG.H are the logs of the various ports.

Obviously, if a port has not been used, the corresponding file will not be created.

For each LOG.x file, you find in the following order:

- Diary of the connections per day (y-axix) and the time (x-axix) with the daily total at the end of the line and the hourly total at the bottom of each column.

- The total connection time: it is the sum of the connection times of each user. For the LOG.T file, the total connection time per channel will also be given.

- Mean time per connection : this is the total connection time divided by the number of connections.

- Mean time per user : total connection time divided by the number of users.

- Number of killed messages : self explanatory.

- Number of read messages : idem.

- Number of users.

- A matrix of forwarded messages per day (y-axix) and per hour (x-axix) is made like before. This matrix will not appear if there has not been at least one forward on this port.

- Number of forwarded messages: number of messages sent to another BBS or PMS.

- Number of messages received in forward: number of messages transmitted by other BBS in forward.

- Number of messages received in back-forward: number of messages received from another BBS when forwarding towards it.

- Number of messages refused as already received.

- An array giving the number and the size of the messages received from or sent to another BBS and the efficiency in Bits/s (Max 1200 !).

The BBS's are sorted by alphanumeric order, and the efficiency indication appears for callsigns having conducted only forwarding operations. This matrix will not appear unless there has been at least one BBS forwarded.

- A matrix of the main functions utilized, with on the y-axix the callsigns sorted by alphabetical order, and on the x-axis the total time of connections in minutes, the number of connections, and the various functions used (see the comment following the array).

In the LOG.T file, the X.F column (forced disconnection entered by the Sysop) is replaced by the number of killing commands. At the end of each column is the compound sum.

Log of a specific station.

- The LOGCALL program yields generation of a log for a specific station

The principle of operation is the same as for LOGSTAT, except that a supplementary calling parameter is required to define the station.

LOGCALL FBBLOG.33 FE1ZZZ

The generated file will be of the same format as the FBBLOG, but it will enclose only the lines specific to the callsign. The name of the file will match the format FE1ZZZ.LOG, if the requested callsign is FE1ZZZ.

While executing LOGSTAT FE1ZZZ.LOG, you will have the statistics related to that station (in the LOG.A, LOG.B, ...).

If you specify the SSID, you will create a log corresponding only to the callsign and the specified SSID. Ex:

LOGCALL FBBLOG.33 FE1ZZZ-2

Editing the file FE1ZZZ.LOG will allow you to display all the commands sent by that station.

# **12.5 SATUPDAT.EXE**

SATUPDAT.EXE will read messages from AMSAT copied via packet radio. This is the english version of AJOURSAT.EXE. This software was developed by F6BVP.

It extracts keplerian elements both in NASA and AMSAT formats and updates the results into the satellites data base of the F6FBB's BBS (SATEL.DAT)

Loading SATUPDAT without arguments will print the following message on your screen (between lines -----):

-----------------------------------------------------------------------------------------

Automatic update of satellites orbital parameters for F6FBB's bbs Version 1.77e - June 1991 - Bernard Pidoux, F6BVP

Usage: SATUPDAT [file name<.txt> $\vert$  </option> </option> Reading option: /a AMSAT format (default) /n NASA format

Update option: /f merging new and old data (default) /u update only satellites present in the

data base /s keep only satellites present in the input file

<<767 satellites maximum>>

 $-$ 

This version 1.77e verifies checksum both for AMSAT files and NASA files. For automatic update of keplerian elements into F6FBB's bbs just create a virtu al BBS into BBS.SYS file. Its name could be AMSAT for example.

Then declare the following forward in the file FORWARD.SYS :

A AMSAT \* G AMSAT  $P$   $\omega$ C C:\FBB\SYSTEM\SAT\AMSAT.TXT \* ------

CAUTION: The name of the disk unit and the path name should be the exact one of your configuration.

In order to run automatically SATUPDAT when your computer boots, you must modify the batch file like the following example:

# **In WinFBB (file RUNFBB.BAT):**

maint \*\*\*\*\*\*\*\*\*\*\*\*\*\*\*\*\*\*\*\*\*\* START of MAINT script \*\*\*\*\*\*\*\*\*\*\*\*\*\*\*\*\*\*\*\*\*\*\*\*\*\* cd %fbb% @echo off cd %fbb%\system\sat if not exist amsat.txt goto amsatend satupdat amsat.txt  $/n$  > satupdat.res satupdat amsat.txt >> satupdat.res del amsat.txt :amsatend cls echo cd %fbb%

# **In LinFBB : (There is no SATUPDAT for LinFBB yet)**

### **In DosFBB (file APPEL.BAT):**

:direct if not exist c:\fbb\system\sat\amsat.txt goto appel cd \fbb\system\sat satupdat amsat  $/n$  > satupdat.res satupdat amsat >> satupdat.res del amsat.txt cd \fbb :appel echo Running the BBS  $\wedge$ C for stopping sleep 3 serv -t if errorlevel 2 goto direct if errorlevel 1 goto suite :suite

(Once again be careful with the disk name and directories !)

SATUPDAT OPTIONS:

The default extension for input file is .TXT, however you can specify another extension.

Both arguments after the filename in the command line are optional: the first one indicates the reading format, either the AMSAT format or the NASA "2-line" format. The first one is selected by default.

The second option is for the choice of update mode. By default the program will merge the old list with the new one (same if you select option /f). Old data of satellites which are not present in the input file are kept as is and the other one are updated.

Option /u can be selected if you don't want to add new satellites to the one already present. Only keplerian elements from known satellites are updated.

This prevents the list to grow with incoming satellites that you are not eventually interested in.

Option /s, on the contrary, gives you the possibility to keep only in the data base the data from the satellites whose name is in the input file.

This can help you to suppress old satellites from the data base.

In all cases the program takes care of the permanent data of satellites such as the frequency (for doppler) and the step for computing the tracking (you must provide both manually only the first time).

If the keplerian elements of the input file are older than the one already present in the BBS data base, the old one are kept.

The list is sorted by name in order to help the finding of the satellite name when someone is connected to the BBS.

If elements for one satellite are duplicated in the input file, the program will look again for the newest data.

Of course, if CRC computed by the program is not the same as the one in the input file, the program informs you that the CRC is BAD and it does not take the keplerian elements.

In the batch file example given above you have certainly noticed that I call twice the program SATUPDAT with two different format arguments. The first time I ask the program to read the NASA format and the second time to read the default format AMSAT. The reason is that the probability for an error to occur in both formats for the same satellite is very small. Thus if an error occurs in one format the program will complete the update when he will found unaffected keplerian elements in the other format. Thanks to the recently adopted checksum by AMSAT!

#### **12.6 SLEEP.COM**

Utility which spends the time (in seconds specified as argument) while doing nothing. It can be interrupted by a Ctrl-C, and allows interruption of a Batch file running.

The syntax to call it is of the type :

SLEEP nn

nn is the number of seconds to wait.

### **12.7 MAKEPG.COM**

Utility used to generate .EXE (or .COM) program file out of the binary file (xxx.BIN) using English or French language.

This program may not be used in some versions of FBB software !!! This program needs a .BIN-file (like WFBB.BIN) to convert to an .EXE or .COM file. If a BIN-file does not exist, the program will only be in english version (as a .COM or .EXE file).

The syntax is of the type:

MAKEPG program FR To generate a program in French

MAKEPG program GB To generate a program in English.

MAKEPG can transform the following programs: SERV.BIN -> SERV.EXE MAINTINF RIN -> MAINTINF COM

#### EPURMESS.BIN -> EPURMESS.COM EPURWP.BIN -> EPURWP.COM

#### **12.8 SETUSER.COM**

Utility giving the property of a file to a user for further use by FBBDOS.

The syntax is of the type:

SETUSER callsign filename.

The command "SETUSER F6FBB TOTO" will allow F6FBB, and him only, to modify or delete the file TOTO.

### **12.9 CLEANUP.COM**

Utility killing all messages files unused and not defined in DIRMES.SYS. This program should be run in the SYSTEM directory.

The syntax is of the type :

CLEANUP mail\_directory

Be careful when using this utility. If another directory than MAIL or BINMAIL is specified, it should delete all the files of the directory.

#### **12.10 MAINTINF.COM**

Utility maintaining the INF.SYS file. The INF.SYS file holds the users' database. In case of problem in INF.SYS file, goto the SYSTEM directory and run MAINTINF followed by a number of months. The records of users not connected within this number of months will be deleted and these users will be asked as for a new connection. The number 0 will not delete any record and only check the INF.SYS file.

# **12.11 CUT.COM**

Utility allowing to peak a part of a file and copy or append it to another file. The format is:

CUT From-file To-file length offset [/A]

To-file will have added up to length bytes of From-file, starting at offset. If the switch /A is specified, then data will be appended to To-file, otherwise To-file will be replaced.

This small utility is useful to take parts or file, or to do copy/paste with either binary nor files.

Together with the specification of the offset in the XGET command, in case of crash, first note the amount of data already received (ie : 50300), save the part of the file already received, and then ask "XGET filename 50000".

The transfer will start at offset 50000 and then you will be able to receive the end of the file. The paste the two parts, either with COPY command or with the CUT command. It is more secure to cut the first received part before as the last bytes should be garbaged.

# **12.12 FV.COM**

FV.COM is a small program used by the BBS when a user sends the "View (filename)" command.

View contents of ARC, DWC, LBR, LZH, PAK, ZIP, ZOO files.

Usage: FV  $\lceil d:\rceil\Delta\text{left}$  [filespec[.ext] [specs]  $\lceil d \rceil$  [b]  $\lceil d \rceil$  [/r]  $\lceil d \rceil$  [/x] Where: /P pauses after each full screen /B suppresses display of d:\path /W for wide display /R update file date /C displays comments /X convert sfx to archive

# **12.13 ISDAY.COM**

ISDAY is a small program to use if you want some program to run only on specific days.

Format : ISDAY [/Nmday] [/Dday] [/Mmonth] [/H]

mday = day of the month,  $1$  to 31 day  $=$  day in the week,  $0=$ sunday ... 6=saturday month = month in the year,  $1=$ january ..  $12=$ december All parameters are anded.

Each parameter can be specified as a value, or as an interval like "1,3,12-22", that is the first, third and 12th to 22nd

ISDAY exits with ERRORLEVEL 0 if parameters match else with ERRORLEVEL 1

Example:

ISDAY /D0-2 IF ERRORLEVEL 1 GOTO LABEL PROGRAM TO RUN ON SUNDAYS, MONDAYS and TUESDAYS :LABEL

...

# **12.14 CLR\_USER.COM**

Small program to clear all users's amount of downloaded kb. This is used to "reset" all users, so they will again be able to download the full quota of kilobytes from the BBS.

# **12.15 FBB\_ZM**

# **(Only for LinFBB)**

Documentation for FBB\_ZM

This utility is for sending and receiving files with ZMODEM , YMODEM or XMODEM protocol.

Receive file(s): fbb\_zm  $\lceil$  rz  $\lceil$  rb  $\lceil$  rx  $\rceil$ 

where:

rz = Receive file with ZMODEM rb = Receive file with YMODEM  $rx =$  Receive file with  $XMODEM$ 

Sending file(s): fbb\_zm  $\lceil$  sz  $\rceil$  sb  $\lceil$  sx  $\rceil$  file(s)...

where:

 $sz =$  Send file with  $ZMODEM$ sb = Send file with YMODEM

 $sx =$  Send file with  $XMODEM$ 

#### **12.16 XFBBC**

XFBBC is a tool that allows to talk with LinFBB daemon.

Main features are:

- remote connection to the xfbbd console

- remote display of the traffic

- remote display of the monitoring

The command line is:

xfbbC [-c | -m channel] [-h hostname] [-p port] [-i mycall] [-w password]

without parameter, xfbbC defaults to "xfbbC -m 0"

Command line options:

-c : console connection. In this case, a callsign and a password must be provided. To provide them, you can use either command line options or environment variables.

-m channel : monitoring request. channel may be

- \* 0 : traffic activity of all channels is displayed.
- \* n : traffic activity of the channel "n" is displayed
- \* -1 : monitoring of all ports
- -h : hostname of xfbbd (default localhost)
- -p : socket port for the communication to xfbbd (default 1525)

-i : callsign for the console connection

-w : password for the console connection. The password must be the exact string corresponding to the callsign as defined in the passwd.sys file of xfbbd.

some environment variables may default the command lines options:

-h : XFBBC\_HOST -p : XFBBC\_PORT -i : XFBBC\_CALL -w : XFBBC\_PASS

### **12.17 FBB\_VIEW**

# **(Only LinFBB)**

FBB\_VIEW is a small program used by the BBS when a user sends the "View (filename)" command.

View contents of ARC, DWC, LBR, LZH, PAK, ZIP, ZOO files.

VIEW command of LINUX version calls fbb\_view program (or any program defined by the variable \$FBB\_VIEW). fbb\_view may be a shell script.

# **13 ASYNC PORT DRIVERS AND TELEPHONE MODEM**

You may need several external drivers for your BBS.

#### **For WinFBB:**

FBBCOMM.DRV BPQ

#### **For LinFBB:**

AF\_AX25 domain socket AF\_NETROM domain socket AF\_ROSE domain socket

It is necessary to compile the Linux Kernel with SLIP (serial line). **For DosFBB:**

ESS.COM ESSKAM.COM FBBIOS.COM BPQ TFPCX/TFPCR

Installation of a TELEPHONE MODEM.

### **13.1 FBBCOMM.DRV**

### **FBBCOMM.DRV: (Only for WinFBB)**

The port-driver FBBCOMM.DRV is installed in Windows during the installation-process of WinFBB.

FBBCOMM.DRV is automatically installed in your Windows as you install WinFBB from the diskette. So there is nothing for you to do. The driver is automatically installed into your SYSTEM.INI in the [boot] section as comm.drv=fbbcomm.drv. If in doubt, you may want to check this.

### **13.2 ESS.COM**

#### **ESS.COM: (Only for DosFBB)**

ESS is an async port driver optimized for FBB software. It can drive either TNC2/PK232/clones or KAM.

This small device driver is loaded as resident at the beginning of the machine initialization (TSR).

One ESS handles one serial line and makes use of one IRQ.

The COM number, the address of the serial interface and the IRQ number are given as parameters appended to the command line. The address should be given as a FOUR digit hex number.

Example : Install ESS for COM1 at hex 03F8 and using IRQ 4: ESS 1 03F8 4

If only the COM number is specified, the address and the IRQ will default to the standard DOS value. Thus ESS 1 would have had the same effect than the example.

Any address or IRQ number can be specified. Carefully check that the address and the IRQ number match the board you intend to use, special attention should be given to the IRQ number which should not already be used by another peripheral device in the machine. On a PC the IRQ's can not usually be shared.

Should there be more than one port to handle, several ESS can be cascaded. The IRQ should be different for each ESS, except for the case in which the interrupt sharing is supported by the serial card used.

Example :

ESS 1 03F8 4 ESS 2 02F8 3

This sequence will load ESS's for COM1 and COM2.

ESS accommodates also the muxing arrangement of serial ports.

Version 1.08 of ESS-driver (included with DosFBB distribution) must be used with the MUX !

### **13.3 ESSKAM.COM**

### **ESSKAM.COM: (Only for DosFBB)**

ESSKAM works exactly as ESS.COM, but only for Kantronics Kam TNCs.

### **13.4 FBBIOS.COM**

#### **FBBIOS.COM: (Only for DosFBB)**

FBBIOS is a serial line driver dedicated to the usage of a PSTN modem. Binary as well as file transfer are supported with the XMODEM protocol.

FBBIOS handles one serial line, one IRQ is required. The COM number, the address of the serial interface and the IRQ number are given as parameters appended to the command line, the address should be specified in FOUR hex digits.

Example : Install FBBIOS for COM1 at hex 03F8 and using IRQ 4: FBBIOS 1 03F8 4

If only the COM number is specified, the address and the IRQ will default to the standard DOS value. Thus FBBIOS 1 would have had the same effect than the example.

Any address or IRQ number can be specified. Carefully check that the address and the IRQ number match the board you intend to use, special attention should be given to the IRQ number which should not already be used by another peripheral device.

On a PC the IRQ's can not usually be shared.

If the modem in use is at the HAYES standard, FBBIOS can modify the line speed according to the one of the incoming call connection. In this case the parameter 'A' should be appended to the command line to activate this feature. This is not true with some buffered modems using a junction

#### with a settled speed.  **Example : FBBIOS 1 03F8 4 A**

Upon receipt of the string CONNECT 1200 or CONNECT 2400, the driver will adjust its speed to the incoming call.

From version 1.30, FBBIOS.COM can run up to 56 KBauds. Be sure that your computer is fast enough !

### **14 SERVERS**

The BBS software offers various servers which are triggered when machinable messages are received. The number of offered servers is is without limit.

The servers are activated when receiving a message whose destination had been given at the end of the INIT.SRV file.

Declaration of servers at the end of INIT  $SRV$ 

------ # # List of servers : # # Destination Name of program # REQDIR REQDIR.COM REQFIL REQFIL.COM NEWDOC NEWDOC.EXE # # End of file INIT.SRV #

Servers are exec programs whose behavior is explained in appendix 9. They should be found in the directory containing the exec program SERV.EXE and the configuration file INIT.SRV.

When a private message is received, whose destination is defined in the INIT.SRV file, the corresponding program to the destination is called with the name of a temporary file on the command line. This temporary file contains a message function of the requested server (see description of servers below).

At the completion of the server program, the incoming mail file is checked to import an answer, should there be one. The message addressed to the server and the temporary file are erased after this processing.

Various services can be developed, time available has its limits, but the imagination has not!

- REQDIR : Request directory-listing from a BBS's files-area.
- REOFIL : Request an -file from a remote BBS.

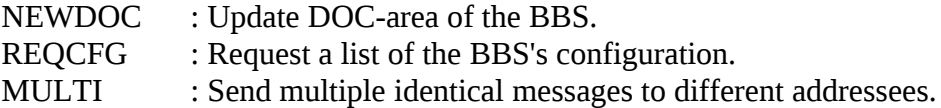

#### **14.1 REQDIR server**

The REQDIR server sends back to origin of the special message the list of files (total or partial) of a directory.

The standard command line of the message is used. The message should be of the private type and addressed to the BBS that we want to ask :

SP REQDIR @ bbs-destination

The title of the message contains two information, the mask of the selection (\*.EXE, \*.\*, etc...) and the  $\omega$  sign followed the return bbs, that is to say yours. The return message will be addressed to the sender of the request via the return BBS. The mask can not be specified. In this case, all the files will be listed.

Mask  $\omega$  bbs-return  $\leq$  mask of the selection

The text of the message is not necessary, its content will be ignored by the server.

Example:

F6FBB BBS > SP REQDIR @ F6ABJ.FRA.EU Title of message : YAPP\\*.ZIP @ F6FBB.FMLR.FRA.EU Text of message : /EX

We assume with this example that YAPP is a sub-directory of the USERS directory (this a suggested configuration).

#### **14.2 REQFIL server**

REQFIL server allows to send back the file requested to the originator of the message.

The message sent to REQFIL has a well defined syntax. The standard command line of message is utilized. The message should be of the private type and addressed to the BBS which we want to ask.

SP REQFIL @ bbs-destination

The title of the message contains two information, the name of the requested file and the  $\omega$  sign followed by the return BBS, that is to say yours. The return message will be addressed to the originator of the request to the return bbs.

filename @ bbs-return

The text of the message is not necessary, its content will not be taken into account by the service.

Example :

F6FBB BBS > SP REQFIL @ F6ABJ.FRA.EU Title of message : DEMOS\ESSAI.TXT @ F6FBB.FMLR.FRA.EU Text of message : /EX

This example makes the assumption that DEMOS is a sub-directory of the USERS directory.

The answer of the remote mailbox will be of the form :

SP F6FBB @ F6FBB.FMLR.FRA.EU < F6ABJ Req File: DEMOS/ESSAI.TXT Contents of ESSAI.TXT file ... /EX

# **14.3 NEWDOC server**

The NEWDOC server allows a simple and fast update of the documentation database (topic DOCS of the server). This server will create the file and will give it a label. It will not create a directory if it doesn't exist.

Therefore it is necessary to prepare the directory tree structure before.

A message will give a summary to the originator.

The standard command line for messages is used. The message should be of type private and addressed to the BBS which will be updated.

SP NEWDOC @ bbs-destination

The message title contains two information , the name of the file requested followed by the label to give to the file (see the description of the topics DOCS).

Filename Label eventually on several words.

The text of the message will be transferred in the documentation file.

Example:

F6FBB BBS > SP NEWDOC @ F6ABJ.FRA.EU Title of message : BBS\DOC\_1.DOC This is the label of the documentation. Text of message : This is the content of the documentation. .... End of documentation. /EX

This example assumes that the BBS is a subdirectory of DOCS, thus one of the topics of the documentation.

If the NEWDOC.SYS file is specified, the server will be limited to the callsigns declared in this file, one callsign in each line.

Example of NEWDOC.SYS file:

F6FBB FD1CDC

### **14.4 REQCFG server**

REQCFG server allows to send back the current configuration of the software.

The message sent to REQCFG has a well defined syntax. The text of the message is not used. The message should be of the private type and addressed to the BBS which we want to ask.

SP REQCFG @ bbs-destination

The title of the message contains the  $\omega$  sign followed by the return BBS, that is to say yours. The return message will be addressed to the originator of the request to the return bbs.

@ bbs-return

The text of the message is not necessary, its content will not be taken into account by the service.

Example:

F6FBB BBS > SP REQCFG @ FD1CDC.FMLR.FRA.EU Title of message : @ F6FBB.FMLR.FRA.EU Text of message : /EX

The answer of the remote mailbox will be of the form:

SP F6FBB @ F6FBB.FMLR.FRA.EU < F6ABJ ReqCfg V 1.2 (C) F6FBB 1992 - BBS F6FBB

Software F6FBB Version 5.15 compiled on Feb 07 1993 Mem Us:14620 Mem Ok:148288 Bid:30000 Ports:4 Ch:12 FBB Ok BIN Ok Available volumes : C: D: E:

EMS V4.0

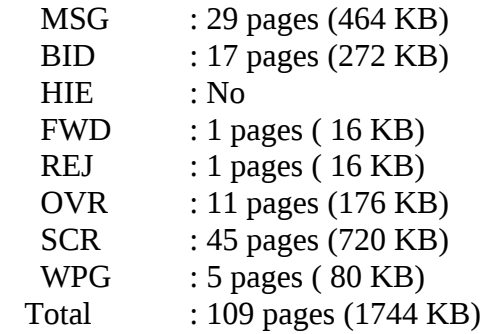

Languages

- 1 : ENGLISH 2 : FRANCAIS 3 : ESPAGNOL 4 : ITALIANO 5 : NEDERLAN 6 : DEUTSCH 7 : CATALA 8 : NORSK 9 : PORTUGUE 10 : DANSK 11 : SVENSK 12 : HRVATSKI
- 13 : FRANC8

Servers

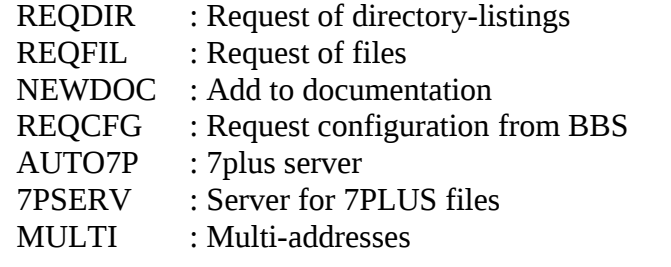

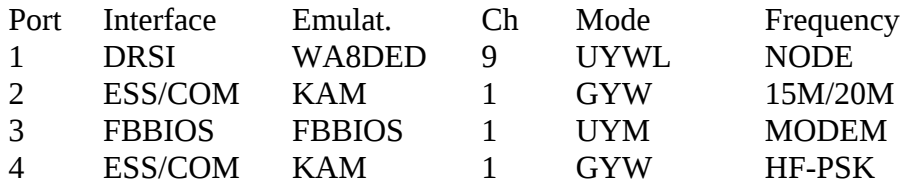

# **14.5 MULTI server**

MULTI.EXE, server for FBB-BBS. (By LA6CU, Per)

This server is used to send personal copies of special messages. The original is addressed to a special "call", and then there is automatically made personal copies to everyone that shall have one.

MULTI may work in 2 ways. You may use one of them, or both. I use both at the same time.

New in version 3.00:

The server may use different languages. There is a new file MULTI.TXT (reside in SYSTEMdirectory) that holds all languages. There is one "module" for each language. See the text in MULTI.TXT for more info.

#### **1: WITH DAT-FILES**

Installation:

MULTI.EXE is put in the same directory as SERV.EXE. MULTI will read from INIT.SRV...

In INIT.SRV, MULTI is included together with REQFIL, REQDIR etc. Example:

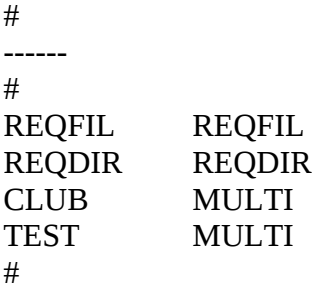

In this example all messages sent to SP CLUB will be copied to all callsigns in the file CLUB.DAT, while messages sent to SP TEST will be copied to all callsigns in the file TEST.DAT.

CLUB.DAT and TEST.DAT (in this example) must stay in the FBB-directory. You must make one such .DAT-file for every to-field you define in INIT.SRV.

The .DAT-files must consist of callsigns (@BBS and H-addresses allowed) for all those that shall have a copy.

There are 4 different copy-types.

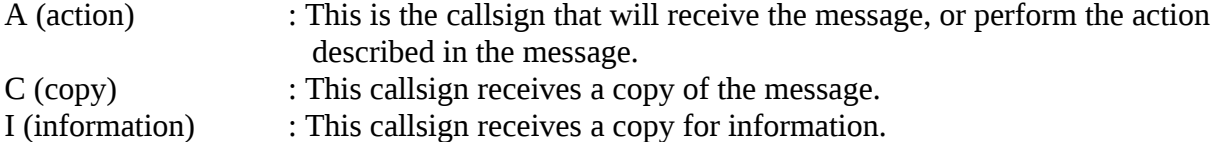

H (hidden) : This callsign receives a copy, but his callsign will not appear in the footnotes of the message, telling who has received a copy.

There may be more than one callsign on each line (starting with A, I, C or H) separated by a comma. There may be maximum 100 callsigns altogether. Comment-lines are extras, they MUST start with a #

From version 3.00 there will also be a separate line with a letter corresponding to the language the server will use. What letter corresponds to what language, is explained in MULTI.TXT.

Example of CLUB.DAT:

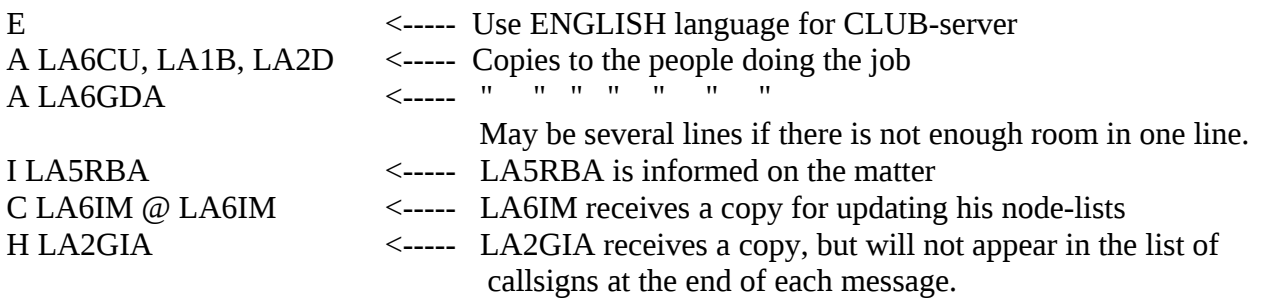

Beware: The .DAT-files shall consist of callsigns and comments, nothing else! No /EX, no \* and no \*\*\* end of file.

MULTI will NOT send a copy back to the originator, even if he also is in the .DAT-file. This to avoid "looping" of messages.

MULTI will send an acknowledge-message back to the originator, telling him that the copying was successful, and show him a list of all callsigns that will receive such a copy.

R:lines on incoming messages are removed, until there has arrived 2 lines without R: After that. R:lines are accepted again. This is done to make it possible also to forward messages back the same route, and at the same time make it possible to include R:lines in the message itself.

R:lines are NOT checked to prevent forward to BBSs that are already in these R:lines, because a message to a MULTI-server only will be processed at the end-BBS anyway.

MULTI needs very little memory (I have not checked how much..), but I have been told that it needs less than 35k. MULTI does not write to screen.

MULTI.EXE must be in the same directory as SERV.EXE. From version 3.00 the .DAT-files must be in the SYSTEM-directory. MULTI.TXT must also be in SYSTEM-directory.

MULTI makes a temporary file MULTI.TMP on disk, and delete it afterwards. Everything else is done in memory, and the result is placed in MAIL.IN, as all servers do.

# **2: WITH ALL CALLSIGNS DIRECTLY IN THE ORIGINAL-MESSAGE**

MULTI still works exactly as before, with the same installation. But after a request from F6ABJ and F6FBB I have made a modification so that users themselves can decide what callsigns will receive a copy. This is done by including the callsigns in the message itself.

In INIT.SRV, MULTI is still included like before (see further up). But in addition, you now must have 1 extra line, like this:

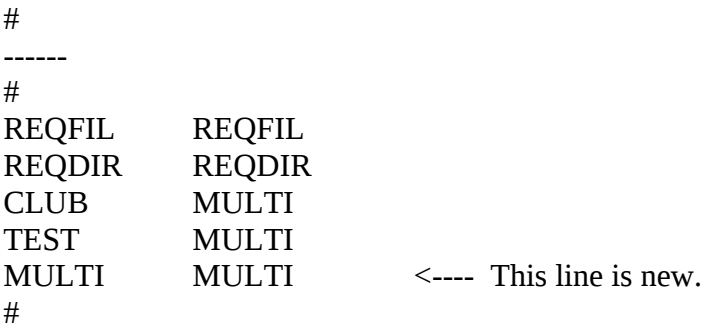

From version 3.00 SP MULTI uses the default language (see MULTI.TXT).

Other languages may be configured. For example you may have:

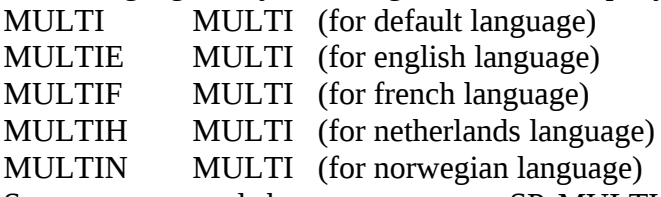

So, you may send the same message SP MULTI, SP MULTIE, SP MULTIF, SP MULTIH, SP MULTIN etc. The first 5 letters must always be MULTI, when used without DAT-file. Default language will typically be english (SP MULTI), but the users will have the possibility to use others, as configured.

Users will now be able to send messages to MULTI, like this:

SP MULTI The program will now collect the info on who will receive a copy, from the message itself, and not from a separate .DAT-file like SP CLUB or SP TEST still will do.

There are 4 different copy-types.

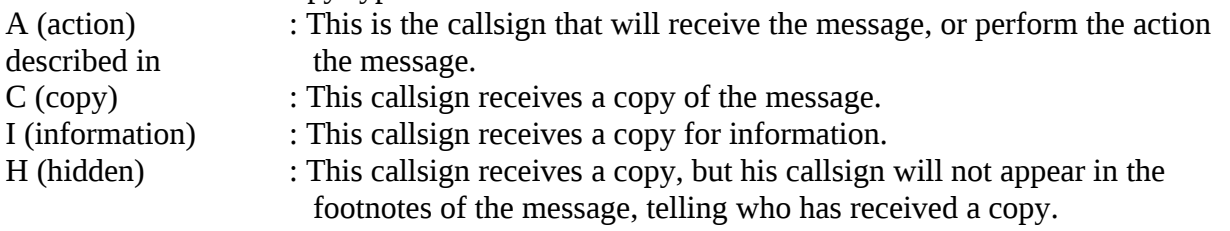

(In addition one may use CC: instead of only C for Copy. Special request..)

There may be more than one callsign on each line (starting with A, I, C or H) separated by a comma. There may be maximum 100 callsigns altogether. Comment-lines are extras, they MUST start with a #

Example: SP MULTI Digipeater upgrade <----- Title of message A LA6CU, LA1B, LA2D <----- Copies to the people doing the job

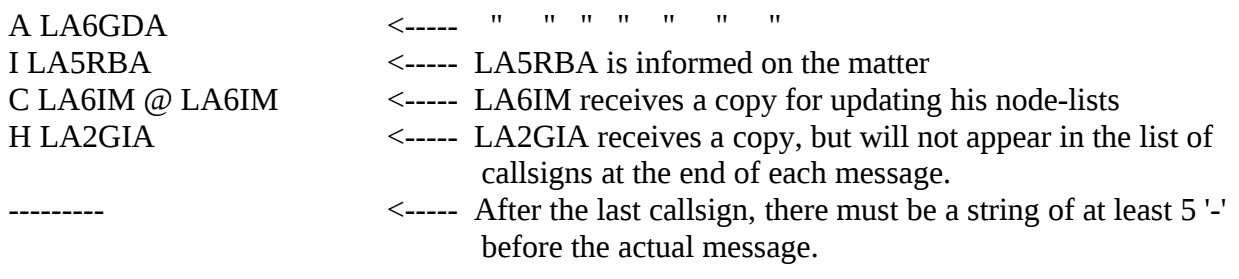

Then follows the contents of the message, and end with Ctrl-Z or /EX.

As usual, the sender will receive a message saying that the copies were made. The messages to all the other callsigns will be identical, and look like this:

Message via LA6CU MULTI-server (v3.00) :

Contents of message

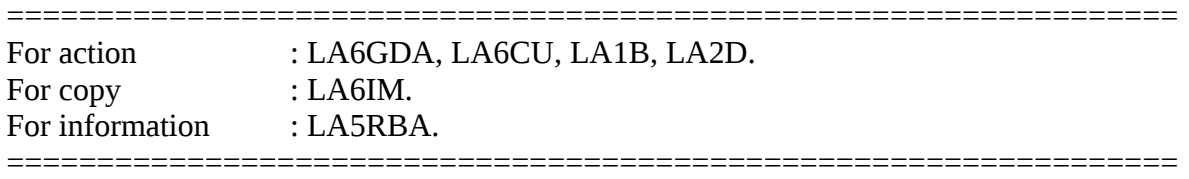

All copies are identical, but A, C and I determines in which line in the footnotes the callsigns will appear. A callsign after an H will not appear in the footnotes.

73 de Per, LA6CU.

#### **15 WHITE PAGES, Database and server**

DESCRIPTION. UPDATE REQUESTS. DATABASE DESCRIPTION. DATABASE MANAGER. EPURWP AND UPDATE MESSAGES. WP SERVER REQUESTS.

Description.

The White Pages implementation in FBB software has been based upon the W0RLI model (many thanks to Hank for his work). I've tried to maintain a high degree of compatibility whilst making further development to my own criteria.

I shall try to explain how FBB White Pages works.

I have probably mis-understood some features of W0RLI's specifications but I hope that this will not greatly affect the compatibility.

First of all, why do we need White Pages?

White pages has some interesting features. Not least:

- A dynamic database containing users Name, zip code, HomeBBS and QTH (as well as other fields).

- Automatic addressing/routing of mail to the HomeBBS of the destination callsign.

- A White Pages server for remote interrogation of the database.

The database information is updated, firstly from the information given by users when they exercise the N, NH, NQ and NZ features at their home (or another WP equipped) BBS; and secondly, from information contained within the messages headers as they traverse the Network.

The database is dynamic, it is changing constantly, and it updates itself in real time. Either as soon as a line of a message header is received when in forwarding mode, or when a complete message is decoded in compressed forwarding mode; or else when a user disconnects from the BBS (this is to prevent multiple updates being generated during a session).

So, the database can hold many callsigns. In fact it maintains a list of all the callsigns seen from all individuals sending messages as well has all of the BBS's seen in the forwarding paths. More than 10,000 valid records is not impossible today, and this will surely increase as the number of packet radio users grows with each day. This will allow user to send messages to other users around the world without necessarily having to be concerned to find their full Hierarchical Address, the old principle of the user typing:

BBS PROMPT > SP K6VAZ @ KM6WU.#CENCA.CA.USA.NOAM

should now be replaced by the user entering:

BBS PROMPT > SP KM6VAZ

The BBS will add the HA and send the response:

BBS PROMPT > SP K6VAZ WP ROUTING @KM6WU.#CENCA.CA.USA.NOAM ADDED TITLE ?

If the routing destination HA is not recorded in the database then the user will be advised and prompted to enter the address manually.

Another capability of FBB White Pages is the automatic sending of update messages to other BBS's. These messages are generated every night during House-Keeping and are a listing of the additions and modifications made to the database during that day. These messages are sent addressed both to and from WP.

When passing through or terminating at another White Pages equipped BBS, the message will automatically update the 'local' WP database at that BBS. This feature MUST BE USED WITH CARE, as updates can generate a lot of traffic and the Network must be able to support it.

\*\*\* It's not be a good idea to send these update messages on HF ! \*\*\*

 A built-in White Pages server (WP) will provide information from the database in response to a remote request. This server is described in paragraph xx.

All files used by White Pages are in the FBB\SYSTEM\WP subdirectory.

Trace for WP updates (for debugging etc): in the \windows\winfbb.ini file, add the following line in the main section: TraceWp=1 You can replace 1 with 2 or 3. 3 gives the maximum information. A file WP.DBG will be created in the WP directory.

# **UPDATE REQUESTS**

The database receives information from three sources. The s indicated on each line of the update message as a suffix to the callsign:-

- The /U suffix denotes that the information in this line of the update is User-Generated as is therefore assumed to be CORRECT. This information is collected by the BBS whenever the User responds to the N, NH, NQ or NZ commands. The date associated with the information is the date when the User disconnects that session.

- The /G suffix denotes that the information in this line has been gathered y examining the header of a message to GUESS at which BBS the sender is registered. The HomeBBS of the User is assumed to be the BBS shown in the first R: header line. The date associated with this information is the date shown on this R: header line.

- The /I suffix denotes information about forwarding BBS's taken from the R: header lines. This information can consist of the HA (the Hierarchical Address), the QTH (within brackets) and the zip code (following the Z:). The date of this information is again taken from the R: header line of the BBS in question.

When the BBS is idle the Database Manager is called and the update information detailed above is processed.

# **DATABASE DESCRIPTION**

The database is composed of individual records. Each record following components:

- Callsign and Name.
- Active information.
- Temporary information.

The active and temporary information components are identical and each includes the following fields:

- Date of the information
- Hierarchical Address (one word)

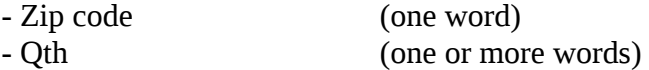

Only the Active information is used for addressing/routing and database requests.

#### **DATABASE MANAGER**

This process freshens the database, following receipt of the new or changed information detailed above.

The update subroutine will first look for an entry in the database for the callsign which matches the received information. If it does not exist then a completely new record will be created in the database and the information be used to fill what fields it can, in both the active and the temporary components. The date will be then changed to the one associated with the update information.

If the record does already exist, then the unknown fields of both the temporary and active fields will be filled in, and those fields already known in the temporary part will be replaced by the new information if the date new information is younger than that already on file. The date will then be adjusted such that it is consistent with the updated information.

If the new information is of the /U category, then the current fields will be replaced by the new information in both the primary and secondary (Active and Temporary) parts of the record, as this information has been input directly from the user. If the information was of another category then only the secondary (Temporary) part of the record will be updated, so the Active or primary record will remain unchanged at this time.

If a field is changed, a flag giving the update request type is then validated. If the /U flag is already validated, it will not be replaced. This flag will be used in case the WP update messages are validated.

#### **EPURWP AND UPDATE MESSAGES**

EPURWP is a maintenance program for the White Pages database which should be run during each House-Keeping cycle.

The program conducts a validity check on each of the entries, and discards any "unwanted" records (in the case of an invalid callsign for example).

The program also checks the date of the last update of the temporary part of each record. If this date is older than a predefined number of days (given as a parameter, default 40 days) then the temporary part is considered as stable, and then the known fields will be transferred to the Primary or Active part, which is then used to answer all addressing/server requests.

This process ensures that the database is tolerant of users sending messages from mailboxes other than their normal HomeBBS. Once the Active or primary part of the record is set, then the temporary (or secondary) part can be updated/changed many times. Only once this temporary field has remained unchanged for 40 days, or the user exercises any of the "Nx" options at his new HomeBBs will the Active or Primary record be changed.

If the changes to the database are validated, then the record is marked with an update flag and a line will be appended to the file MESS.WP

Each line of the outgoing WP update messages looks like :

On 930123 FD1CDC/U @ F6FBB.FMLR.FRA.EU zip 31240 Claude Saint Jean

Any unknown fields are replaced by "?" like :

On 930123 FD1CDC/U @ F6FBB.FMLR.FRA.EU zip ? ? Saint Jean

The U character is the update type.

# **WP SERVER REQUESTS**

FBB software has an internal built-in WP server.

The format of the WP server requests are as shown below:

BBS PROMPT > SP WP @ F6FBB Title of message WP Request (does not matter) Text of message

F6FBB ? EA3\* ?

 $\wedge Z$  (or /EX)

The server will answer to the request with a private message, addressed to the sender, and routed to the BBS according to the first R: header line of the incoming request.

The reply message is restricted to a maximum of 100 lines, as the use of wildcards in the request could generate a unacceptably long replies.

**16 FORMAT OF SYSTEM FILES** (see also chapter 4.1 - 4.24 for most-used files):

The miscellaneous files used for the configuration and the operation of this BBS software have a very accurate syntax. The good behavior of your software depends upon how these files have been configured.

The first file to be configured is INIT.SRV. This file contains the information on the BBS and about your hardware.

The system holds more than 10 text files which can be configured. Do not forget to save the previous content of the file before modification. This will ease the restore which might often be necessary. Never delete a file, you might loose major data. Never modify a binary file. Some files have a preset number of lines, and adding or deleting lines might generate an error message. This is the case of the configuration files and text files.

In most of the configuration files and within the text files, the character # in the FIRST COLUMN means that the line is a comment, and will not be taken into account for the number of lines.

Files may stay in different directories, FBB, BIN, SYSTEM, etc... The default directory is indicated after the file name inside parentheses.

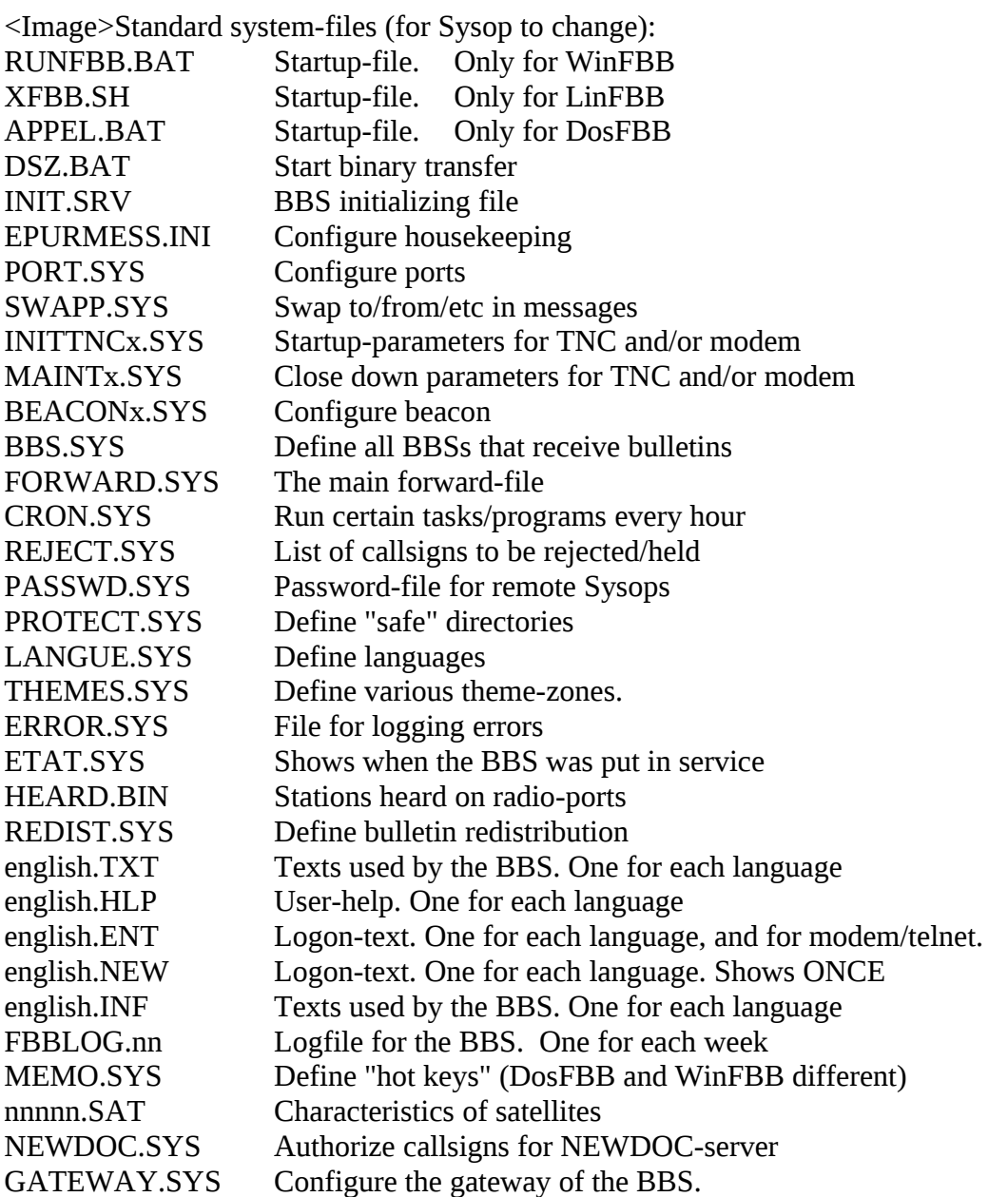

Other file-formats (please do not change unless you are 100% sure that you know what you are doing):

 (Incorrectly modifying these files will most likely cause your BBS to work incorrectly, or maybe even crash)

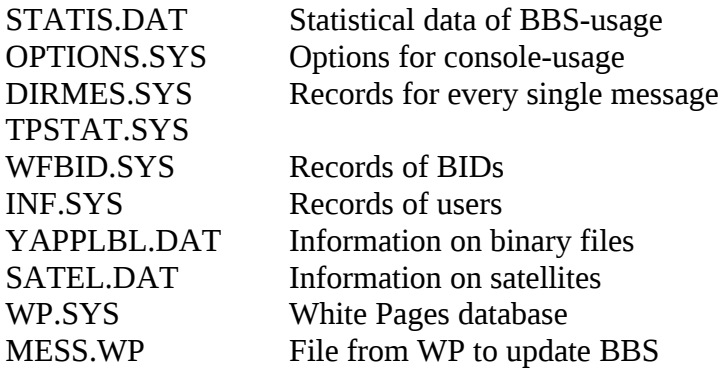

# **16.1 DSZ.BAT**

DSZ.BAT (\FBB\BIN)

DSZ.BAT is a DOS batch file which prepares the parameters to be given to DSZ. DSZ mostly works using environment variables which are set in this batch file.

Do not change this file unless you really want to do something new !

@echo off

SET DSZLOG=%1 SET DSZPORT=%2,%3

shift shift shift DSZ %1 %2 %3 %4 %5 %6 %7 %8 %9

# **16.2 PASSWD.SYS**

PASSWD.SYS (\FBB\SYSTEM)

This file is in SYSTEM directory.

The first line in this file is the generic password. That is, this password will be used for all Sysops that do NOT have a special password of his own. Be advised to change this to your own, secret password!

 The next line is a special password for one special Sysop. In this case LA6CU. The two first numbers correspond to the same "security-numbers" in INIT.SRV (check this). So in this case of LA6CU, I will have the security-number 69 before a successful SYS-command, and 1023 after. In the next line the numbers for LA6IM is 123 and 1023.

jkshdfkjasdfuweiuryiusdfashdfabsmfzmxncvbiouweqyriuyweruyasjhf LA6CU 69 1023 jkasdhfiuweyiruyasidkasfuiweriuoasdfkjlahsdfjlha
LA6IM 123 1023 uiwyejhaskjdfhasdfiuyaiuowyeruakjsdfhkjahfdlkja

 Each line in PASSWD.SYS can have a maximum of 255 characters. For the first tests with the BBS-program, you will only need the first line. Write whatever you like in it, and have a copy of it an paper. And let nobody else see that paper (hi).

To get privileges as a remote Sysop, you must first have been declared as a Sysop with the EUcommand. Set flag S for Sysop.

Next you must send the command SYS to the BBS. The BBS will answer like:

LA1B-5> 12 53 45 28 92 [0852415395]

You will have to respond by 5 characters, the 5 corresponding to the 5 numbers you have received from the BBS. The extra numbers in brackets, the [0852415395], is for an automatic MD2 password decoding system, which has been implemented in TPK and some other terminal-programs (I believe).

You may ignore the numbers in the brackets.

Comment-lines are allowed.

# **16.3 ERROR.SYS**

### ERROR.SYS file (\FBB)

This file gives a description of the error in the BBS, as it occurs.

This file has a free format, using text. The contents are error reports from the software, mostly with the TNC interface.

# **16.4 ETAT.SYS**

# ETAT.SYS (\FBB\SYSTEM)

This binary file holds informations concerning the state of the BBS. The callsign is the last user of the /A or /R (Stop or Reset) command, and the date this command was issued.

LA6CU -2 Reset demande par LA6CU-# le Tor 19/08/93 22:58

# **16.5 HEARD.BIN**

### HEARD.BIN (\FBB\SYSTEM)

This file holds the callsigns of stations heard on each port.

This binary file holds the information on heard callsigns. This file must not be edited or changed. This file can only be opened for reading.

It is organized with records, each record containing information on a heard callsign. Never modify this file while the BBS is running.

Structure of one record (C language) :

typedef struct

{

char call  $[7]$ ; /\* 7 Callsign \*/ char num ;  $/* 1$  SSID  $*$ /

} indicat ;

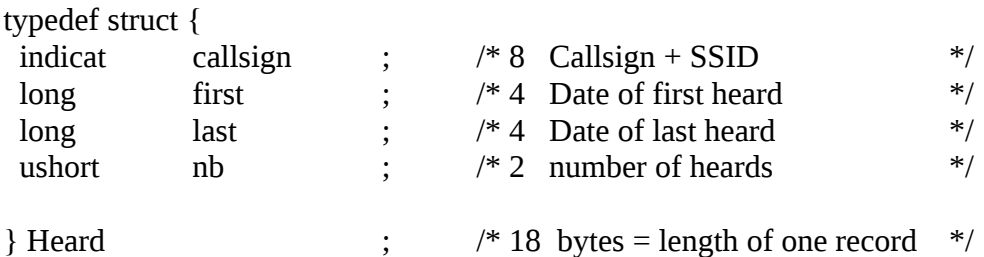

Date is given as the number of seconds since January 1st, 1970 00:00.

In C language, all strings are ended with a NULL (00 hex) character.

# **16.6 \*.TXT, \*.HLP, \*.ENT, \*.NEW, \*.INF files**

(for each language)

Specific language files like x.TXT, x.HLP, x.ENT, x.NEW, x.INF (SYSTEM\LANG).

These various files have the names of the languages followed by the suffixes TXT, HLP, ENT, or INF. They may content variables and are searched for in the directory holding the files (SYSTEM\LANG).

TXT : file which contains text used during the operation of the software.

Each line is associated to a text used by the software. The number of lines must not be altered, except for the comment lines which are not taken into account (lines beginning with a # in the first column).

HLP : Help file called by the ? or H command. The help is referred to a word following the command, (ex: ? HELP). Each help block should begin with a line of a special format.

ENT : Optional file displayed on the user connection, between the header and the list of commands. The FRANCAIS.ENT file will be displayed if it exists and if the caller uses french language.

NEW : Same as ENT above, but shown only ONCE for each user.

INF : File displayed when the command "I" is used. If the file does not exist, the display of the ! command will take place.

### **16.07 FBBLOG.nn**

FBBLOG.nn File (\FBB\SYSTEM\LOG)

Most of the executed commands are recorded in the file FBBLOG.nn - n is the number of the week. This yields a weekly archive which is not of a too big size.

This file will be updated if the line "Complete Log" of the file INIT.SRV is "OK".

It is an file which is automatically created, and does not request any special care. This single file keeps the activity record for all ports together.

All the lines begin with a string of figures, corresponding to the month, day, hour, minute and second of the trace, followed by the channel number, then the executed command.

A stats analysis software, LOGSTAT.EXE allows the processing of the log file (see 13.xxx).

FBBLOG file sample :

043004460500SI \*\*\* BBS Initialize 043004483200SA \*\*\* BBS Online 043004483305CB FC1NOU-0 VIA F6FNL-5 043004483905XD 043004484705CB FC1NOU-0 VIA F6FNL-5 043004500905MR 64072 043004511405XB 043005003201CA F1EBV-14 043005012816CC F1EBV-1 VIA FE6BEX-8 {FC1BPS-7,F1EBV-7,FF6KQK-2} 043005020701MW 64081P F:FC1GQL T:FE1JNY@F6DEG [281] S:F6CQP 043005022816MN B:19226\_FF6KNL V:F1EBV 043005424401M> 62893 V:F1EBV [2881] 043005463616MN B:4759\_EA6RCM V:F1EBV 043005463616MF 62896 V:F1EBV [393] 043005470813CC FC1HAQ-1 VIA F6FBB-7,019101 043005481701M> 62897 V:F1EBV [872] 043005485816MF 62897 V:F1EBV [872] 043005510701M> 62898 V:F1EBV [815] 043005514516MF 62898 V:F1EBV [815] 043005522901M> 62901 V:F1EBV [398] 043005530516MN B:26051\_FC1HAQ V:F1EBV 043005530616MF 62901 V:F1EBV [398] 043005533313MW 64084B F:DF9WM T:ALL@EU [1161] S:Address Needed 043005572701M> 62931 V:F1EBV [2728] 043005580113XD 043005584516MF 62931 V:F1EBV [2728] 043006003012CB F6CDD-1 043006211401XT 043006303216CC FC1HAQ-1 VIA F6FBB-8,019101 043006323016MF 64081 V:FC1HAQ [281]

043006340716MF 64082 V:FC1HAQ [830] 043006354116M< 64086B F:DK3GI T:DXNEWS@EU [953] S:BY4AA in RTTY 043006443216M< 64089B F:OZ2FAR T:ALL@WW [1895] S:re qrt 043006452112CB F6CDD-1 043006465112MF 64086 V:F6CDD [953] 043006465212MF 64087 V:F6CDD [2632] 043006465312MF 64088 V:F6CDD [1626] 043006465312MF 64089 V:F6CDD [1895] 043006465412XB 043006474016M< 64090B F:VS6XQF T:ALL@WW [1748] S:CRY FOR TR-9500 043006490316M< 64091B F:DJ0AW T:ALL@WW [972] S:mfj-1278 043006534816M< 64092B F:DB2OS T:KEPLER@WW [3684] S:Elements 118. 043007002612CB F6CDD-1 043007005516M< 64095B F:VK5CGB T:ALL@WW [1166] S:RNARS PACKET 043007022116M< 64096B F:DF7MX T:COMMOD@EU [913] S:SUPPORT 043007034316M< 64097B F:I1ZEU T:ALL@EU [1096] S:ID1V 043007065416SQ \*\*\* BBS Quit

All Xx lines in log are disconnections (eXit) XI Invalid callsign XE Excluded callsign XB is normal disconnection by the BBS (after a B command for instance) XT Time-out disconnection XF Forced disconnection (after a XI or XE) XM Too many errors XP Password error (modem)

# **16.8 nnnnn.SAT**

nnnnn.SAT (\FBB\SYSTEM\SAT) (Satellite characteristics).

The nnnnn.SAT files (where nnnnn is the NASA catalog number for the satellite) will be displayed when the command C will be typed from the satellite menu. They are text files and are located in the SAT subdirectory.

### **16.9 NEWDOC.SYS**

NEWDOC.SYS (\FBB\SYSTEM)

The NEWDOC server allows a simple and fast update of the documentation database (topic DOCS of the server). This server will create the file and will give it a label. It will not create a directory if it doesn't exist.

Therefore it is necessary to prepare the directory tree structure before.

A message will give a summary to the originator.

The standard command line for messages is used. The message should be of type private and addressed to the BBS which will be updated.

SP NEWDOC @ bbs-destination

The message title contains two information , the name of the file requested followed by the label to give to the file (see the description of the topics DOCS).

Filename Label eventually on several words.

The text of the message will be transferred in the documentation file. Example :

F6FBB BBS > SP NEWDOC @ F6ABJ.FRA.EU Title of message : BBS\DOC\_1.DOC This is the label of the documentation. Text of message : This is the content of the documentation. .... End of documentation. /EX

This example assumes that the BBS is a subdirectory of DOCS, thus one of the topics of the documentation.

If the NEWDOC.SYS file is specified, the server will be limited to the callsigns declared in this file, one callsign in each line.

Example of NEWDOC.SYS file :

F6FBB FD1CDC

# **16.10 GATEWAY.SYS**

This file may be used to configure the gateway of the BBS. Specially handy for Pactor use.

# # GATEWAY CONFIGURATION # # Accept the following commands: # IF / ELSE / ENDIF # BEGIN : Command (sent) executed when entering the gateway port # END : Command (sent) executed when leaving the gateway port # FREQ : Affectation of a frequency / TNC command # # This only applies to the port named Pactor in PORT.SYS #

```
IF P Pactor
 #
  # Stop scanning when entering the gateway
  BEGIN X PTCTRX SCAN 0
 # # Between 8:00 and 20:00
 #
  IF H 7-20
  #
   # Between 7:00 and 20:59 (day)
  #
   # default frequency
   BEGIN X PTCTRX F 14075
  #
   # List of the frequencies displayed with command 'F'
   FREQ 1 14070 PTCTRX F 14070
   FREQ 2 14071 PTCTRX F 14071
   FREQ 3 14072 PTCTRX F 14072
   FREQ 4 14073 PTCTRX F 14073
   FREQ 5 14074 PTCTRX F 14074
   FREQ 6 14075 PTCTRX F 14075
   FREQ 7 14076 PTCTRX F 14076
   FREQ 8 14077 PTCTRX F 14077
   FREQ 9 14078 PTCTRX F 14078
   FREQ 10 14079 PTCTRX F 14079
   FREQ 11 14080 PTCTRX F 14080
   FREQ 12 14081 PTCTRX F 14081
   FREQ 13 14082 PTCTRX F 14082
   FREQ 14 14083 PTCTRX F 14083
   FREQ 15 14084 PTCTRX F 14084
   FREQ 16 14085 PTCTRX F 14085
   FREQ 17 14086 PTCTRX F 14086
   FREQ 18 14087 PTCTRX F 14087
   FREQ 19 14088 PTCTRX F 14088
   FREQ 20 14089 PTCTRX F 14089
   FREQ 21 21078 PTCTRX F 21078
   FREQ 22 21084 PTCTRX F 21084
  #
  #
  ELSE
  #
   # Between 0:00 and 6:59 and after 21:00 (night)
  #
   # default frequency
   BEGIN X PTCTRX F 3582
  #
   # List of the frequencies displayed with command 'F'
   FREQ 1 3582 PTCTRX F 3582
   FREQ 2 3583 PTCTRX F 3583
  #
```

```
 #
  ENDIF
  #
  # Restart scanning when leaving the gateway
  #
  STOP X PTCTRX SCAN 1
  #
ENDIF
#
# End of GATEWAY.SYS file
#
```
# **17.1 STATIS.DAT**

#### STATIS.DAT (\FBB\SYSTEM)

This binary file holds the information on all connections. This file is very important and must not be edited or changed otherwise the list of the connections could be lost. This file can only be opened for reading.

It is organized with records, each record containing information on a connection. Never modify this file while the BBS is running.

Structure of one record (C language) :

typedef struct {

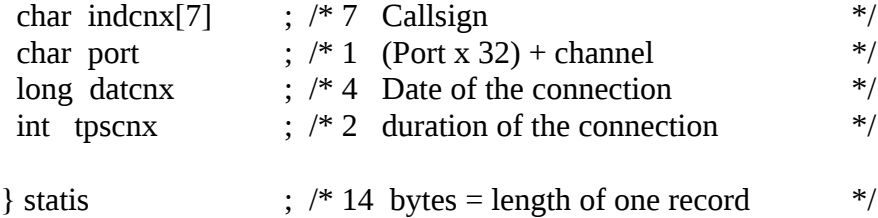

Date is given as the number of seconds since January 1st, 1970 00:00.

In C language, all strings are ended with a NULL (00 hex) character.

### **17.2 OPTIONS.SYS**

#### OPTIONS.SYS (\FBB\SYSTEM)

This file holds the different options of the software. Each option is defined as an integer (2 bytes).

struct {

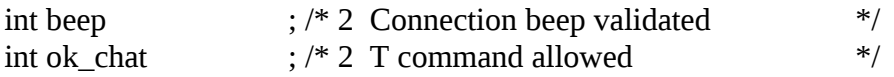

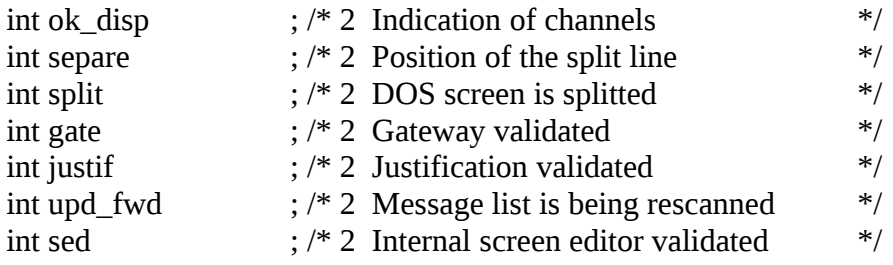

};

# **17.3 DIRMES.SYS**

#### DIRMES.SYS (\FBB\SYSTEM)

This binary file holds the information on all active messages. This file is very important and must not be edited or changed otherwise the list of the messages could be lost. This file can only be opened for reading.

It is organized with records, each record containing information on a message. The first record of the file only contains the number of the last message. Never modify this file while the BBS is running.

Structure of one record (C language) :

#define NBBBS 80 #define NBMASK NBBBS/8

typedef struct {

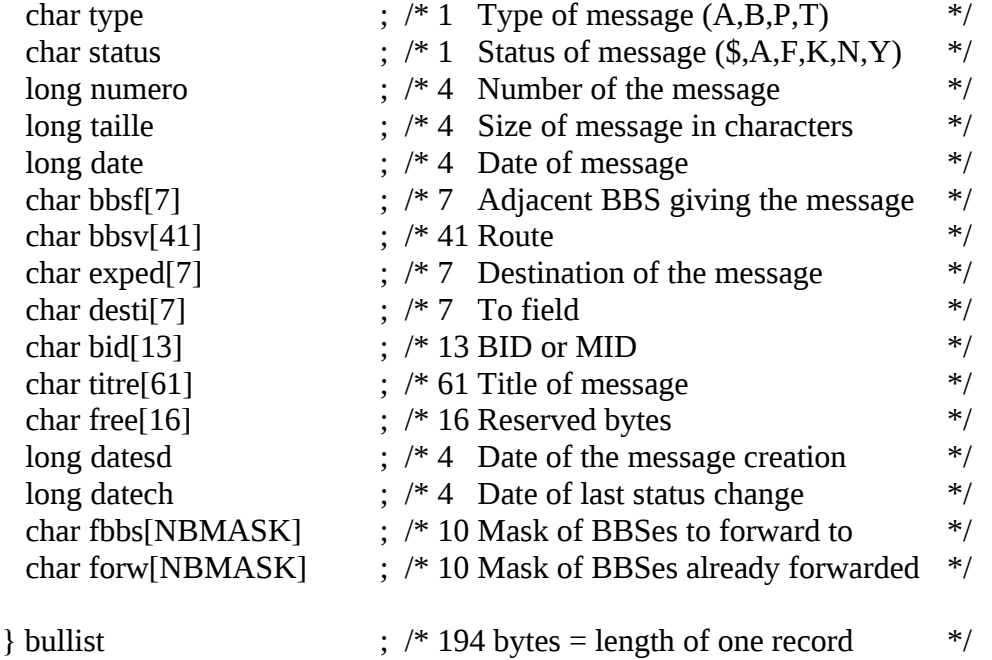

A null type of message (00 hex) invalidates the record.

Dates are given as the number of seconds since January 1st, 1970 00:00.

Masks are bit fields, number of bit corresponds to the number of the BBS in the BBS.SYS file.

In C language, all strings are ended with a NULL (00 hex) character.

# **17.4 TPSTAT.SYS**

TPSTAT.SYS (\FBB\SYSTEM)

This file holds the statistics of the rubrics. Deleting it will restart these statistics from scratch. Do not delete the file while the BBS is running. You will be prompted to create it when booting the software.

The file is organized as 21 records.

Each record is a long integer holding the number of seconds used for the current record. Each record correspond to the level (first number of the three numbers of the status bar).

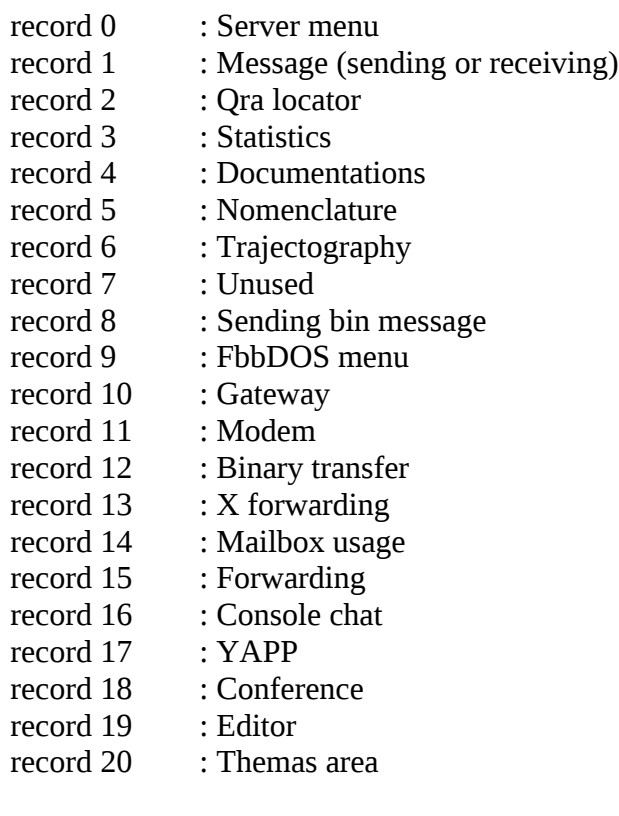

### **17.5 WFBID.SYS**

#### WFBID.SYS (\FBB\SYSTEM)

This binary file holds the last received BIDs. The number of records of this file is defined in the INIT.SRV file. This file is very important and must not be edited or changed otherwise the list of the messages could be lost. This file can only be opened for reading.

It is organized with records, each record containing information on a BID.

This is a circular file and the first record of the file contains the pointer of the last overwritten record in the msg\_number field. Never modify this file while the BBS is running.

Structure of one record (C language) :

typedef struct {

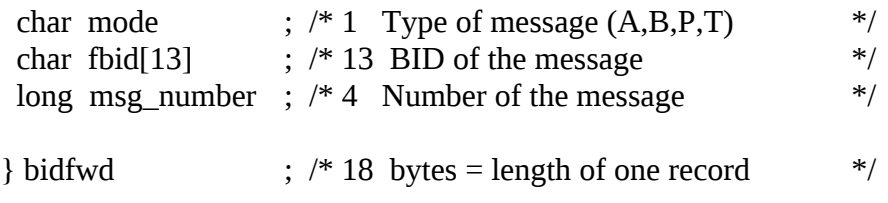

In C language, all strings are ended with a NULL (00 hex) character.

# **17.6 INF.SYS**

INF.SYS file (\FBB\SYSTEM)

This binary file holds the information on all users of the BBS. This file is very important and must not be edited or changed otherwise the list of the users could be lost. This file can only be opened for reading.

It is organized with records, each record containing information on a user. Never modify this file while the BBS is running.

Structure of one record (C language) :

#define uchar unsigned char

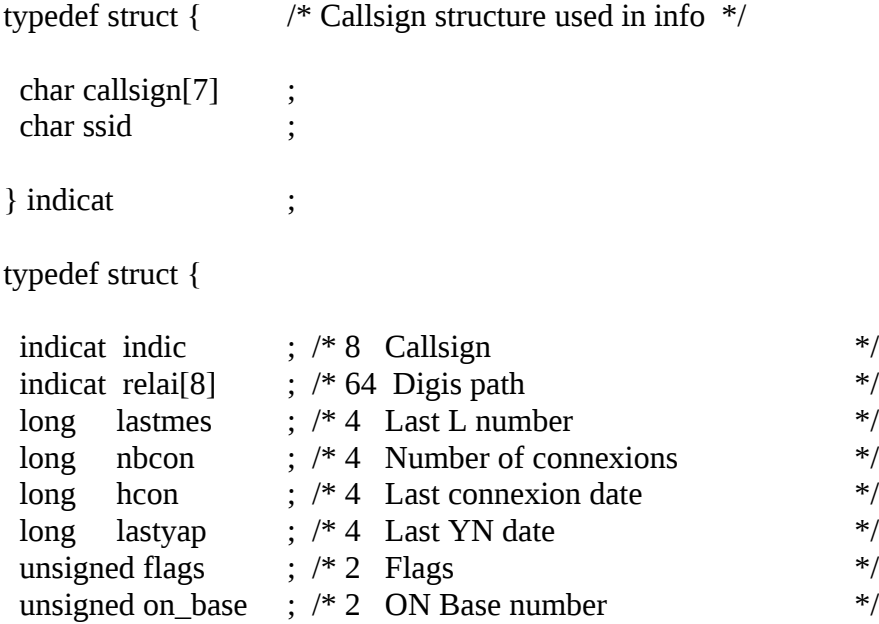

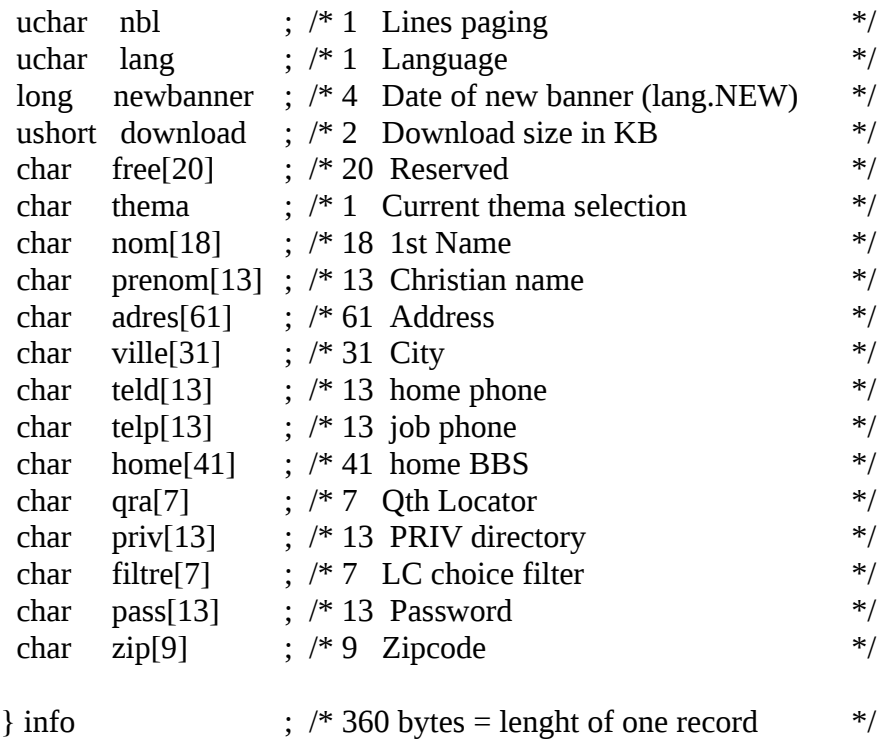

Dates are given as the number of seconds since January 1st, 1970 00:00.

In C language, all strings are ended with a NULL (00 hex) character.

# **17.7 YAPPLBL.DAT**

YAPPLBL.DAT (\FBB\SYSTEM)

This is a binary file which holds the informations of the FbbDOS files. Do not edit or change this file, otherwise files of FbbDOS could be hidden or lost.

#define LABEL\_FIC 80 #define LABEL\_NOM 40 #define LABEL\_OWN 8

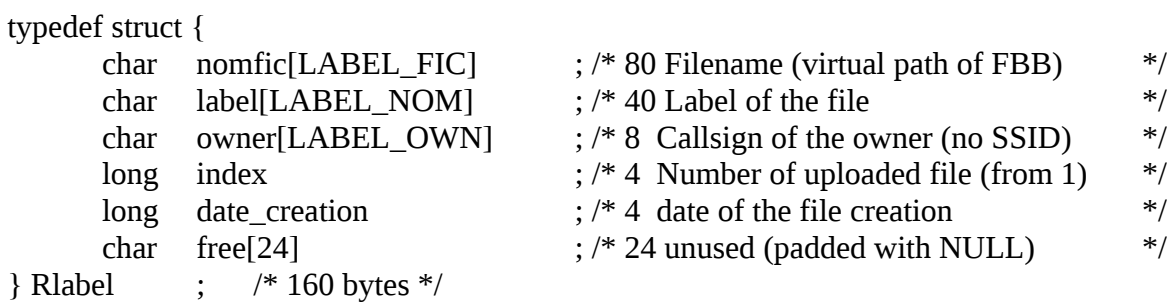

### **17.8 SATEL.DAT**

### SATEL.DAT file (\FBB\SYSTEM\SAT)

This binary file holds the information on the satellite data base of the BBS. This file is very important and must not be edited or changed otherwise the list of the satellites could be lost. This file can only be opened for reading.

It is organized with records, each record containing information on a satellite. Never modify this file while the BBS is running.

Structure of one record (C language) :

typedef struct {

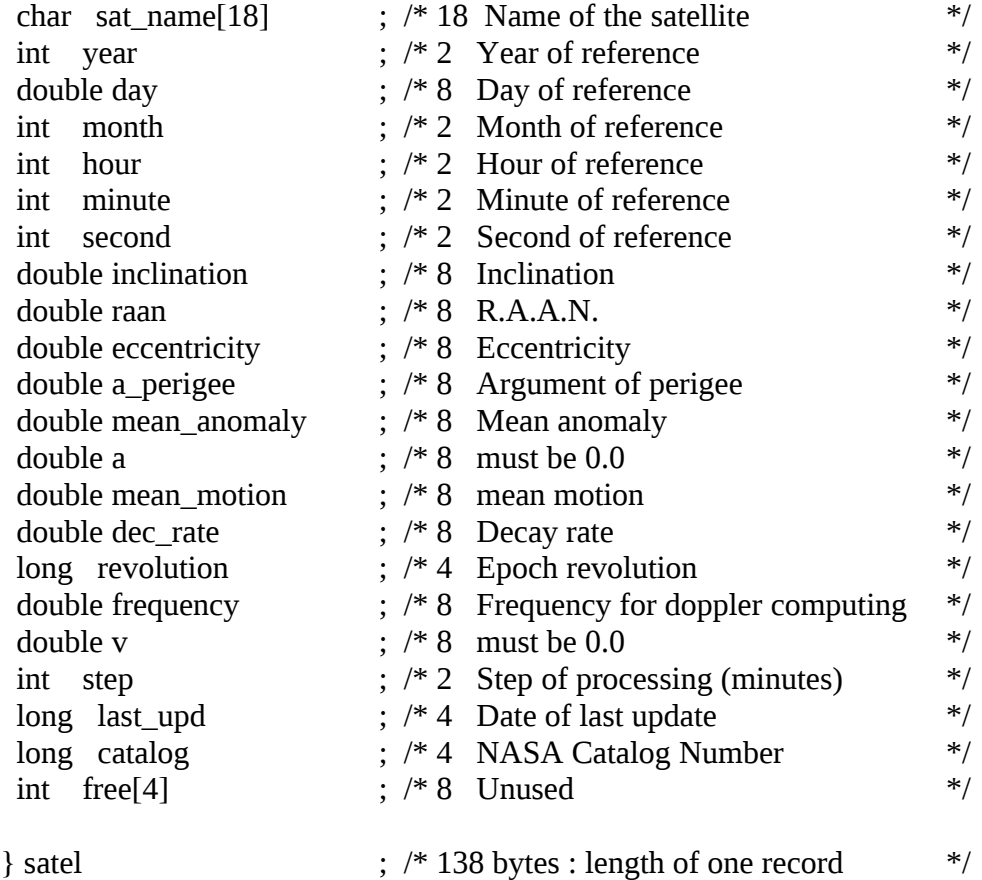

In C language, all strings are ended with a NULL (00 hex) character.

### **17.9 WP.SYS**

WP.SYS file (\FBB\SYSTEM\WP)

The WP.SYS file is composed of records. Each record is 194 bytes long.

typedef struct {

```
 char callsign[7] ; // Callsign of the record
char name[13] ; // Name of the user
 char free ; // Unused
char changed ; \# Flag (U, G, I) of modification
 ushort seen ; // Number of updates
long activ_date ; // Date of active part
 long temp_date ; // Date of temp part
 char activ_homebbs[41] ; // Home BBS in active part
char temp_homebbs[41] ; \frac{1}{2} Home BBS in temp part
char \arctan\left(9\right) ; // Zip code in active part
char temp_zip[9] ; // Zip code in temp part
char \arctan(\frac{\pi}{31}) ; // Qth in active part
char temp_qth[31] \qquad ; // Qth in temp part
} Wps;
```
In C language, all strings are ended with a NULL (00 hex) character.

This file should NOT be modified while the BBS software is running !

### **17.10 MESS.WP**

MESS.WP file (\FBB\SYSTEM\WP).

The MESS.WP file is an file composed of standard WP update lines. It has no size limit and will be sent as messages to the different routes defined for WP updates in INIT.SRV. The outgoing messages will be truncated to 5Kb sections if required.

This file is read at the end of the BBS start-up.

# **18 APPENDIX**

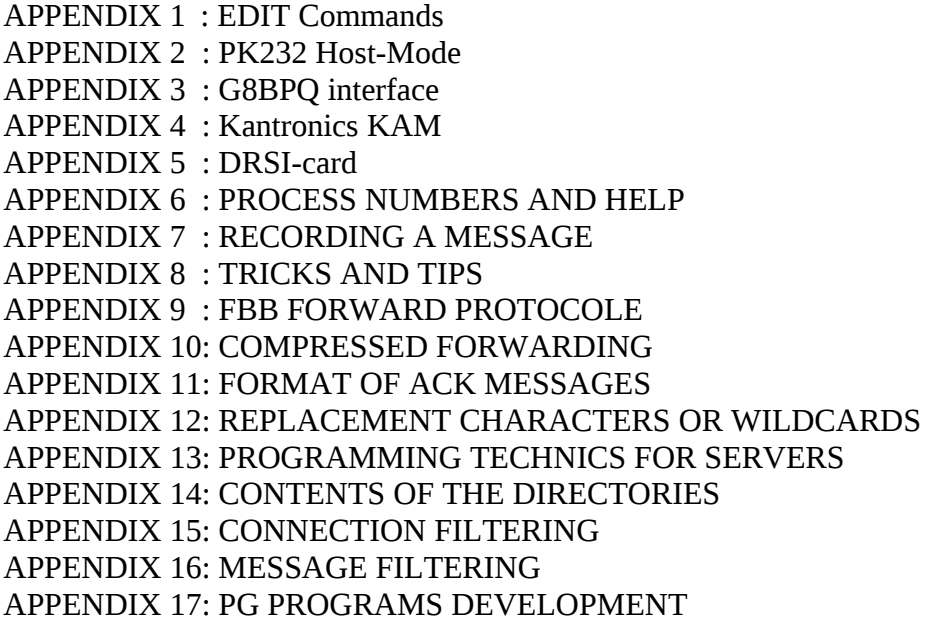

APPENDIX 18: UNPROTO MESSAGE LISTS APPENDIX 19: EXTENSIONS TO THE YAPP PROTOCOLE APPENDIX 20: Telephone modem APPENDIX 21: File filtering APPENDIX 22: MAIL.IN (import messages directly) APPENDIX 23: Installation-help for LinFBB APPENDIX 24: TELNET installation for LinFBB and WinFBB APPENDIX 25: TFPCX / TFPCR / TFKISS (Hostmode KISS-driver) APPENDIX 26: EMS/XMS memory. APPENDIX 27: Using FBB with PE1CHL NET and the BPQ Hostmode Emulator APPENDIX 28: Conference-mode APPENDIX 29: Gateway-mode APPENDIX 30: TFWIN.DLL Kiss-interface for WinFBB32 APPENDIX 31: LOCK-files. APPENDIX 32: PTC-II Pactor TNC

#### **18.1 APPENDIX 1: How to use the line-editor**

The FBBDOS offers a small line editor allowing the process of files. It can help the remote Sysop to maintain the system files of the software.

The commands are straightforward, and for better efficiency, they can be chained on a single line.

Here are the available commands:

- ? : Shows all commands that can be used in the editor.
- A : Adds a line after the current line. The text for the new line shall follow the letter A. If more commands are to follow after the text, the text must be ended with a "/" before next command. If the sign "/" itself is to used in the text, a "\" must be written just before the "/". If again the "\" is to be used inside the text as a valid character, it must be written twice ("\\"). The pointer will be at the start of the new line.
- B : Go to start of file.
- E : Go to end of file.
- F : Search for the first occurrence of a character (or string of characters) in the file. The search starts at the current line. The string of characters must be ended with a "/" if more commands are chained (see the paragraph on the A-command).
- I : Insert a line before the current line. Read about ending with a "/" in the paragraph on the A command.
- K : Delete the number of lines that are stated just before the letter K. Example: 3K If no number is used, then 1 line is deleted.
- L : Move a number of lines from the current line. The number can be negative to move towards the start of the file. Examples: 5L -10L
- N : Toggle line-numbering on/off.
- P : Show a number of lines from the current line. Example 8P. This will show 8 lines, starting with the current line.
- R : Search and replace. Search for a string of characters and replace it with a new one. Example: RALL/ALLE will replace all ALL with ALLE from the current line to the end of the file.
- S : Save file.
- Q : Exit the editor without saving the file.

Examples::

"EDIT>B5L10P" sets pointer at start of file. Move 5 lines down, and show 10 lines from there.

- "EDIT>B4L6K-2L1OP" sets the pointer to the start of file. Move down 4 lines. Delete 6 lines. Move back 2 lines, and show 10 lines.
- "EDIT>BFBonjour/K-2L5P" sets the pointer to the start of file, searches for "Bonjour", deletes the line containing "Bonjour", moves back 2 lines and shows 5 lines.
- "EDIT>BFBonjour/IC'est une nouvelle ligne avec un  $\vee$  dedans/-1L3P" sets the pointer to start of file. Searches for "Bonjour", inserts the new line. The new line also contains the character "/". Goes back 1 line and shows 3 lines.
- "EDIT>SQ" save file and quit the editor.

### **18.2 APPENDIX 2: PK-232 HOST MODE**

If you plan to use a PK-232 with this software, you must make some changes. First, check again PORT.SYS. You must have a P in "Type host mode". For example:

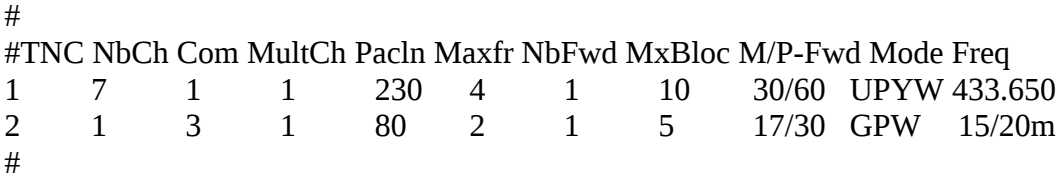

Example of INITTNCx.SYS for PK-232:

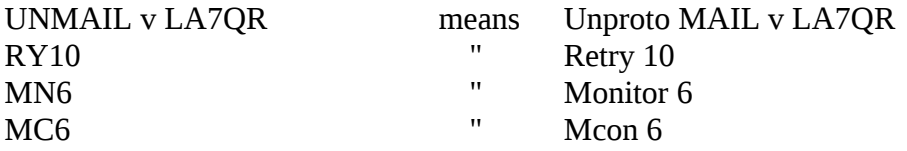

Example of MAINTx.SYS for PK-232:

# UR1

CTBBS (\$c) was shut down for service \$d \$T.

PK-232 host-mode commands (from F6AIW) :

# **18.3 APPENDIX 3: G8BPQ driver**

G8BPQ-node (uses TNCs in KISS-mode, DRSI cards, etc...).

If you plan to use BPQ-node with this software, you must make some changes.

Before you start FBB, you must load the BPQ-program.

 From version 4.05 of BPQcode, separate ports can be declared. Level 2 connections issue to the MultCh in the same order as PORTs declared in the BPQCFG.TXT (G8BPQ distribution) file. First port corresponds to MultCh 0.

Level 4 connections (from the network) always issue to MultCh 0.

In PORT.SYS you must use 2 in INTERFACE, and Q in type host mode. Version 4.05 or up is recommended. COM can be from 1 to 8, but will exclude existing COMs. Choosing 8 is a good solution to keep existing COMs. We recommend that you use COM 8.

 Only the INITTNCx.SYS for the 1st port must exist. You must check that there is only one INITTNCx.SYS file for all BPQ-ports, otherwise you will have big problems! The parameters for other ports will be taken by default, and then no conflict should happen between ports. If you want to define the streams differently on each port, you can do it with the INITTNCx.SYS file, but be sure to give the right configuration. INITTNCx.SYS will look like this:

A1 R0 UMAIL M1 N1

If paclen is equal to 0, then the default BPQ paclen of the port will be taken, otherwise the specified paclen will overwrite the default BPQ paclen.

If you have validated the gateway, you must configure ENABLE\_LINKED=A in BPQCFG.TXT to give to the stream the callsign of the user.

In BPQCFG.TXT you will require to set the TNCPORT section up for COM 8. As follows:- **TNCPORT**  COM=8 ENDPORT

Here is an example of PORT.SYS with BPQ-node and 2 TNCs:

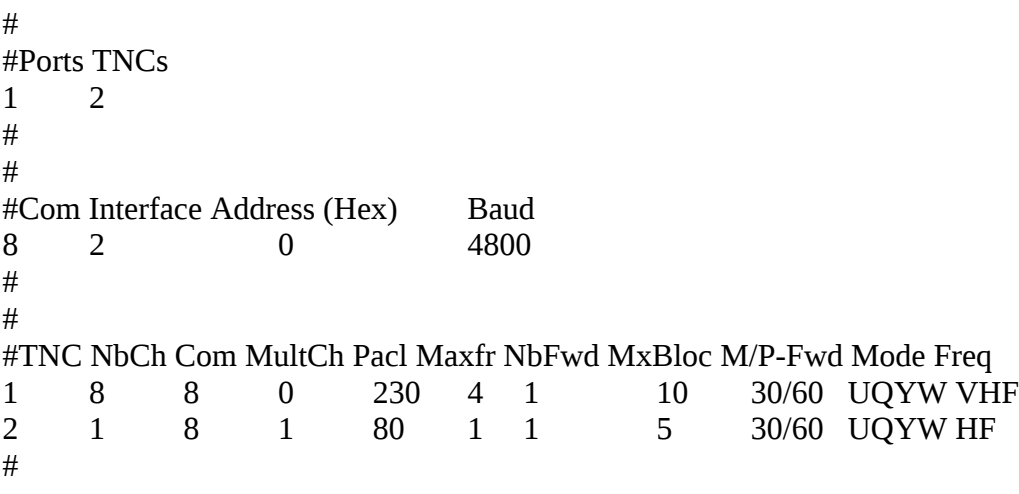

Example of INITTNCx.SYS for BPQ 4.05 (Only ONE INITTNCx.SYS) :

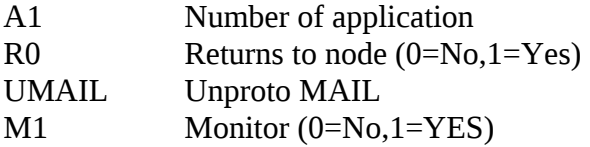

N<sub>1</sub> Number of first stream The parameters for other ports will be taken by default, For instance, as the first stream of the first port is 1, the first stream of the second port will be 9 (8 channels defined in PORT.SYS for port 1). This will be done automatically, and the second INITTNCx.SYS should not exist. In FORWARD.SYS there are a few changes, here is a short example:

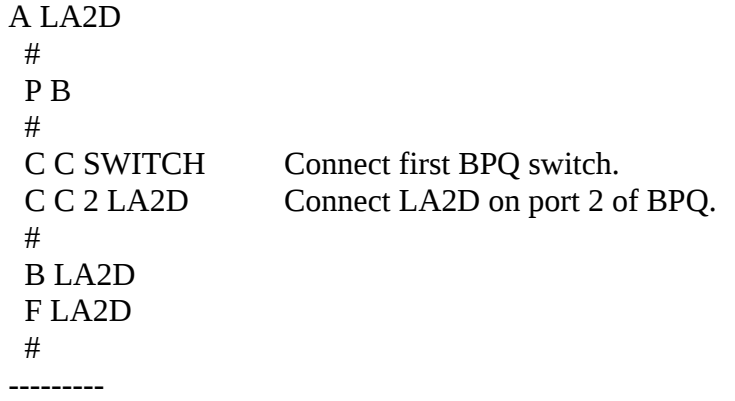

### **For WinFBB:**

If you are using WinFBB together with BPQ-code you have to copy the files

BPQCODE.386 BPQDLL.DLL

to the \WINDOWS\SYSTEM directory. These files are normally included in the BPQ program pack.

After this you starts BPQ in the same way as with DOSFBB, but before starting WINDOWS. The best is to start BPQCODE from AUTOEXEC.BAT.

### **For LinFBB:**

BPQ cannot be used with LinFBB...

### **18.4 APPENDIX 4: Kantronics KAM in host-mode**

If you plan to use a KAM with this software, you must make some changes.

### **For WinFBB:**

Use interface 6 in PORT.SYS.

### **For DosFBB:**

Before you start the BBS, you must load the RS232 driver. You must use ESSKAM or ESS (ESS must be version 1.10 or higher). Do not use another driver such as COMBIOS or MBBIOS. Run it like this:

The KAM must be in the right baud rate, and in Hostmode. You put it into Hostmode with these commands: INTF HOST PERM There is a special format for INITTNCx.SYS. For HF, use this:

UNPROTO MAIL/ MONITOR ON/ MCOM ON/ MCON ON/ MRESP ON/ PID ON/ RETRY 15/ RESPTIM 0/ FRACK 2/ CHECK 30/ HID OFF/

For VHF use this:

UNPROTO /MAIL MONITOR /ON MCOM /OFF MCON /ON MRESP /ON PID /ON RETRY /8 CHECK /30 HID /OFF

As you can see, the position of the "/" is very important for HF/VHF !

In PORT.SYS you must use 1 for VHF and 2 for HF in MultCh. You must also use K in "Type host-mode".

# # Same number of lines as number of TNCs. # #TNC NbCh Com MultCh Pacl Maxfr NbFwd MxBloc M/P-Fwd Mode Freq 1 4 1 1 230 4 1 10 30/60 UKYW 144.675 2 1 1 2 80 1 1 6 15/60 UKYW HF #

# **18.5 APPENDIX 5: DRSI-card**

If you plan to use DRSI-card with this software, you must make some changes.

Before you start FBB, you must load the DRSI-driver that comes with the DRSI-card. This must be TNCTSR-R or TNCTSR-L with a version-number higher or equal to 2.1.

The first DRSI-card (MultCh 0 and 1) must be at address 300.

The second DRSI-card (MultCh 2 and 3) must be at address 310.

The third DRSI-card (MultCh 4 and 5) must be at address 308.

The fourth DRSI-card (MultCh 6 and 7) must be at address 318.

Before installing cards in the PC, use the program CHKADDR to verify that the addresses corresponding to the cards have a value of FF. If there is a problem, check your configuration to find what peripheral is already using this address. Install just one card at the time, and verify each cards presence with CHKADDR.

When all cards are ok, configure the driver by means of the TAILORnn program (depending of the version). TNCTSR-S will be ok if you use only a few channels, while TNCTSR-L should be used for big configurations, up to 32 channels.

One problem: What DRSI calls DRSI-PORT, is what we call MultCh in FBB ! What DRSI calls PORT, is what FBB calls port or TNC ! We always use FBB-names here...

Each DRSI-card works like 2 radio-ports. The first DRSI-card is always MultCh 0 and 1, and the forth card is MultCh 6 and 7. If one radio-port is used on HF, that port must be the second port on the card.

All the DRSI-cards together, work like only one COM. And this COM-port does not need to exist in the PC. You may call that port COM 7 or COM 8 and keep free the already existing COMS.

Baud-rate does not matter, but should be set to a standard value, to avoid error-messages.

Here is an example of PORT.SYS with 2 DRSI-cards (4 radios) :

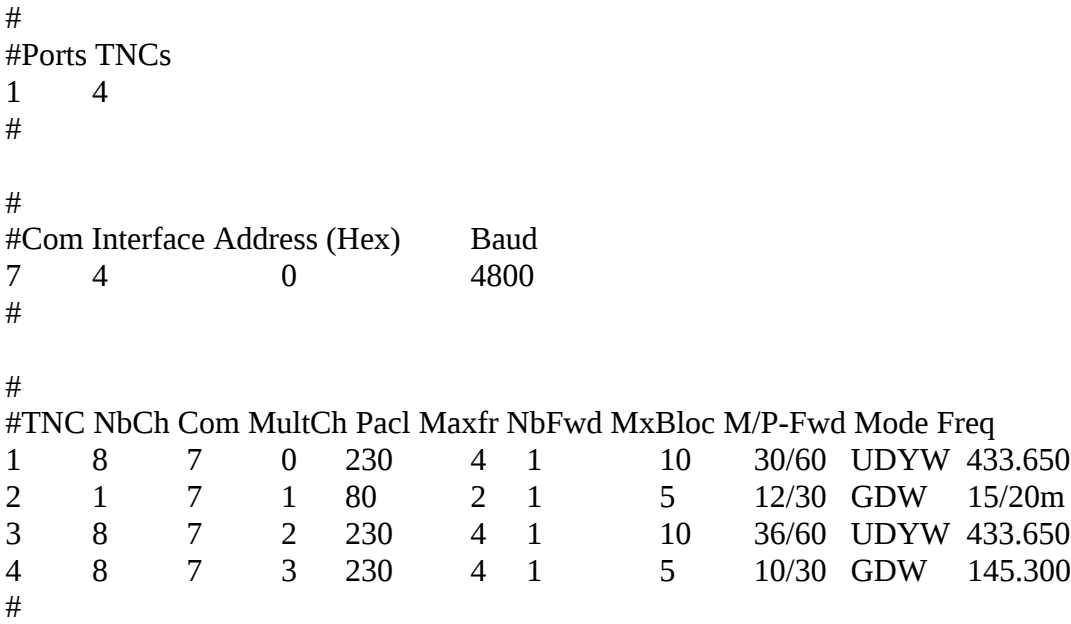

 If you are using DRSI-card, you also must change the INITTNC1.SYS. You will need only ONE file for all the ports.

Example of INITTNC1.SYS that initializes 4 ports: MUIS  $U<sub>0</sub>$ p0 1 64 10 4 4 10 100 18000 30 2 0 p1 1 64 10 4 1 16 100 18000 30 1 0 p2 1 64 10 4 4 10 100 18000 30 2 0 p3 1 64 10 4 4 10 100 18000 30 2 0

The same goes for MAINT1.SYS, only 1 file is needed for all 4 ports, like this:

Y 1 U 1 BBS (\$c) was shut down for service \$d \$T.

In FORWARD.SYS there is no changes. Use standard syntax.

Well, I think that should be all (for DRSI). Oh, bye the way: DRSI cannot limit the number of connections per radio-port. But in FBB we still can have NbCh set to for example 1. When a station then connects to the BBS on that radio-port, and there already is one user connected there, the BBS will send a message to him: "Sorry, no more channels available" and disconnect him.

# **18.6 APPENDIX 6: Process numbers and help**

Process number and on-line help identification.

The various processing functions contained in the software are identified by three numbers displayed in the status banner. The first of those three numbers is the main process system (BBS, FBBDOS, Satellite Computation, etc...), the second number is the process function (in the BBS, list, message sending, etc..) and the third number is a sub-function (record of the message title, message, etc..)

A complete description of these numbers would be useless and time consuming.

They are mainly used for debugging purpose. The first number is also used to identify the help block out of the x.HLP file. Upon receipt of the "?" or the "H", the software searches the x.HLP file for a line of corresponding to the language in use, and of the format  $\omega\omega$  number word in which "number" stands for the current processing level, and "word" stands for the word following the command "?" or "H".

Example : you are inside FBBDOS, and you type in the command "? EDIT", the help block searched for must begin with the line:

@@ 9 EDIT

It may happen that a block matches several search keywords. It is enough to specify the various words separated by the character "|" (vertical bar), WITH NO SPACE.

@@ 9 EDIT|EDITEUR List of the processing levels :

0 Connection.

2 Qra-Locator. 3 Statistics. 4 Information. 5 Nomenclature. 6 Satellite Orbital Computation. 9 FbbDos. 11 Telephone Modem 14 BBS. 15 Forward. 16 Gateway Sysop page. 17 YAPP. 18 Conference.

### **18.7 APPENDIX 7: Recording a message**

A message can be left by a user or within a forwarding connection. The recording mechanism is always the same.

The recording command is always like :

Sx desti  $\omega$  bbs < exped \$ ident + filename

Only recipient field is mandatory, all other fields are optional.

Appending a filename is a possibility reserved to the Sysop. The name must be complete, including logic unit and complete path (C:\FBB\SYSTEM\TEST.TXT).

When receiving the command line, a first test checks if a route exists when a route has been specified, or if the message must be automatically routed when no route was specified.

The title of the message is then asked to the user.

If the title is a missing, the message is canceled and the user returns to the main menu.

The text of the message is then asked to the user.

The software checks possible preamble lines. These lines give information on the previous BBS having routed this message. They all begin by R: on first column. The BBS callsign is given behind the  $\omega$  character within the preamble line. All adjacent BBS mentioned in this preamble will be included in the "already forwarded" list, and will not be concerned by this message. This list specific to each message can be displayed with the \$ or FN command followed by the message number.

When receiving a /EX in first column, or a Ctrl-Z, a message number is then assigned, The BID (or MID if private) and the list of adjacent BBS concerned by this message are created. All these information are sent to the user when acknowledging the message.

 In case of disconnection before the /EX or Ctrl-Z, the whole message will be lost, and the texts already stored are deleted.

All information about the message (sender, recipient, route, MID, title, etc...) are stored in the DIRMES.SYS file. The text of the message is stored in a sub-directory of the MAIL directory. The sub-directory is MAILn where n is the last digit of the message number. The name of the file corresponds to the message number 123 is M\_000123.MES, the number is 6 digits wide, in this case it is in the sub-directory MAIL3.

The message number uses a long integer (32 bits), the number boundary is very far (more than 4 billions !).

### **18.8: APPENDIX 8: Tricks and tips**

This rubric is yours, more than mine. I'll try to insert there all tricks you will tell me.

### **Only for DosFBB:**

Using DesqView (c) ------------------------

There is no particular problem when using DesqView. The minimum window size is 500 KB. You MUST use communication drivers, like ESS, COMBIOS or MBBIOS, as the software does not dispose of the whole process time.

Communication errors displaying

----------------------------------------

An error counter can be displayed in WinFBB: after the word "Resync" on the screen in DosFBB: just right of the date, on the first line of the screen.

If you are using TNC2 with WA8DED software, these errors can be minor, but with PK232, error recovery is more difficult, and the system may reboot.

With a correct operation of your system, this counter will not appear, or exceptionally. If errors are displayed, they can result from:

- Using DOS 4.0 or 5.0 : The keyboard driver of these versions is very slow. You must use the ESS driver for RS232 (or COMBIOS).

- A too hight baudrate, or RS232 defective cables. The baud rate can be selected down to 4800 Bds. It is not a good idea to go down 4800 Bds, as the performance of the software should be lower.

- Change the LM324 fitting out some TNC RS232 line drivers by a TL074 or TL084.

- HF detection in the TNC. Errors and resynchronizations will appear when the transmitter is running. There is no real cure, you must investigate.

You can also use communication drivers like ESS, COMBIOS or MBBIOS if you are not still using them.

Repeat the last message number

-------------------------------------- The last message number displayed, read, killed, etc... can be utilized again with the # (pound) character. This short-cut allows as for an example to read a message after a list or to suppress it just after its reading.

Example : F6FBB BBS > R 12351 The message is displayed ... F6FBB BBS  $>$  K # Message #12351 killed. F6FBB BBS >

Problems with BPQ running as a Node ! (OZ1CBQ)

--------------------------------------------------------------- If you are using BPQ running as a node together with FBB you may have problems if your node is linked to other node systems as TheNet, TheNetNode, XNET, RMNC, FlexNet, etc.

BPQ seems to have a compatibility problem with these node systems causing some hangups during incoming connects via the node system.

The problem starts with lowering the available buffers and at last the system is hanging until a reboot has been done.

Only cure for the time being is to run BPQ as a SWITCH only without node update (NODE=0 in BPQCFG.TXT) only allowing level\_2 traffic.

This brings another problem:

When FBB runs together with BPQ running as a level\_2 switch, it is only possible to have outgoing forward on two channels at the time.

One channel using the callsign and one channel using the alias as first call in the forward file.

Example 1st outgoing forward channel

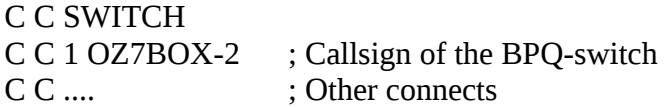

Example 2nd outgoing forward channel:

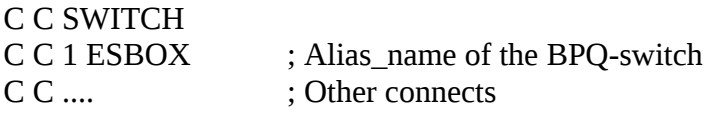

PMS forwarding --------------------

In INIT.SRV there is a flag 128 in the FBB-type-forward section. If this flag is set, *only* PMS-users that have been declared with the F-flag in the EU-command (Edit User) will be able to up/download messages to/from the BBS. The same users should also have the U flag set (in EU-command) to

enable them to send unproto resync requests to the BBS. Display looks wrong (Only WinFBB)

---------------------------------------------

If you get a wrong display of the windows of WinFBB, halt the software, delete windows\winfbb.ini and rerun the software.

# **18.9 APPENDIX 9: FBB forward protocol**

FBB software includes two forward protocols. The first one is standard with MBL/RLI protocol. The second one was developed to allow efficiency, particularly on long links where propagation time of data are long. The exchange of commands is reduced to a minimum, and not acknowledged to get time. The data transfer direction is changed every block of data, a block of data holding up to five messages. This uses the "pipeline" effect of long links (Nodes and digipeaters), and gain some time over short links (HF...).

FBB protocol is very simple in its principle. It is based on MID/BID usage.

The identification is made by the F letter in the SID (system type identifier contained in square brackets). All command lines must start in first column with the 'F' character. All command lines are ended by a return (CR) character.

Suppose I call another BBS to forward some mail. When I connect another BBS using FBB protocol, I will receive the SID followed by a text and the prompt (">"). If the SID contains the F flag, I will send immediately my SID and the first proposal.

Proposals looks like :

# FB P F6FBB FC1GHV FC1MVP 24657 F6FBB 1345  $F > HH$

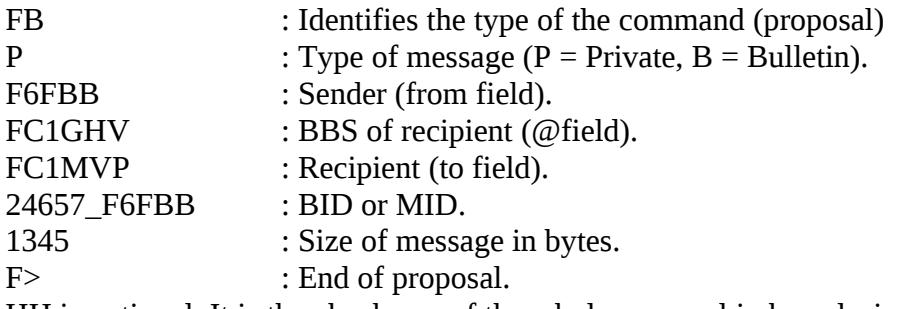

HH is optional. It is the checksum of the whole proposal in hexadecimal.

ALL the fields are necessary. This kind of command must hold seven fields. If a field is missing upon receiving, an error message will be send immediately followed by a disconnection.

A proposal can handle up to five FB command lines. If the total size of messages seems to be too important, the proposal can handle less lines. In FBB software, a parameter is defined in INIT.SRV file to tell the maximum size of the message block. It is set by default to 10KB.

Example of proposal :

### FB P F6FBB FC1GHV.FFPC.FRA.EU FC1MVP 24657 F6FBB 1345 FB P FC1CDC F6ABJ F6AXV 24643 F6FBB 5346 FB B F6FBB FRA FBB 22\_456\_F6FBB 8548  $F > HH$

This proposal is limited to three FB lines, as the amount of messages overran the 10KB limit.

When receiving the proposal, the other BBS will reject, accept or defer the message. This command is made by a FS line :

 $FS - +=$ 

This means :

- I don't want the first message (-).

- I need the second message (+).

- I defer the third message, as I'm still receiving it.

In the new version 1 of FBB protocol there are 3 more responses: R, E or H:

"FS  $+R++$ " means that the second message is rejected. Only works with new version of the protocol.

The information is also written in the LOG like :

MJ B:Message\_Bid V:Callsign\_Rejecting

A warning message may be sent to the sending Sysop when his message is rejected (see INIT.SRV for more info on warning messages).

The message is not marked as 'F', and still can be forwarded to another BBS

"FS +H++" means that the second message is held. Only works with new version of the protocol. The information is also written in the LOG like:

MH B:Message\_Bid V:Callsign\_Rejecting

A warning message may be sent to the sending Sysop when his message is held (see INIT.SRV for more info on warning messages).

 $TSS + E++$ " means that the second message has a format error. Only works with new version of the protocol.

A warning message may be sent to the sending Sysop when his message proposal is wrong (see INIT.SRV for more info on warning messages).

It should interesting to defer a message if you are still receiving it on a other channel, or if you think that the size is to big, or for another reason. The message should be proposed again at the next connection.

FS line MUST have as many  $+,-$ , R, E, H signs as lines in the proposal.

When receiving the FS lines, I can send the block of messages. Each message is made with the title on the first line, the text, and a Ctrl-Z in the last line. The is no blank line between the messages. Title of 2nd message

Text of 2nd message

.....  $\wedge \mathbf{Z}$ 

When the other BBS has received all the asked messages, it acknowledges by sending its proposal, and the system is reversed.

If it has no message to send, it only sends a line: FF

This line must not to be followed by a F>.

If the other hand has no message, it sends a line:

FQ

and asks for the disconnection.

Example: ----------

F6FBB FC1GHV

--------------------------------------------------------------------------------------

Connects FC1GHV

Connected

 [FBB-5.11-FHM\$] Bienvenue a Poitiers, Jean-Paul.  $\rightarrow$ 

[FBB-5.11-FHM\$] (F6FBB has the F flag in the SID) FB P F6FBB FC1GHV.FFPC.FRA.EU FC1MVP 24657\_F6FBB 1345 FB P FC1CDC F6ABJ F6AXV 24643 F6FBB 5346 FB B F6FBB FRA FBB 22\_456\_F6FBB 8548 F> HH

FS +-+ (accepts the 1st and the 3rd).

Title 1st message Text 1st message ......

 $\wedge$ **7**. Title 3rd message Text 3rd message

......  $\wedge \mathbf{Z}$ 

FB P FC1GHV F6FBB F6FBB 2734 FC1GHV 234

### FB B FC1GHV F6FBB FC1CDC 2745\_FC1GHV 3524  $F > HH$

FS -- (Don't need them, and send immediately the proposal). FB P FC1CDC F6ABJ F6AXV 24754 F6FBB 345  $F > HH$ 

FS + (Accepts the message)

Title message Text message ......  $\wedge$ **7**.

FF (no more message)

FB B F6FBB TEST FRA 24654\_F6FBB 145  $F > HH$ 

FS + (Accepts the message)

Title message Text message

......  $\wedge Z$ 

FF (still no message)

FQ (No more message)

Disconnection of the link.

In this example, FBB protocol is used as the two BBS were identified by the F flag in the SID. If F6FBB had sent the SID [FBB-5.11-MH\$] when answering FC1GHV, the protocol should be the standard MBL/RLI.

All callsigns are only examples!

### **18.10 APPENDIX 10: Compressed forward**

FBB has 2 kinds of compressed forward: Compressed forward FBB. XFWD Compressed forward.

### **Extension to the protocol. Compressed forward FBB**

The protocol utilized for the transfer of files compressed is an extension to the existing protocol.

The compressed forward is validated by the presence of the letter B in the SID [FBB-5.12- BFHM\$]. The transfer of compressed files can only take place under FBB protocol. The presence of the letter B in the SID without the F letter will remain without effect.

The only difference as regard to the standard protocol is the submit line.

It can specify the type of data contained in the compressed message. FA means that the transfer will be an compressed message. FB means that the message will be a binary compressed file (this last possibility is not yet implemented in the version 5.12).

The submission of an message will be in the form : FA P FC1CDC F6ABJ F6AXV 24754\_F6FBB 345

The submission of a binary file will be in the form : FB P FC1CDC F6ABJ F6AXV 24754 F6FBB 345

The transferred data are of a specific format. The transfer will be done in binary mode. This last one is derived of the YAPP protocol which is very reliable. All transfer is made of a header, a block of data, an end of message and a checksum. Each transfer is equivalent to the transfer of one message of the standard protocol and shall not be followed by a control Z, the end of file specifier is defined in another way.

Format of header for an compressed message (submission FA) :

 $<$ SOH $>$  1 byte = 01 hex Length of the header 1 byte = Length from the title, including the two  $\langle \text{NULL}\rangle$  characters. Title of the message 1 to 80 bytes  $\text{NUL}$  = 1 byte = 00 hex Offset 1 to 6 bytes  $\text{NUL}$  = 1 byte = 00 hex

Format of header for a binary compressed file (submission FB) :

 $<$ SOH $>$  1 byte = 01 hex Length of the header 1 byte = Length from the filename, including the two  $\langle \text{NULL}\rangle$  characters. Name of the file 1 to 80 bytes  $\text{NUL}$  = 1 byte = 00 hex Offset 1 to 6 bytes  $\text{NUL}$  = 1 byte = 00 hex

To follow the French regulation, the title of the message or the file name is transmitted in a not compressed format.

The offset is also transmitted in and specifies the offset at which the data should be inserted in the file (in case of a fragmented file). In the version 5.12, this parameter is not utilized and is always equal to zero.

A data block contains from one to 256 bytes. It begins by two bytes which specify the format.

Data block format :

 $\langle$ STX $>$  1 byte = 02 hex Number of data 1 byte = 00 to ff hex. (00 if length = 256 bytes).

Data bytes 1 to 256 bytes

The last data block is followed by the end of file specifier and the checksum.

End of file specifier format :

 $\epsilon$ EOT> 1 byte = 04 hex Checksum 1 byte  $= 00$  a ff hex

The checksum is equal to the sum of all the data bytes of the transmitted file, modulo 256 (8 bits) and then two's complemented.

The checking of the checksum is very simple:

The sum of the data from the file and the checksum received modulo 256 (ended with FF) shall be equal to zero.

In case of a checksum error, the message or the file is not taken to account and the system issues a disconnect request after having sent the comment:

\*\*\* Checksum error

### **Extension to the protocol. XFWD compressed forward**

X forwarding Protocol is implemented. XForwarding now supports re-routing and swapping. Binary forwarding via telephone modem (FBB or XFWD)

# **18.11 APPENDIX 11: Format of ACK-messages**

The ACK messages on receiving have a simple and compact format. The aim is to have a message as short as possible in order to avoid an unnecessary usage of the network.

The title of the message is the title of the original message with a leading "ACK:". Example: ACK:Title of the original message.

These ACK messages are true messages strictly speaking. They carry the origin, the destination, the route and the MID but they are of a particular type, the type A (private are of type P, bulletins of type B, etc...). This difference allows the routing of these messages without the lines "R:". This is done again with the aim of avoiding an excessive load by data which are of no use in this case.

To keep the compatibility with the existing forwarding protocol, the type of these messages is changed to P (private) if the receiving BBS of the forwarding does not know the type of ACK messages (specified in the SID [FBB-5.12-ABFHM\$] by the letter A). In this case, the ACK

message will continue on its route as a private message. The ACK messages are of the following form: ACK:Message test. <-- Title of message Msg FD1CDC@F6FBB - 22-dec 17:28z <-- Text of message

It tells that the message that you had sent to FD1CDC at F6FBB and whose title is "Message test" has been received in the BBS F6FBB on 22 dec at 12:28 GMT.

### **18.12 APPENDIX 12: Wildcards**

Replacement characters or wildcards.

Most of the search commands or list commands and some configuration files as well, accept replacement characters or wildcards.

Character Replaces

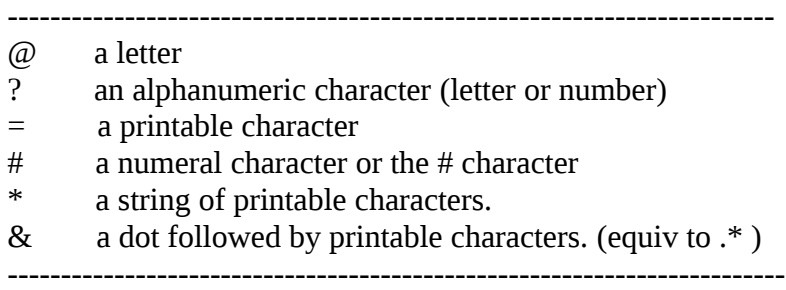

### **18.13 APPENDIX 13: Programming servers**

Programming techniques for servers.

The servers are exec programs (.COM or .EXE). They are compact and fast. They will work as the function of the messages which are addressed to them.

They should be compact because the available memory to run their application is limited (check the information Ok:nnnn in the status window). They should be fast because they are executed in the MsDos environment which is not multi-task.

The programming language can be of any kind provided that it could be compiled and that it is able to read parameters which are given appended in the command line.

I wrote three servers in TurboC but I have no equivalent in TurboPascal or in TurboBasic, since I usually don't write in these languages. The working principle remains always the same whatever language is utilized.

The program is called with the following manner from the MsDos (Example for the REQDIR.COM command):

### C> REQDIR.COM TEMP.\$\$\$

TEMP.\$\$\$ is the name of the file in which the message addressed to REQDIR is located. It is necessary to read the name of this file in the command line, as the one can change from one call to another.

The file TEMP.\$\$\$ contains the message with the following format:

SP REQDIR < F6FBB Title of message Text of message line 1 Text of message line 2 ... Text of message last line. /EX

The server should then eventually work as a function of the contents of this message.

The server can read and make use of the configuration file of the BBS software (in particular INIT.SRV) to execute its process.

 If the server generates a return message, it should be APPENDED to the incoming mail file to the BBS. The name of this file can be found in INIT.SRV. Take care: it is necessary to open the incoming mail file in APPEND as to add the answer at the end of the file. If it is not done this way, the messages which could be waiting in this file are destroyed.

The incoming mail file is tested each and every minute, except in the case of the usage of a service, where it is tested right after.

The format of the messages in the incoming mail file is identical to the format of the file given to the server. Several messages can be written sequentially in the file. There should not be blank lines or separations between the messages. The routing fields ( $@$  field), and the originator (< field) should mandatory be specified. The originator field is the callsign of the BBS which is taken from the INIT.SRV file.

### **Example of server REQFIL written in C language.**

```
/*
* REQFIL.C Server example.
*
* This server is called with a command line like this :
*
* REQFIL.COM FILE
*
* FILE is the filename of the message to be answered.
*
*
* This server answers to a message like this :
*
* SP REQFIL < FC1EBN
* TEST.TXT @ F6ABJ
```

```
* Text is not necessary
* /EX
*
* by a message like this
*
* # <- This is a local message
* SP FC1EBN @ F6ABJ < F6FBB <- command line
* Req File : TEST.TXT <- subject
* Contents of the file <- text
* etc.....
* /EX <- end of text (must be in 1st column)
*
* Append to mail.in BBS file.
*
*
* The server receives from FBB software 1 argument :
*
* argy[1] = Name of the file including the message received from
* FBB software.
*
* ============================================
* The server must APPEND its answer to MAIL.IN
* file to avoid destroying existing mail.
* ============================================
*
* As this server opens the INIT.SRV file, it must be in the same
* directory.
*
*/
#include <stdio.h>
#include <fcntl.h>
#include <sys/stat.h>
/* Offsets of parameters from INIT.SRV */
#define BBS_CALL 1
#define USER_DIR 8
#define MAIL IN 14
main(int argc, char **argv)
{
#define LINE 80
 int end = 0:
 int index = 0;
  FILE *fptr;
  char buffer[LINE];
  char sender[LINE];
  char route[LINE];
  char file[LINE];
 char bbs_call[LINE];
```
char base\_dir[LINE]; char mail\_in[LINE]; if (argc != 2) exit(1);  $\frac{1}{2}$  /\* Check the number of arguments \*/  $/*$  The first task is to open and then read the message  $*/$ fptr = fopen(argy[1], "rt");  $\frac{1}{2}$  /\* Open the received message \*/ if (fptr  $==$  NULL) exit(1); fgets(buffer, LINE, fptr); /\* Read the command line \*/ sscanf(buffer, "%\*s %\*s %\*s %s\n", sender);  $*file = *route = '0';$  fgets(buffer, LINE, fptr); /\* Read the subject \*/ strupr(buffer);  $\frac{1}{2}$  /\* Capitalize \*/ /\* Scan dir and route \*/ sscanf(buffer, "%[ $\wedge$ @ $\wedge$ n]%[ $\wedge$ \n]", file, route); fclose(fptr); /\* All needed is read in the message \*/ /\* We must get some informations from the INIT.SRV file \*/ fptr = fopen("INIT.SRV", "rt");  $\frac{\pi}{2}$  Open the file  $\frac{\pi}{2}$ if (fptr  $==$  NULL) exit(1);  $/*$  Scan the file to get the requested lines.  $*/$  while (!end) { fgets(buffer, LINE, fptr) ; if (\*buffer  $==$  '#') continue;  $\qquad$  /\* Comments ignored \*/ switch  $(++index)$  { case BBS\_CALL: sscanf(buffer,"%[0-9A-Za-z]", bbs\_call); break; /\* Callsign \*/ case USER\_DIR: sscanf(buffer,"%s\n", base\_dir); break; /\* Users directory \*/ case MAIL\_IN : sscanf(buffer,"%s\n", mail\_in); end = 1;  $/*$  Mail in file  $*/$  break; } }

```
 fclose(fptr);
 /* Append the answer to mail in file *//* Mail in file is opened in appent text mode */
 if (fptr = fopen(mail_in, "at")) {
  /* Tell that this is a message from this BBS */fprintf(fptr, "\#\n");
   /* Send command line */
  fprintf(fptr, "SP %s %s < %s\n",
  sender, route, bbs call);
   /* Send subject and requested file */
  send_file(fptr, base_dir, file);
   /* Send end of message */
   fprintf(fptr, "/EX\n");
  /* That's all ! */
   fclose(fptr);
  }
 exit(0); /* Tell BBS all is correct */}
int points(char *ptr) /* Looks for a ".." sequence in the path */
\{ while (*ptr) {
  if ((*)tr == '.') && (*()tr+1) == '.')) return(1);
  ++ptr; }
 return(0); / /* ".." not fond ! */
}
send_file(FILE *fptr, char *base_dir, char *filename)
{
#define BUF_SIZE 1000
  int fd;
  int nb;
  char path[256];
  char buffer[BUF_SIZE];
 char last char;
  sprintf(path, "%s%s", base_dir, filename); /* Complete path */
 fprintf(fptr, "ReqFil 1.1 : \%s\", filename); /* Subject */
 if ((!points(path)) && ((fd = open(path, O\_RDONLY | O\_TEXT)) != -1)) {
  while (nb = read(fd, buffer, BUF_SIZE)) {
    fwrite(buffer, nb, 1, fptr);
```

```
 last_char = buffer[nb-1];
   }
   close(fd);
  /* Be sure /EX will be in first column */if (last_char != '\n') fputc('\n', fptr);
  }
  else fprintf(fptr, "File not found !\n");
}
```
# **18.14 APPENDIX 14: Contents of the directories**

These files and directories are mandatory. Other files may reside but will be created by the system or by the Sysop.

Directory FBB :

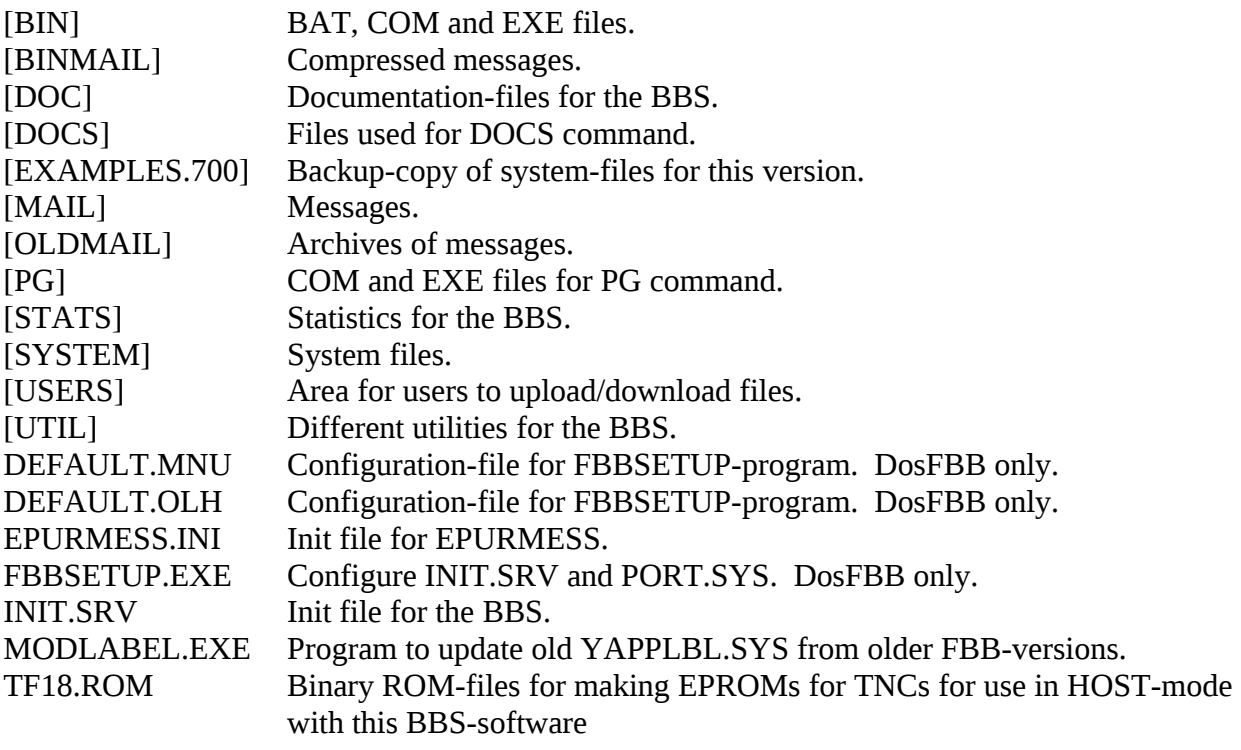

Directory BIN :

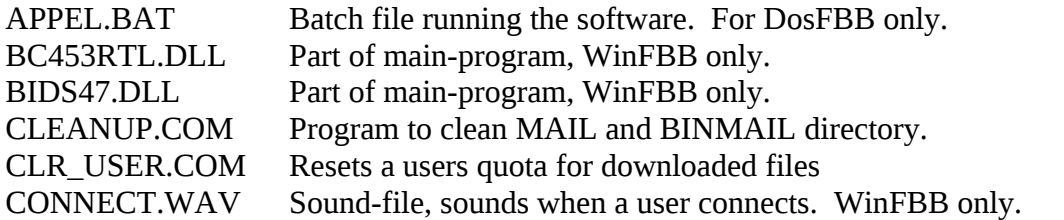
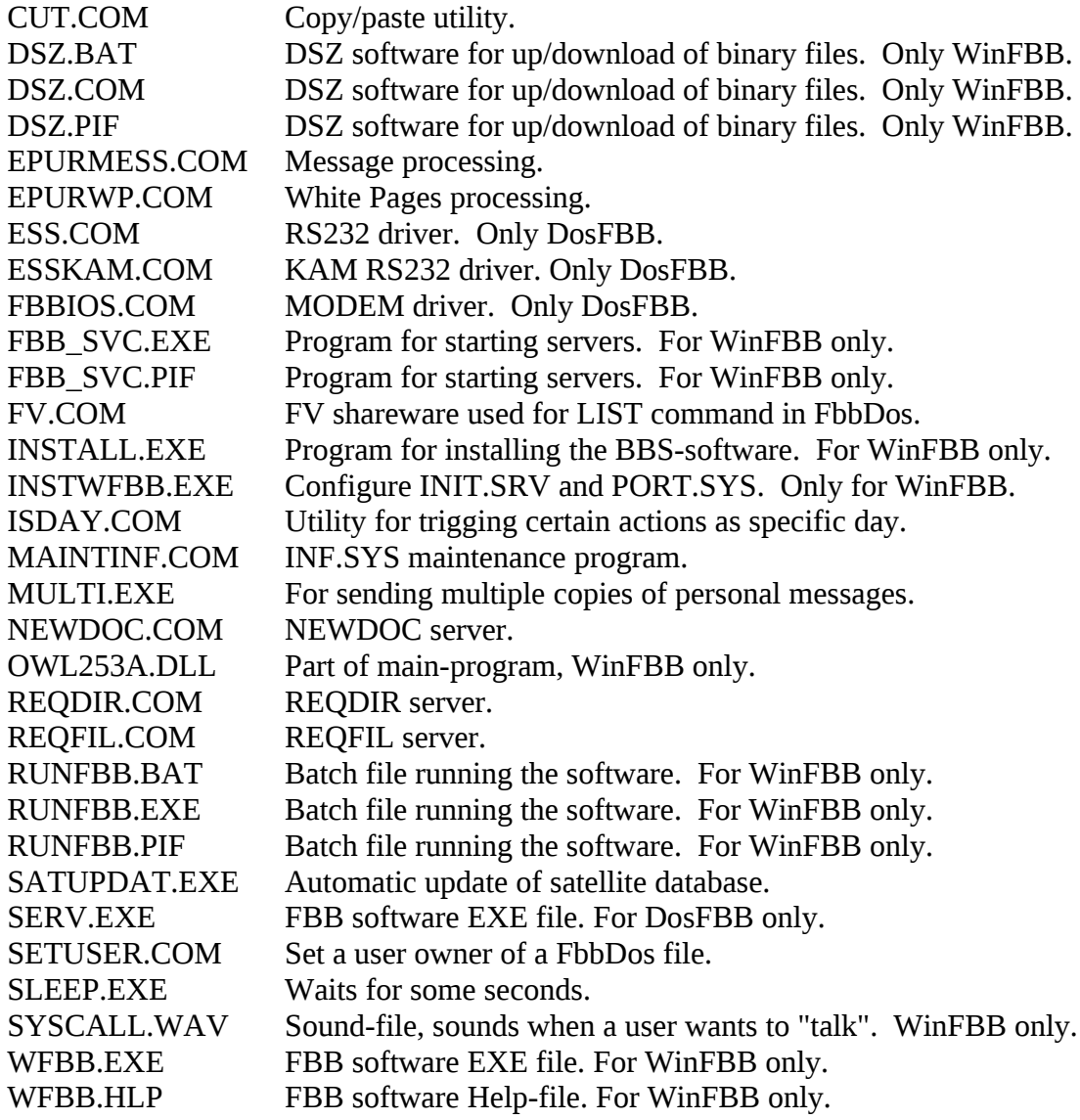

Directory BINMAIL :

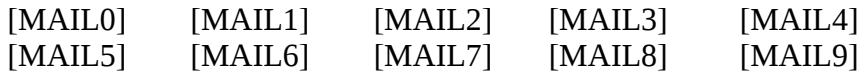

Directory DOC :

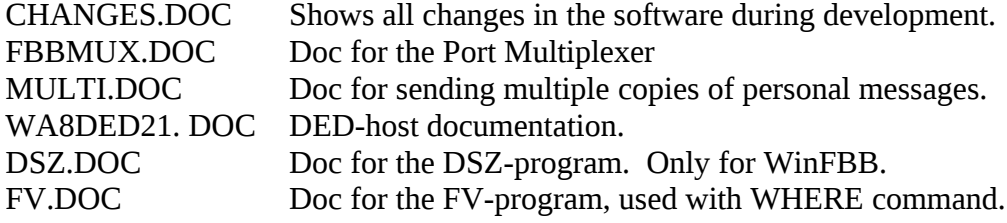

Directory DOCS :

This is the section for easy-to-use documentations. Numerical commands for reading the docs.

Directory EXAMPLES.700 :

Backup of most of the new text-files and configuration-files for this version of the software.

Directory MAIL :

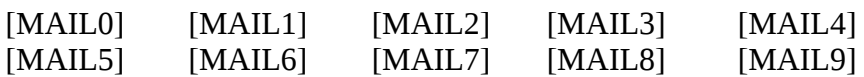

Directory OLDMAIL :

Directory for backup of messages (bulletins and personal messages).

Directory PG :

Directory for special-made programs that the user can run. The filename is the command-name.

Directory STATS :

Directory for statistical programs for the BBS. LISEZMOI.DOC LOG.DOC LOGCALL.EXE LOGFBB.CNF LOGSTATF.EXE LOGSTATU.EXE

Directory SYSTEM :

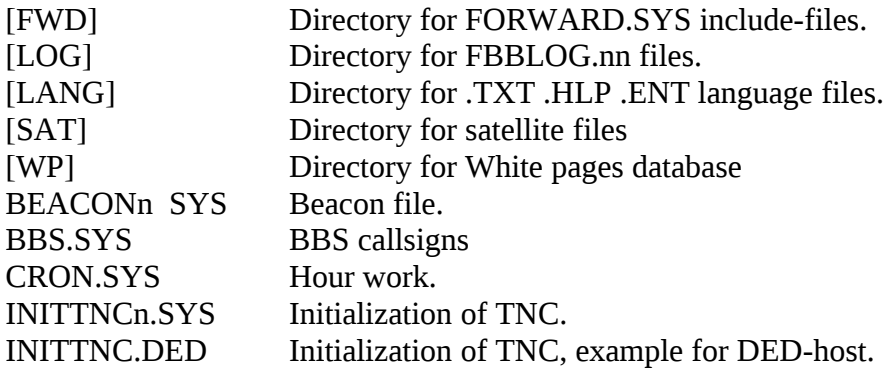

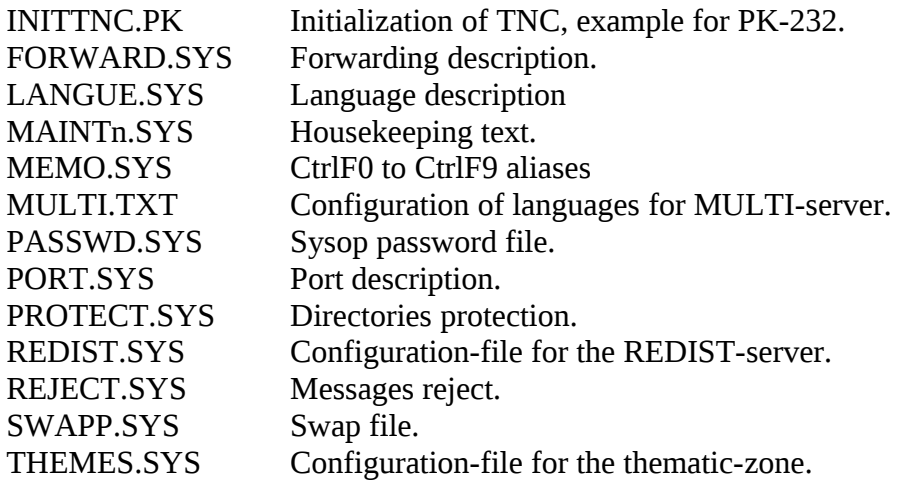

Directory USERS :

Directory for the users to upload their own files.

#### Director USERS\YAPP :

Directory for users upload with YAPP-protocol and YU/YD commands.

Directory UTIL :

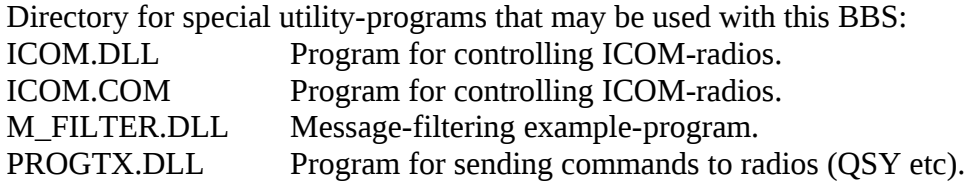

#### **18.15 APPENDIX 15: Connections filtering**

FBB software allows filtering on connection. Filtering is not done by the BBS software but by external programs developed by users.

When the BBS starts, the C\_FILTER does not really need to be there. But at the first connect it must exist. If it does not exist at THAT time, it will not be checked again. So if a C\_FILTER is added after that, the BBS must be rebooted for the filter to take effect.

Connection filter may be interactive and allows to incorporate some features like dedicated information for predefined callsigns, password filtering, etc...

The C\_FILTER program must be found by the PATH of MsDos. Its extension can be COM or EXE, and it must be little and fast as multitasking is stopped during the activity of this program. If this program is not found, it will not be called until the BBS is rebooted.

The C\_FILTER may also be created as a DLL. Both for WinFBB and DosFBB (!!).

The filter must be installed in the path (\FBB\BIN) of Dos.

When receiving the connection, the C\_FILTER program (if found) is called with some arguments including a level number. This number is incremented each time the program is called in the same connection session. The first time the level number will be 0.

The line arguments given to the C\_FILTER program are :

- Callsign (format as F6FBB-8).

- Level number (0 is the first time, up to 99).

- Flags of the user (binary number as user's mask of INIT.SRV).

- New : Flag indicating if the user is unknown in the BBS database.

- Record number of the user in INF.SYS.

- New: one more parameter before the optional text. It indicates the port where was connected the user.

- Received data (in one argument).

The C\_FILTER program ends with an exit value. This value is very important and tells the BBS what to do :

Return value (for C\_FILTER):

0 : Connection is accepted

1 : C\_FILTER will called again, level is incremented

2 : Connection is refused, user is disconnected

3 : Connection is accepted, but in read-only mode

4 : Connection is accepted, but messages will be hold.

100 and up : C\_FILTER will called again, next level is equal to the return value.

# **Example of C\_FILTERs. First C\_FILTER.EXE, next C\_FILTER.DLL:**

Example C\_FILTER.EXE:

/\*

\* C\_FILTER.C

\*

\* Connection filter for FBB BBS software. (C) F6FBB 1991.

\* \*/

#include <stdio.h>

/\*

\* Connexion filter called for each connection.

\* All datas sent to stdout will be sent to the user.

\*

\* Filter is called with some arguments on the command line :

\* C\_FILTER CallSign Level Flags New Record ReceivedData....

\*

\* The return value tells the BBS if C\_FILTER must be called again or not

\* 0 if the BBS can go on,

```
* 1 if the C_FILTER must be called again
* 2 if the user must be disconnected.
*
* Callsign is in the FORM CALLSIGN-SSID (F6FBB-0).
*
* The first time C_FILTER is called Level=0, and then will be incremented
* each time it is called for the same connection.
*
* Flags give the flags of the user (MGPBSXLE) in a bit field. as defined
* in the INIT.SRV user's mask. (0x80=Modem, 0x40=Guest, etc...)
*
* If New=1, then this is the first connection of the user on the BBS.
* Record is the record number in the INF.SYS file.
*
* All other arguments are the words sent by the user
* (password for instance).
*
* The number of arguments is variable and depends of the number of words
* in the answer of the user.
*
*/
/*
* This is only a little example to test the system. It will be called
* four times and will give the list of arguments.
*
* The fourth time, the hand will be given back to the BBS.
*/
main(int ac, char **av)
{
  int i;
 int level = atoi(av[2]); \frac{1}{2} /* Get level from argument list \frac{1}{2}/* and transform it to integer *if (level == 0) { * Is level equal to 0 ? *printf("Connection line :\n"); \frac{1}{2} /* This is the first call \frac{1}{2} /*
  for (i = 0; i < ac; i++) /* List line arguments */
  printf("%s", av[i]);
   putchar('\n');
  return(1); \frac{1}{2} /* C_FILTER must be called again \frac{1}{2} }
  else {
  printf("Following line :\n"); \frac{1}{2} /* These are other lines \frac{1}{2} /*
  for (i = 0; i < ac; i++) /* List line arguments */
   printf("%s", av[i]);
   putchar('\n');
  if (level == 4) /* Is it the last time ? */return(0); / \rightarrow Yes, go on BBS */
   else
```

```
 }
}
```
## **Next example, C\_FILTER.DLL:**

#define STRICT #include <stdio.h> #include <windows.h>

/\*

Code (C) F6FBB 1995-1996

\* \* C\_FILTER example

\*

- \* svc\_main is the only exported function. It must exist as WFBB will
- \* look for it. All filters are in the same format. If not NULL,
- \* r\_buf allow to give a direct text back to the BBS
- \* The size of the buffer is given by the parameter len.
- \*

\*

- \* Answers may also go to stdout (slower...).
- \* This code is only an example and was not fully tested. It could
- \* give problems as I am not an expert !
- \*
- $*$  The used compiler is a Borland C++ 4.5
- \*
- \* The DLL is not linked with the code, but checked and loaded when
- \* needed by WFBB.
- \*

\*

\* This is an example of the C\_FILTER.DEF file :

- \* LIBRARY C\_FILTER \* DESCRIPTION 'C\_FILTER DLL for FBB' \* EXETYPE WINDOWS \* CODE PRELOAD MOVEABLE DISCARDABLE \* DATA PRELOAD MOVEABLE SINGLE \* HEAPSIZE 1024 \* \* \* Parameters are (for C\_FILTER): \* ac[0] : The name of the filter (C\_FILTER) \* ac[1] : The callsign and SSID \* ac[2]: Level number (from 0)
- $*$  ac[3] : Flags
- \* ac[4] : Boolean for new user
- \* ac[5] : Recordnumber in INF.SYS
- \* ac[6] : Port number
- \* ac[7] : Optionnal Command received

```
* r_buf : The buffer to put an answer
* len : The size of the answer buffer
*
* Return value (for C_FILTER):
* 0 : Connection is accepted
* 1 : C_FILTER will called again, level is incremented
* 2 : Connection is refused, user is disconnected
* 3 : Connection is accepted, but in read-only mode
* 4 : Connection is accepted, but messages will be hold.
* 100 and up
* : C_FILTER will called again, next level is equal to the return value.
*
*/
int _export FAR PASCAL svc_main (int ac, char FAR ** av, char FAR * r_buf, int len)
{
       if (len > 20)
       {
              sprintf (r_buf, "Inside the C_FILTER\r");
       }
       return (0);
```

```
}
```
## **18.16 APPENDIX 16: Message filtering**

FBB software allows filtering messages. Filtering is not done by the BBS software but by external programs developed by users.

When the BBS starts, the M\_FILTER does not really need to be there. But at the first message, it must exist. If it does not exist at THAT time, it will not be checked again. So if a M\_FILTER is added after that, the BBS must be rebooted for the filter to take effect.

M\_FILTER may be interactive and allows to incorporate some features like dedicated information for predefined callsigns, password filtering, etc...

I did not develop such programs, but this is an open door to many applications.

The M\_FILTER program must be found by the PATH of MsDos. Its extension can be COM or EXE, and it must be little and fast as multitasking is stopped during the activity of this program. If this program is not found, it will not be called until the BBS is rebooted.

The M\_FILTER may also be created as a DLL. Both for WinFBB and DosFBB (!!). The filter must be installed in the path (\FBB\BIN) of Dos.

The message filter is called (if found) each time a message is ready to be recorded (when Ctrl-Z or /EX is received). The decision to validate or not the message is function of the exit value of the M\_FILTER program.

The M\_FILTER program (if found) is called with some arguments including a level number. This number is incremented each time the program is called in the same connection session. The first time the level number will be 0. The line arguments given to the M\_FILTER program are :

- File name including the text of the message.
- Type of the message (P, B, T).
- Sender.
- "To" field.
- Record number of DIRMES.SYS file.

The M\_FILTER program ends with an exit value. This value is very important and tells the BBS what to do :

```
0 : Message is recorded.
1 : Message is killed (status = K).
2 : Message is archived (status = A).
3: Message is held (status = H).
```
/\*

```
* M_FILTER.C
```
\*

\*

```
* The message filter MUST be named M_FILTER (COM or EXE).
```
\* \* This example only writes its call arguments in the TEST.MES file.

\* It is called with 5 arguments :

- \* File name of the message.
- \* Type .
- \* Sender.
- $*$  To.

\*

```
* Number of the record in the DIRMES.SYS file.
```

```
* If it returns 0 : The message is accepted.
```

```
* 1 : The message is killed (status K).<br>\frac{1}{2} The message is archived (status)
                 2: The message is archived (status A).
*
*/
#include <stdio.h>
main(argc, argv)
int argc;
char **argv;
{
  int i;
  FILE * fptr = fopen("TEST.MES", "at");
 for (i = 0; i < argc; fprintf(fptr, "%s", argy[i++]);
  fputc('\n', fptr);
  fclose(fptr);
```
 return(0); }

## **18.17 APPENDIX 17: PG programs**

PG programs development.

PG programs are in the PG subdirectory. They are small programs allowing interactivity with the user.

COM or EXE programs can be called.

PG programs must be little as the amount of memory is limited and fast because the multitasking is stopped during its activity.

To run a PG program and start a session, the user must type the command PG followed by the name of the program. The PG command alone gives the content of the PG subdirectory. The PG program is particularly developed for FBB software but can be an interface to a standard program.

Each time a complete line (up to the return character) is received, the PG program is called with some arguments including a level number. This number is incremented each time the program is called in the same PG session. The first time the level number will be 0.

The line arguments given to the PG program are :

- Callsign (format as F6FBB-8).
- Level number (0 is the first time, up to 99).
- Flags of the user (binary number as user's mask of INIT.SRV).
- Record number of the user in INF.SYS.
- Received data (each word is a new argument).

 The PG program ends with an exit value. This value is very important and tells the BBS what to do :

0 : end of session and return to the BBS menu.

- 1 : the program will be called again and the level number is incremented.
- 2 : the user will be disconnected.
- 3 : the receive data will be sent as a BBS command and return to BBS.
- 4 : the receive data will be sent as a BBS command, level incremented.
- 5 : the program will be called again, but the level is not incremented.

The data sent by the PG program to the standard output will be sent to the user. This allows a real interactivity between the user and the PG program.

 **Here is an example of a small program :**

```
/*
* TST_PG.C
*
* Little test program of "PG" command for FBB BBS software.
*
* (C) F6FBB 1991.
*
* FBB software 5.14 and up.
*
*
* This program echoes to the user what he types
* or executes a BBS command preceded by "CMD"
* until "BYE" is received
*/
#include <stdio.h>
main(int argc, char **argv)
{
 int i;
int level = atoi(argy[2]); \frac{1}{2} /* Get level from argument list \frac{1}{2} /*
                             /* and transform it to integer */
 if (level == 0) { * Is level equal to 0 ? */* This is the first call */
 printf("Hello %s, type BYE when you want to stop !\n", \arg(y[1]);
 return(1); \frac{1}{2} return(1); \frac{1}{2} return(1); \frac{1}{2} return(1);
  }
  else {
 strupr(argv[5]); \frac{1}{2} /* Capitalize the first word \frac{1}{2}if (strcmp(argv[5], "BYE") == 0) { \qquad /* is BYE received ? \qquad */
   printf("Ok, bye-bye\n");
  return(0); \frac{1}{2} /* Yes, go on BBS \frac{1}{2} }
  else if (strcmp(argv[5], "CMD") == 0) { \qquad /* is CMD received ? \qquad */
  for (i = 6; i < argc; i++) /* List line arguments */
  printf("%s ", argv[i]); \frac{1}{2} /* sent by user \frac{1}{2} /*
  putchar('\n');
  for (i = 6; i < argc; i++) /* List line arguments */
   printf("%s", argy[i]); \frac{1}{2} /* sent by user \frac{1}{2} /*
  putchar('\n');
  return(4); \frac{1}{2} /* Yes, send command \frac{1}{2} }
   else {
  printf("You told me : "); \frac{1}{2} /* These are other lines */
  for (i = 5; i < argc; i++) /* List line arguments */<br>
printf("%s" argv[i]). /* sent by user */
  printf("%s", argv[i]); \qquad * sent by user
```

```
 putchar('\n');
   }
  }
}
```
return(1);  $/$   $\uparrow$  No, call again program  $\uparrow$  /

#### **18.18 APPENDIX 18: Unproto message lists**

FBB software allows sending unproto lists of message. This is validated separately on each port (letter L in PORT.SYS). Unproto address is FBB with the following header :

fm F6FBB-1 to FBB ctl UI

An unproto list line is sent on every validated port each time a message is recorded. The line is in the form :

12345 B 2053 TEST@ALL F6FBB 920325 This is the subject

If a message number is missing or does not exist the line will be :

12346 #

This allows a system listening to the UI packets on a frequency to create a list identical to the one of the BBS, and then the user will not have to connect the BBS to know the list of messages and bulletins.

A control can be done on the number of the messages to check if a line is missing.

If the remote system receives a new line, and a line is missing, it only has to send an unproto frame addressed to the BBS callsign like this :

fm FC1EBN-3 to F6FBB-1 ctl UI ? 00002EE00E

This will be taken in account only if the user has the U flag validated (EU command).

If the user has not his flag validated in the BBS, he will receive a line like : fm F6FBB-1 to FBB ctl UI 12200 / callsign

In this case, the the remote software MUST stop asking unprotoes.

The first 8 digits are the hexadecimal number of the requested start of the list (here 00002EE0 -> 12000) and the last two digits are the sum of the four bytes anded with FF (0E).

The BBS will then starts sending lines from the requested number up to the last message number.

If the number requested seems to be too far from the current line, the BBS can readjust the request of "callsign" while sending :

fm F6FBB-1 to FBB ctl UI 12200 ! CALLSIGN 12201 B 2040 TEST@FRA F6FBB 920325 This is a bulletin 12202 # 12203 P 206 F6ABJ@F6ABJ F6FBB 920325 Hello Remy. etc...

and then starts sending lines from 12201. The remote system must change its base number to 12201.

 If the number requested is greater than the last message received in the BBS, the BBS will send a line like :

12300 !!

This indicates that the list in the remote system is up to date. The last received message in the BBS is 12300.

The remote system can also connect the BBS and ask for messages in binary compressed mode using the following sequence :

BBS Remote system --------------------------------------------------------------------------

Connection request

Connection.

[FBB-5.14-ABFHM\$] Welcome in Toulouse, Gerard. F6FBB BBS>

 $1>$ 

[TPK-1.80-\$]

 $F$   $\leq$  #Msg Binary compressed message #Msg is sent using format described in appendix 10  $1>$ 

Disconnect.

From TPK version 1.80 (packet communication program developed by FC1EBN), this protocol is implemented.

## **18.19 APPENDIX 19: Extensions to YAPP-protocol**

These extensions are used in TPK 1.65a (and up) and FBB 5.14 and up.

HEADER extension.

The header now carries the DATE and TIME of the file being transmitted. [SOH] [Len] [Filename] [NUL] [File Size] [NUL] [Date] [Time] [NUL]

The Date and Time are the values reported by DOS, coded in 4 hexadecimal digits and are sent in (8 characters).

The receiver has the choice of using either extended Yapp with checksum or normal Yapp.

The normal Yapp reply is RF, as before and the receiver can keep the date and time information .

The extended Yapp reply is : RT Receive\_TPK and is coded : [ACK] [ACK]

If the receiver reply is RT the protocol used will be what I have called YappC for Yapp with checksum. When the sender gets this packet he MUST use YappC.

Data Packets extension.

If the receivers reply is RT the protocol used will be YappC. The checksum allows detection of packets corrupted along the link, particularly on the RS232 lines where there is no error control or correction (or it's very poor!)

Data packets : [STX] [Len] [Data] [Checksum]

Checksum is the sum of all data bytes anded with FF in 8 bits like Xmodem.

If the checksum is bad then the receiver must send a Cancel and enters CW state.

Crash Recovery.

A new field has been added to the resume reply to tell the sender if the receiver can use YappC or not. Resume is sent instead of RF (or RT).

Resume reply for Yapp: (as used before by TPK and FBB)

 [NAK] [Len] [R] [NUL] [Received Length] [NUL]  $\begin{array}{ccc} \nI & I & & I \\
I & I & & + \n\end{array}$  $+ -$  in as in the header I +-- as Resume ! I +------- len of the following bytes Resume reply for YappC:

 [NAK] [Len] [R] [NUL] [Received Length] [NUL] [C] [NUL] I Tells sender I can use YappC -----+

When the sender gets this packet then he must also use YappC.

### **18.20 APPENDIX 20: Telephone-modem**

The FBB software allows the connection of a telephone modem on a serial port.

This section is split into these parts: Driver Type of modem Protocol Wiring for external modem Usage Example of PORT.SYS for DosFBB Example of PORT.SYS for WinFBB Example of PORT.SYS for LinFBB Example of INITTNCx.SYS for modem Example of FORWARD.SYS

Driver:

The modem must be declared in PORT SYS. In WinFBB the necessary driver is in FBBCOMM.DRV. This driver replaces the original COMM.DRV supplied by Windows.

In DosFBB it is necessary to use the FBBIOS.COM program. This driver performs BBS to Modem interfacing. It is therefore necessary to load FBBIOS prior to BBS start up. A line FBBIOS will be added ahead of APPEL.BAT file.

See below an example of the APPEL.BAT file.

Of course, the FBBIOS used will have to match the serial port on which the modem is to be connected (address and IRQ).

In LinFBB it is necessary to compile the Linux Kernel with SLIP (serial line).

The modem-driver will modify the RS232 speed according to the CONNECT info received from the modem :

CONNECT 1200 set the driver to 1200 Baud. CONNECT 2400 set the driver to 2400 Baud.

The driver is reset to the default speed rate (specified in PORT.SYS) at disconnect.

At connect, the text ; "xxxx BBS. Phone Access" is sent by default. This can be modified by creating a file MODEM.ENT in the SYSTEM directory.

You can specify in the PORT.SYS file that you accept connections, even if the user is not registered. In this case, the connection will be "read-only", the user has only a read only-access, he cannot download files or write messages, except to the Sysop.

When a non-registered user is connected, he will be signified that he only has a "read only access", and will be prompted to go on. If he answers "Y", he will go to the BBS menu, else he will be asked again for a callsign.

## Type of modem:

Various experiments have been carried out with several different kinds of (external, or internal cards) modems. If possible, modems at 14.400 or better 28.800 bps should be used; the modem speed is to be declared in PORT.SYS. Some modems can work different speeds, with an internal speed conversion between the modem and the computer. For example, the modem can transmit and receive on the telephone line at 14400 bps and talk to the PC at 19200 bps.

If the modem uses the HAYES protocol, the INITTNCx.SYS file must hold the correct HAYES init lines for the modem.

## Protocol:

The configuration used is 1 start bit, 8 data bits, 0 parity, 1 stop bit, that is to say 10 bits words during the transmission.

The Minitel standard is not supported (7 bits, even parity).

The software being parameterized by default in 8 bits, it was not possible to modify this protocol, as the binary file transfers are carried out on 8 bits.

NB.: FBBIOS/FBBCOMM.DRV handles XON/XOFF protocol during the transmissions.

Wiring for external modems:

The modem must be able to tell the BBS that a call has been detected with the remote modem carrier detection. This is the reason why all the RS232 signals are used by the BBS. The RS232 cable has to be wired up pin to pin with no inversion: pins 2, 3, 4, 5, 6, 7, 8, 20, and 22 of the DB25 connector.

Usage:

BBS users are not authorized to connect the BBS through a modem as per the default settings.

The Sysop must declare the modem users. To do it, perform a user edition (EU call) and put M (for Modem) then W pass word. A password made of the three last letters of the callsign can be attributed for the first connect. Then the user will be able to change it through the NP command. The authorized callsigns can be listed by the DM command.

When a modem call occurs, once the modulations have been detected, the modem advises the BBS that a connection is effective on the telephone line. Then the BBS asks for the caller's call sign and password.

The user is granted three tries before being disconnected. If everything is all right, the user can access the same commands like connected on a radio channel, he will have to disconnect using the B command.

The log file is maintained for the connections through the modem channel.

Keep in mind to add a line in the LOGFBB.CNF file for the modem calls to be processed in the stats analysis by LOGSTAT.

#### **For WinFBB:**

FBBCOMM.DRV is already installed when Windows is started. So there is no more driver to install for the modem.

#### **For LinFBB:**

Make sure you have compiled the Linux kernel with SLIP (serial line), or if you compiled SLIP as module you must load this.

#### **For DosFBB:**

Example of APPEL.BAT with FBBIOS for a modem connected to COM3/IRQ4 : echo off break off echo Press ^C to interrupt ! sleep 3 fbbios 3 03E8 4 serv %1 etc........

### **Example of PORT.SYS file with 3 serial port used:**

COM1 for a TNC, COM2 for a TNC, COM3 for the modem.

## **Example for DosFBB:**

FBBIOS will have been previously configured for COM3 (3E8, IRQ 4).

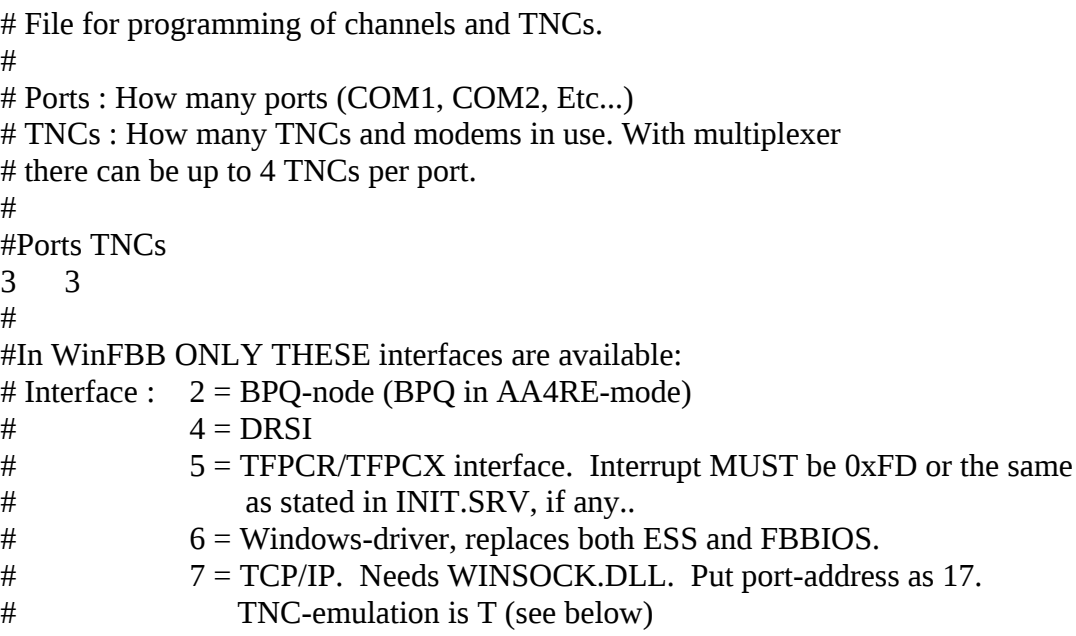

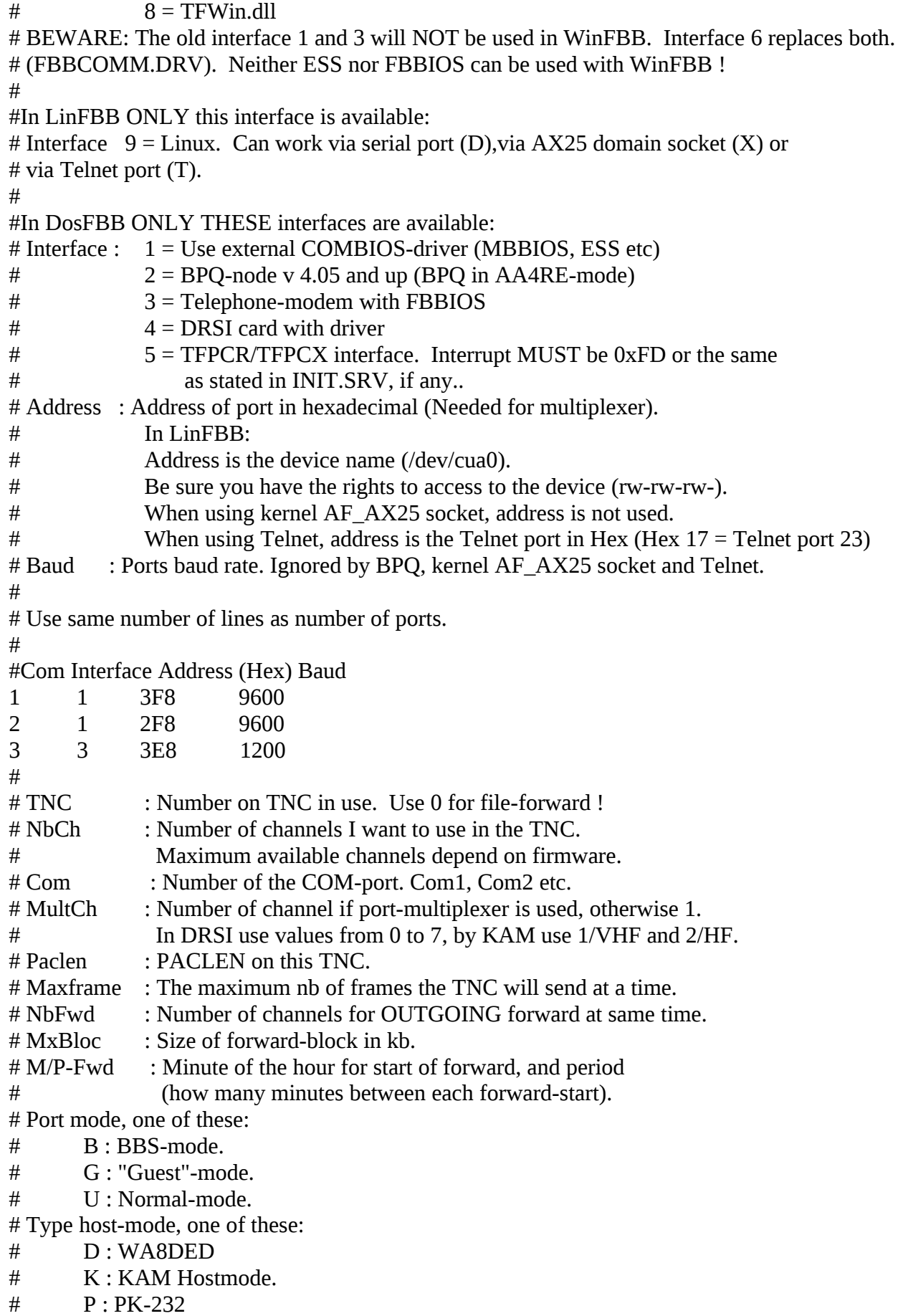

```
\# Q : BPQ v 4.x
# T : Ethernet/TCP-IP
# X : AX25 domain socket (for Linux)
# Addition: One or more of these letters can be used too:
# L : Send unproto beacon after each arriving mail.
# M : Telephone-modem.
# Y : Yapp allowed on this QRG.
# W : Gateway allowed TO this QRG.
# R : Modem port allowed in Read-only mode.
# Freq. : Text to describe this port (max 9 characters, no space)
#
# Same number of lines as TNCs:
#
#TNC NbCh Com MultCh Pacln Maxfr NbFwd MxBloc M/P-Fwd Mode Freq
1 5 1 1 230 2 1 10 10/60 UDW 144.675
2 4 2 1 250 3 2 5 12/30 UDYW 430.675
3 1 3 1 128 2 1 5 00/60 UM MODEM
#
# Special callsigns and modes for some channels.
#
#TNC Nbs Callsign-SSID Mode
1 1 LA1B-1 B
#
# End of file.
#
```
The "NbFwd" value for the Telephone modem must be '1' and not '0' as previously indicated!

## **Same example for WinFBB:**

FBBCOMM.DRV is already loaded by Windows.

```
# File for programming of channels and TNCs.
#
# Ports : How many ports (COM1, COM2, Etc...)
# TNCs : How many TNCs and modems in use.
# With multiplexer there can be up to 4 TNCs per port.
#
#Ports TNCs
3 3
#
#In WinFBB ONLY THESE interfaces are available:
# Interface : 2 = BPQ-node (BPQ in AA4RE-mode)
# 4 = DRSI
# 5 = TFPCR/TFPCX interface. Interrupt MUST be 0xFD or the same
# as stated in INIT.SRV, if any..
# 6 = Windows-driver, replaces both ESS and FBBIOS.
# 7 = TCP/IP. Needs WINSOCK.DLL. Put port-address as 17.
# TNC-emulation is T (see below)
```
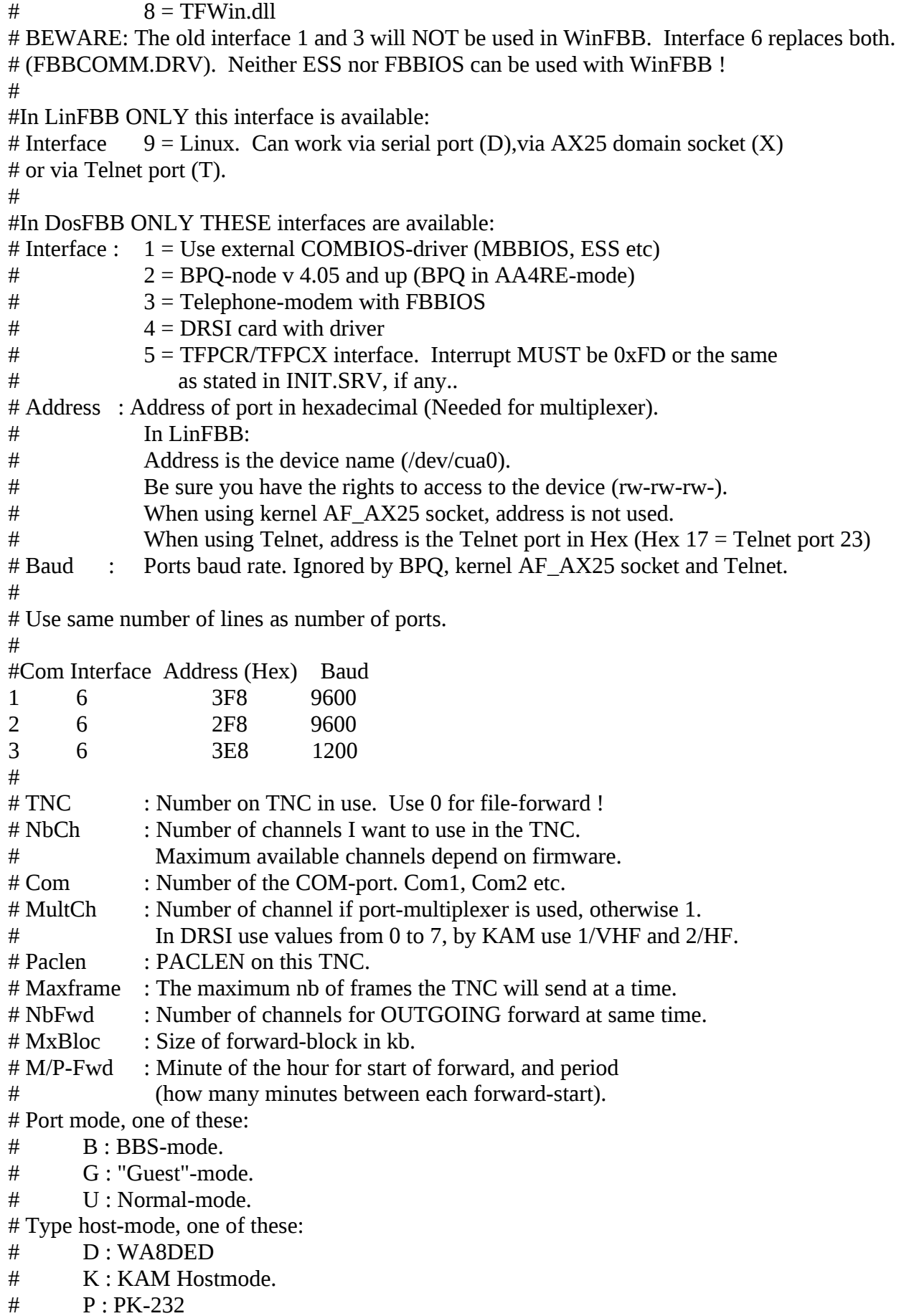

```
\# Q : BPQ v 4.x
# T : Ethernet/TCP-IP
# X : AX25 domain socket (for Linux)
# Addition: One or more of these letters can be used too:
# L : Send unproto beacon after each arriving mail.
# M : Telephone-modem.
# Y : Yapp allowed on this QRG.
# W : Gateway allowed TO this QRG.
# R : Modem port allowed in Read-only mode.
# Freq. : Text to describe this port (max 9 characters, no space)
#
# Same number of lines as TNCs:
#
#TNC NbCh Com MultCh Pacln Maxfr NbFwd MxBloc M/P-Fwd Mode Freq
1 5 1 1 230 2 1 10 10/60 UDW 144.675
2 4 2 1 250 3 2 5 12/30 UDYW 430.675
3 1 3 1 128 2 1 5 00/60 UM MODEM
#
# Special callsigns and modes for some channels.
#
#TNC Nbs Callsign-SSID Mode
1 1 LA1B-1 B
#
# End of file.
#
```
The "NbFwd" value for the Telephone modem must be '1' and not '0' as previously indicated!

## **Same example for LinFBB:**

```
Example of PORT.SYS file with 3 serial port used:
COM1 (/dev/cua0) for a TNC, COM2 (/dev/cua1) for a TNC, COM3 (/dev/cua2) for the modem.
```

```
# File for programming of channels and TNCs.
## Ports : How many ports (COM1, COM2, Etc...)
# TNCs : How many TNCs and modems in use. With multiplexer 
# there can be up to 4 TNCs per port.
#
#Ports TNCs
3 3
#
#In WinFBB ONLY THESE interfaces are available:
# Interface : 2 = BPQ-node (BPQ in AA4RE-mode)
\# 4 = DRSI
# 5 = TFPCR/TFPCX interface. Interrupt MUST be 0xFD or the same
# as stated in INIT.SRV, if any..
# 6 = Windows-driver, replaces both ESS and FBBIOS.
# 7 = TCP/IP. Needs WINSOCK.DLL. Put port-address as 17.
# TNC-emulation is T (see below)
```
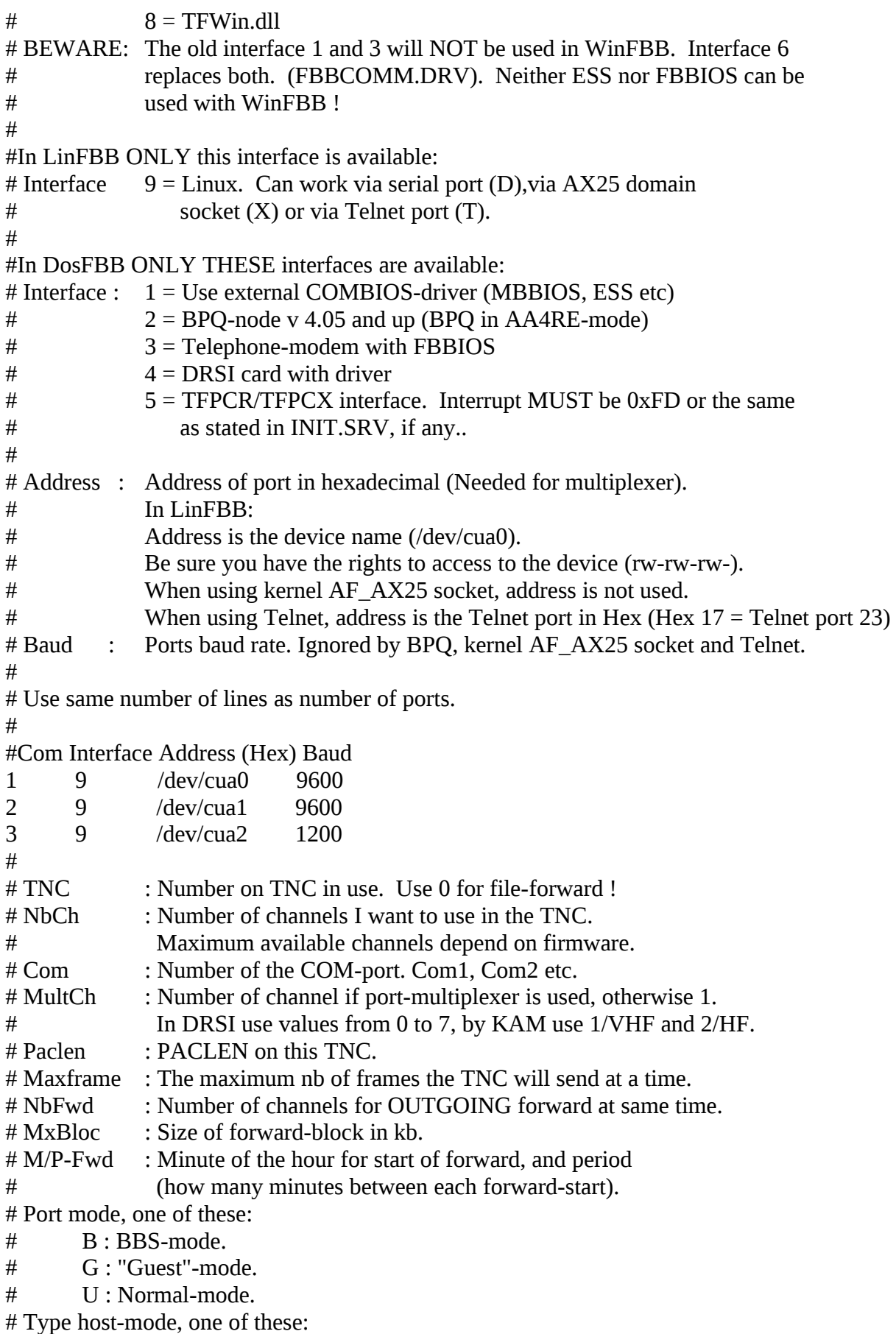

# D : WA8DED

# K : KAM Hostmode. # P : PK-232  $\#$  Q : BPQ v 4.x # T : Ethernet/TCP-IP # X : AX25 domain socket (for Linux) # Addition: One or more of these letters can be used too: # L : Send unproto beacon after each arriving mail. # M : Telephone-modem. # Y : Yapp allowed on this QRG. # W: Gateway allowed TO this QRG. # R : Modem port allowed in Read-only mode. # Freq. : Text to describe this port (max 9 characters, no space) # # Same number of lines as TNCs: # #TNC NbCh Com MultCh Pacln Maxfr NbFwd MxBloc M/P-Fwd Mode Freq 1 5 1 1 230 2 1 10 10/60 UDW 144.675 2 4 2 1 250 3 2 5 12/30 UDYW 430.675 3 1 3 1 128 2 1 5 00/60 UM MODEM # # Special callsigns and modes for some channels. # #TNC Nbs Callsign-SSID Mode 1 1 LA1B-1 B # # End of file. #

The "NbFwd" value for the Telephone modem must be '1' and not '0' as previously indicated!

## **Example of INITTNCx.SYS file for HAYES modem :**

# ATZ ATS0=1

Example of FORWARD.SYS file to forward via modem. A protocol with correction (like MNP) must be used to avoid any modifications of texts. The HAYES command ATDT dials the line, and when the connection is established, the callsign (preceded with a "." to avoid echoing) is sent twice and then the password. The callsign is sent twice in case of a problem the first time.  $\land$ M is the  $\le$ return $\ge$  variable.

```
A LA1B
 #
P C <-- Modem port.
 #
C C F6FBB ATDT19 ~~~ 12345678^M <-- Connects F6FBB using HAYES.
 V .F6FBB^M~~~.F6FBB^M~~~PASSWORD^M <--sends callsigns and password.
 #
```
 B LA1B F LA6CU # ------

In the PORT.SYS file, the number of forward channels for the TNC (modem) must be 1.

## **18.21 APPENDIX 21: File filtering**

There is a possibility to filter files that are uploaded to the BBS. This is done by a F\_FILTER program.

The F\_FILTER may also be created as a DLL. Both for WinFBB and DosFBB (!!). The filter must be installed in the path (\FBB\BIN) of Dos.

If the F\_FILTER exists, the temporary file is no longer deleted by WinFBB (unless return value from F\_FILTER is 0), the filter must decide what to do.

F\_FILTER receives as parameter a file in which are given information such as asked filename and label. If F\_FILTER returns 0, then the file is normally recorded (and the temporary file is deleted), else nothing is done by FBB.

The text returned by F\_FILTER will be sent to the user. So an archive may be compressed, scanned, and a report may be sent to the user. This can be done in real time or delayed.

## **18.22 APPENDIX 22: MAIL.IN**

This file is used for importing messages directly to the BBS. FBB checks every minute for the existence of this file (filename and path may be changed in INIT.SRV, but the default is \FBB\MAIL.IN). If the file exists, the messages in the file will be imported directly into the BBS.

The format of each message is identical to the format of any message normally sent to the BBS. Example of short MAIL.IN with 2 messages:

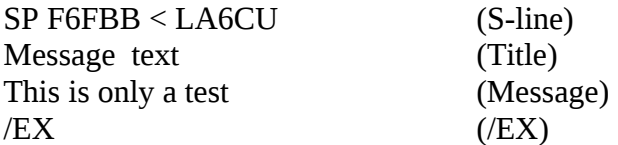

SB ALL @ EU < LA6CU \$12345ABCD Test Message This is just another test /EX

Some servers include a #-sign between each message to force the From-bbs to become the callsign of this BBS. This is still allowed, but should maybe not be necessary.

After the file has been processed (the messages imported) the file is automatically deleted.

## **18.23 APPENDIX 23: Installation-help for Linux**

Why use FBB with Linux ? Info on AF\_AX25, AF\_NETROM and AF\_ROSE. Install AF\_AX25, AF\_NETROM and AF\_ROSE. Config AF\_AX25, AF\_NETROM and AF\_ROSE for KISS TNC and SCC card. Telnet installation (Appendix 24).

Why use FBB with Linux ?

LINUX is a true multitasking system where many applications may run concurrently. When Linux (and other UNIX systems) has finished booting it is possible to run one ore more applications running concurrently (NODE, BBS, CLUSTER, TCPIP, etc...) on the same CPU and above all very fast and secure.

Another good thing for linux is that the AX25 is included in the kernel, and then you need no TNC, no BPQ or other drivers. You only need hardware. (think of a DOS including Netrom, Rose, AX25, TCPIP and other software....)

Info on AF\_AX25, AF\_NETROM ans AF\_ROSE.

Standard kernel AF\_AX25, AF\_NETROM and AF\_ROSE sockets AX.25, NET/ROM and ROSE protocol are built into the Linux kernel.

I recommend to use these interfaces, because it will give you more flexibility to build a system with many features.

This choice may be little difficult to set up, because the functions is depended of lots of things.. eg:

- Linux kernel version
- ax25-utils version
- z8530drv version
- net-tools version
- ... and more

If you desire to use this/these interfaces, i strongly recommend to read at least AX25-HOWTO!

The AX25-HOWTO located at: http://sunsite.unc.edu/mdw/HOWTO/AX25-HOWTO.html

More HOWTO´s located at: http://sunsite.unc.edu/mdw/HOWTO/HOWTO-INDEX-3.html

The Linux Documentation Project Homepage is located at http://sunsite.unc.edu/mdw/linux.html

Install AF\_AX25, AF\_NETROM and AF\_ROSE.

How to set up Linux kernel AF\_AX25, AF\_NETROM, AF\_ROSE socket.

These examples are for Linux kernel 2.0.27 patched with ax25-module-7.

First, get these files (or newer files). Linux kernel 2.0.27 available @ ftp://ftp.funet.fi/pub/Linux/PEOPLE/Linus/

ax25-utils-2.0.12c.tar.gz ax25-module-7.tar.gz ax25-utils-module-7.tar.gz available @ http://www.cs.nott.ac.uk/~jsn/

Unpack kernel 2.0.27 in ´/usr/src´ with ´tar zxvf linux-2.0.27.tar.gz´ this will unpack kernel 2.0.27 to a directory called ´linux´, beware if you already have a directory named ´linux´ in ´/usr/src´.

Tip:

I rename my kernel source directory to kernel version with ´mv linux linux-2.0.27´ then i do a symbolic link to this directory with <sup>'In</sup> -s linux-2.0.27 linux'

Before i install a new kernel, i remove the symbolic link (eg: rm linux), this allows me to have more kernel sources installed at same time.. :-

Okay, now it´s time to compile the ´ax25-utils-2.0.12c.tar.gz´, unpack this file in ´/usr/src´ with ´tar zxvf ax25-utils-2.0.12c.tar.gz´.

I can´t compile ´ax25-utils-2.0.12c.tar.gz´ after patching the kernel with ´ax25-module-7.tar.gz... :-/

Read the ´INSTALL´ file how to compile, and install this package.

Now it´s time to patch the kernel with ´ax25-module-7.tar.gz´, unpack this file in ´/usr/src´ with ´tar zxvf ax25-module-7.tar.gz´, then type ´cat ax25-module-7/ax25-2.0.27-2.1.19.diff | patch -p0´

Okay, do ´cd linux´ now, read the file README now, to know how to set up the kernel!

Okay, now it´s time to run ´make config´ , be sure that you enable

- Amateur Radio AX.25 Level 2 (CONFIG\_AX25)

- Amateur Radio NET/ROM (CONFIG\_NETROM)

If you want to use ROSE, enable this.. - Amateur Radio X.25 PLP (Rose) (CONFIG\_ROSE)

You can make these as loadable modules, or to be compiled into the kernel.

After you finished with ´make config´ , then type ´make dep; make clean; make zImage´ to compile the new kernel with AX.25 and NET/ROM support (and ROSE if defined).

After compilation, install the new kernel, as in the /usr/src/linux/README file.

Okay, you should have rebooted and started up the new kernel now..

Now it´s time to compile ´ax25-utils-module-7.tar.gz´ , unpack this file in ´/usr/src´ with ´tar zxvf ax25-utils-module-7.tar.gz´, do ´cd ax25-utils.module-7´ and read the INSTALL file how to compile and install!

If all steps has gone without problem, you are now ready to set up your Linux system to work with kernel AX.25, NET/ROM (and ROSE if defined), CONGRATULATIONS!

Now you should go to ´/usr/src/ax25-utils-2.0.12c´ and read the README file, to find out what files you should need to change for suite you.

All configuration files are in ´/etc/ax25´.

Tip:

Read the AX25-HOWTO @ http://sunsite.unc.edu/mdw/HOWTO/AX25-HOWTO.html

Config AF\_AX25, AF\_NETROM and AF\_ROSE for KISS TNC and SCC card.

How to setup LinFBB to use kernel AF\_AX25, AF\_NETROM and AF\_ROSE sockets. Here is a example with LinFBB and one KISS TNC at COM1, 8 channels.

# /etc/ax25/axports # # The format of this file is: # #name callsign speed paclen window description # ax0 SM6TKY-3 9600 256 7 Tx: 437.975 Rx: 434.000 MHz 9600bps ---- # /usr/local/fbb/system/port.sys # # Comments is deleted to save space # #Ports TNCs 1 1 # # #Com Interface Address (device) Baud 1 9 \*\*\*\* 9600 # # Same number of lines as TNCs: # #TNC NbCh Com MultCh Pacln Maxfr NbFwd MxBloc M/P-Fwd Mode Freq 1 8 1 ax0 250 7 2 10 30/01 XUWYL ax0 # # Special callsigns and modes for some channels. #

#TNC Nbs Callsign-SSID Mode #1 2 SK6BA-0 B  $#$ # End of file. # ---- # /etc/rc.d/rc.ax25 # # This file is called from /etc/rc.d/rc.local # # attach a TNC2 with KISS #  $\#$  (/dev/cua0 = COM1, /dev/cua1 = COM2, /dev/cua2 = COM3, /dev/cua3 = COM4) # /usr/sbin/kissattach -i 44.140.208.129 /dev/cua0 ax0 # # set up default IP routings # This is not needed if you don´t want to run TCP/IP on Radio # /sbin/ifconfig ax0 44.140.208.129 netmask 255.255.255.0 broadcast 44.140.208.255 arp mtu 256 /sbin/route add -host sk6ba.ampr.org ax0 /sbin/route add -net 44.140.208.0 gw sk6ba.ampr.org netmask 255.255.255.0 ax0 /sbin/route add default gw sk6ba.ampr.org ax0 # # Send ID every 10 min # /usr/sbin/beacon -t 10 ax0 "This Packet Radio Node is Powered with Linux Unix" & # # If you want to run LinFBB in X-Windows, comment out this below... # # Start up LinFBB deamon  $#$ /home/xfbb/xfbb.sh -d & #  $-$ Here is one example with one KISS TNC2 on COM2, NET/ROM interface, 16 channels. # /etc/ax25/axports

# # The format of this file is: # #name callsign speed paclen window description # ax0 SM6TKY-3 9600 256 7 Tx: 437.975 Rx: 434.000 MHz 9600bps

```
# /etc/ax25/nrports
#
nr0 SM6TKY-13 #IP 236 Radio 9600bps
nr1 SM6TKY-0 XFBB 236 NET/ROM<->XFBB
----
# /etc/ax25/nrbroadcast
ax0 1 192 10 1
----
# /usr/local/fbb/port.sys
#
# Comments is deleted to save space
#
#Ports TNCs
1 2
#
#
#Com Interface Address (device) Baud
1 9 **** 9600
#
# Same number of lines as TNCs:
#
#TNC NbCh Com MultCh Pacln Maxfr NbFwd MxBloc M/P-Fwd Mode Freq
1 8 1 ax0 250 7 2 10 30/01 XUWYL ax0<br>2 8 1 nr1 236 7 2 10 30/01 XUY netrom
2 8 1 nr1 236 7 2 10 30/01 XUY netrom
#
# Special callsigns and modes for some channels.
#
#TNC Nbs Callsign-SSID Mode
#1 2 SK6BA-0 B
#
# End of file.
#
----
# /etc/rc.d/rc.ax25
#
# This file is called from /etc/rc.d/rc.local
#
# attach a TNC2 with KISS
```
------

#  $\#$  (/dev/cua0 = COM1, /dev/cua1 = COM2, /dev/cua2 = COM3, /dev/cua3 = COM4) # /usr/sbin/kissattach -i 44.140.208.129 /dev/cua1 ax0 # # attach NET/ROM interface /usr/sbin/nrattach -i 44.140.208.129 nr0 # # This is for LinFBB NET/ROM /usr/sbin/nrattach -i 44.140.208.129 nr1 # # set up default IP routings # This is not needed if you don´t want to run TCP/IP on Radio # /sbin/ifconfig ax0 44.140.208.129 netmask 255.255.255.0 broadcast 44.140.208.255 arp mtu 256 /sbin/route add -host sk6ba.ampr.org ax0 /sbin/route add -net 44.140.208.0 gw sk6ba.ampr.org netmask 255.255.255.0 ax0 /sbin/route add default gw sk6ba.ampr.org ax0 # # Start up NET/ROM deamon /usr/sbin/netromd /usr/sbin/nrparms -parms -qual 192 # # Send ID every 10 min /usr/sbin/beacon -t 10 ax0 "This Packet Radio Node is Powered with Linux Unix" & # # If you want to run LinFBB in X-Windows, # comment out this below... # # Start up LinFBB deamon /home/xfbb/xfbb.sh -d & #

-------------------------------------

Here is a example with 2 ports SCC (PA0HZP compatible) card installed, 16 channels, and SCC driver is a loadable module.

# /etc/z8530drv.conf # # Lines must not be longer than 255 bytes! # # # Hardware section # # SCC chip 1 # chip 1 data a  $0x153$  # data port A

```
ctrl_a 0x152 # control port A
data \frac{b}{x} 0x151 \frac{a}{b} # data port B
ctrl \frac{b}{x} 0x150 \frac{a}{x} control port B
irq 5 \# \text{ IRO No. } 5 \text{ (\#)}pclock 4915200 # clock (+)
# board PA0HZP
# escc yes
# escc no # enhanced SCC chip? (8580/85180/85280) (*)
\# vector 0 \# latch for interrupt vector ($)
# special no \# address of special function register (*)
# option 0 \# option to set via sfr (*)#
# (*) option, default value is 0
# (+) option, default is 4915200
#
# SCC chip 2
#
# chip 2
# data_a 0x157
# ctrl_a 0x156
# data_b 0x155
# ctrl_b 0x154
# irq 5 \# \text{ IRQ No. 5 (#)}# pclock 4915200 \# \text{ clock } (+)# board PA0HZP
# escc no
# vector \qquad 0# special no
# option 0
#
# (#) all chips can share one interrupt, or you may use multiple INTs,
# but there must be at least one IRQ defined in this system.
# ($) only one Vector Latch for all Chips is allowed.
#
#
# Software section
#
# The order of entries IS important!
#
# first : DEVICE
# then : MODEM section
# after that : Level 1 parameters
#
# Definition of /dev/scc0
#
device /dev/scc0
speed 9600
clock divider
mode nrzi
# rxbuffers 8
```
# txbuffers 16 # bufsize 1152 # txdelay 30 persist 250 slot 8 tail 8 fulldup 0 wait 12 min 3 maxkey 7 idle 3 maxdef 120 group 0 txoff off softdcd off # use software dcd # # Definition of /dev/scc1 # device /dev/scc1 speed 1200 clock divider mode nrzi # rxbuffers 8 # txbuffers 16 # bufsize 1152 # txdelay 30 persist 250 slot 8 tail 8 fulldup0 wait 12 min 3 maxkey 7 idle 3 maxdef 120 group 0 txoff off softdcd off ---- # /etc/ax25/axports # # The format of this file is: # #name callsign speed paclen window description #

```
scc0 SM6TKY-3 9600 256 7 Tx: 437.975 Rx: 434.000 MHz 9600bps
scc1 SM6TKY-1 1200 256 7 MARKnet Lan 144.800 MHz 1200bps
----
# /usr/local/fbb/port.sys
#
# Comments is deleted to save space
#
#Ports TNCs
1 2
#
#
#Com Interface Address (device) Baud
1 9 **** 9600
#
# Same number of lines as TNCs:
#
#TNC NbCh Com MultCh Pacln Maxfr NbFwd MxBloc M/P-Fwd Mode Freq
1 8 1 scc0 250 7 2 10 30/01 XUWYL scc0
2 8 1 scc1 250 7 2 10 30/01 XUWYL scc1
#
# Special callsigns and modes for some channels.
#
#TNC Nbs Callsign-SSID Mode
#1 2 SK6BA-0 B
#
# End of file.
#
-----
# /etc/rc.d/rc.ax25
#
# This file is called from /etc/rc.d/rc.local
#
# Load the SCC module and init
/sbin/insmod scc
/sbin/sccinit
#
# attach the SCC card
#
/sbin/ifconfig scc0 44.140.208.129 hw ax25 sm6tky-3 up
/sbin/ifconfig scc1 44.140.208.129 hw ax25 sm6tky-1 up
#
# set up default IP routings
# This is not needed if you don´t want to run TCP/IP on Radio
#
```
/sbin/ifconfig scc0 44.140.208.129 netmask 255.255.0.0 broadcast 44.140.255.255 arp mtu 256 /sbin/ifconfig scc1 44.140.208.129 netmask 255.255.255.0 broadcast 44.140.208.255 arp mtu 256 /sbin/route add -host sk6ba.ampr.org scc1 /sbin/route add -net 44.140.208.0 gw sk6ba.ampr.org netmask 255.255.255.0 scc1 /sbin/route add default gw sk6ba.ampr.org scc1 # # # Send ID every 10 min /usr/sbin/beacon -t 10 scc0 "This Packet Radio Node is Powered with Linux Unix" & /usr/sbin/beacon -t 10 scc1 "This Packet Radio Node is Powered with Linux Unix" & # # If you want to run LinFBB in X-Windows, # comment out this below... # # Start up LinFBB deamon /home/xfbb/xfbb.sh -d & #

## **18.24 APPENDIX 24: TELNET interface**

(Only for WinFBB and LinFBB)

The contents of this file is: Info about Telnet interface Example of PORT.SYS for LinFBB Example of PORT.SYS for WinFBB Example of FORWARD.SYS

Info about Telnet interface

Telnet is a communication tool like a terminal, but using TCP-IP. That is you can use it on a network like the web. You MUST validate your local echo first.

It´s possible to use Telnet with LinFBB and WinFBB to be used in User contacts or in Forward contacts.

The address to use may be 189C (189C hex  $= 6300$  decimal).

But, it´s also possible to define another port address, for example if you want Telnet access to LinFBB on port 23, (port 23 is standard for Telnet, but 23 is also used by inetd in Linux!) then change the  $\acute{}$  address $\acute{}$  of COM2 to 17 (hex 17 = 23 decimal)

Tip:

You *may* put the R letter (Read-only access) to give a *read-only* access if the user is "unknown" or "not enabled" for Modem/Telnet (M Flag in EU command); otherwise, without the R flag the connecting station will be rejected (disconnected).

## **Example of PORT.SYS for LinFBB**

Standard PORT.SYS with 1 TNC (COM1) with WA8DED-Hostmode, 4 channels, 1 channel for outgoing forward, and one Telnet interface listening on port 6300, 8 channels, 1 channel for outgoing forward. # FBB7.00 # File for programming of channels and TNCs. # # Ports : How many ports (COM1, COM2, Etc...) # TNCs : How many TNCs and modems in use. With multiplexer # there can be up to 4 TNCs per port. # #Ports TNCs 2 2 # #In WinFBB ONLY THESE interfaces are available: # Interface : 2 = BPQ-node (BPQ in AA4RE-mode)  $\#$  4 = DRSI # 5 = TFPCR/TFPCX interface. Interrupt MUST be 0xFD or the same # as stated in INIT.SRV, if any.. # 6 = Windows-driver, replaces both ESS and FBBIOS. # 7 = TCP/IP. Needs WINSOCK.DLL. Put port-address as 17. # TNC-emulation is T (see below)  $\#$  8 = TFWin.dll # BEWARE: The old interface 1 and 3 will NOT be used in WinFBB. Interface 6 # replaces both. (FBBCOMM.DRV). Neither ESS nor FBBIOS can be # used with WinFBB ! # #In LinFBB ONLY this interface is available: # Interface  $9 =$  Linux. Can work via serial port (D), via AX25 domain # socket (X) or via Telnet port (T). # #In DosFBB ONLY THESE interfaces are available: # Interface : 1 = Use external COMBIOS-driver (MBBIOS, ESS etc)  $\#$  2 = BPQ-node v 4.05 and up (BPQ in AA4RE-mode) # 3 = Telephone-modem with FBBIOS  $\#$  4 = DRSI card with driver # 5 = TFPCR/TFPCX interface. Interrupt MUST be 0xFD or the same # as stated in INIT.SRV, if any.. # # Address : Address of port in hexadecimal (Needed for multiplexer). # In LinFBB: # Address is the device name (/dev/cua0). # Be sure you have the rights to access to the device (rw-rw-rw-). # When using kernel AF\_AX25 socket, address is not used. # When using Telnet, address is the Telnet port in Hex (Hex 17 = Telnet port 23) # Baud : Ports baud rate. Ignored by BPQ, kernel AF\_AX25 socket and Telnet. #

# Use same number of lines as number of ports. # #Com Interface Address (device) Baud 1 9 /dev/cua0 9600 2 9 189C 0 # # TNC : Number on TNC in use. Use 0 for file-forward ! # NbCh : Number of channels I want to use in the TNC. # Maximum available channels depend on firmware. # Com : Number of the COM-port. Com1, Com2 etc. # MultCh : Number of channel if port-multiplexer is used, otherwise 1. # In DRSI use values from 0 to 7, by KAM use 1/VHF and 2/HF. # When using kernel AF\_AX25 socket in Linux, MultCh is the # interface name (eg: ax0) # Paclen : PACLEN on this TNC. # Maxframe : The maximum nb of frames the TNC will send at a time. # NbFwd : Number of channels for OUTGOING forward at same time.  $#$  MxBloc  $\therefore$  Size of forward-block in kb. # M/P-Fwd : Minute of the hour for start of forward, and period # (how many minutes between each forward-start). # Port mode, one of these:  $#$  B : BBS-mode. # G : "Guest"-mode. # U : Normal-mode. # Type host-mode, one of these: # D : WA8DED # K : KAM Hostmode. Must use ESSKAM driver. # P : PK-232  $\#$  Q : BPQ v 4.x # T : Ethernet/TCP-IP # X : AX25 domain socket (for Linux) # Addition: One or more of these letters can be used too: # L : Send unproto beacon after each arriving mail. # M : Telephone-modem. # Y : Yapp allowed on this QRG. # W : Gateway allowed TO this QRG. # R : Modem port allowed in Read-only mode. # Freq. : Text to describe this port (max 9 characters, no space) # # Same number of lines as TNCs: # #TNC NbCh Com MultCh Pacln Maxfr NbFwd MxBloc M/P-Fwd Mode Freq 0 0 0 0 0 0 0 0 0 0 0 0 0 0 0 File-fwd. 1 4 1 1 230 4 1 10 30/60 UDYL 433.650 2 8 2 0 250 2 1 10 00/60 TUWR Telnet # # Special callsigns and modes for some channels. # #TNC Nbs Callsign-SSID Mode #1 1 LA1B-1 B

# # End of file. #

## **Example of PORT.SYS for WinFBB**

Standard PORT.SYS with 1 TNC (COM1) with WA8DED-Hostmode, 4 channels, 1 channel for outgoing forward, and one Telnet interface listening on port 6300, 8 channels, 1 channel for outgoing forward.

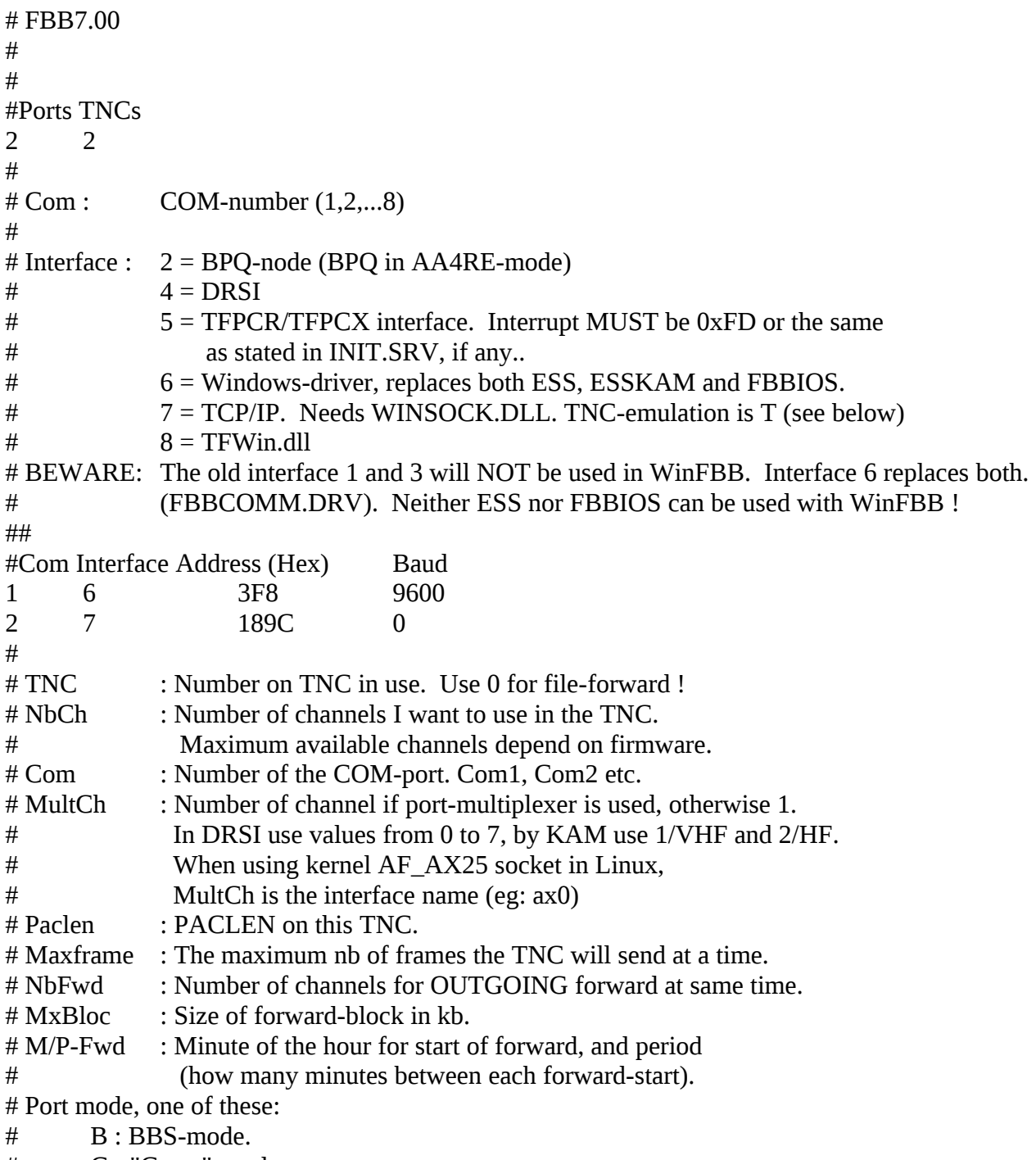

# G : "Guest"-mode.
# U : Normal-mode. # Type host-mode, one of these: # D : WA8DED # K : KAM Hostmode. # P : PK-232  $\#$  Q : BPQ v 4.x # T : Ethernet/TCP-IP # X : AX25 domain socket (for Linux) # Addition: One or more of these letters can be used too: # L : Send unproto beacon after each arriving mail. # M : Telephone-modem. # Y : Yapp allowed on this QRG. # W : Gateway allowed TO this QRG. # R : Modem port allowed in Read-only mode. # Freq. : Text to describe this port (max 9 characters, no space) # # Same number of lines as TNCs: # #TNC NbCh Com MultCh Pacln Maxfr NbFwd MxBloc M/P-Fwd Mode Freq 0 0 0 0 0 0 0 0 0 0 0 0 0 0 0 0 File-fwd. 1 4 1 1 230 4 1 10 30/60 UDYL 433.650 2 8 2 0 250 2 1 10 00/60 TUWR Telnet # # Special callsigns and modes for some channels. # #TNC Nbs Callsign-SSID Mode # 1 1 LA1B-1 B # # End of file. #

# **Example of FORWARD.SYS**

It´s syntax is common to both LinFBB and WinFBB.

A SK6BA P A # C C <callsign> <ip address/hostname> <ip port> C C SK6BA 44.140.208.134 6300 or C C I0OJJ-8 i0ojj.dyndns.org 6300 # # V <login>\$W<password>\$W V SM6TKY\$WPASSWORD\$W #

# the rest of fwd block...

# **18.25 APPENDIX 25: TFPCX / TFPCR / TFKISS (Hostmode KISS-driver)**

TFPCX / TFPCR / TFKISS (Hostmode KISS-driver)

It is possible to link FBB to a TheNetNode or similar systems running on a separate PC with a simple 0-modem cable.

For this TF-KISS, TFPCR or TFPCX can be used as com-driver, and the link must be defined as a KISSLINK in the node system.

Another possibility is to use the driver with tnc's in kiss-mode etc.

The only restriction is that Baycom modem do not work, but SCC cards do work.

It must be called with the same interrupt as stated in INIT.SRV as TFPC-interrupt, or 0xFD by default (if the INIT.SRV does not specify it).

It can be used with DosFBB or WinFBB running under WIN3.xx or WIN95.

IMPORTANT : TFPCX, TFPCR or TFKISS always must be called before starting WINDOWS and/or FBB.

Better add the call into your AUTOEXEC.BAT with a line like this (example using TFKISS) :

TFKISS -I:FD -B:9600

Comport 1 is default, but other ports as well as other parameters can be specified (look in your manual).

Place the driver itself in your \FBB\BIN directory.

In PORT.SYS you must use 5 in INTERFACE, and D in type host mode.

The interface behaves in many ways as WA8DED Hostmode.

If you intend to use higher speed than 9600 baud you must use UART 16550 in your serial ports and PCs not slower than 386 40 MHz.

Otherwise you probably will get errors during binary transfer or forward.

## **Example of PORT.SYS:**

```
# FBB7.00
#
#Ports TNCs
1 1
#
#Com Interface Address (device) Baud
1 5 3F8 9600
#
#TNC NbCh Com MultCh Pacln Maxfr NbFwd MxBloc M/P-Fwd Mode Freq
0 0 0 0 0 0 0 0 0 0 0 0 0 0 0 File-fwd.
1 10 1 1 236 7 4 30 00/15 UDLY VHF/UHF/SHF
#
#TNC Nbs Callsign-SSID Mode
#1 1 LA1B-1 B
#
# End of file.
```
#### **Example of INITTNC1.SYS:**

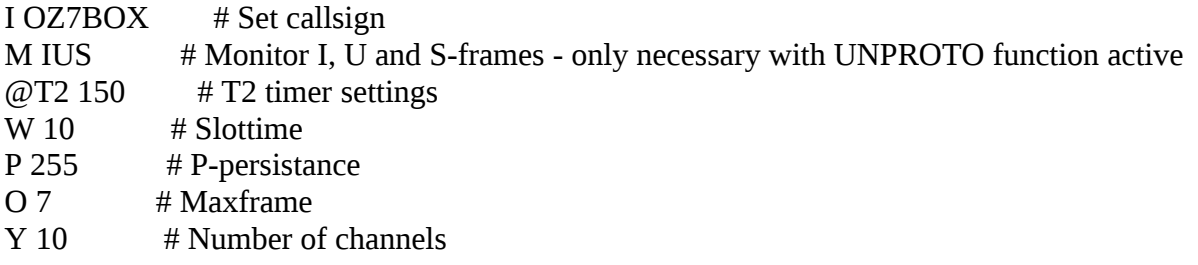

Other parameters can be set - look in your manual. Parameters can also be set with F7 - TNC commands.

If you have outgoing on more than one channel at the time, you have to use SSID's in your forward connects for each channel.

With Hostmode SSID's can be set for a channel using the L-command (send tnc-command) together with the I-command (Hostmode tnc-command - SET CALLSIGN).

Examples (only part of the connect strings showed) :

Forward to the first call:

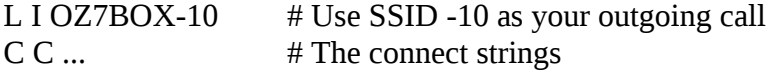

Forward to the second call:

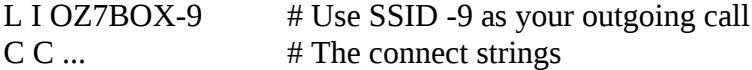

etc....

SSID's from -0 to -15 can be used, but NOT SSID's already in use.

#### **18.26 APPENDIX 26: EMS/XMS memory**

EMS/XMS is no longer used in any version. But you need to put "1" to allow memory cache in the BBS. It now means "memory cache" and then allows to put the list of options which follow this line in memory to be faster.

#### **18.27 APPENDIX 27: Using FBB with PE1CHL NET and the BPQ Hostmode Emulator**

PE1CHL NET and FBB work together under DESQview (or other Multi-Tasker's) with the "G8BPQ Hostmode Emulator" package. The setup is very similar to the method for using the regular BPQ code. Setup your .SYS files in the same and read the appendix on using BPQ mode as

well for details.

The following differences should noted.

In INITTNCx.SYS, monitoring is available but you may prefer to use the more comprehensive monitoring within NET instead. In FORWARD.SYS, "C C SWITCH" will connect the BBS to the NET/ROM in NET, after this point the syntax is specific to NET and the options are :-

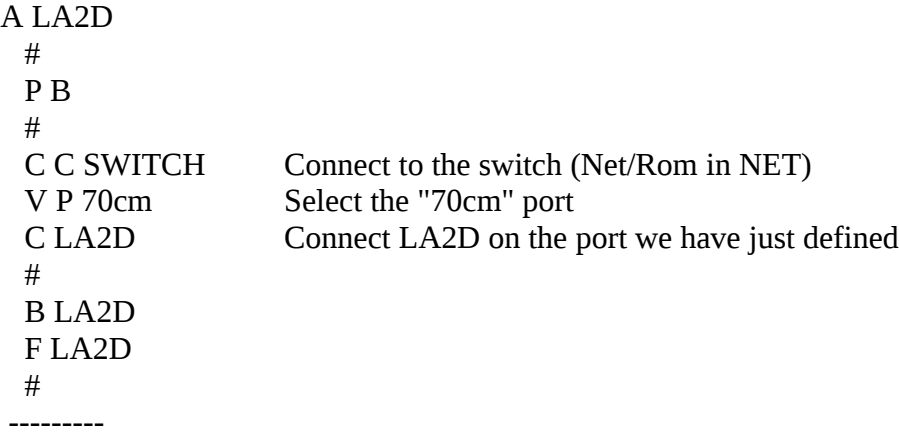

Alternately, you could predefine the *downlink* to LA2D in AUTOEXEC.NET with the command : netrom downlink LA2D 70cm

You would then omit the "port select" line in the above example and the "downlink" would be selected by NET on whatever port you have predefined. This could be any valid NET portname, whether it is an Ethernet or AX/IP encapsulated portname or just another regular port.

## **Setting up the G8BPQ Hostmode Emulator with FBB**

You must edit and use BPQCFG.TXT from the G8BPQEMU package and compile it with BPQCFG.EXE which should result in a 3072 byte BPQCFG.BIN file.

You should load G8BPQ.COM (from the emulator) from AUTOEXEC.BAT and this can be loaded high with your favorite memory manager.

You will need to exercise the usual tricks to get the maximum memory from each DESQview window. NET should be started first, to setup the G8BPQ Emulator port mappings, so that Unproto (for TPK users) broadcasts are setup before FBB is booted.

In the autoexec.net file, the emulator will need to be started and the port mapping setup. You should choose port names that differ from the internal names of FBB or BPQ types to avoid confusion, an example is given below.

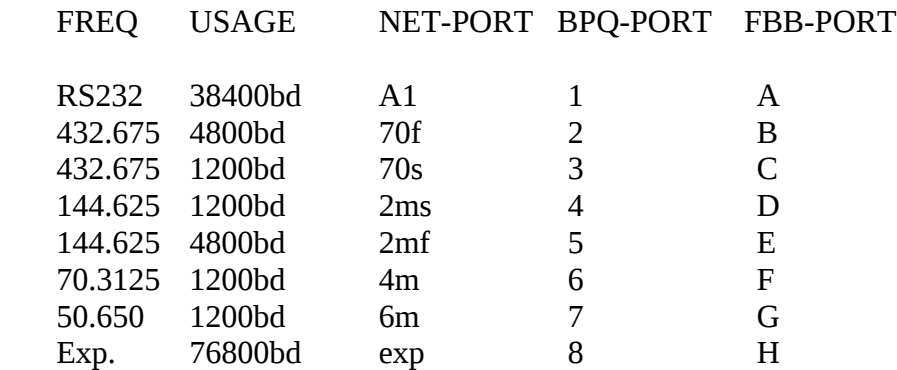

Then you would use the following in autoexec.net : ax25 start g8bpq g8bpq ports A1 70f 70s 2ms 2mf 4m 6m exp

This will then map all the above ports to FBB and UI broadcasts will be available on those ports. If you want only selected ports, you could have an INITTNCx.SYS for them and specify if you want UI broadcasts or not. Alternately, an easier method is to specify only those ports you want to map to UI broadcasts as in the above example for NET and only ports setup this way will broadcast UI frames, ports not specified will not broadcast.

## **DESQview Window Management**

The object is to get the maximum memory for FBB and this will always be available in the first DV window. The trick here is to open a dummy window first, as a place holder (a regular DOS one will do fine). Now you should start NET (which will automatically open in window 2) and once this has booted, you will need to switch to the 1st window, close it and then boot FBB. This will release the place holder and give the 1st DV window slot to FBB.

A script that does this automatically is called DESQVIEW.DVS and should be made with the script tools (see DV manual) from this file :-

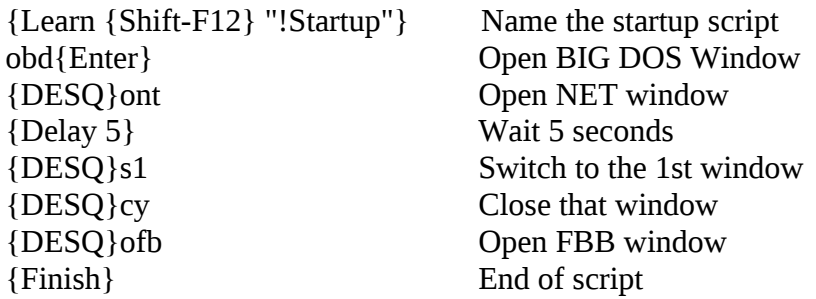

This assumes you have the following two letter assignments for windows in DESQview :-

 $BD = Big DOS$  NT = PE1CHL NET  $FB = FBB$ 

Note there is a delay of 5 seconds to allow NET to boot fully before switching windows and starting FBB, this may need adjusting to suit the speed of your machine.

You will need to make some .PIF files for NET and FBB and the following examples will give you a good starting point :- You will also set your DMPI allocation for FBB here too. Make sure you allocate at least 2048KB, otherwise FBB may load it's own and waste memory.

#### **Setting up PIF file options in DESQview for FBB and NET Standard Options**

Program Name............: FBB 7.00b41

Keys to Use on Open Menu: FB Memory Size (in K): 536 Program...: c:\FBB\APPEL.BAT

Parameters:

Directory.: C:\FBB

Options:

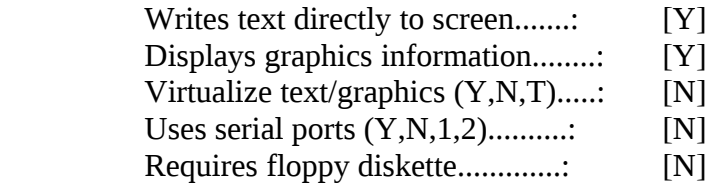

#### Advanced Options

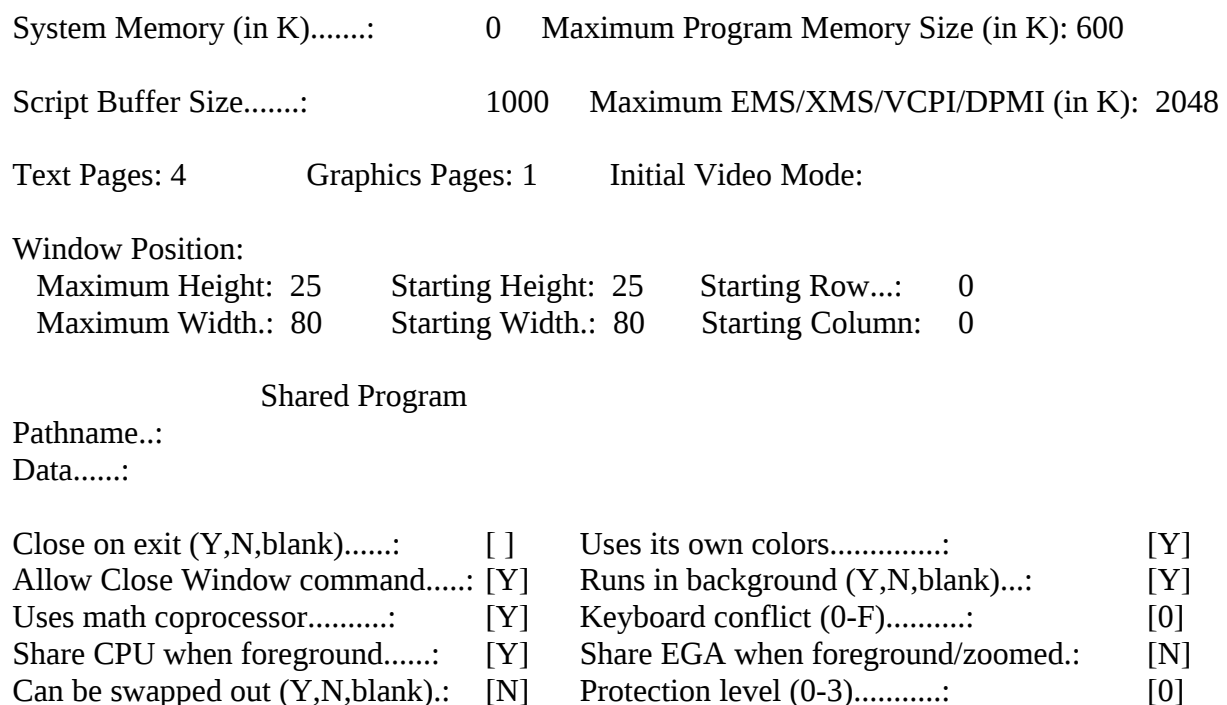

## Standard Options

Program Name............: NET

Keys to Use on Open Menu: NT Memory Size (in K): 230

Program...: net.bat

Parameters:

Directory.: C:\

Options:

Writes text directly to screen.......: [Y] Displays graphics information........: [N] Virtualize text/graphics (Y,N,T).....: [Y] Uses serial ports  $(Y, N, 1, 2)$ ..........: [N] Requires floppy diskette.............: [N]

Advanced Options

System Memory (in K).......: 0 Maximum Program Memory Size (in K): 700

Script Buffer Size.......: 1000 Maximum EMS/XMS/VCPI/DPMI (in K):

Text Pages: 1 Graphics Pages: 0 Initial Video Mode:

Window Position:

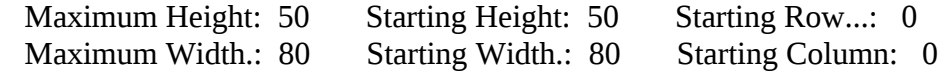

Shared Program

Pathname..: Data......:

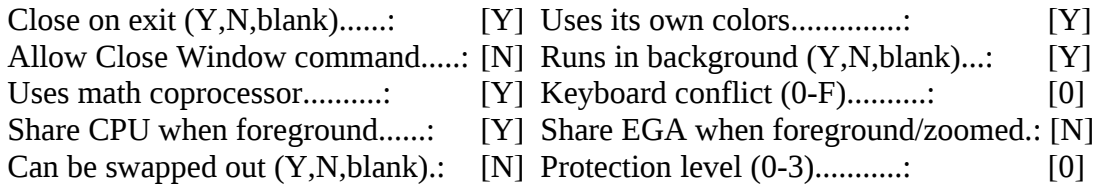

Adjusting memory size window for NET

1. Open the NET window and then check from the command line to see how much memory is available in NET with the "mem" command.

2. Close NET and allocate another 10KB to the window repeat step 1.

When the amount of free memory does NOT increase, you have reached the maximum and should backoff until you reach the exact point where the free memory starts to drop and add a few KB to

that value. (Note this may need adjusting as you upgrade to new NET releases). Adjusting memory size window for FBB

1. Open FBB with a large value, say 600KB and reduce in 10KB increments until APPEL.BAT starts to run. Cancel and close the window.

2. Increase the memory by 1KB and repeat step 1 until APPEL.BAT will no longer run then back it off to the previous value.

#### BPQ type Ethernet frames

As with the regular BPQ switch, NET can be setup to handle BPQ ethernet frame mapping. This is achieved through the normal packet driver (for your card) and you need to attach this mapping BEFORE any other mappings to the packet driver in AUTOEXEC.NET :attach packet 0x60 g8bpq bpq 8 256 GB7OSP-14 ff:ff:ff:ff:ff:ff

attach packet 0x60 0 eth0 8 1500 anytype

## **18.28 APPENDIX 28: CONFERENCE COMMANDS**

Any text typed while in the conference is sent to all the parties involved. A header before the text shows its origin. The header is not repeated if the next text has the same origin.

In the conference, the commands should begin with a semi-colon in the first column, so as to be interpreted as commands and not text.

Commands in the Conference mode:

.C[PORT] CALLSIGN : Connect to a callsign on a port. The port indication is optional; the port of the connected user is otherwise chosen as a default.

.D CALLSIGN : Disconnects the callsign from the conference.

.H : Help

.W : Shows a list of the participants in the conference.

.Q : Exit the conference.

## **18.29 APPENDIX 29: GATEWAY COMMANDS**

- B : Exit the Gateway
- K : Enters Converse mode
- C : Connect
- D : Disconnect
- H : Help
- J : Lists the 20 last stations heard on the port
- P : Link from one port to another
- M : Monitor
- F : Frequency-selection (for Pactor only)
- CQ : CQ command of the gateway (for Pactor only)

Once the selection of an authorized port has been made, a channel will be granted, depending upon availability. This channel will use the users own callsign. Switching to converse mode is automatic when the corresponding station is connected; switching back to command mode takes place on a disconnection, or if the Esc character or  $a >$  is sent in the first column.

Switching to converse mode can also be made with the command K.

The C command must be followed by the destination callsign, and optionally by the letter V followed by a string of digipeater callsigns. Like: C Destination call V repeat1 repeat2 ...

A file GATEWAY.SYS can be created to configure the use of the gateway. This is especially handy for Pactor where frequencies (see the f-command below) are declared in this file.

The F command (frequency selection) for Pactor gives a list of available frequencies preceded by a number. Send the number for the desired frequency. Example:

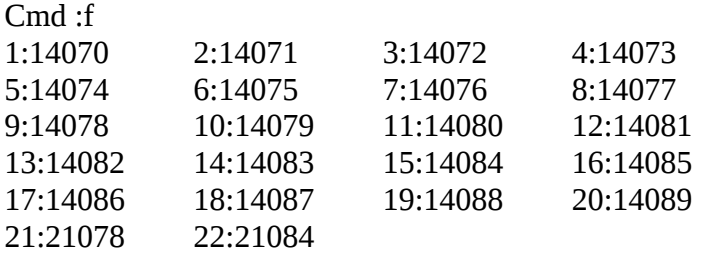

Cmd :5  $-$  14074

Cmd :c sm3hua

Cmd: F6FBB: CONNECTED to SM3HUA

## **18.30 APPENDIX 30: TFWIN.DLL**

Only for WinFBB32

TFWIN.DLL.

TFWIN is a DLL running under WIndows95 to interface a 32bits application with KISS or 6PACK tnc via a serial line.

The TFWIN32.DLL file must be reached via the system PATH. A good option is to put it in the WINDOWS directory.

Many parts of the code are from the TF23 for TNC2 of NORD><LINK

TFWIN is configured using a file named TFWIN.INI. This file MUST be in the WINDOWS directory.

The TFWIN.INI must be edited to match the comport configuration i.e. port speed etc.

TFWIN.INI can also define things like txdelay for hf or highspeed ports. It is possible to program most of the PORT specific parameters in a INITTNCn.SYS (first TFWIN port) with "DRSI-like" P line (look at the FBB doc for DRSI).

This is an example of the file :

---- ; File TFWIN.INI ; ; This file MUST be in the WINDOWS directory ; ; Configuration of TFWIN : ; ; Options (sum of) : ; 1 = KISS CheckSum  $2$  = KISS ACK (Checksum must be validated) ; 4 = KISS Polled (NOT YET IMPLEMENTED)  $128 =$  Status beacon on the port every minute ; ; TFWIN needs DRSI like commands to configure the ports ; ; Type may be either KISS or 6PACK ; Address is the number of the TNC (KISS or 6PACK) on KAM VHF is 0, HF is 1 ; [Port 0] Type=KISS Options=0 Baud=9600 Com=1 Enable=1 Address=0 Init=^M^[@K1^M [Port 1] Type=KISS Options=0 Baud=9600 Com=1 Enable=1 Address=1 [Port 2] Type=KISS

Options=0 Baud=9600 Com=3 Enable=0

[Port 3] Type=KISS Enable=0 ----

Each line starting with a ";" is a comment file and will not be interpreted. The file is divided in sections. Each section defines a different port. There can be up to 10 ports numbered from 0 to 9.

Each section header is in the form "[Port n]" where "n" is the number of the port to be defined from 0 to 9

Then in the section some "keyword=value" couples will define the options.

List of available keywords :

The following keywords are mandatory :

Enable=n

Enables or not the port.  $n = 0$  port is disabled  $n = 1$  port is enabled

Type=xxxx

xxxx is the type of the interface and may be : KISS : The serial COM will interface a KISS TNC. 6PACK : The serial COM will interface a 6PACK TNC.

The following keywords are not mandatory :

Option=n (default 0)

n is the sum of different options :

- $0 =$ Basic KISS
- $1 =$  KISS CheckSum
- 2 = KISS ACK (Works together with KISS Checksum)

 $128$  = Status beacon sent on the port every minute

Baud=nnnn (default 9600)

nnnn is the baudrate of the serial COM to the KISS TNC

at least 9600 Bds is recommended.

may be one of the values :

1200, 2400, 4800, 9600, 19200, 38400, 56000, 115200

Com=n (default 1)

n is the number of the serial COM according with WINDOWS.

may be a value between 1 and 10 (the COM port MUST exist in windows configuration).

```
Address=n (default 0)
      Used for MULTIKISS.
      n = the address of the MULTIKISS TNC.
```

```
Dama=n (default 0)
      Enables or not DAMA on the port.
      n = 0 DAMA is disabled
      n = 1 DAMA is enabled
```

```
Init=string (default empty)
       Send a string to the COM to initialize the TNC.
       Ex : \triangle M \triangle [@K1 \triangle MSend <RETURN><ESC>@K1<RETURN> and then switches a TF23 eprom to KISS mode
```
This is my port.sys for TfWin DLL... Think that Multch (as usual) must match with the port number of TFWIN.INI

The TFWIN.INI is using COM1 as "port 0 (MultCh 0)"

As it is a Windows application, the com1 MUST be known (and available) from Windows !

```
# FBB7.00
# File for programming of channels and TNCs.
#
# Ports : How many ports (COM1, COM2, Etc...)
# TNCs : How many TNCs and modems in use. 
# With multiplexer there can be up to 4 TNCs per port.
#
#Ports TNCs
1 1
#
#In WinFBB ONLY THESE interfaces are available:
# Interface : 2 = BPO-node (BPO in AA4RE-mode)
\# 4 = DRSI
# 5 = TFPCR/TFPCX interface. Interrupt MUST be 0xFD or the same
# as stated in INIT.SRV, if any..
# 6 = Windows-driver, replaces both ESS, ESSKAM and FBBIOS.
# 7 = TCP/IP. Needs WINSOCK.DLL. Put port-address as 17.
# TNC-emulation is T (see below) 
\# 8 = TFWin.dll
# BEWARE: The old interface 1 and 3 will NOT be used in WinFBB. Interface 6 replaces both.
# (FBBCOMM.DRV). Neither ESS nor FBBIOS can be used with WinFBB !
#
#In LinFBB ONLY this interface is available:
# Interface 9 = Linux. Can work via serial port (D), via AX25 domain socket (X)
# or via Telnet port (T).
#
```

```
#In DosFBB ONLY THESE interfaces are available:
# Interface : 1 = Use external COMBIOS-driver (MBBIOS, ESS etc)
\# 2 = BPQ-node v 4.05 and up (BPQ in AA4RE-mode)
# 3 = Telephone-modem with FBBIOS
# 4 = DRSI card with driver
# 5 = TFPCR/TFPCX interface. Interrupt MUST be 0xFD or the same
# as stated in INIT.SRV, if any..
#
# Address : Address of port in hexadecimal (Needed for multiplexer).
# In LinFBB:
# Address is the device name (/dev/cua0).
# Be sure you have the rights to access to the device (rw-rw-rw-).
# When using kernel AF_AX25 socket, address is not used.
# When using Telnet, address is the Telnet port in Hex (Hex 17 = Telnet port 23)
# Baud : Ports baud rate. Ignored by BPQ, kernel AF_AX25 socket and Telnet.
#
# Use same number of lines as number of ports.
#
#Com Interface Address (device) Baud
1 8 3f8 9600
#
# TNC : Number on TNC in use. Use 0 for file-forward !
# NbCh : Number of channels I want to use in the TNC.
# Maximum available channels depend on firmware.
# Com : Number of the COM-port. Com1, Com2 etc.
# MultCh : Number of channel if port-multiplexer is used, otherwise 1.
# In DRSI use values from 0 to 7, by KAM use 1/VHF and 2/HF.
# When using kernel AF_AX25 socket in Linux, MultCh is the
# interface name (eg: ax0)
# Paclen : PACLEN on this TNC.
# Maxframe: The maximum nb of frames the TNC will send at a time.
# NbFwd : Number of channels for OUTGOING forward at same time.
# MxBloc : Size of forward-block in kb.
# M/P-Fwd : Minute of the hour for start of forward, and period
# (how many minutes between each forward-start).
# Port mode, one of these:
# B : BBS-mode.
# G : "Guest"-mode.
# U : Normal-mode.
# Type host-mode, one of these:
# D : WA8DED
# K : KAM Hostmode. Must use ESSKAM driver.
# P : PK-232
\# Q : BPQ v 4.x
# T : Ethernet/TCP-IP
# X : AX25 domain socket (for Linux)
# Addition: One or more of these letters can be used too:
# L : Send unproto beacon after each arriving mail.
# M : Telephone-modem.
# Y : Yapp allowed on this QRG.
```
# W : Gateway allowed TO this QRG. # R : Modem port allowed in Read-only mode. # Freq. : Text to describe this port (max 9 characters, no space) # # Same number of lines as TNCs: # #TNC NbCh Com MultCh Pacln Maxfr NbFwd MxBloc M/P-Fwd Mode Freq 0 0 0 0 0 0 0 0 0 0 0 0 0 File-fwd.<br>
1 7 1 0 230 4 1 10 30/60 DUWY 433.650 1 7 1 0 230 4 1 10 30/60 DUWY 433.650 # # Special callsigns and modes for some channels. # #TNC Nbs Callsign-SSID Mode #1 1 LA1B-1 B # # End of file. # ----

TFWIN uses WA8DED protocol (including Hostmode) for command. The port configuration and selection is made using DRSI mode.

----

BOOLEAN FAR PASCAL \_export TfClose(void) ROLE : Close the TFWIN PARAMETERS : None RETURN VALUE : TRUE if TFWIN has been closed

----

#### BOOLEAN FAR PASCAL \_export TfOpen(HWND hWnd)

ROLE : Open the TFWIN. PARAMETERS : - HWINDOW processing the messages. RETURN VALUE : TRUE if TFWIN has been opened

----

int FAR PASCAL \_export TfPut(char ch) ROLE : Send one character to the TFWIN.

PARAMETERS : - The character value. RETURN VALUE : TRUE if the character has been queued

----

int FAR PASCAL \_export TfGet(void) PARAMETERS : - None. RETURN VALUE : The character read if available(0..255) -1 if no character is available

----

BOOLEAN FAR PASCAL \_export TfChck(void) PARAMETERS : - None. RETURN VALUE : TRUE if a character is avalaible

----

73s, Jean-Paul ROUBELAT F6FBB http://www.f6fbb.org

#### **18.31 APPENDIX 31: LOCK-files**

Added lock files when importing and exporting mail (same filename, extension added or replaced = "lck")

This means that while FBB is using MAIL.IN a file named MAIL.LCK exists. In the same way, if a file named MAIL.LCK exists, FBB will delay MAIL.IN This is to avoid conflicts between applications.

MAIL.LCK is not imported, it is only a (empty) temporary file which is used as a flag.

When FBB imports MAIL.IN it does :

if MAIL.LCK exists then begin do not import MAIL.IN if MAIL.LCK is older than one hour then begin delete (if possible) MAIL.LCK end end else begin

 create MAIL.LCK import MAIL.IN delete MAIL.LCK end

this is checked every minute until MAIL.LCK no longer exist.

When FBB exports LA6CU.OUT, it does :

```
if LA6CU.LCK exists
then begin
   do not export LA6CU.OUT
   if LA6CU.LCK is older than one hour
   then begin
     delete (if possible) LA6CU.LCK
   end
end
else begin
   create LA6CU.LCK
   export LA6CU.OUT
   delete LA6CU.LCK
end
```
Another application should do the same to avoid conflicts.

Lock-files are deleted (if possible) after 1 hour.

## **18.32 APPENDIX 32: PTC-II Pactor TNC**

(TO BE MODIFIED LATER...:)

Added the PTC-II remote control from forward file.

There are a lot of commands. They are special to the PTC-II. They allow a lot of parameters to be changed in the TNC, but mainly QSY and SCAN commands (a remote control of any transceiver is included in the PTC-II).

Added the frequency-status information before connection In Pactor, a frequency cannot be shared, only one QSO at a time as one of the two connected stations is sending while the other is receiving. So there is a special procedure which is made before calling. The busy led has a time-out of three seconds, that is when it lights, it always stays on at least three seconds.

This is the method :

- wait 5 seconds a previous busy status to be eventually light off.
- wait 10 seconds to be sure that nobody is sending
- call the remote station

Added the PTCTRX built-in program to pilot the transceiver from PTC-II The parameters are the same that the TRX command of the PTC-II ex : " X PTCTRX SCAN 1 " will start scanning from forward file PTCTRX looks like a QSY program (like ICOM) but in fact send commands to the

TNC. The commands may be memory channels, frequencies or channels scanning.

Packet ports of the PTC-II implemented.

They are packet ports, only need to be declared as the attached example.

PTCTRX is a built-in program. The syntax is exactly the same as the TRX command of the PTC-II. This command is described as 6 pages in the documentation of the PTC, so better to say: described in the PTC-II documentation.

Added a scanning control command.

Only PTC. It is an icon only displayed when Pactor mode is available, also a Pactor menu appears in the menu bar

Forced disconnection if not disconnected after 10 sec. Only PTC. if the normal disconnection is not done, a forced disconnection is sent.

## **ChangeOver button for Pactor mode**

This button is only displayed if Pactor mode is available. It allows to change from ISS (Send mode) to IRS mode (Receive mode). The Pactor is not like in packet where the two connected stations may send and receive packets. In Pactor one sends its packet until it decides to change the direction (changeover) and then it is in receive mode and the other is in send mode. I can say that it is like a phone QSO where when you are speaking other is listening until you finish and give him back the microphone.

The change-over button is only to force a change, normally all is automatic.

Example of INITTNCn.SYS for PTC-II:

# # INITTNC for PTC-II interface # # C MAIL  $U<sub>0</sub>$ N 10 M IUSC # # PROGRAMMING THE PTC-II # # Transceiver interface !TRX TYPE ICOM 1200 40 # # Scanning !TRX DWELL 50 !TRX WAIT 15 !TRX OFF 1.250 !TRX CH 1 14074 !TRX CH 2 14076 !TRX CH 3 14084

!TRX XS 1 1 !TRX XS 2 1 !TRX XS 3 1 !TRX SCAN 1 # # No CWID !CWID 4 !CWSPEED 100 # # !CSD 4 # !TXD 3 # # Nb of retries in Pactor !MAXSUM 60 # # Brightness !BR 2 # # End of file #

Added F command in gateway for frequency selection.

Added the **gateway.sys** file to configure the frequencies. This file accepts the following commands:

IF / ELSE / ENDIF (for port and time) BEGIN : commands sent when entering the port of the gateway END : commands sent when leaving the port of the gateway FREQ : Affectation of a frequency / TNC command

Implementation of the CQ command of the gateway for Pactor.

# **19 GLOSSARY**

This is an attempt to explain difficult/strange words from this documentation. Send all your suggestions for this page to LA6CU.

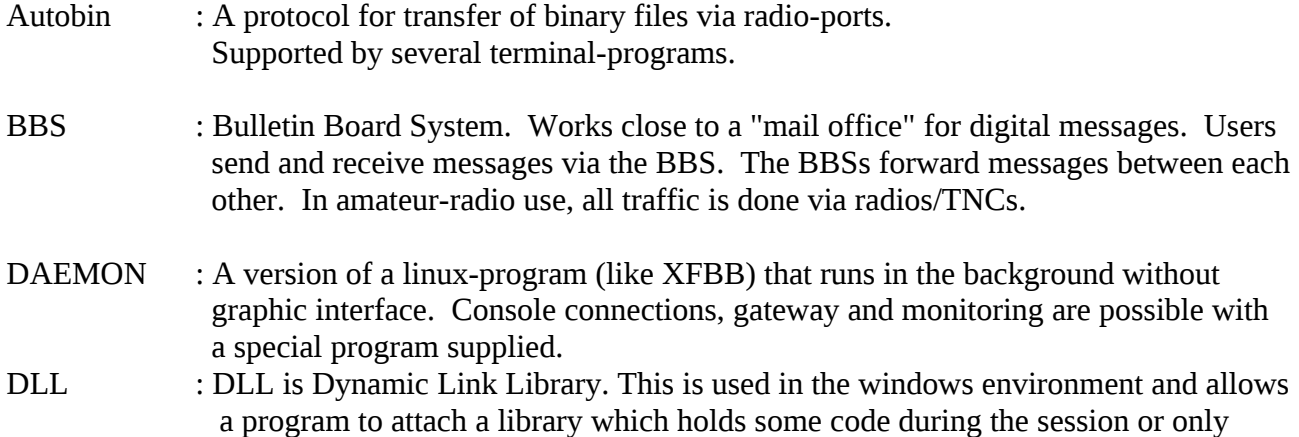

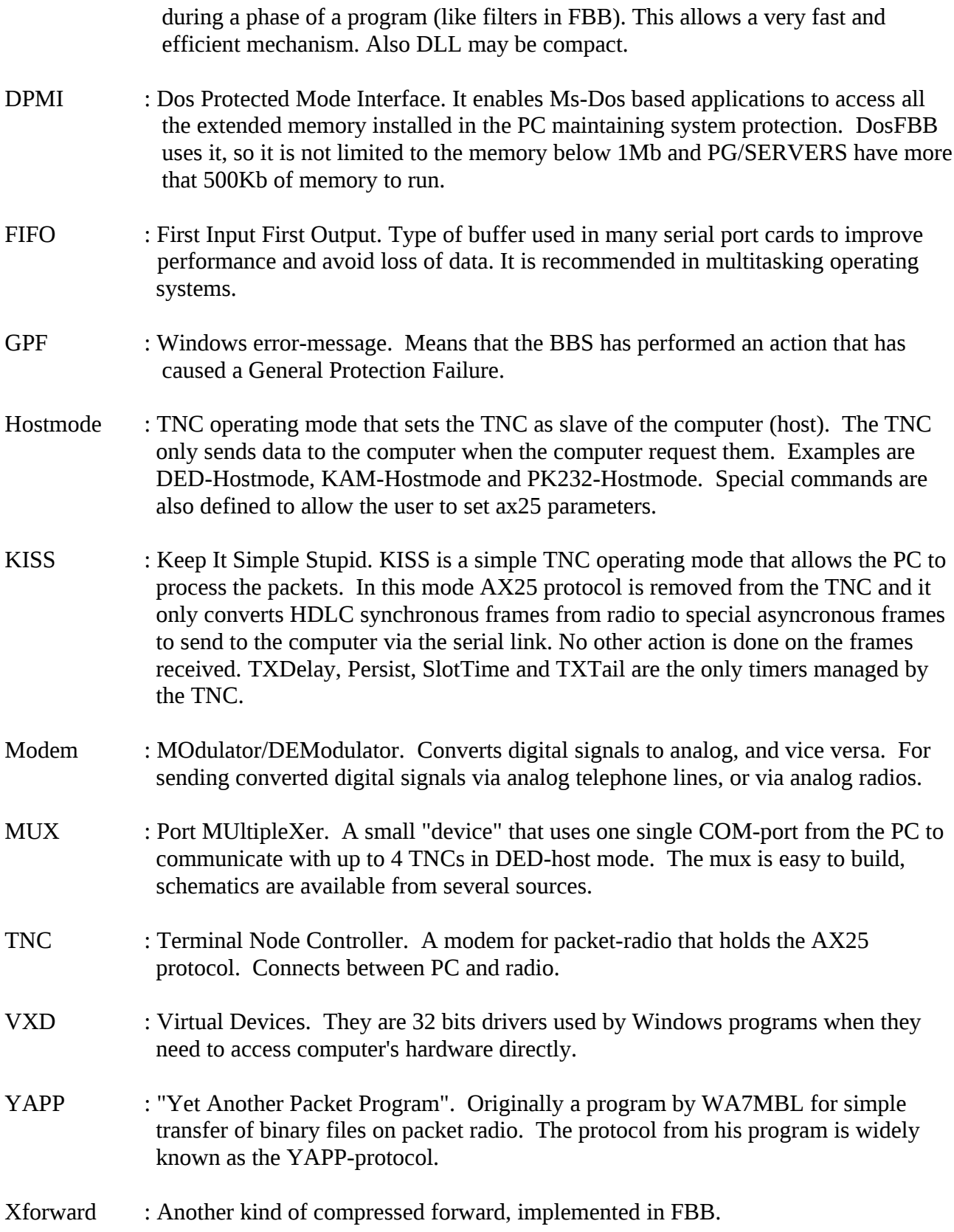